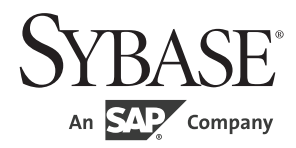

# ユーザーズ・ガイド

# **Adaptive Server**® **Enterprise ADO.NET Data Provider**

15.7

[ Microsoft Windows 版 ]

ドキュメント ID:DC00067-01-1570-01

改訂:2012 年 6 月

Copyright © 2012 by Sybase, Inc. All rights reserved.

このマニュアルは Sybase ソフトウェアの付属マニュアルであり、新しいマニュアルまたはテクニカル・ノートで特に示 されないかぎりは、後続のリリースにも付属します。このマニュアルの内容は予告なしに変更されることがあります。こ のマニュアルに記載されているソフトウェアはライセンス契約に基づいて提供されるものであり、無断で使用することは できません。

このマニュアルの内容を弊社の書面による事前許可を得ずに、電子的、機械的、手作業、光学的、またはその他のいかな る手段によっても、複製、転載、翻訳することを禁じます。

Sybase の商標は、the Sybase trademarks page (http://www.sybase.com/detail?id=1011207) で確認できます。Sybase およびこの リストに掲載されている商標は、米国法人 Sybase, Inc. の商標です。® は、米国における登録商標であることを示します。

このマニュアルに記載されている SAP、その他の SAP 製品、サービス、および関連するロゴは、ドイツおよびその他の 国における SAP AG の商標または登録商標です。

Java および Java 関連の商標は、米国およびその他の国における Oracle およびその関連会社の商標または登録商標です。

Unicode と Unicode のロゴは、Unicode, Inc. の登録商標です。

このマニュアルに記載されている上記以外の社名および製品名は、当該各社の商標または登録商標の場合があります。

Use, duplication, or disclosure by the government is subject to the restrictions set forth in subparagraph (c)(1)(ii) of DFARS 52.227-7013 for the DOD and as set forth in FAR 52.227-19(a)-(d) for civilian agencies.

Sybase, Inc., One Sybase Drive, Dublin, CA 94568.

# 目次

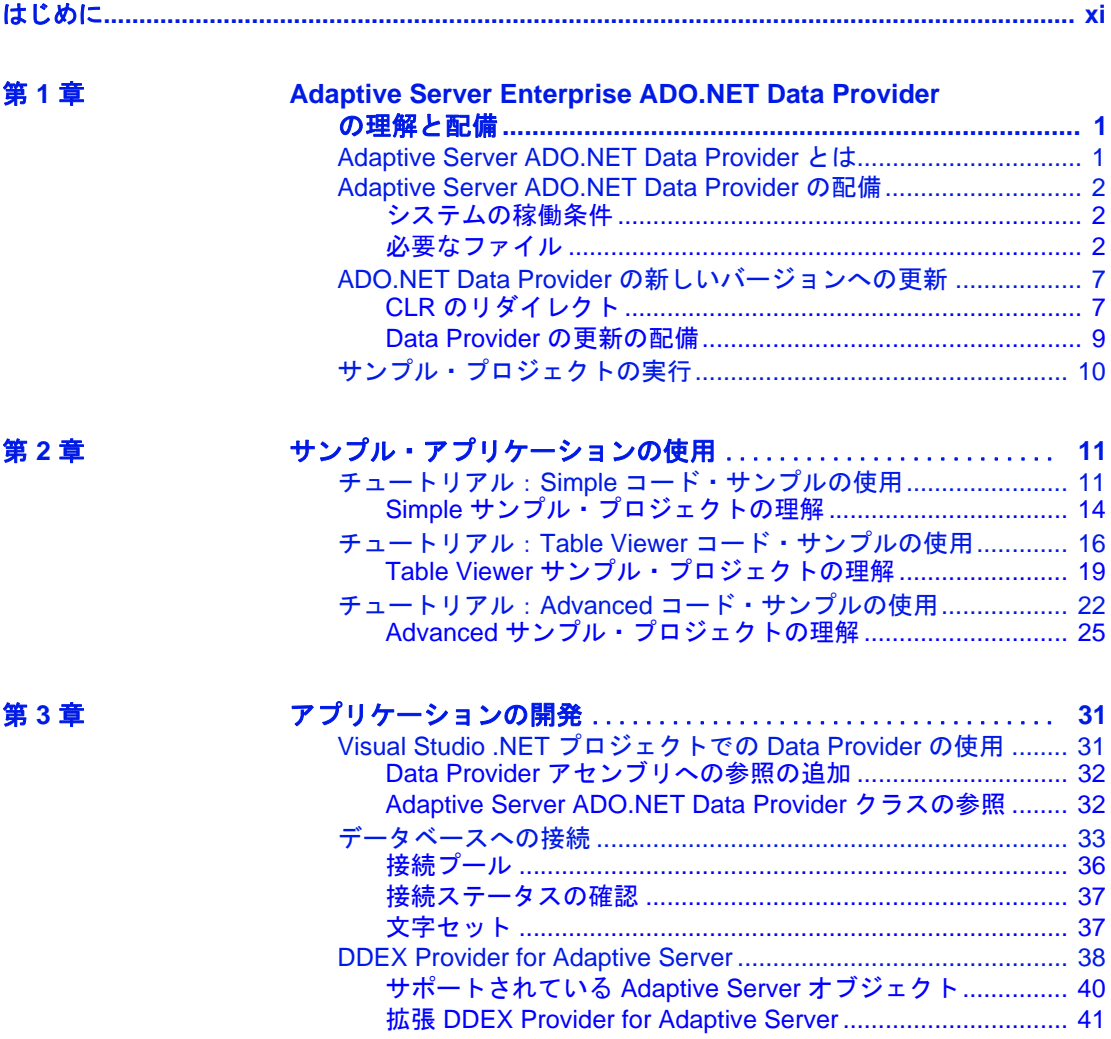

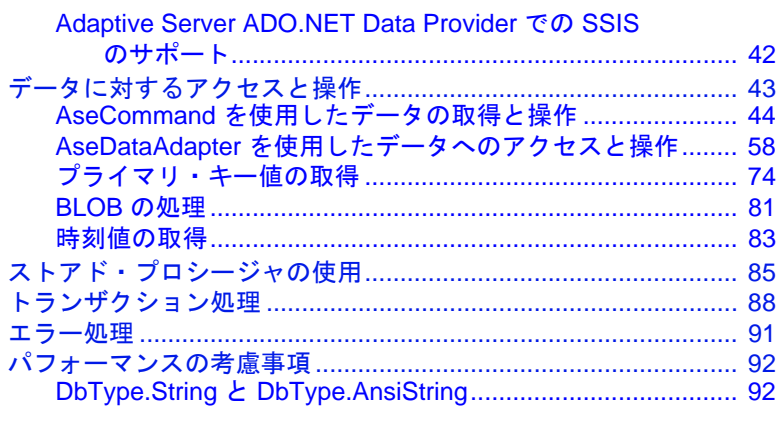

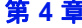

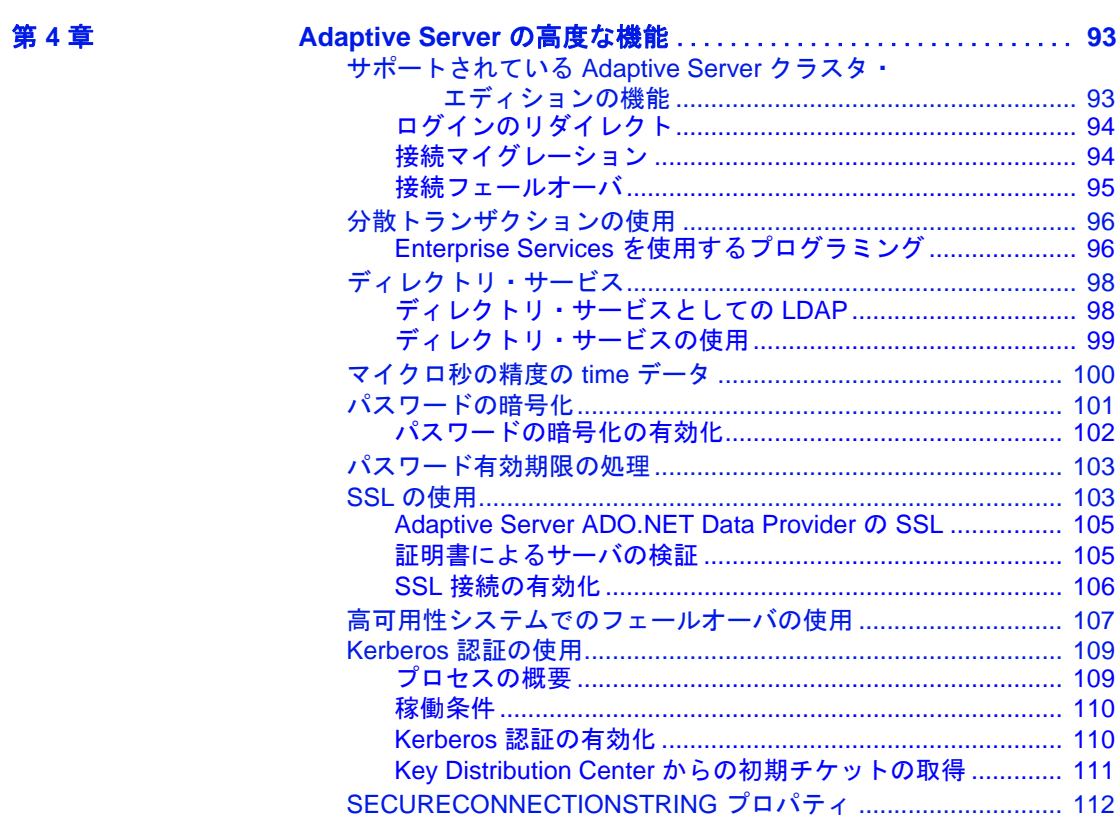

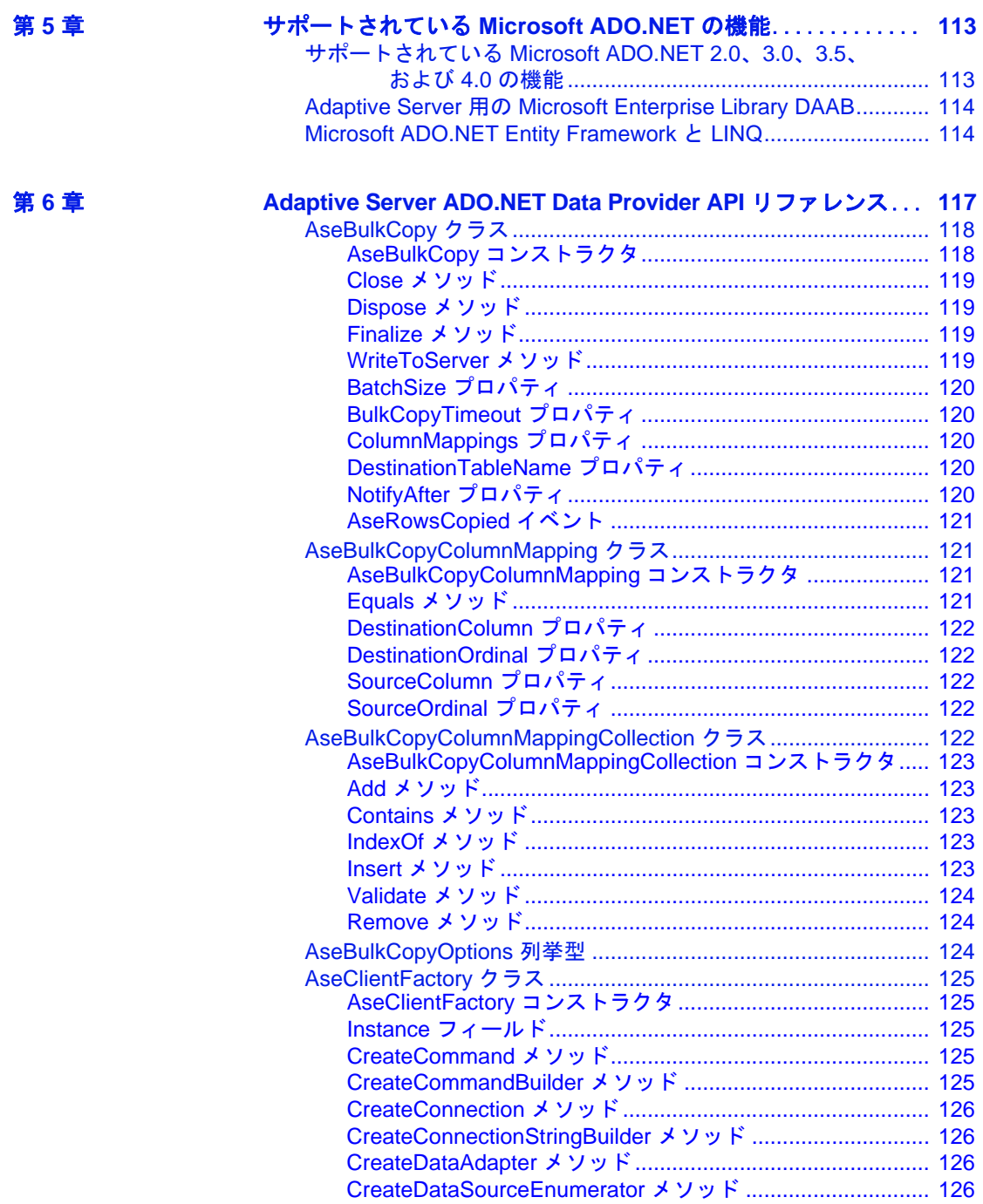

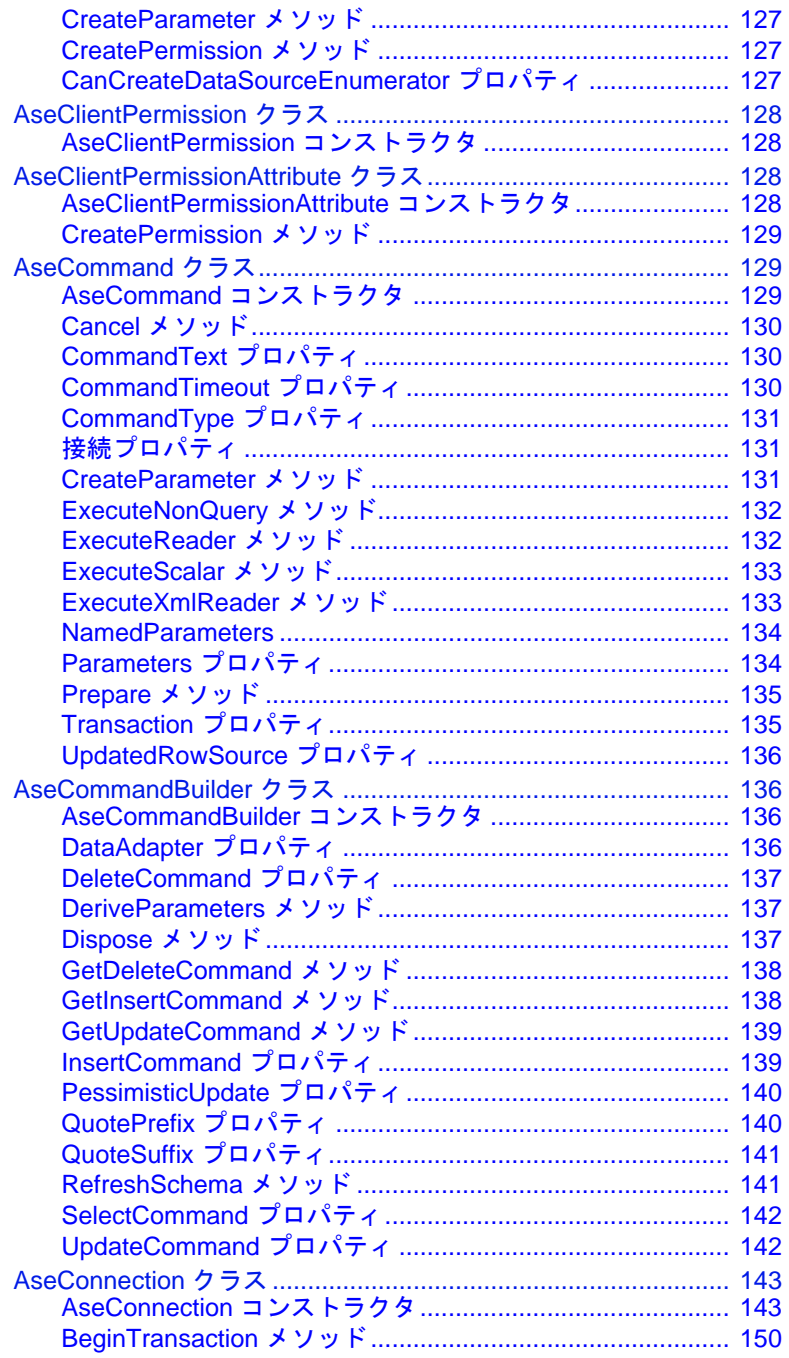

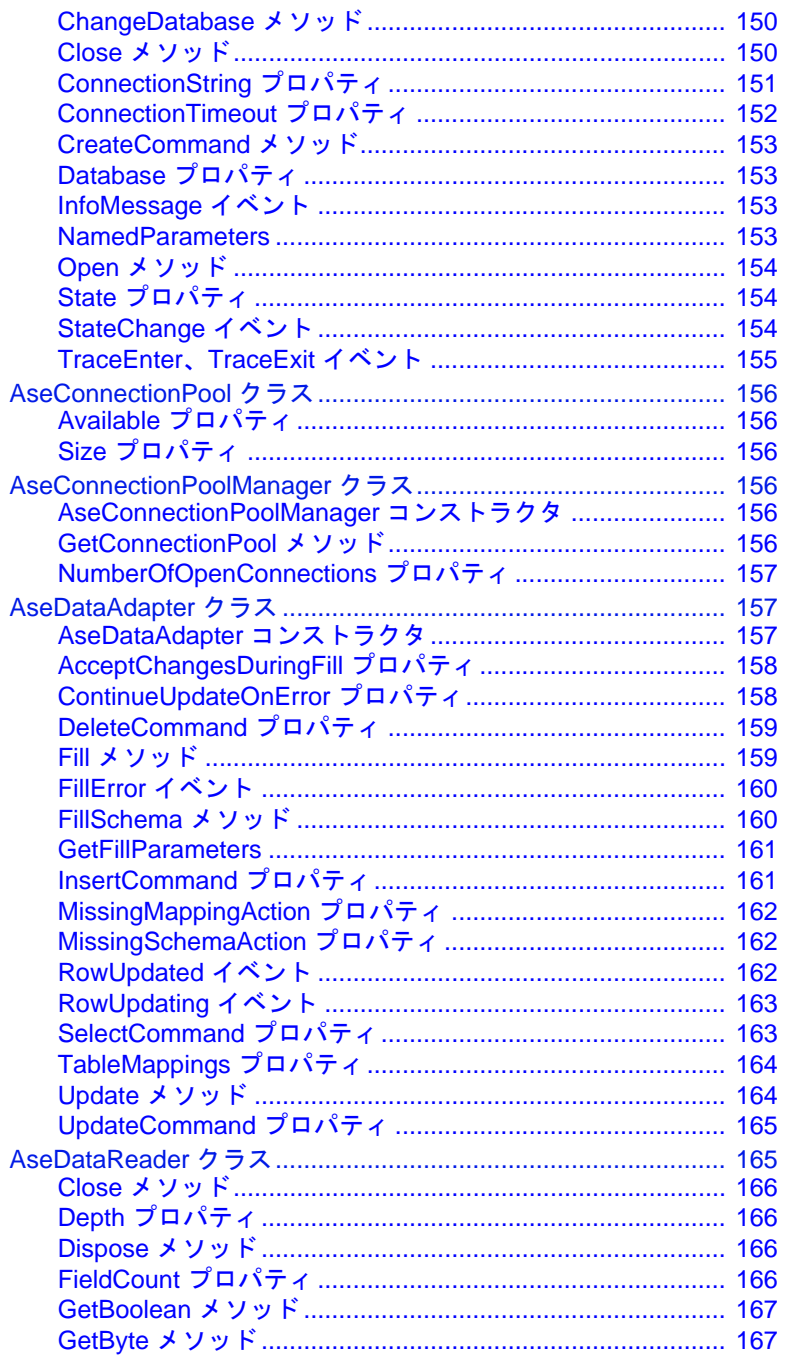

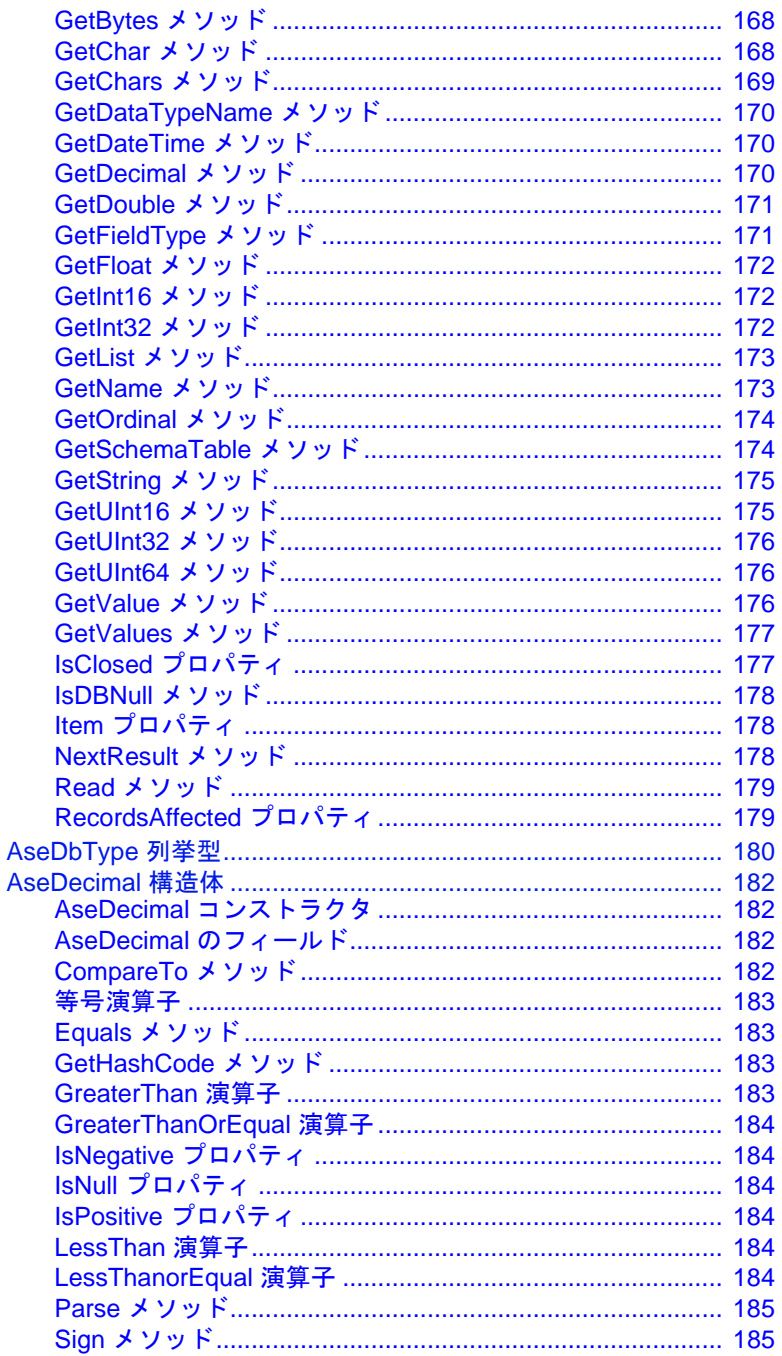

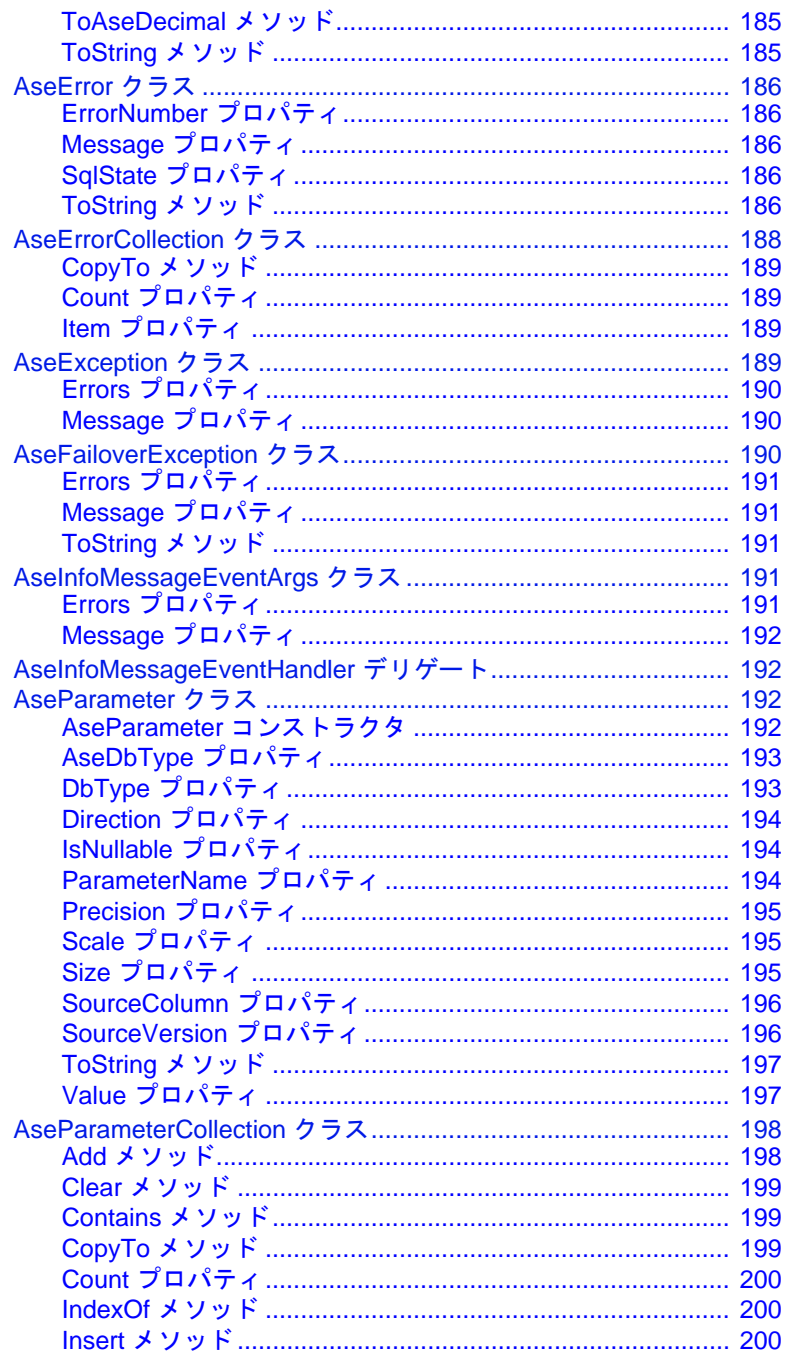

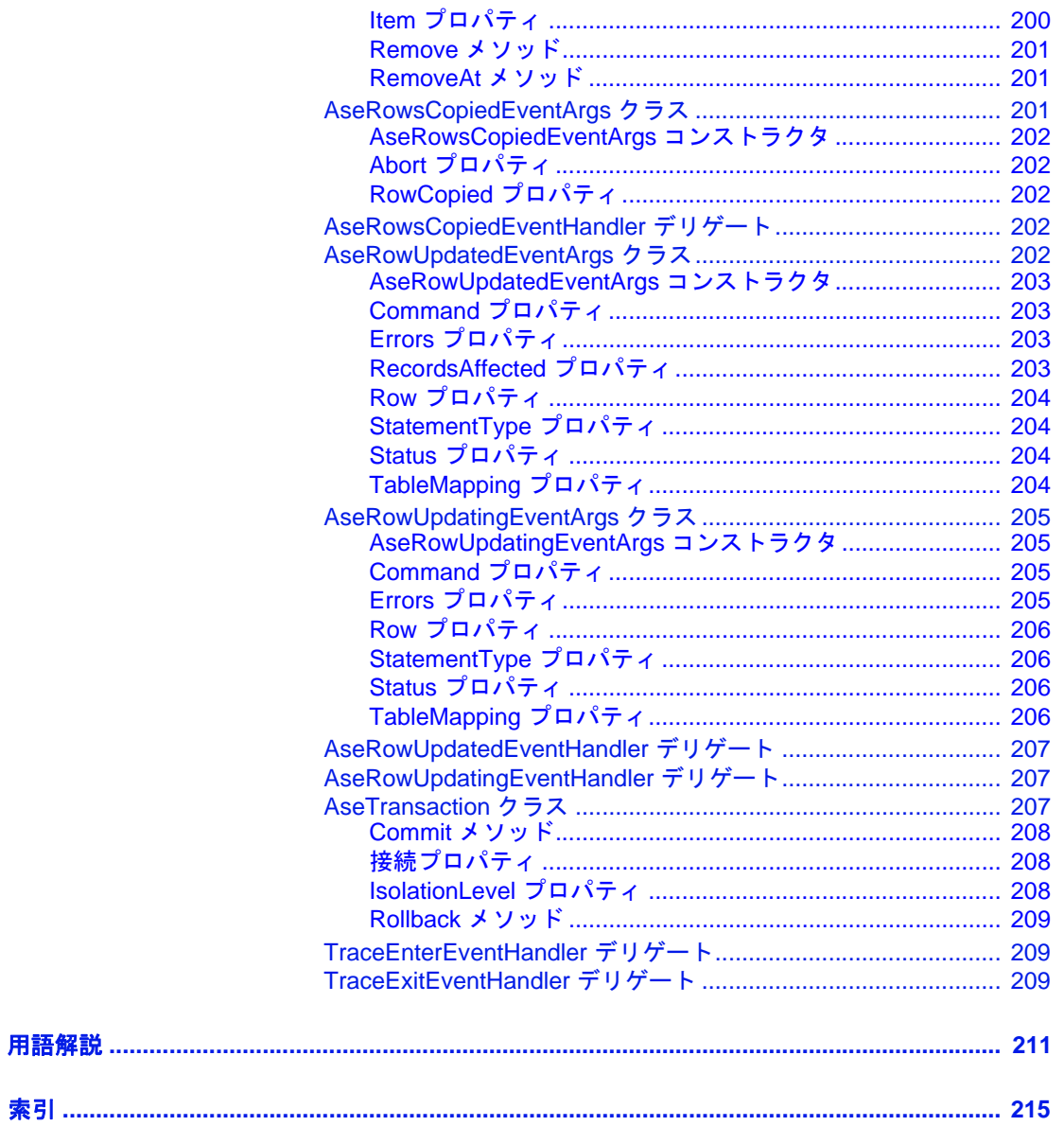

# <span id="page-10-0"></span>はじめに

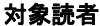

このマニュアルは、サポートされている .NET プログラミング言 語を使用して Adaptive ServerÆ Enterprise からデータをアクセスす る必要のあるアプリケーション開発者を対象としています。この マニュアルを使用する方は、Microsoft ADO.NET テクノロジに精 通しており、ADO.NET 仕様をコード化できる必要があります。

- このマニュアルの内容 このマニュアルは、次のように構成されています。
	- 「第1章 [Adaptive Server Enterprise ADO.NET Data Provider](#page-16-0) の理 [解と配備」](#page-16-0)では、Adaptive Server Enterprise ADO.NET Data Provider の概要について説明します。
	- 「第 2 章 [サンプル・アプリケーションの使用」](#page-26-0)では、Adaptive Server ADO.NET Data Provider に付属するサンプル・プロジェ クトの使用方法について説明します。
	- 「第 3 章 [アプリケーションの開発」](#page-46-0)では、Adaptive Server ADO.NET Data Provider を使用したアプリケーションの開発と 展開について説明します。
	- 「第 4 章 [Adaptive Server](#page-108-0) の高度な機能」では、Adaptive Server ADO.NET Data Provider で使用できる Adaptive Server の機能に ついて説明します。
	- 「第 5 章 サポートされている [Microsoft ADO.NET](#page-128-0) の機能」で は、Adaptive Server ADO.NET Data Provider でサポートされて いる Microsoft ADO.NET の機能について説明します。
	- 「第6章 [Adaptive Server ADO.NET Data Provider API](#page-132-0) リファレ [ンス」](#page-132-0)では、Adaptive Server ADO.NET Data Provider API につい て説明します。

#### **関連マニュアル** インポン 詳細については、次のマニュアルを参照してください。

- 『Software Developer's Kit リリース・ノート』には、Adaptive Server ADO.NET Data Provider および Software Developer's Kit (SDK) に関する重要な最新情報が記載されています。
- 『Software Developer's Kit/Open Server インストール・ガイド』 には SDK Adaptive Server ADO.NET Data Provider コンポーネン トのインストールについて説明します。

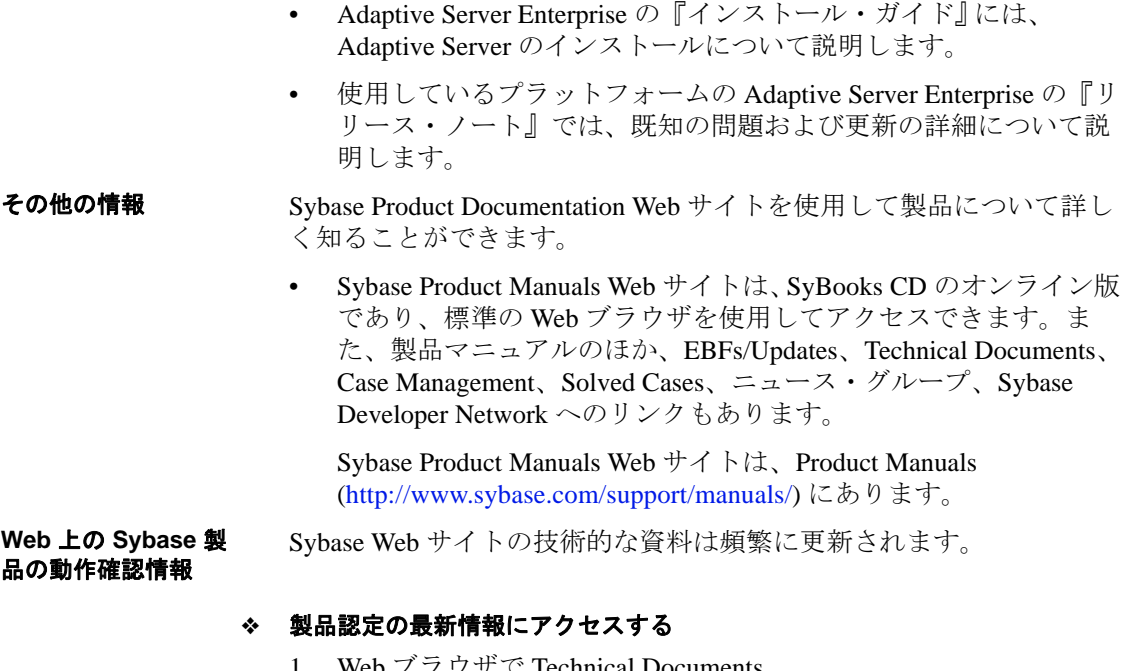

- Technical Documents (http://www.sybase.com/support/techdocs/) を指定します。
- 2 [Partner Certification Report] をクリックします。
- 3 [Partner Certification Report] フィルタで製品、プラットフォーム、 時間枠を指定して [Go] をクリックします。
- 4 [Partner Certification Report] のタイトルをクリックして、レポート を表示します。

#### ❖ コンポーネント認定の最新情報にアクセスする

- 1 Web ブラウザで Availability and Certification Reports (http://certification.sybase.com/) を指定します。
- 2 [Search By Base Product] で製品ファミリとベース製品を選択する か、[Search by Platform] でプラットフォームとベース製品を選択 します。
- 3 [Search] をクリックして、入手状況と認定レポートを表示します。

❖ **Sybase Web** サイト **(** サポート・ページを含む **)** の自分専用のビューを作成する

MySybase プロファイルを設定します。MySybase は無料サービスで す。このサービスを使用すると、Sybase Web ページの表示方法を自分 専用にカスタマイズできます。

- 1 Web ブラウザで Technical Documents (http://www.sybase.com/support/techdocs/) を指定します。
- 2 [MySybase] をクリックし、MySybase プロファイルを作成します。

#### **Sybase EBF** とソフト ウェア・メンテナンス

#### ❖ **EBF** とソフトウェア・メンテナンスの最新情報にアクセスする

- 1 Web ブラウザで the Sybase Support Page (http://www.sybase.com/support) を指定します。
- 2 [EBFs/Maintenance] を選択します。MySybase のユーザ名とパス ワードを入力します。
- 3 製品を選択します。
- 4 時間枠を指定して [Go] をクリックします。EBF/Maintenance リ リースの一覧が表示されます。

鍵のアイコンは、「Technical Support Contact」として登録されてい ないため、一部の EBF/Maintenance リリースをダウンロードする 権限がないことを示しています。未登録でも、Sybase 担当者また はサポート・コンタクトから有効な情報を得ている場合は、[Edit Roles] をクリックして、「Technical Support Contact」の役割を MySybase プロファイルに追加します。

- 5 EBF/Maintenance レポートを表示するには IInfol アイコンをクリッ クします。ソフトウェアをダウンロードするには製品の説明をク リックします。
- **表記規則 おんじょう このマニュアルで使用されている表記規則は次のとおりです。** 
	- クラス、コマンド名、コマンド・オプション名、メソッド、プロ グラム名、プログラム・フラグ、プロパティ、キーワード、関 数、文、ストアド・プロシージャは次の形式で表記されます。

ExecuteNonQuery メソッドでは、Insert、Update、または Delete 文を 使用できます。

• 変数、パラメータ、ユーザが指定する語は、構文内と本文中では 次のように斜体で表記されます。

set password *new\_passwd* 句では新しいパスワードを指定します。

• データベース、テーブル、カラム、データ型などのデータベー ス・オブジェクトの名前は、次のように表記されます。

pubs2 オブジェクトの値。

• コマンドの構文やオプションを示す文は、次のように表記され ます。

> AseDataAdapter *adapter* string *connectionString* AseCommand *selectCommand*

コマンドの用途を示す例は、次のように表記されます。

```
AseConnection conn = new AseConnection(
   "Data Source='mango';" +
   "Port=5000;" +
   "UID='sa';" +
   "PWD='';" +
   Database='pubs2';" );
```
次の表は、構文の表記規則をまとめたものです。

表 **1**:構文の表記規則

| 凡例           | 定義                                                                                                    |
|--------------|----------------------------------------------------------------------------------------------------|
| $\{\quad\}$  | 中カッコは、その中のオプションを1つ以上選択しなけれ<br>ばならないことを意味する。コマンドには中カッコは入力<br>しない。                                              |
| $\sqrt{1}$   | 角カッコは、オプションを選択しても省略してもよいこと<br>を意味する。コマンドには角カッコは入力しない。                                                         |
|              | 縦線は、中カッコまたは角カッコの中の複数のオプション<br>のうち1つだけを選択できることを意味する。                                                           |
| $\mathbf{r}$ | カンマは、中カッコまたは角カッコの中のオプションをい<br>くつでも選択できることを意味する。複数のオプションを<br>選択する場合には、オプションをカンマで区切る。<br>カンマは他の構文内容で必須になることもある。 |
| $($ )        | このカッコはコマンドの一部として入力する。                                                                                         |
|              | 省略記号()は、直前の要素を必要な回数だけ繰り返し指<br>定できることを意味する。省略記号はコマンドには入力し<br>ない。                                               |

#### アクセシビリティ機能 このマニュアルには、アクセシビリティを重視した HTML 版もあり ます。この HTML 版マニュアルは、スクリーン・リーダーで読み上 げる、または画面を拡大表示するなどの方法により、その内容を理解 できるよう配慮されています。

Adaptive Server Enterprise ADO.NET Data Provider マニュアルは、連邦 リハビリテーション法第 508 条のアクセシビリティ規定に準拠してい ることがテストにより確認されています。第 508 条に準拠しているマ ニュアルは通常、World Wide Web Consortium (W3C) の Web サイト用ガ イドラインなど、米国以外のアクセシビリティ・ガイドラインにも準 拠しています。

注意 アクセシビリティ・ツールを効率的に使用するには、設定が必 要な場合もあります。一部のスクリーン・リーダーは、テキストの大 文字と小文字を区別して発音します。たとえば、すべて大文字のテキ スト (ALL UPPERCASE TEXT など ) はイニシャルで発音し、大文字と 小文字の混在したテキスト (Mixed Case Text など ) は単語として発音 します。構文規則を発音するようにツールを設定すると便利かもしれ ません。詳細については、ツールのマニュアルを参照してください。

Sybase のアクセシビリティに対する取り組みについては、Sybase Accessibility (http://www.sybase.com/accessibility) を参照してください。 Sybase Accessibility サイトには、第 508 条と W3C 標準に関する情報へ のリンクもあります。

不明な点があるときは Sybase ソフトウェアがインストールされているサイトには、Sybase 製 品の保守契約を結んでいるサポート・センタとの連絡担当の方 (コン タクト・パーソン ) を決めてあります。マニュアルだけでは解決でき ない問題があった場合には、担当の方を通して Sybase のサポート・ センタまでご連絡ください。

<span id="page-16-0"></span>

# <sup>第</sup> 1 <sup>章</sup> **Adaptive Server Enterprise ADO.NET Data Provider** の理解と 配備

この章では、Adaptive Server Enterprise ADO.NET Data Provider の概 要について説明します。

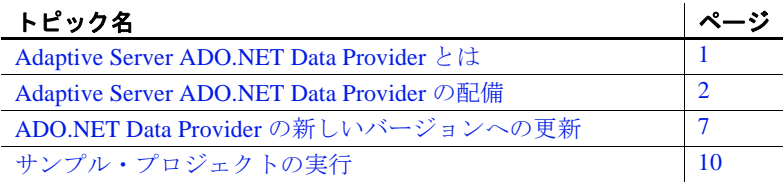

# <span id="page-16-2"></span><span id="page-16-1"></span>**Adaptive Server ADO.NET Data Provider** とは

Adaptive Server Enterprise ADO.NET Data Provider は、Adaptive Server Enterprise 用の ADO.NET プロバイダです。Adaptive Server バージョン 12.5.x、15.0.x、15.5、15.7 でサポートされています。

Adaptive Server ADO.NET Data Provider を使用すると、C#、Visual Basic .NET、マネージ拡張を備えた C++、J# など、.NET でサポー トされる任意の言語を使用して Adaptive Server 内のデータにアク セスできます。.NET 共通言語ランタイム (CLR: Common Language Runtime) アセンブリであり、ADO.NET インタフェース全般の機 能を提供する、一連の必要なクラスをすべて含んだクラス・ライ ブラリに相当します。すべてのクラスはマネージ・コードで、任 意のマネージ・クライアント・コードからアクセスできます。こ のような各言語間の通信は、Microsoft .NET Framework によって 実現します。

Adaptive Server ADO.NET Data Provider を使用する主な利点として は、次のものが挙げられます。

• Adaptive Server ADO.NET Data Provider は、OLE DB プロバイ ダよりも高速である。

• .NET 環境において、Adaptive Server ADO.NET Data Provider は Adaptive Server に対するネイティブ・アクセスを提供する。サ ポートされるその他のプロバイダとは異なり、Adaptive Server と 直接通信できるため、ブリッジ技術を必要としない。

# <span id="page-17-3"></span><span id="page-17-0"></span>**Adaptive Server ADO.NET Data Provider** の配備

以降の各項では、Adaptive Server ADO.NET Data Provider を配備するた めの要件について説明します。サポートされているプラットフォーム のリストについては、Sybase platform certifications page (http://certification.sybase.com/ucr/search.do) を参照してください。

### <span id="page-17-1"></span>システムの稼働条件

Adaptive Server ADO.NET Data Provider を使用するには、コンピュータ に次のものがインストールされている必要があります。

- 開発時 NET Framework SDK 2.0 以降および Visual Studio .NET 2005 以降
- 配備時 NET Framework 2.0 以降

### <span id="page-17-2"></span>必要なファイル

Adaptive Server ADO.NET Data Provider は、クライアント・コードに よって参照される以下のプロバイダ・アセンブリ・ファイルで構成さ れています。

- *Sybase.AdoNet2.AseClient.dll* .NET 2.0、.NET 3.0、および .NET 3.5 の機能をサポートします。
- *Sybase.AdoNet4.AseClient.dll* .NET 4.0 以降の機能をサポートします。

これらのファイルの 32 ビット版は *C:*¥*Sybase*¥*DataAccess*¥ *ADONET*¥*dll* ディレクトリにインストールされ、64 ビット版は *C:*¥*Sybase*¥*DataAccess64*¥*ADONET*¥*dll* ディレクトリにインス トールされます。

#### <span id="page-18-0"></span>グローバル・アセンブリ・キャッシュへの **Adaptive Server ADO.NET Data Provider** アセンブリの配備

多くの場合、1 台のコンピュータ上の複数のアプリケーションで、 Adaptive Server ADO.NET Data Provider アセンブリが共有されていま す。この結果、アセンブリのコピーが重複して存在することになり、 互換性やバージョン管理の問題が生じます。このような状況を回避す るため、Adaptive Server ADO.NET Data Provider アセンブリをグローバ ル・アセンブリ・キャッシュ (GAC: Global Assembly Cache) に配備す ることをおすすめします。グローバル・アセンブリ・キャッシュはコ ンピュータ全体を対象範囲とするキャッシュであり、同じコンピュー タ上の複数のアプリケーションによって共有されているアセンブリを 格納および管理します。このような配備を行うことができない場合 は、プロバイダを使用するアプリケーションが実行されるすべての ディレクトリに、Adaptive Server ADO.NET Data Provider アセンブリの コピーをインストールしてください。

アセンブリは Adaptive Server ADO.NET Data Provider のインストール・ プログラムによって自動的に GAC に配備されます。インストール・ プログラムを使用しない場合は、手動でアセンブリを配備してくださ い。これを行うには、AseGacUtility または AseGacUtility4 (.NET 4.0 以降 の場合 ) を実行するか、.NET Framework 構成ツールを使用します。

#### ❖ **AseGacUtility** または **AseGacUtility4** を実行してアセンブリを配備する

- 1 AseGacUtility または AseGacUtility4 がインストールされているディ レクトリに移動します。デフォルトのロケーションは、Adaptive Server ADO.NET Data Provider の 32 ビット版では *C:*¥*Sybase*¥ *DataAccess*¥*ADONET*¥*dll*、Adaptive Server ADO.NET Data Provider の 64 ビット版では、*C:*¥*Sybase*¥*DataAccess64*¥ *ADONET*¥*dll* です。
- 2 次のコマンドを実行します。

AseGacUtility /i *DLL\_Name*

または

AseGacUtility4 /i *DLL\_Name*

*DLL\_Name* には、GAC に配備する DLL を指定します。 たとえば、*Sybase.AdoNet2.AseClient.dll* の 32 ビット版を配備する には、次のコマンドを実行します。

AseGacUtility /i C:¥Sybase¥DataAccess¥ADONET¥dll¥ Sybase.AdoNet2.AseClient.dll

同様に、*Sybase.AdoNet4.AseClient.dll* の 64 ビット版を配備するに は、次のコマンドを実行します。

AseGacUtility4 /i C:¥Sybase¥DataAccess64¥ADONET¥dll¥ Sybase.AdoNet4.AseClient.dll

#### ❖ **.NET Framework** 構成ツールを使用してアセンブリを配備する

- 1 .NET Framework 構成ツールを起動します。構成ツールの起動方法 については、各オペレーティング・システムの Microsoft のマニュ アルを参照してください。
- 2 左側のツリー・ビューで、[ アセンブリ キャッシュ ] を選択します。
- 3 「アセンブリ キャッシュにアセンブリを追加する ] リンクをク リックします。
- 4 [ アセンブリの追加 ] ダイアログ・ボックスで、インストール・ ディレクトリにある Adaptive Server ADO.NET Data Provider アセン ブリを検索して、[ 開く ] をクリックします。デフォルトのインス トール・ディレクトリは、Adaptive Server ADO.NET Data Provider の 32 ビット版では *C:*¥*Sybase*¥*DataAccess*¥*ADONET*¥*dll*、 Adaptive Server ADO.NET Data Provider の 64 ビット版では C: ¥ *Sybase*¥*DataAccess64*¥*ADONET*¥*dll* です。

これで、Adaptive Server ADO.NET Data Provider アセンブリが GAC に配備されます。キャッシュ内のアセンブリのリストを確認する には、[ アセンブリ キャッシュのアセンブリ一覧の表示 ] リンク を選択します。

#### **GAC** からのアセンブリの削除

GAC からアセンブリを削除するには、AseGacUtility を実行するか、 .NET Framework 構成ツールを使用します。

#### ❖ **AseGacUtility** または **AseGacUtility4** を実行してアセンブリを削除する

- 1 AseGacUtility または AseGacUtility4 がインストールされている ディレクトリに移動します。デフォルトのロケーションは、 Adaptive Server ADO.NET Data Provider の 32 ビット版では C: ¥ *Sybase*¥*DataAccess*¥*ADONET*¥*dll*、Adaptive Server ADO.NET Data Provider の 64 ビット版では *C:*¥*Sybase*¥*DataAccess64*¥ *ADONET*¥*dll* です。
- 2 次のコマンドを実行します。

AseGacUtility /u *DLL\_Name*

または

AseGacUtility4 /i *DLL\_Name*

*DLL\_Name* には、GAC から削除する DLL を指定します。 たとえば、*Sybase.AdoNet2.AseClient.dll* の 32 ビット版を GAC から 削除するには、次のコマンドを実行します。

AseGacUtility /u

C:¥Sybase¥DataAccess¥ADONET¥dll¥ Sybase.AdoNet2.AseClient.dll

たとえば、*Sybase.AdoNet4.AseClient.dll* の 64 ビット版を GAC から 削除するには、次のコマンドを実行します。

AseGacUtility /u C:¥Sybase¥DataAccess64¥ADONET¥dll¥ Sybase.AdoNet4.AseClient.dll

#### ❖ **.NET Framework** 構成ツールを使用してアセンブリを削除する

- 1 .NET Framework 構成ツールを起動します。構成ツールの起動方法 については、各オペレーティング・システムの Microsoft のマニュ アルを参照してください。
- 2 左側のツリー・ビューで、[ アセンブリ キャッシュ ] を選択します。
- 3 [ アセンブリ キャッシュのアセンブリ一覧の表示 ] リンクをク リックします。
- 4 アセンブリ名のリストで、*Sybase.AdoNet2.AseClient* または *Sybase.AdoNet4.AseClient* を探します。システムに複数のバージョ ンが配備されている場合は、このアセンブリのエントリがバー ジョンに対応して複数表示される場合もあります。
- 5 削除するアセンブリを1つ以上選択します。右クリックして「削 除 ] を選択します。[ はい ] をクリックして操作を確定します。
- 6 削除したバージョンに対応する発行者ポリシー・ファイルがない か確認し、これらのファイルも削除します。

注意 GAC には、他のアセンブリから特定のアセンブリへの参照も 格納されます。この場合、これらの参照が削除されるまで、この参照 先のアセンブリは削除できません。これらの参照は、削除コマンドの 一部として強制的に削除できます。システムによっては、ユーティリ ティがアセンブリの削除に失敗して、Windows インストーラで保留中 の参照に関するエラーが発生することがあります。これは、レジスト リに値が残っているために発生するものです。この問題が発生した場 合は、Microsoft のサポートに連絡して解決策を確認してください。

#### **Adaptive Server ADO.NET Data Provider** を使用するアプリケーションの配備

以下の手順では、アプリケーションを配備する方法について説明し ます。

#### ❖ インストール・プログラムと **GAC** を使用してアプリケーションを配備する

- 1 エンド・ユーザのコンピュータのインストール・プログラムを使 用して Adaptive Server ADO.NET Data Provider をインストールし ます。
- 2 *exe* や *dll* などのアプリケーション固有ファイルを、システムのア プリケーション固有フォルダにコピーします。

#### ❖ **GAC** を使用してアプリケーションを配備する

- 1 Adaptive Server ADO.NET Data Provider を構成する *dll* ファイルを、 ターゲット・コンピュータの *C:*¥*Sybase*¥*DataAccess*¥*ADONET* ¥*dll* などのディレクトリにコピーします。
- 2 このディレクトリをシステム・パスに追加します。
- 3 プロバイダ・アセンブリを GAC に配備します[。「グローバル・ア](#page-18-0) センブリ・キャッシュへの [Adaptive Server ADO.NET Data Provider](#page-18-0)  [アセンブリの配備」](#page-18-0)(3ページ)を参照してください。
- 4 *exe* や *dll* などのアプリケーション固有ファイルを、システムのア プリケーション固有フォルダにコピーします。
- 5 アプリケーションを実行します。

#### ❖ **GAC** を使わずにアプリケーションを配備する

- 1 ターゲット・システムで、*exe* や *dll* などのアプリケーション固有 ファイルに加えて、Adaptive Server ADO.NET Data Provider を構成 する *dll* ファイルもアプリケーション固有フォルダにコピーします。
- 2 アプリケーションを実行します。

# <span id="page-22-2"></span><span id="page-22-0"></span>**ADO.NET Data Provider** の新しいバージョンへの更新

Adaptive Server ADO.NET Data Provider の更新は、EBF/ESD またはメン テナンス・リリースを通じて入手します。この項では、Data Provider を新しいバージョンに更新する場合の問題点について説明します。更 新に関する Microsoft .NET コンセプトの詳細については、Microsoft Developer Network (http://msdn.microsoft.com) で公開されているを参照 してください。

新しいバージョンの Adaptive Server Data Provider にアプリケーション を移行するには、次のいずれかを実行してください。

- アプリケーション設定ファイルを作成して、新しいバージョンの Adaptive Server ADO.NET Data Provider を使用するようにアプリ ケーションをリダイレクトします[。「アプリケーション設定ファ](#page-23-0) [イルの使用」](#page-23-0)(8ページ)を参照してください。
- 新しいバージョンの Adaptive Server ADO.NET Data Provider に対し てアプリケーションを再度ビルドし、配備します。Sybase では、 この手順を選択することをおすすめします。

### <span id="page-22-1"></span>**CLR** のリダイレクト

.NET 共通言語ランタイム (CLR) は、アプリケーション・プログラム の実行時、Data Provider などのアセンブリに対する参照を見つけてバ インドします。CLR はデフォルトで、アプリケーションの構築に使用 された同じバージョンのアセンブリに対する参照をバインドしようと します。そのため、配備しただけで更新バージョンのアセンブリが自 動的に使用されるわけではありません。新しいバージョンのアセンブ リを使用してアプリケーションを再構築するか、新しいバージョンを 使用するように設定ファイルで CLR をリダイレクトする必要があり ます。

一般的に、Data Provider の EBF/ESD リリースのリリース・レベル ( メ ジャー/マイナー ) が同じであれば、前のリリースとの間にバイナリ の互換性があります。このような更新ではアプリケーションを再構築 をしないことも可能です。Data Provider の更新ごとにアプリケーショ ンの再構築や再配備を行う代わりに、アプリケーション設定や発行者 ポリシー・ファイルを使用することもできます。Sybase では通常、 ESD/EBF リリースに、適切なリダイレクトを設定した発行者ポリ シー・ファイルを収録しています。下位互換性の問題の詳細について は、ESD/EDF のドキュメントを参照してください。

#### <span id="page-23-0"></span>アプリケーション設定ファイルの使用

アプリケーション設定ファイルを使用すると、CLR をリダイレクトし て、呼び出し側のアプリケーションのマニフェストに格納されている アセンブリとバージョンの異なるアセンブリをロードできます。

次の例は、以前の Data Provider 1.0.x で構築されたアプリケーションで Data Provider 1.0.159 を使用するように CLR をリダイレクトする方法 を示しています。

```
<configuration>
  <runtime>
    <assemblyBinding xmlns="urn:schemas-microsoft-com:asm.v1">
     <dependentAssembly>
       <assemblyIdentity name="Sybase.AdoNet2.AseClient"
                         publicKeyToken="95d94fac46c88e1e"
                         culture="neutral" />
       <bindingRedirect oldVersion="1.0.0.0-2.155.999.65535"
                        newVersion="2.155.1000.0"/>
     </dependentAssembly>
   </assemblyBinding>
  </runtime>
</configuration>
                   設定ファイル・スキーマの詳細については、MSDN Library
```
(http://msdn2.microsoft.com/en-us/default.aspx) を参照してください。

注意 アプリケーションごとに独自の設定ファイルが必要です。

#### 発行者ポリシー・ファイルの使用

アセンブリの発行元は、共有アセンブリの更新とともに発行者ポリ シー・ファイルを配布できます。このファイルによって、古いバー ジョンのアセンブリに対するすべての参照が、新しくインストールさ れたバージョンにリダイレクトされます。アプリケーション設定ファ イルとは異なり、発行者ポリシー・ファイルを機能させるには、グ ローバル・アセンブリ・キャッシュ (GAC) に配備する必要がありま す。

発行者ポリシー・ファイルの設定は、アプリケーションまたはアプリ ケーション設定ファイルのバージョン情報よりも優先されます。ただ し、「セーフ・モード」を強制し、特定のアプリケーションで発行者 ポリシー・ファイルを無視するように設定することもできます。セー フ・モードを使用するようにアプリケーションを設定する方法につい ては、MSDN ライブラリを参照してください。

一般的に、Adaptive Server ADO.NET Data Provider の更新には、最後に インストールされたバージョンの Data Provider アセンブリにアプリ ケーションをリダイレクトする発行者ポリシー・ファイルが組み込ま れています。これにより、新しいプロバイダ・アセンブリと発行者ポ リシー・ファイルが GAC に配備されます。

### <span id="page-24-0"></span>**Data Provider** の更新の配備

以降の各項では、Data Provider の更新の配備に関連する問題点につい て説明します。

#### **Data Provider** を **GAC** に配備する

更新された Data Provider アセンブリとポリシー・アセンブリが GAC に配備されると、システム上のすべてのアプリケーションが自動的に この Provider の使用を開始します。

#### 更新された **Data Provider** を使用しないように特定のアプリケーションを除外する

更新された Data Provider を使用しないように特定のアプリケーション を除外する場合は、そのアプリケーションのアプリケーション設定 ファイルを、発行者ポリシー・ファイルを無効にするセーフ・モード を強制するように設定します。

#### **GAC** にない場合の **Data Provider** の配備

コンピュータの GAC に Data Provider アセンブリがインストールされ ていない場合、Data Provider の構成要素であるファイルをアプリケー ション・フォルダにコピーしてください。

更新されたバージョンの Data Provider をアプリケーションで使用する には、次のいずれかを実行します。

- 適切な redirect を使用してアプリケーション設定ファイルを作成 する。
- 新しいバージョンの Data Provider に合わせてアプリケーションを 再構築する。
- 発行者ポリシー・ファイルのみを GAC に配備する。これにより、 アプリケーションで特に除外されていない限り、コンピュータ上 の Data Provider に対するすべての参照で、発行者ポリシー・ファ イルの redirect が使用されます。

# <span id="page-25-1"></span><span id="page-25-0"></span>サンプル・プロジェクトの実行

Adaptive Server ADO.NET Data Provider には次の 3 つのサンプル・プロ ジェクトが組み込まれています。

- Simple -データベースへ接続し、クエリを実行して、返された resultsets を読み込む方法を示すサンプル・プログラム。
- TableViewer AseDataAdapter オブジェクトを使用して結果を DataGrid コントロールにバインドする方法を示すサンプル・プロ グラム。
- Advanced 入力、出力、および入出力パラメータとともにスト アド・プロシージャを呼び出す方法を示すサンプル・プログラ ム。ストアド・プロシージャの戻り値を読み取り、パラメータを 渡すための 2 つのサポートされたメカニズムと、Data Provider の トレース機能を使用します。

Simple サンプルと Table Viewer サンプルを説明するチュートリアルに ついては、「第 2 章 [サンプル・アプリケーションの使用」](#page-26-0)を参照して ください。

ただし、デフォルトでは、Adaptive Server ADO.NET Data Provider サン プルを実行するのに必要な pubs2 データベースは Adaptive Server にイ ンストールされません。pub2 データベースをインストールする方法に ついては、Adaptive Server Enterprise の『インストール・ガイド』を参 照してください。

# 第 2 章 すすい サンプル・アプリケーションの使用

<span id="page-26-0"></span>この章では、Adaptive Server ADO.NET Data Provider に付属するサ ンプル・プロジェクトの使用方法について説明します。

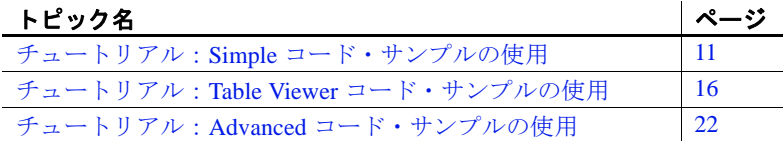

注意 サンプル・プログラムを実行するには、pubs2 サンプル・ データベースがインストールされた Adaptive Server にアクセスす る必要があります。また、Visual Studio .NET 2005 か、.NET Framework 2.0、3.0、3.5、または 4.0 がインストールされている必 要があります。

サンプル・プログラムは、Adaptive Server ADO.NET Data Provider インストール・ディレクトリの次のディレクトリにあります。

- *Samples*¥*CSharp*。C# プログラミング言語で作成された 3 つ のサンプルがあります。
- *Samples*¥*VB.NET*。Visual Basic .NET プログラミング言語で作 成された 3 つのサンプルがあります。

デフォルトのインストール・ディレクトリは、Adaptive Server ADO.NET Data Provider の 32 ビット版では *C:*¥*Sybase*¥ *DataAccess*¥*ADONET*、Adaptive Server ADO.NET Data Provider の 64 ビット版では *C:*¥*Sybase*¥*DataAccess64*¥*ADONET*¥*dll* です。

# <span id="page-26-2"></span><span id="page-26-1"></span>チュートリアル:**Simple** コード・サンプルの使用

Simple プロジェクトでは、次の機能について説明します。

- データベースへの接続
- AseCommand オブジェクトを使用したクエリの実行
- AseDataReader オブジェクトの使用
- 基本的なエラー処理

サンプルの動作の詳細については、「Simple [サンプル・プロジェクト](#page-29-1) [の理解」](#page-29-1)(14ページ)を参照してください。

#### ❖ **Visual Studio .NET** での **Simple** コード・サンプルの実行

- 1 Visual Studio .NET を起動します。
- 2 [ファイル]-[開く]-[プロジェクト]を選択します。
- 3 サンプル・プロジェクトを指定します。

C# の場合は、*<* インストール・ディレクトリ *>*¥*Samples*¥ *CSharp*¥*Simple* を参照して、*Simple.csproj* を開きます。

Visual Basic .NET の場合は、*<* インストール・ディレクトリ *>*¥ *Samples*¥*VB.NET*¥*Simple* を参照して、*Simple.vbproj* を開きます。

- 4 インストール・プログラムを使用して Adaptive Server ADO.NET Data Provider をインストールしている場合は、手順 7 に進みます。
- 5 インストール・プログラムを使用しなかった場合は、プロジェク トの Adaptive Server ADO.NET Data Provider に対する参照を修正す る必要があります。これには、まず既存の参照を削除します。
	- a [ ソリューション エクスプローラ ] ウィンドウで、Simple プロ ジェクトが展開されていることを確認します。
	- b [ 参照設定 ] フォルダを展開します。
	- c *Sybase.Data.AseClient* を右クリックして、[ 削除 ] を選択します。
- 6 Adaptive Server ADO.NET Data Provider アセンブリに対する参照を 追加します。

詳細については、「Data Provider [アセンブリへの参照の追加」](#page-47-0)(32) [ページ](#page-47-0)) を参照してください。

7 Simple サンプルを実行するには、[ デバッグ ] - [ デバッグなしで開 始 ] を選択するか、[Ctrl] キーを押しながら、[F5] キーを押します。

[AseSample] ダイアログ・ボックスが表示されます。

8 [AseSample] ダイアログ・ボックスで、サンプルの pubs2 データ ベースのある Adaptive Server への接続情報を指定して、[ 接続 ] を クリックします。

アプリケーションがサンプルの pubs2 データベースに接続し、ダ イアログ・ボックスに各作家の姓が表示されます。

9 ウィンドウの右上角にある [X] をクリックすると、アプリケー ションが終了し、pubs2 データベースとの接続が切断されます。

これでアプリケーションを実行できました。次の項では、アプリケー ション・コードについて説明します。

#### ❖ **Visual Studio** を使用しない **Simple** サンプル・プロジェクトの実行

- 1 DOS プロンプトを開き、*<* インストール・ディレクトリ *>*¥ *Samples* にある適切なサンプル・ディレクトリに移動します。
- 2 .NET Framework 2.0 バイナリのあるディレクトリをシステム・パ スに追加します。
- 3 Adaptive Server ADO.NET Data Provider インストール・ディレクト リにある *dll* ディレクトリが、システム・パスと LIB 環境変数に 含まれていることを確認します。デフォルトのインストール・ ディレクトリは、Adaptive Server ADO.NET Data Provider の 32 ビッ ト版では *C:*¥*Sybase*¥*DataAccess*¥*ADONET*¥*dll*、Adaptive Server ADO.NET Data Provider の 64 ビット版では C: ¥Sybase ¥ *DataAccess64*¥*ADONET*¥*dll* です。
- 4 提供されているビルド・スクリプト *build.bat* を使用してサンプ ル・プログラムをコンパイルします。
- 5 プログラムを実行するには、次のように入力します。

simple.exe

[AseSample] ダイアログ・ボックスが表示されます。

6 [AseSample] ダイアログ・ボックスで、サンプルの pubs2 データ ベースのある Adaptive Server への接続情報を指定して、[ 接続 ] をクリックします。

アプリケーションがサンプルの pubs2 データベースに接続し、 ダイアログ・ボックスに各作家の姓が表示されます。

7 ウィンドウの右上角にある [X] をクリックすると、アプリケー ションが終了し、pubs2 データベースとの接続が切断されます。

# <span id="page-29-1"></span><span id="page-29-0"></span>**Simple** サンプル・プロジェクトの理解

この項では、Adaptive Server サンプル・データベース pubs2 を使用す る Simple コード・サンプルを利用して、Adaptive Server ADO.NET Data Provider の一部の主要機能について説明します。pub2 データベー スをインストールする方法については、Adaptive Server Enterprise の 『インストール・ガイド』を参照してください。

この項では、コードの一部について説明します。コード全体を参照す る場合は、サンプル・プロジェクトを開いてください。

C# の場合:

< インストール・ディレクトリ >¥Samples¥CSharp¥Simple¥ Simple.csproj

Visual Basic .NET の場合:

< インストール・ディレクトリ >¥Samples¥VB.NET¥Simple¥ Simple.vbproj

インポートの宣言 プログラムの始めに、Adaptive Server ADO.NET Data Provider 情報をイ ンポートする import 文を宣言します。

C# の場合:

using Sybase.Data.AseClient;

Visual Basic NET の場合 ·

Imports Sybase.Data.AseClient

データベースへの接続 btnConnect\_Click メソッドは、new AseConnection という接続オブジェク トを宣言して初期化します。

C# の場合:

AseConnection conn = new AseConnection( "Data Source='" + host + "';Port='" + port + "';UID='" + user +  $"':PWD='" + pass +$ "';Database='pubs2';" );

Visual Basic .NET の場合:

Dim conn As New AseConnection( \_ "Data Source='" + host + \_  $"':$  Port='" + port +  $"$  '; UID='" + user + \_  $"':PWD='" + pass +$ "';Database='pubs2';")

AseConnection オブジェクトは、接続文字列を使用してサンプル・デー タベースに接続します。

C# の場合:

conn.Open();

Visual Basic .NET の場合:

conn.Open()

AseConnection オブジェクトの詳細については、「[AseConnection](#page-158-0) クラ ス」(143[ページ](#page-158-0)) を参照してください。

クエリの実行 次のコードは、Command オブジェクト (AseCommand) によって SQL 文 を定義して実行します。その後、DataReader オブジェクト (AseDataReader) を返します。

C# の場合:

AseCommand cmd = new AseCommand( "select au\_lname from authors", conn ); AseDataReader reader = cmd.ExecuteReader();

Visual Basic .NET の場合:

Dim cmd As New AseCommand( \_ "select au\_lname from authors", conn) Dim reader As AseDataReader = cmd.ExecuteReader()

Command オブジェクトの詳細については、「[AseCommand](#page-144-1) クラス」 (129 [ページ](#page-144-1) ) を参照してください。

結果の表示 次のコードは、AseDataReader オブジェクトに保持されているローを ループして ListBox コントロールに追加します。DataReader は、 GetString( 0 ) を使用して、ローの最初の値を取得します。

> Read メソッドが呼び出されるたびに、DataReader は結果セットから 別のローを取得して返します。読み込まれたそれぞれのローについ て、新しい項目が ListBox に追加されます。

C# の場合:

```
listAuthors.BeginUpdate();
while( reader.Read() ) {
     listAuthors.Items.Add( reader.GetString( 0 ) );
}
listAuthors.EndUpdate();
```
Visual Basic .NET の場合:

listAuthors.BeginUpdate()

```
While reader.Read()
                       listAuthors.Items.Add(reader.GetString(0))
                   End While
                   listAuthors.EndUpdate()
                AseDataReader オブジェクトの詳細については、「AseDataReader クラ
                ページ)を参照してください。
接続の終了 オンソッドの最後にある次のコードで、読み込みオブジェクトと接続オ
                ブジェクトをクローズします。
                C# の場合:
                  reader.Close();
                   conn.Close();
                Visual Basic .NET の場合:
                   reader.Close()
                   conn.Close()
エラー処理 実行時に発生したエラーや Adaptive Server ADO.NET Data Provider オブ
                ジェクトのエラーはすべて、メッセージ・ボックスに表示されます。
                次のコードは、エラーを検出してメッセージを表示します。
                C# の場合:
                   catch( AseException ex ) { 
                       MessageBox.Show( ex.Message );
                   }
                Visual Basic .NET の場合:
                   Catch ex As AseException
                      MessageBox.Show(ex.Message)
                  End Try
                AseException オブジェクトの詳細については、「AseException クラス」
                (189 ページ ) を参照してください。
```
# <span id="page-31-1"></span><span id="page-31-0"></span>チュートリアル:**Table Viewer** コード・サンプルの使用

このチュートリアルは、Adaptive Server ADO.NET Data Provider に付属 している Table Viewer プロジェクトに基づいています。アプリケー ション全体は、Adaptive Server ADO.NET Data Provider のインストー ル・ディレクトリにあります。

C# の場合:

 < インストール・ディレクトリ >¥Samples¥CSharp¥TableViewer ¥TableViewer.csproj

Visual Basic .NET の場合:

< インストール・ディレクトリ >¥Samples¥VB.NET¥TableViewer ¥TableViewer.vbproj

Table Viewer プロジェクトは、Simple プロジェクトより複雑です。こ のサンプルでは、次の機能について説明します。

- データベースへの接続
- AseDataAdapter オブジェクトの使用
- 高度なエラー処理と結果チェック

サンプルの動作の詳細については、「Table Viewer [サンプル・プロジェ](#page-34-1) [クトの理解」](#page-34-1)(19ページ)を参照してください。

#### ❖ **Visual Studio .NET** での **Table Viewer** コード・サンプルの実行

- 1 Visual Studio .NET を起動します。
- 2 [ファイル]-[開く]-[プロジェクト]を選択します。
- 3 Adaptive Server ADO.NET Data Provider インストール・ディレクト リにある *Samples* ディレクトリを指定します。*CSharp* または *VB.NET* ディレクトリに移動して、Table Viewer プロジェクトを開 きます。
- 4 インストール・プログラムを使用して Adaptive Server ADO.NET Data Provider をインストールしている場合は、手順 7 に進みます。
- 5 インストール・プログラムを使用しなかった場合は、プロジェク トの Adaptive Server ADO.NET Data Provider に対する参照を修正す る必要があります。これには、まず既存の参照を削除します。
	- a [ ソリューション エクスプローラ ] ウィンドウで、Simple プロ ジェクトが展開されていることを確認します。
	- b [ 参照設定 ] フォルダを展開します。
	- c *Sybase.Data.AseClient* を右クリックして、[ 削除 ] を選択します。
- 6 Adaptive Server ADO.NET Data Provider アセンブリに対する参照を 追加します。

詳細については、「Data Provider [アセンブリへの参照の追加」](#page-47-0)(32) [ページ](#page-47-0)) を参照してください。

- 7 Table Viewer サンプルを実行するには、「デバッグ ] ー [ デバッグ なしで開始 ] を選択するか、[Ctrl] キーを押しながら、[F5] キーを 押します。
- 8 [Table Viewer] ダイアログ・ボックスで、pubs2 サンプル・データ ベースがインストールされた Adaptive Server への接続情報を指定 します。[ 接続 ] をクリックします。

アプリケーションが Adaptive Server pubs2 サンプル・データベー スに接続します。

9 [Table Viewer] ダイアログ・ボックスで [ 実行 ] をクリックします。

アプリケーションは、サンプル・データベースの authors テーブ ルからデータを取得して、クエリの結果を Results DataList に入力 します。

このアプリケーションで、別の SQL 文を実行することもできま す。[SQL 文 ] ペインに SQL 文を入力して、[ 実行 ] をクリックし ます。

10 ウィンドウの右上角にある [X] をクリックすると、アプリケーショ ンが終了し、サンプル・データベースとの接続が切断されます。

#### ❖ **Visual Studio** を使用しない **Table Viewer** サンプル・プロジェクトの実行

- 1 DOS プロンプトを開いて、*<* インストール・ディレクトリ *>*¥ *Samples* にある適切なサンプル・ディレクトリに移動します。
- 2 .NET Framework 2.0 バイナリのあるディレクトリをシステム・パ スに追加します。
- 3 Adaptive Server ADO.NET Data Provider インストール・ディレクト リにある *dll* ディレクトリが、システム・パスと LIB 環境変数に 含まれていることを確認します。デフォルトのインストール・ ディレクトリは、Adaptive Server ADO.NET Data Provider の 32 ビッ ト版では *C:*¥*Sybase*¥*DataAccess*¥*ADONET*¥*dll*、Adaptive Server ADO.NET Data Provider の 64 ビット版では C: ¥Sybase ¥ *DataAccess64*¥*ADONET*¥*dll* です。
- 4 提供されているビルド・スクリプト *build.bat* を使用してサンプ ル・プログラムをコンパイルします。
- 5 プログラムを実行するには、次のように入力します。

tableviewer.exe

6 [Table Viewer] ダイアログ・ボックスで、pubs2 サンプル・データ ベースがインストールされた Adaptive Server への接続情報を指定 します。

[ 接続 ] をクリックします。

アプリケーションが Adaptive Server pubs2 サンプル・データベー スに接続します。

7 [Table Viewer] ダイアログ・ボックスで [ 実行 ] をクリックします。

アプリケーションは、サンプル・データベースの authors テーブ ルからデータを取得して、クエリの結果を Results DataList に入力 します。

このアプリケーションで、別の SQL 文を実行することもできま す。[SQL 文 ] ペインに SQL 文を入力して、[ 実行 ] をクリックし ます。

8 ウィンドウの右上角にある [X] をクリックすると、アプリケーショ ンが終了し、サンプル・データベースとの接続が切断されます。

これでアプリケーションを実行できました。次の項では、アプリケー ション・コードについて説明します。

### <span id="page-34-1"></span><span id="page-34-0"></span>**Table Viewer** サンプル・プロジェクトの理解

この項では、Table Viewer コード・サンプルを利用して、Adaptive Server ADO.NET Data Provider の一部の主要機能について説明します。 Table Viewer プロジェクトは、Adaptive Server サンプル・データベース pubs2 を使用します。このデータベースは、Adaptive Server インス トール・ディレクトリにあるスクリプトからインストールできます。

この項では、数行ずつコードを説明します。コード全体を参照するに は、Adaptive Server インストール・ディレクトリのサンプル・プロ ジェクトを開きます。

C# の場合:

< インストール・ディレクトリ > ¥Samples¥CSharp¥TableViewer ¥ TableViewer.csproj

Visual Basic .NET の場合:

< インストール・ディレクトリ >¥Samples¥VB.NET¥TableViewer ¥TableViewer.vbproj

インポートの宣言 プログラムの始めに、Adaptive Server ADO.NET Data Provider 情報をイ ンポートする import 文を宣言します。

C# の場合:

using Sybase.Data.AseClient;

Visual Basic .NET の場合:

Imports Sybase.Data.AseClient

インスタンス変数の 宣言 AseConnection クラスを使用して、AseConnection 型のインスタンス変数を宣 言します。この接続は、データベースへの初期接続と、[実行 ] をクリッ クしてデータベースから結果セットを取得するときに使用されます。

C# の場合:

private AseConnection \_conn;

Visual Basic .NET の場合:

Private conn As AseConnection

詳細については、「AseConnection [コンストラクタ」](#page-158-1)(143ページ)を参 照してください。

データベースへの接続 次のコードは、Connection String フィールドにデフォルトで表示され る接続文字列のデフォルト値を設定します。

C# の場合:

```
txtConnectString.Text = "Data Source='" +
   System.Net.Dns.GetHostName() +
   "';Port='5000';UID='sa';PWD='';Database='pubs2';";
```
Visual Basic .NET の場合:

txtConnectString.Text = "Data Source='" + \_ System.Net.Dns.GetHostName() + \_ "';Port='5000';UID='sa';PWD='';Database='pubs2';"

Connection オブジェクトは、接続文字列を使用してサンプル・データ ベースに接続します。

C# の場合:

\_conn = new AseConnection( txtConnectString.Text ); \_conn.Open();

Visual Basic NET の場合 ·

\_conn = New AseConnection(txtConnectString.Text) \_conn.Open()
詳細については、「[AseConnection](#page-158-0) クラス」(143ページ)を参照してく ださい。

クエリの定義 次のコードは、SQL Statement フィールドに表示されるデフォルトの クエリを定義します。

C# の場合:

this.txtSQLStatement.Text = "SELECT \* FROM authors";

Visual Basic .NET の場合:

Me.txtSQLStatement.Text = "SELECT \* FROM authors"

結果の表示 アプリケーションは、Connection オブジェクトが初期化されているか どうかを確認してから結果セットをフェッチします。初期化されてい る場合は、接続ステータスがオープンであることを確認します。

C# の場合:

if( \_conn == null || \_conn.State != ConnectionState.Open )

MessageBox.Show( "Connect to a database first.", "Not connected" ); return;

}

{

#### Visual Basic .NET の場合:

```
If (_conn Is Nothing) OrElse (_conn.State <> ConnectionState.Open) Then
    MessageBox.Show("Connect to a database first.", "Not connected")
    Return
```

```
End If
```
データベースに接続されると、次のコードは DataAdapter オブジェク ト (AseDataAdapter) を使用して SQL 文を実行します。新しい DataSet オブジェクトが作成されて、DataAdapter オブジェクトの結果が入力さ れます。最後に、DataSet の内容がウィンドウの DataGrid コントロール にバインドされます。

```
C# の場合:
```

```
using(AseCommand cmd = new AseCommand( txtSQLStatement.Text.Trim(), _conn ))
{
    using(AseDataAdapter da = new AseDataAdapter(cmd))
     {
          DataSet ds = new DataSet();
          da.Fill(ds, "Table");
          dgResults.DataSource = ds.Tables["Table"];
     }
}
```
Dim cmd As New AseCommand( \_ txtSQLStatement.Text.Trim(), \_conn) Dim da As New AseDataAdapter(cmd) Dim ds As New DataSet da.Fill(ds, "Table") dgResults.DataSource = ds.Tables("Table")

グローバル変数を使用して接続を宣言しているため、SQL 文の実行に は以前にオープンした接続が再使用されます。

DataAdapter オブジェクトの詳細については、「[AseDataAdapter](#page-172-0) クラス」 (157 [ページ](#page-172-0) ) を参照してください。

エラー処理 アプリケーションがデータベースへの接続を試行しているときにエ ラーが発生した場合は、次のコードによってエラーが検出され、メッ セージが表示されます。

C# の場合:

```
catch( AseException ex )
{
  MessageBox.Show( ex.Source + " :" + ex.Message +
     " ("+ ex.ToString() + ")","Failed to connect");
}
```
Visual Basic .NET の場合:

```
Catch ex As AseException
  MessageBox.Show( ex.Source + " : " + ex.Message +"(" + ex.ToString() + ")" + _"Failed to connect")
End Try
```
# チュートリアル:**Advanced** コード・サンプルの使用

このチュートリアルは、Adaptive Server ADO.NET Data Provider に付属 している Advanced プロジェクトに基づいています。アプリケーショ ン全体は、Adaptive Server ADO.NET Data Provider のインストール・ ディレクトリにあります。

C# の場合:

< インストール・ディレクトリ >¥Samples¥CSharp¥Advanced¥ Advanced.csproj

Visual Basic .NET の場合:

< インストール・ディレクトリ >¥Samples¥VB.NET¥Advanced¥ Advanced.vbproj

Advanced プロジェクトでは、次の機能について説明します。

- データベースへの接続
- Adaptive Server ADO.NET Data Provider に対する ADO.NET の呼び 出しをトレースするトレース・イベント機能の使用

トレース・イベント機能を使用すると、実行した ADO.NET の呼 び出しをすべてログに記録して、Sybase 製品の保守契約を結んで いるサポート・センタに送る詳細情報の収集やトラブルシュー ティングに利用できます。

- 名前付きパラメータ ("@param") の使用
- 次のようなパラメータ・マーカ ("?") の使用:{? = call sp\_hello(?, ?, ?)}
- 入力パラメータ、入力/出力パラメータ、出力パラメータ、戻り 値を使用したストアド・プロシージャの呼び出し。Adaptive Server では次の 2 つの方法でストアド・プロシージャを呼び出す ことができます。
	- CommandText としてストアド・プロシージャ名を使用して、 AseCommand.CommandType を CommandType.StoredProcedure に 設定する。
	- 呼び出し構文を使用する。この構文は、ODBC および JDBC プログラムと互換性があります。

### ❖ **Visual Studio .NET** での **Advanced** コード・サンプルの実行

- 1 Visual Studio .NET を起動します。
- 2 [ファイル ] [ 開く ] [ プロジェクト ] を選択します。
- 3 Adaptive Server ADO.NET Data Provider インストール・ディレクト リにある *Samples* ディレクトリを指定します。*CSharp* または *VB.NET* ディレクトリに移動して、Advanced プロジェクトを開き ます。
- 4 インストール・プログラムを使用して Adaptive Server ADO.NET Data Provider をインストールしている場合は、手順 7 に進みます。
- 5 インストール・プログラムを使用しなかった場合は、プロジェク トの Adaptive Server ADO.NET Data Provider に対する参照を修正す る必要があります。これには、まず既存の参照を削除します。
	- a [ ソリューション エクスプローラ ] ウィンドウで、Simple プロ ジェクトが展開されていることを確認します。
	- b [ 参照設定 ] フォルダを展開します。
	- c *Sybase.Data.AseClient* を右クリックして、[ 削除 ] を選択し ます。
- 6 Adaptive Server ADO.NET Data Provider アセンブリに対する参照を 追加します。
- 7 [ デバッグ ] [ デバッグなしで開始 ] を選択して、Advanced プロ ジェクトを実行します。

[Form1] ダイアログ・ボックスが表示されます。

8 [Form1] ダイアログ・ボックスで [ 接続 ] をクリックします。

アプリケーションが Adaptive Server サンプル・データベースに接 続します。

9 [Form1] ダイアログボックスで [ 実行 ] をクリックします。

アプリケーションはストアド・プロシージャを実行し、入力/出 力パラメータ、出力パラメータ、戻り値を返します。

10 ウィンドウの右上角にある [X] をクリックすると、アプリケーショ ンが終了し、サンプル・データベースとの接続が切断されます。

これでアプリケーションを実行できました。次の項では、アプリケー ションについて説明します。

### ❖ **Visual Studio** を使用しない **Advanced** サンプル・プロジェクトの実行

- 1 DOS プロンプトを開いて、*<* インストール・ディレクトリ *>*¥ *Samples* ディレクトリにある適切なサンプル・ディレクトリに移 動します。
- 2 .NET Framework 2.0 バイナリのあるディレクトリをシステム・パ スに追加します。
- 3 Adaptive Server ADO.NET Data Provider インストール・ディレクト リにある *dll* ディレクトリが、システム・パスと LIB 環境変数に 含まれていることを確認します。デフォルトのインストール・ ディレクトリは、Adaptive Server ADO.NET Data Provider の 32 ビッ ト版では *C:*¥*Sybase*¥*DataAccess*¥*ADONET*¥*dll*、Adaptive Server ADO.NET Data Provider の 64 ビット版では *C:*¥*Sybase*¥ *DataAccess64*¥*ADONET*¥*dll* です。
- 4 提供されているビルド・スクリプト *build.bat* を使用してサンプ ル・プログラムをコンパイルします。
- 5 プログラムを実行するには、次のように入力します。

advanced.exe

6 [Form1] ダイアログ・ボックスが表示されます。[ 接続 ] をクリッ クします。

アプリケーションが Adaptive Server サンプル・データベースに接 続します。

7 [Form1] ダイアログボックスで [ 実行 ] をクリックします。

アプリケーションはストアド・プロシージャを実行し、入力/出 力パラメータ、出力パラメータ、戻り値を返します。

8 ウィンドウの右上角にある [X] をクリックすると、アプリケー ションが終了し、サンプル・データベースとの接続が切断され ます。

これでアプリケーションを実行できました。次の項では、アプリケー ション・コードについて説明します。

### **Advanced** サンプル・プロジェクトの理解

この項では、Advanced コード・サンプルを利用して、Adaptive Server ADO.NET Data Provider の一部の主要機能について説明します。 Advanced プロジェクトは、Adaptive Server サンプル・データベース pubs2 を使用します。このデータベースは、Adaptive Server の CD から インストールできます。

この項では、数行ずつコードを説明します。コード全体を参照する場 合は、サンプル・プロジェクトを開いてください。

C# の場合:

< インストール・ディレクトリ >¥Samples¥CSharp¥Advanced¥ Advanced.csproj

```
< インストール・ディレクトリ >¥Samples¥VB.NET¥Advanced¥
Advanced.vbproj
```
トレース・イベント・

次のコード行は、トレース・イベント・ハンドラを AseConnection に 付加します。

C# の場合:

```
_conn.TraceEnter += new
    TraceEnterEventHandler(TraceEnter);
_conn.TraceExit += new
     TraceExitEventHandler(TraceExit);
```
Visual Basic .NET の場合:

AddHandler \_conn.TraceEnter, AddressOf TraceEnter AddHandler \_conn.TraceExit, AddressOf TraceExit

名前付きパラメータを 使用したストアド・プ ロシージャの呼び出し メソッド ExecuteCommandUsingNamedParams() は、名前付きパラメータ を使用して、名前でストアド・プロシージャを呼び出します。

```
C# の場合:
```

```
using(AseCommand cmd = new AseCommand("sp_hello", _conn))
{
```

```
cmd.CommandType = CommandType.StoredProcedure;
```

```
AseParameter inParam = new AseParameter("@inParam", AseDbType.VarChar, 32);
inParam.Direction = ParameterDirection.Input;
inParam.Value = textBoxInput.Text;
cmd.Parameters.Add(inParam);
```

```
AseParameter inoutParam = new AseParameter("@inoutParam",
AseDbType.VarChar, 64);
inoutParam.Direction = ParameterDirection.InputOutput;
inoutParam.Value = textBoxInOut.Text;
cmd.Parameters.Add(inoutParam);
```

```
AseParameter outParam = new AseParameter("@outParam",
AseDbType.VarChar, 64);
outParam.Direction = ParameterDirection.Output;
cmd.Parameters.Add(outParam);
```

```
AseParameter retValue = new AseParameter("@retValue", AseDbType.Integer);
retValue.Direction = ParameterDirection.ReturnValue;
cmd.Parameters.Add(retValue);
```
try

```
{
     cmd.ExecuteNonQuery();
   }
   catch (AseException ex )
   {
     MessageBox.Show( ex.Source + " :" + ex.Message + " (" + ex.ToString() +
      ")", "Execute Stored Precedure failed.");
   }
}
```

```
Dim cmd As New AseCommand("sp_hello", _conn)
' set command type to stored procedure
cmd.CommandType = CommandType.StoredProcedure
```

```
' create the input parameter object and bind it to the command
Dim inParam As New AseParameter("@inParam", AseDbType.VarChar, 32)
inParam.Direction = ParameterDirection.Input
inParam.Value = textBoxInput.Text
cmd.Parameters.Add(inParam)
```

```
' create the inout parameter object and bind it to the command
Dim inoutParam As New AseParameter("@inoutParam", AseDbType.VarChar, 64)
inoutParam.Direction = ParameterDirection.InputOutput
inoutParam.Value = textBoxInOut.Text
cmd.Parameters.Add(inoutParam)
```

```
' create the output parameter object and bind it to the command
Dim outParam As New AseParameter("@outParam", AseDbType.VarChar, 64)
outParam.Direction = ParameterDirection.Output
cmd.Parameters.Add(outParam)
```

```
' create the return value object and bind it to the command
Dim retValue As New AseParameter("@retValue", AseDbType.Integer)
retValue.Direction = ParameterDirection.ReturnValue
cmd.Parameters.Add(retValue)
```

```
' execute the stored procedure
Try
   cmd.ExecuteNonQuery()
Catch ex As AseException
   MessageBox.Show( ex.Source + " : " + ex.Message + " (" + ex.ToString() + ")",
      "Execute Query failed.")
Finally
```

```
' dispose the command object
```

```
cmd.Dispose()
End Try
呼び出し構文とパラ
メータ・マーカを使用
したストアド・プロ
シージャの呼び出し
                   メソッド ExecuteCommandUsingParameterMarkers() は、呼び出し構文と
                   パラメータ・マーカを使用してストアド・プロシージャを呼び出しま
                   す。
                   C# の場合:
using(AseCommand cmd = new AseCommand("\{ ?= \text{call sp_{hello}(?, ?, ?), ?) } \}", _conn))
{
  cmd.NamedParameters = false;
  AseParameter retValue = new AseParameter(0, AseDbType.Integer);
  retValue.Direction = ParameterDirection.ReturnValue;
  cmd.Parameters.Add(retValue);
  AseParameter inParam = new AseParameter(1, AseDbType.VarChar, 32);
  inParam.Direction = ParameterDirection.Input;
  inParam.Value = textBoxInput.Text;
  cmd.Parameters.Add(inParam);
  AseParameter inoutParam = new AseParameter(2, AseDbType.VarChar, 64);
  inoutParam.Direction = ParameterDirection.InputOutput;
   inoutParam.Value = textBoxInOut.Text;
  cmd.Parameters.Add(inoutParam);
  AseParameter outParam = new AseParameter(3, AseDbType.VarChar, 64);
  outParam.Direction = ParameterDirection.Output;
  cmd.Parameters.Add(outParam);
  try
   {
     cmd.ExecuteNonQuery();
   }
   catch (AseException ex )
   {
     MessageBox.Show( ex.Source + " :" + ex.Message + " (" + ex.ToString() +
     ")", "Execute Stored Precedure failed.");
   }
}
```

```
Dim cmd As New AseCommand("{ ?= call sp_hello(?, ?, ?)}", _conn)
' need to notify Named Parameters are not being used (which is the default)
cmd.NamedParameters = False
```
' create the return value object and bind it to the command

```
Dim retValue As New AseParameter(0, AseDbType.Integer)
retValue.Direction = ParameterDirection.ReturnValue
cmd.Parameters.Add(retValue)
' create the input parameter object and bind it to the command
Dim inParam As New AseParameter(1, AseDbType.VarChar, 32)
inParam.Direction = ParameterDirection.Input
inParam.Value = textBoxInput.Text
cmd.Parameters.Add(inParam)
' create the inout parameter object and bind it to the command
Dim inoutParam As New AseParameter(2, AseDbType.VarChar, 64)
inoutParam.Direction = ParameterDirection.InputOutput
inoutParam.Value = textBoxInOut.Text
cmd.Parameters.Add(inoutParam)
' create the output parameter object and bind it to the command
Dim outParam As New AseParameter(3, AseDbType.VarChar, 64)
outParam.Direction = ParameterDirection.Output
cmd.Parameters.Add(outParam)
' execute the stored procedure
Try
  cmd.ExecuteNonQuery()
   ' get the output, inout and return values and display them
   textBoxReturn.Text = cmd.Parameters(0).Value
   textBoxReturn.ForeColor = Color.Blue
   textBoxInOut.Text = cmd.Parameters(2).V
  textBoxOutput.Text = cmd.Parameters(3).Value
   textBoxOutput.ForeColor = Color.Blue
Catch ex As AseException
   MessageBox.Show( ex.Source + " : " + ex.Message + " (" + ex.ToString() + ")",
   "Execute Query Failed")
Finally
   ' dispose the command object
  cmd.Dispose()
End Try
```
# <sub>第 3 章</sub> アプリケーションの開発

この章では、Adaptive Server ADO.NET Data Provider を使用したア プリケーションの開発と配備の方法について説明します。

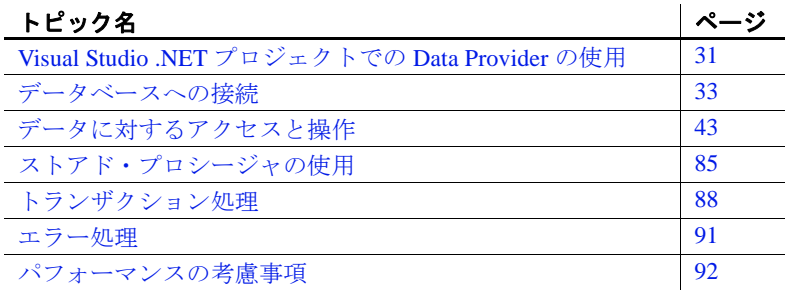

# <span id="page-46-0"></span>**Visual Studio .NET** プロジェクトでの **Data Provider** の 使用

Adaptive Server ADO.NET Data Provider をインストールしたら、 Visual Studio .NET プロジェクトに次の変更を加えて、使用できる ようにします。

- Adaptive Server ADO.NET Data Provider アセンブリに対する参 照を追加します。
- ソース・コードに Adaptive Server ADO.NET Data Provider クラ スを参照する行を追加します。

Adaptive Server ADO.NET Data Provider のインストールと登録の詳 細については、「[Adaptive Server ADO.NET Data Provider](#page-17-0) の配備」 (2 [ページ](#page-17-0) ) を参照してください。

### **Data Provider** アセンブリへの参照の追加

参照を追加して、Adaptive Server ADO.NET Data Provider のコードを検 索するために含めるアセンブリを Visual Studio .NET に指示します。

#### ❖ **Visual Studio .NET** プロジェクトでの **Adaptive Server ADO.NET Data Provider** に対する参照の追加

- 1 Visual Studio .NET を起動して、プロジェクトを開きます。
- 2 「ソリューション エクスプローラ1ウィンドウで、[参照設定] フォルダを右クリックし、ポップアップ・メニューから、[ 参照 の追加1を選択します。

[ 参照の追加 ] ダイアログ・ボックスが表示されます。

- 3 [.NET] タブで、Sybase.AdoNet2.AseClient または Sybase.AdoNet4.AseClient コンポーネントが見つかるまでコンポー ネントの一覧をスクロールします。このコンポーネントを指定し て、[ 選択 ] をクリックします。
- 4 [OK] をクリックします。

コンポーネントの一覧に Adaptive Server ADO.NET Data Provider ア センブリがない場合は、[ 参照 ] から *<* インストール・ディレク トリ *>*¥*dll* ディレクトリにある *Sybase.AdoNet2.AseClient.dll* また は *Sybase.AdoNet4.AseClient.dll* を探します。この DLL を選択して [ 開く ] をクリックします。次に、[OK] をクリックします。

注意 デフォルトのロケーションは、Adaptive Server ADO.NET Data Provider の 32 ビット版では *C:*¥*Sybase*¥*DataAccess*¥ *ADONET*¥*dll*、Adaptive Server ADO.NET Data Provider の 64 ビット 版では *C:*¥*Sybase*¥*DataAccess64*¥*ADONET*¥*dll* です。

プロジェクトの [ ソリューション エクスプローラ ] ウィンドウの [ 参照設定 ] フォルダにアセンブリが追加されます。

### **Adaptive Server ADO.NET Data Provider** クラスの参照

Adaptive Server ADO.NET Data Provider を使用するには、Adaptive Server ADO.NET Data Provider を参照する行もソース・コードに追加し ます。C# と Visual Basic .NET では追加する行が異なります。

#### ❖ ソース・コードでの **Adaptive Server ADO.NET Data Provider** クラスの参照

- 1 Visual Studio .NET を起動して、プロジェクトを開きます。
	- C# の場合は、プロジェクトの先頭にある using ディレクティ ブの一覧に次の行を追加します。

using Sybase.Data.AseClient;

• Visual Basic .NET の場合は、プロジェクトの先頭にある行 Public Class Form1 の前に次の行を追加します。

Imports Sybase.Data.AseClient

この行は必須ではありません。ただし、これによって Adaptive Server クラスの省略形を使用できるようになります。 このコード行がない場合でも、次のコード行を使用できます。

Sybase.Data.AseClient.AseConnection conn = new Sybase.Data.AseClient.AseConnection();

上記のコード行を次のコード行の代わりに使用します。

AseConnection conn = new AseConnection();

# <span id="page-48-0"></span>データベースへの接続

データに対して操作を実行するには、最初にアプリケーションをデー タベースに接続します。この項では、Adaptive Server データベースに 接続するコードの記述方法について説明します。

詳細については、「[AseConnection](#page-158-0) クラス」(143ページ)と 「[ConnectionString](#page-166-0) プロパティ」(151 ページ ) を参照してください。

### ❖ **Adaptive Server** データベースへの接続

1 AseConnection オブジェクトを割り付けます。

次のコードは、"conn" という名前の AseConnection オブジェクトを 作成します。

C# の場合:

AseConnection conn = new AseConnection();

Visual Basic .NET の場合:

Dim conn As New AseConnection()

アプリケーションからデータベースへ複数の接続を設定できます。 アプリケーションによっては、Adaptive Server データベースに対す る接続を 1 つだけ使用して、常時この接続をオープンにします。 これを実行するには、接続にグローバル変数を宣言します。

C# の場合:

private AseConnection\_conn;

Visual Basic .NET の場合:

Private conn As AseConnection

詳細については、*<* インストール・ディレクトリ *>*¥*Samples* に ある Table Viewer のサンプル・コードと「[Table Viewer](#page-34-0) サンプル・ [プロジェクトの理解」](#page-34-0)(19ページ)を参照してください。

2 データベースへの接続に使用する接続文字列を指定します。

C# の場合:

```
AseConnection conn = new AseConnection(
   "Data Source='mango';Port=5000;" +
   "UID=' sa'; PWD=''; " +
   "Database='pubs2';" );
```
"mango" には、データベース・サーバが実行されているホスト名 を指定します。

Visual Basic .NET の場合:

```
Dim conn As New AseConnection( _
     "Data Source='mango',Port=5000," +_
     "UID=' sa'; PWD='''';" +
     "Database='pubs2';")
```
接続パラメータの完全なリストについては、「[AseConnection](#page-158-1) コン [ストラクタ」](#page-158-1)(143ページ)を参照してください。

3 次のコードを使用して、データベースへの接続をオープンし ます。

C# の場合:

conn.Open();

Visual Basic .NET の場合:

```
conn.Open()
```
4 接続エラーを検出します。

データベースへの接続試行時に発生したすべてのエラーが検出さ れるようにアプリケーションを設計してください。次のコード は、エラーを検出し、そのメッセージを表示する方法を示してい ます。

```
C# の場合:
   try {
      _conn = new AseConnection(
         txtConnectString.Text );
      _conn.Open();
   } 
   catch( AseException ex ) {
      MessageBox.Show(
         ex.Message,
         "Failed to connect");
   }
```
Visual Basic .NET の場合:

```
Try
```

```
_conn = New AseConnection(_
      txtConnectionString.Text)
   _conn.Open()
Catch ex As AseException
   MessageBox.Show(_
      ex.Message,_
      "Failed to connect")
End Try
```
AseConnection オブジェクトの作成時に接続文字列を渡すのではな く、ConnectionString プロパティを使用して接続文字列を設定する こともできます。

C# の場合:

```
AseConnection conn = new AseConnection();
conn.ConnectionString = "Data Source='mango';" +
   "Port=5000;" +
   "UID='sa';" +
   "PWD='';" +
   "Database='pubs2';" ;
```
Visual Basic .NET の場合:

```
Dim conn As New AseConnection()
conn.ConnectionString = "Data Source='mango';" + _
   "Port=5000;" + _
```
"UID='sa';" +  $-$ "PWD='';" + \_ "Database='pubs2';"

"mango" には、データベース・サーバ名を指定します。

5 データベースへの接続をクローズします。conn.Close() メソッドを 使用して明示的にクローズするまで、データベースへの接続は オープンしたままになります。

### 接続プール

Adaptive Server Enterprise ADO.NET プロバイダは、アプリケーション がプールからの既存の接続を再使用できる接続プールをサポートしま す。これにより、データベースへの新しい接続を繰り返し作成する代 わりに、接続ハンドルをプールに保存し、接続を再使用できるように なります。接続プールは、デフォルトでオンに設定されています。

プール・サイズの最小値と最大値を指定することもできます。次に例 を示します。

```
"Data Source='mango';" +
   "Port=5000;" +
   "UID='sa': " +"PWD='': " " +""Database='pubs2';" +
   "Max Pool Size=50;" +
   "Min Pool Size=5";
```
アプリケーションがデータベースに初めて接続しようとするとき、ア プリケーションは、指定した接続パラメータと同じパラメータを使用 している既存の接続がプールにあるかどうかをチェックします。一致 する接続があった場合は、その接続を使用します。一致する接続がな かった場合は、新しい接続を使用します。接続が切断されると、その 接続はプールに戻されて再利用できるようになります。

注意 Max Pool Size が指定されている場合は、オープンできる接続の 最大数がこの値に制限されます。制限値に達すると、AseConnection.Open() の呼び出しが失敗して AseException が発生します。

接続プールの無効化 接続プールを無効にするには、接続文字列で Pooling=False を指定し ます。

### 接続ステータスの確認

データベースへの接続が確立した後は、接続ステータスをチェックし て接続がオープンになっていることを確認してから、データをフェッ チして更新できます。接続が失われたり、ビジー状態だったり、別の コマンドを処理中の場合は、それに相当するメッセージを返すことが できます。

AseConnection クラスには、接続ステータスをチェックする「State プ ロパティ」があります。使用可能なステータス値は Open と Closed で す。

次のコードは、Connection オブジェクトが初期化されているかどうか をチェックし、初期化されている場合は、接続がオープンになってい ることを確認します。

C# の場合:

```
if( conn == null || conn.State !=ConnectionState.Open )
   {
     MessageBox.Show( "Connect to a database first",
      "Not connected" );
     return;
   }
```
Visual Basic .NET の場合:

```
If (_conn Is Nothing) OrElse (_conn.State <> 
ConnectionState.Open) Then
     MessageBox.Show("Connection to a database first",
     "Error")
     Return
End If
```
接続がオープンになっていない場合は、メッセージが返されます。 「State [プロパティ」](#page-169-0)(154 ページ ) を参照してください。

### 文字セット

Adaptive Server ADO.NET Data Provider は、ネゴシエートされた文字 セットを使用して Adaptive Server と通信します。この文字セットは、 Adaptive Server ADO.NET Data Provider のユーザ・インタフェースで ClientCharset または Server Default に設定できます。Server Default がデ フォルト設定です。

- 使用法 ClientCharset を文字セットとして選択する場合は、CodePageType プロパティの値も指定します。有効な値は、ANSI(デフォルト値) および OEM です。
	- Other を選択する場合、charset プロパティの値には文字セットの 名前を指定します。たとえば、"charset=utf8" という指定では、ネ ゴシエートされた文字セットは utf8 に設定されます。
	- charset プロパティは、できるだけ使用しないでください。.NET 文字列は unicode であり、マルチバイトに変換してから Adaptive Server に char または varchar パラメータとして送信する必要があり ます。このため、サーバのデフォルト以外の文字セットを使用し た場合、パフォーマンスに影響します。
	- サポートされていない文字セットを使用すると、次のようなエ ラーが発生します。

[Sybase][*driver*] Could not load code page for requested charset

このエラーを回避するには、次のいずれかの手順を実行します。

- ドライバのユーザ・インタフェースで、[ 詳細設定 ] タブを開 き、ClientCharset を文字セットとして選択します。Other を選 択した場合、指定した文字セットがサポートされることを確 認してください。
- 接続文字列では、charset プロパティで、サポートされている 文字セットが指定されていることを確認してください。

# **DDEX Provider for Adaptive Server**

Data Designer Extensibility (DDEX) Provider for Adaptive Server を使用す ると、サーバ・エクスプローラなどの Visual Studio コンポーネント が、Adaptive Server ADO.NET Data Provider を介して Adaptive Server お よびそのオブジェクトと対話できるようになります。DDEX Provider for Adaptive Server により、次の操作が可能になります。

- Visual Studio から Adaptive Server に接続してログインする
- Visual Studio のサーバ・エクスプローラに Adaptive Server オブ ジェクトを階層ノードとして表示する
- Adaptive Server のテーブルとビューをサーバ・エクスプローラか らデータ・デザイナにドラッグ・アンド・ドロップする

DDEX Provider for Adaptive Server は、Visual Studio 2005、2008、および 2010 と互換性があります。

#### ❖ **Adaptive Server** との接続

Visual Studio のサーバ・エクスプローラ・ビューを使用して、 Adaptive Server へのデータベース接続を追加します。

Adaptive Server に接続する前に、次のことを行います。

- SDK をまだインストールしていない場合は、グローバル・アセン ブリ・キャッシュ (GAC) にドライバを追加します。
- 使用しているアプリケーションで以前のバージョンの Adaptive Server ADO.NET Data Provider を参照している場合は、次のコマン ドを実行します。
	- Visual Studio 2005 および 2008 の場合:

```
AseGacUtility -i
   policy.2.157.Sybase.AdoNet2.AseClient.dll
AseGacUtility -i
  policy.2.157.Sybase.AdoNet4.AseClient.dll
```
• Visual Studio 2010 の場合:

```
AseGacUtility4 -i
   policy.2.157.Sybase.AdoNet2.AseClient.dll
AseGacUtility4 -i
  policy.2.157.Sybase.AdoNet4.AseClient.dll
```
- Visual Studio 2005 および 2008 の場合は *AdoNetRegistrar* を、Visual Studio 2010 の場合は *AdoNetRegistrar4* を実行します。
- 1 サーバ・エクスプローラ・ビューで、[ データ接続 ] を右クリック します。
- 2 「接続の追加1を選択します。
- 3 データ・ソースとして Sybase ASE データベースを選択し、デー タ・プロバイダとして .NET Framework Sybase ASE 用データ・プ ロバイダを選択します。
- 4 Adaptive Server のその他の接続プロパティを入力します。
	- 接続プロパティは、セミコロン (;) で区切ったリストとして指 定することができます。
	- 最後の接続プロパティの末尾にセミコロン (;) を付ける必要は ありません。
	- 値のないプロパティは無視されます。

現時点では、誤った接続の指定にフラグを付ける警告メッセージ またはエラーメッセージはありません。

### ❖ **Adaptive Server** オブジェクトの表示

Visual Studio のサーバ・エクスプローラで、Adaptive Server とその関 連情報を表示します。

このタスクの実行には、アクティブな Adaptive Server との有効な接続 が必要です。

- 1 Adaptive Server に接続します。
- 2 Adaptive Server オブジェクトを展開します。
- 3 任意の Adaptive Server オブジェクトをクリックして、プロパティ 情報を表示します。

## サポートされている **Adaptive Server** オブジェクト

DDEX Provider for Adaptive Server は、Adaptive Server オブジェクトを 公開します。公開された Adaptive Server オブジェクトは Visual Studio のサーバ・エクスプローラに表示されるため、エクスプローラでオブ ジェクトにアクセスすることができます。

| データベース・オブジェクト                       | プロパティ                                                                                                    |
|-------------------------------------|----------------------------------------------------------------------------------------------------|
| 検査制約                                | Name, Catalog, Schema, Table, Constraint Column, Constraint<br>Type                                                           |
| テーブルとしての Web サービスの<br>カラム           | Name, Catalog, Schema, Table, Default Value, Is Nullable,<br>Ordinal, Length, Precision, Scale, System Type                   |
| データベース                              | Name, Create Date, Dump Date                                                                                                  |
| データ型                                | Name                                                                                                    |
| デフォルト                               | Name, Catalog, Schema                                                                                                    |
| 外部キー                                | Name, Catalog, Schema, Table, Referenced Table, Referenced<br>Table Catalog, Referenced Table Column, Referenced Table Schema |
| インデックス                              | Name, Catalog, Schema, Table, Referred Column                                                                                 |
| instead-of $\vdash \forall \forall$ | Name, Catalog, Schema, View                                                                                                   |
| プライマリ・キー                            | Name, Catalog, Schema, Table, Referred Column                                                                                 |
| プロキシ・テーブル                           | Name, Catalog, Schema                                                                                                    |
| プロキシ・テーブル・カラム                       | Name, Catalog, Schema, Table, Default Value, Is Nullable,<br>Ordinal, Length, Precision, Scale, System Type                   |
|                                     | Name, Catalog, Schema                                                                                                    |
| ルール<br>スキーマ                         | Name                                                                                                    |
| ストアド・プロシージャ                         | Name, Catalog, Schema                                                                                                    |

表 **3-1:** サポートされている **Adaptive Server** オブジェクト

| , <i>,</i> , , , , , , , , | -----                                                        |
|----------------------------|--------------------------------------------------------------|
| ストアド・プロシージャ・パラ             | Name, Catalog, Schema, Stored Procedure, Is Output, Ordinal, |
| メータ                        | Length, Precision, Scale, System Type                        |
| テーブル                       | Name, Catalog, Schema, Type                                  |
| -<br>テーブル・カラム              | Name, Catalog, Schema, Table, Default Value, Is Nullable,    |
|                            | Ordinal, Length, Precision, Scale, System Type               |
| トリガ                        | Name, Catalog, Schema, Table                                 |
| 一意性制約                      | Name, Catalog, Schema, Table, Referred Column                |
| ユーザ定義関数                    | Name, Catalog, Schema                                        |
| ユーザ定義関数パラメータ               | Name, Catalog, Schema, User-defined Function, Is Output,     |
|                            | Ordinal, Length, Precision, Scale, System Type               |
| ユーザ定義データ型                  | Name, Catalog, Schema                                        |
| ビュー                        | Name, Catalog, Schema                                        |
| ビュー・カラム                    | Name, Catalog, Schema, View, Default Value, Is Nullable,     |
|                            | Ordinal, Length, Precision, Scale, System Type               |
| テーブルとしての Web サービス          | Name, Catalog, Schema, Method, Timeout, WSDL URI             |

データベース・オブジェクト プロパティ

### 拡張 **DDEX Provider for Adaptive Server**

Entity Framework を使用して、Adaptive Server データベースでデータ・ モデルを作成することができます。この拡張は Visual Studio 2008 SP1 および Visual Studio 2010 でサポートされています。

### ❖ **Entity Framework** を使用した、**Adaptive Server** エンティティ・データ・モ デルの作成

Microsoft Entity Framework を使用して、データ・アクセス・クラスを 作成します。

このタスクの実行には、アクティブな Adaptive Server との有効な接続 が必要です。

- 1 新しいアプリケーション・プロジェクトを作成します。
- 2 [ ソリューション エクスプローラ ] ウィンドウで、プロジェクト を右クリックして [ 追加 ] ー [ 新しいアイテム ] を選択します。
- 3 カテゴリとして [ データ ] を選択し、テンプレートとして [ADO.NET エンティティ データ モデル ] を選択します。
- 4 エンティティ・データ・モデルの名前を入力して [ 追加 ] をク リックします。 Data Model ウィザードが起動します。
- 5 「データベースから生成1を選択します。[次へ]をクリックします。
- 6 既存の Adaptive Server 接続を選択するか、または [ 新しい接続 ] をクリックします。[ 新しい接続 ] を選択した場合は、接続設定の 名前を入力します。[次へ]をクリックします。
- 7 Adaptive Server オブジェクトを選択します。[ 完了 ] をクリックし ます。

エンティティ・デザイナを使用して、モデルを変更します。モデルを 保存すると、Entity Framework によってデータ・アクセス・クラスが 自動的に生成されます。

### **Adaptive Server ADO.NET Data Provider** での **SSIS** のサポート

Adaptive Server ADO.NET Data Provider を SQL Server Integration Services (SSIS) に統合することができます。それにより、ADO.NET Data Provider 関数へのネイティブ・アクセスが可能になります。

この統合では、Adaptive Server を次の役割で使用することができます。

- ADO.NET 接続マネージャ
- ADO.NET 変換元データ・フロー・コンポーネント
- ADO.NET 変換先データ・フロー・コンポーネント

拡張 Adaptive Server ADO.NET Data Provider は、SSIS 2008 (32 ビット版 ) をサポートします。SSIS のサポートは、DDEX Provider for Adaptive Server に依存しています。SSIS を使用するためには、DDEX Provider for Adaptive Server がインストールされている必要があります。

#### ❖ **Adaptive Server** 接続の設定

Adaptive Server に接続する前に、次のことを行います。

- DDEX Provider for Adaptive Server をインストールします。
- SDK をまだインストールしていない場合は、グローバル・アセン ブリ・キャッシュ (GAC) にドライバを追加します。

```
AseGacUtility -i Sybase.AdoNet2.AseClient.dll
AseGacUtility -i Sybase.AdoNet4.AseClient.dll
```
その後、*AdoNetRegistrar* を実行します

- 1 「データ フロー1タブで、設定する ADO NET 変換元/変換先コン ポーネントを右クリックして [ 編集 ] を選択します。
- 2 接続マネージャの横にある [ 新規作成 ] ボタンをクリックします。
- 3 [ADO.NET の接続マネージャの構成 ] ウィンドウで [ 新規作成 ] を クリックします。
- 4 表示されたプロバイダのリストから、Sybase Adaptive Server Enterprise Data Provider を選択します。
- 5 適切な接続プロパティを入力します。 Adaptive Server ADO.NET を SSIS とともに使用するには、 QuotedIdentifier を 1 に設定します。
- 6 [OK] をクリックします。

注意 デフォルトでは、ADO.NET 変換先コンポーネントは、実行す る insert コマンドをバッチ処理します。現在のところ、SSIS を使用し て Adaptive Server へのバッチ・アップロードを実行するよりも、単純 な insert コマンドを実行するほうが高速です。変換先コンポーネント で単純な insert コマンドを実行するように設定するには、BatchSize プ ロパティを 1 に設定します。

# <span id="page-58-0"></span>データに対するアクセスと操作

Adaptive Server ADO.NET Data Provider のデータ・アクセス方法には、 AseCommand オブジェクトを使用する方法と AseDataAdapter オブジェ クトを使用する方法の 2 つがあります。

**• AseCommand** オブジェクト:AseCommand オブジェクトを使用する 方法は、プログラマが接続をより制御しやすくなるため、.NET でデータ・アクセスとデータ操作を行う場合におすすめします。 ただし、AseDataAdapter を使用すればオフラインでの作業が可能 になります。

AseCommand オブジェクトを使用すると、SQL 文を実行してデー タベースのデータを直接取得したり修正したりできます。また AseCommand オブジェクトを使用すると、データベースに対して 直接 SQL 文を発行してストアド・プロシージャを呼び出すことが できます。

AseCommand オブジェクト内では、AseDataReader クラスを使用し て、クエリまたはストアド・プロシージャから読み込み専用の結 果セットを返すことができます。

詳細については、「[AseCommand](#page-144-0) クラス」(129ページ)と 「[AseDataReader](#page-180-0) クラス」(165ページ)を参照してください。

**AseDataAdapter オブジェクト: AseDataAdapter** オブジェクトは、結 果セット全体を DataSet に取得します。DataSet は接続が切断され た記憶領域で、データベースから取得されたデータが格納されま す。DataSet に格納されたデータは編集できます。編集操作が終了 すると、AseDataAdapter オブジェクトは、DataSet に対して行われ た変更でデータベースを更新します。AseDataAdapter を使用する 場合、DataSet に取得したローを他のユーザが変更しないように防 ぐ方法はありません。そのため、発生する可能性のある競合すべ てを解決するロジックをアプリケーションに組み込む必要があり ます。

詳細については、「AseDataAdapter [を使用する場合の競合の解決」](#page-75-0) (60 [ページ](#page-75-0) ) を参照してください。

AseDataAdapter オブジェクトの詳細については、「[AseDataAdapter](#page-172-0)  [クラス」](#page-172-0)(157ページ)を参照してください。

## **AseCommand** を使用したデータの取得と操作

以降の各項では、AseDataReader を使用したデータの取得と、ローの 挿入、更新、削除の方法について説明します。

### **AseCommand** オブジェクトを使用したデータの取得

AseCommand オブジェクトを使用すると、Adaptive Server データベー スに対して SQL 文を発行したり、ストアド・プロシージャを呼び出 したりできます。データベースからデータを取得するには、次の種類 のコマンドを発行します。

**FxecuteReader** · 単一の結果セットを返すコマンドを発行します。 デフォルトではカーソルは使用されません。結果セット全体がク ライアント側でフェッチされ、ユーザは 1 度に 1 つのローを前方 向へのみフェッチできます。カーソルの使用をオンにするには、 次の行を ConnectString に追加します。

"Use Cursor=true;"

これにより、データベース・サーバから結果セット全体をフェッ チする代わりに、前方向への読み込み専用カーソルが使用される ようになります。

カーソルを使用すると、クエリによって大規模な resultset が返さ れることが予測される場合にパフォーマンスを改善できますが、 クライアントは必然的に resultset 全体を使用できなくなります。

いずれの場合も、ユーザは一方向にのみ結果セットのローをすば やくループできます。

詳細については、「[ExecuteReader](#page-147-0) メソッド」(132ページ)を参照 してください。

**• ExecuteScalar** :単一の値を返すコマンドを発行します。結果セッ トの最初のローの最初のカラムや、COUNT や AVG など、集計値 を返す SQL 文が返される場合もあります。

詳細については、「[ExecuteScalar](#page-148-0) メソッド」(133ページ)を参照し てください。

**• ExecuteXmlReader** :単一の結果セットを XML フォーマットで返 すコマンドを発行します。通常、このメソッドは FOR XML 句のあ る select 文で使用されます。

詳細については、「[ExecuteXmlReader](#page-148-1) メソッド」(133 ページ) を 参照。

以降の説明では、Adaptive Server ADO.NET Data Provider に含まれてい る Simple コード・サンプルを使用します。

Simple コード・サンプルの詳細については、「Simple [サンプル・プロ](#page-29-0) [ジェクトの理解」](#page-29-0)(14ページ)を参照してください。

### ❖ 結果セット全体を返すコマンドの発行

1 Connection オブジェクトを宣言して初期化します。

C# の場合:

AseConnection conn = new AseConnection(connStr);

Visual Basic .NET の場合:

Dim conn As New AseConnection(connStr)

```
C# の場合:
try {
     conn.Open();
} 
catch (AseException ex )
{
     <error handling>
}
```
Try conn.Open()

```
Catch ex As AseExecption
     <error handling>
End Try
```
2 SQL 文を定義して実行する Command オブジェクトを追加します。

C# の場合:

AseCommand cmd = new AseCommand(\_ "select au\_lname from authors", conn );

Visual Basic .NET の場合:

Dim cmd As New AseCommand("select au\_lname from authors", conn)

注意 ストアド・プロシージャを使用してデータベースからデー タを取得する場合、ストアド・プロシージャから出力パラメータ 値と結果セットの両方が返されると、結果セットはリセットさ れ、出力パラメータ値が参照されると同時に結果セットのローは 参照できなくなります。Sybase では、このような場合、結果セッ トのローすべてを参照して使い終わるまで、参照側の出力パラ メータ値を最後までそのままにしておくことをおすすめします。

詳細については[、「ストアド・プロシージャの使用」](#page-100-0)(85ページ) と「[AseParameter](#page-207-0) クラス」(192 ページ ) を参照してください。

3 ExecuteReader メソッドを呼び出して、DataReader オブジェクトを 返します。

C# の場合:

AseDataReader reader = cmd.ExecuteReader();

Visual Basic .NET の場合:

Dim reader as AseDataReader = cmd.ExecuteReader()

4 結果を表示します。

 $C# \oslash$ 場合·

```
listAuthors.BeginUpdate();
while( reader.Read() ) {
          listAuthors.Items.Add( reader.GetString( 
0 ) ) ;
}
```

```
listAuthors.EndUpdate();
Visual Basic .NET の場合:
     listAuthors.BeginUpdate()
   While reader.Read()
      listAuthors.Items.Add(reader.GetString(0))
   End While
   listAuthors.EndUpdate()
```
5 DataReader オブジェクトと Connection オブジェクトをクローズし ます。

```
C# の場合:
```

```
reader.Close();
conn.Close();
```
Visual Basic .NET の場合:

reader.close() conn.close()

### ❖ 単一の値のみを返すコマンドの発行

1 AseConnection オブジェクトを宣言して初期化します。

C# の場合:

```
AseConnection conn = new AseConnection(
   "Data Source='mango';" +
   "Port=5000;" +
   "UID='sa':" +"PWD='';" +
   "Database='pubs2';" );
```
Visual Basic .NET の場合:

```
Dim conn As New AseConnection( _
   "Data Source='mango';" + _
   "Port=5000;" + _
    "UID='sa';" + \overline{\phantom{a}}"PWD=''';" + _
   "Database='pubs2';")
```
"mango" には、データベース・サーバ名を指定します。

2 接続をオープンします。

```
C# の場合:
     conn.Open();
   Visual Basic .NET の場合:
     conn.Open()
3 SQL 文を定義して実行する AseCommand オブジェクトを追加し
  ます。
  C# の場合:
     AseCommand cmd = new AseCommand(
       "select count(*) from authors where state = 'CA'",
       conn );
   Visual Basic .NET の場合:
     Dim cmd As New AseCommand(
      "select count(*) from authors where state = 'CA'",
      conn );
4 ExecuteScalar メソッドを呼び出して、値を含むオブジェクトを返
  します。
  C# の場合:
     int count = (int) cmd.ExecuteScalar();
   Visual Basic .NET の場合:
     Dim count As Integer = cmd.ExecuteScalar()
5 AseConnection オブジェクトをクローズします。
  C# の場合:
     conn.Close();
   Visual Basic .NET の場合:
     conn.Close()
AseDataReader には、任意のデータ型で結果を返すことのできる Get
メソッドがいくつかあります。
AseDataReader クラス」(165ページ)を参照してく
```
ださい。

### ❖ **XmlReader** オブジェクトを返すコマンドの発行

1 Connection オブジェクトを宣言して初期化します。

C# の場合:

AseConnection conn = new AseConnection(connStr);

```
Visual Basic .NET の場合:
```
Dim conn As New AseConnection(connStr)

2 接続をオープンします。

```
C# の場合:
   try {
      conn.Open();
   }
   catch (AseException ex )
   {
      <error handling>
   }
```
Visual Basic .NET の場合:

```
Try
   conn.Open()
Catch ex As AseExecption
   <error handling>
End Try
```
3 SQL 文を定義して実行する Command オブジェクトを追加します。

C# の場合:

AseCommand cmd = new AseCommand( "select \* from authors for xml", conn );

Visual Basic .NET の場合:

Dim cmd As New AseCommand( \_ "select au\_lname from authors for xml",  $\_$ conn

4 ExecuteReader メソッドを呼び出して、DataReader オブジェクトを 返します。

C# の場合:

```
XmlReader reader = cmd.ExecuteXmlReader();
```

```
Visual Basic .NET の場合:
```
Dim reader as XmlReader = cmd.ExecuteXmlReader()

5 XML の結果を使用します。

C# の場合:

```
reader.read();
<process xml>
```
Visual Basic .NET の場合:

reader.read() <process xml>

6 DataReader オブジェクトと Connection オブジェクトをクローズし ます。

C# の場合:

```
reader.Close();
conn.Close();
```
Visual Basic .NET の場合:

reader.close() conn.close()

### **AseCommand** オブジェクトを使用したローの挿入、更新、削除

AseCommand オブジェクトを使用して、Insert、Update、または Delete 操作を実行するには、ExecuteNonQuery 関数を使用します。 ExecuteNonQuery 関数は、結果セットを返さないコマンド (SQL 文また はストアド・プロシージャ)を発行します。

詳細については、「[ExecuteNonQuery](#page-147-1) メソッド」(132ページ)を参照し てください。

自動インクリメント・プライマリ・キーのプライマリ・キー値を取得 する方決については[、「プライマリ・キー値の取得」](#page-89-0)(74ページ)を参 照してください。

コマンドの独立性レベルを設定する場合は、AseCommand オブジェク トを AseTransaction オブジェクトの一部として使用してください。 AseTransaction オブジェクトを使用せずにデータを修正すると、 Adaptive Server ADO.NET Data Provider は autocommit モードで動作し、 加えられたすべての変更がただちに適用されます。

詳細については[、「トランザクション処理」](#page-103-0)(88ページ)を参照してく ださい。

#### ❖ ローを挿入するコマンドの発行

1 AseConnection オブジェクトを宣言して初期化します。

C# の場合:

AseConnection conn = new AseConnection( c\_connStr );

Visual Basic .NET の場合:

Dim conn As New AseConnection(c\_connStr)

2 接続をオープンします。

C# の場合:

conn.Open();

Visual Basic .NET の場合:

conn.Open()

3 Insert 文を定義して実行する AseCommand オブジェクトを追加しま す。

C# の場合:

AseCommand insertCmd = new AseCommand( "INSERT INTO publishers " + " ( pub\_id, pub\_name, city, state) " + " VALUES( @pub\_id, @pub\_name, @city, @state )", conn );

Visual Basic .NET の場合:

Dim insertCmd As new AseCommand( \_ "INSERT INTO publishers " + \_ " ( pub\_id, pub\_name, city, state) " + \_ " VALUES (@pub\_id, @pub\_name, @city, @state )", \_ conn)

4 AseCommand オブジェクトのパラメータを設定します。

```
次のコードは、それぞれ dept_id カラムと dept_name カラムのパラ
メータを定義します。
```
C# の場合:

AseParameter parm = new AseParameter("@pub\_id", AseDbType.Char, 4); insertCmd.Parameters.Add( parm ); parm = new AseParameter("@pub\_name", AseDbType.VarChar, 40); insertCmd.Parameters.Add( parm ); parm = new AseParameter("@city", AseDbType.VarChar, 20); insertCmd.Parameters.Add( parm );

```
parm = new AseParameter("@state", AseDbType.Char, 2);
insertCmd.Parameters.Add( parm );
```

```
Dim parm As New AseParameter("@pub_id", AseDbType.Char, 4)
insertCmd.Parameters.Add(parm)
parm = New AseParameter("@pub_name", AseDbType.VarChar, 40)
insertCmd.Parameters.Add(parm)
parm = New AseParameter("@city", AseDbType.VarChar, 20)
insertCmd.Parameters.Add(parm)
parm = New AseParameter("@state", AseDbType.Char, 2)
insertCmd.Parameters.Add(parm)
```
5 新しい値を挿入して ExecuteNonQuery メソッドを呼び出し、デー タベースに変更を適用します。

C# の場合:

```
int recordsAffected = 0;
insertCmd.Parameters[0].Value = "9901";
insertCmd.Parameters[1].Value = "New Publisher";
insertCmd.Parameters[2].Value = "Concord";
insertCmd.Parameters[3].Value = "MA";
recordsAffected = insertCmd.ExecuteNonQuery();
insertCmd.Parameters[0].Value = "9902";
insertCmd.Parameters[1].Value = "My Publisher";
insertCmd.Parameters[2].Value = "Dublin";
insertCmd.Parameters[3].Value = "CA";
recordsAffected = insertCmd.ExecuteNonQuery();
```
Visual Basic .NET の場合:

```
Dim recordsAffected As Integer
insertCmd.Parameters(0).Value = "9901"
insertCmd.Parameters(1).Value = "New Publisher"
insertCmd.Parameters(2).Value = "Concord"
insertCmd.Parameters(3).Value = "MA"
recordsAffected = insertCmd.ExecuteNonQuery()
insertCmd.Parameters(0).Value = "9902"
insertCmd.Parameters(1).Value = "My Publisher"
insertCmd.Parameters(2).Value = "Dublin"
insertCmd.Parameters(3).Value = "CA"
recordsAffected = insertCmd.ExecuteNonQuery()
```
注意 Insert、Update、Delete 文は、ExecuteNonQuery メソッドとと もに使用できます。

6 結果を表示して、ウィンドウのグリッドにバインドします。 C# の場合:

AseCommand selectCmd = new AseCommand("SELECT \* FROM publishers", conn ); AseDataReader dr = selectCmd.ExecuteReader(); dataGrid.DataSource = dr;

Visual Basic .NET の場合:

```
Dim selectCmd As New AseCommand("SELECT * FROM publishers", conn)
Dim dr As AseDataReader = selectCmd.ExecuteReader()
DataGrid.DataSource = dr
```
7 AseDataReader オブジェクトと AseConnection オブジェクトをク ローズします。

C# の場合:

```
dr.Close();
conn.Close();
```
Visual Basic .NET の場合:

dr.Close() conn.Close()

#### ❖ ローを更新するコマンドの発行

1 AseConnection オブジェクトを宣言して初期化します。

C# の場合:

AseConnection conn = new AseConnection( c\_connStr );

Visual Basic .NET の場合:

Dim conn As New AseConnection(c\_connStr)

2 接続をオープンします。

C# の場合:

```
conn.Open();
```
Visual Basic .NET の場合:

conn.Open()

3 Update 文を定義して実行する AseCommand オブジェクトを追加し ます。

C# の場合:

```
AseCommand updateCmd = new AseCommand(
   "UPDATE publishers " +
   "SET pub_name = 'My Publisher' " +
   "WHERE pub_id='9901'",
   conn );
```

```
Dim updateCmd As New AseCommand(_
   "UPDATE publishers " + _
   "SET pub_name = 'My Publisher' " + _
   "WHERE pub_id='9901'", _
   conn)
```

```
、「ストアド・プロシージャの使用」(85ページ)
と「AseParameter クラス」(192 ページ ) を参照してください。
```
4 ExecuteNonQuery メソッドを呼び出して、データベースに変更を適 用します。

C# の場合:

```
int recordsAffected = updateCmd.ExecuteNonQuery();
```
Visual Basic .NET の場合:

Dim recordsAffected As Integer = updateCmd.ExecuteNonQuery()

5 結果を表示して、ウィンドウのグリッドにバインドします。

C# の場合:

AseCommand selectCmd = new AseCommand( "SELECT \* FROM publishers", conn ); AseDataReader dr = selectCmd.ExecuteReader(); dataGrid.DataSource = dr;

Visual Basic .NET の場合:

Dim selectCmd As New AseCommand(\_ "SELECT \* FROM publishers", conn) Dim dr As AseDataReader = selectCmd.ExecuteReader() DataGrid.DataSource = dr

6 AseDataReader オブジェクトと AseConnection オブジェクトをク ローズします。

C# の場合:

dr.Close(); conn.Close();

```
dr.Close()
conn.Close()
```
#### ❖ ローを削除するコマンドの発行

1 AseConnection オブジェクトを宣言して初期化します。

C# の場合:

AseConnection conn = new AseConnection( c\_connStr );

Visual Basic .NET の場合:

Dim conn As New AseConnection(c\_connStr)

2 接続をオープンします。

C# の場合:

conn.Open();

Visual Basic .NET の場合:

conn.Open()

3 Delete 文を定義して実行する AseCommand オブジェクトを作成し ます。

C# の場合:

AseCommand updateCmd = new AseCommand "DELETE FROM publishers " + " WHERE (pub\_id > '9900')", conn );

Visual Basic .NET の場合:

Dim updateCmd As New AseCommand(\_ "DELETE FROM publishers " + \_ "WHERE (pub\_id > '9900')", \_ conn)

4 ExecuteNonQuery メソッドを呼び出して、データベースに変更を適 用します。

C# の場合:

int recordsAffected = deleteCmd.ExecuteNonQuery();

Visual Basic .NET の場合:

```
Dim recordsAffected As Integer =
   updateCmd.ExecuteNonQuery()
```
5 AseConnection オブジェクトをクローズします。

```
C# の場合:
```

```
conn.Close();
```
Visual Basic .NET の場合:

```
dr.Close()
conn.Close()
```
### **DataReader** スキーマ情報の取得

結果セット内のカラムに関するスキーマ情報を取得できます。

AseDataReader を使用している場合、GetSchemaTable メソッドを使用 して結果セットの情報を取得できます。GetSchemaTable メソッドは、 標準の .NET DataTable オブジェクトを返します。このオブジェクト は、カラム・プロパティも含め、結果セット内のすべてのカラムに関 する情報を提供します。

GetSchemaTable メソッドの詳細については、「[GetSchemaTable](#page-189-0) メソッ ド」(174[ページ](#page-189-0))を参照してください。

#### ❖ *GetSchemaTable* メソッドを使用した結果セット情報の取得

1 Connection オブジェクトを宣言して初期化します。

C# の場合:

AseConnection conn = new AseConnection( c\_connStr );

Visual Basic .NET の場合:

Dim conn As New AseConnection( \_ c\_connStr )

2 接続をオープンします。

C# の場合:

```
conn.Open();
```
Visual Basic .NET の場合:

conn.Open()

3 目的の Select 文を使用して AseCommand オブジェクトを作成しま す。このクエリの結果セットのスキーマが返されます。
```
C# の場合:
      AseCommand cmd = new AseCommand(
         "SELECT * FROM authors", conn );
   Visual Basic .NET の場合:
      Dim cmd As New AseCommand( _
         "SELECT * FROM authors", conn )
4 AseDataReader オブジェクトを作成して、作成した Command オブ
   ジェクトを実行します。
  C# の場合:
      AseDataReader dr = cmd.ExecuteReader();
   Visual Basic .NET の場合:
      Dim dr As AseDataReader = cmd.ExecuteReader()
5 データ・ソースからのスキーマを DataTable に書き込みます。
  C# の場合:
      DataTable
      schema = dr.GetSchemaTable();
   Visual Basic .NET の場合:
      Dim schema As DataTable = _
         dr.GetSchemaTable()
6 AseDataReader オブジェクトと AseConnection オブジェクトをク
   ローズします。
  C# の場合:
      dr.Close();
      conn.Close();
   Visual Basic .NET の場合:
      dr.Close()
      conn.Close()
7 DataTable をウィンドウのグリッドにバインドします。
  C# の場合:
      dataGrid.DataSource = schema;
   Visual Basic .NET の場合:
      dataGrid.DataSource = schema
```
## **AseDataAdapter** を使用したデータへのアクセスと操作

以降の各項では、AseDataAdapter を使用したデータの取得と、ローの 挿入、更新、削除の方法について説明します。

#### **AseDataAdapter** オブジェクトを使用したデータの取得

AseDataAdapter は、Fill メソッドを使用してクエリの結果を DataSet に 書き込み、その DataSet を表示グリッドにバインドすることによって 結果セット全体を表示します。

AseDataAdapter を使用すると、単一の結果セットを返す任意の文字列 (SQL 文またはストアド・プロシージャ ) を渡すことができます。 AseDataAdapter では、デフォルトで、すべてのローが 1 度の操作で フェッチされます。カーソルを使用するには、接続文字列でプロパ ティを 'use cursor = true' に設定します。この場合、前方向への読み込み 専用カーソルが使用され、すべてのローが読み込まれると、カーソル は自動的にクローズします。AseDataAdapter では、DataSet に変更を加 えることができます。変更操作が完了したら、データベースに再接続 して変更を適用します。

AseDataAdapter オブジェクトを使用すると、ジョインに基づく結果 セットを取得できます。

AseDataAdapter の詳細については、「[AseDataAdapter](#page-172-0) クラス」(157 [ページ](#page-172-0)) を参照してください。

#### AseDataAdapter の例 次の例は、AseDataAdapter を使用して DataSet にデータを書き込む方 法を示しています。

- ❖ **AseDataAdapter** オブジェクトを使用したデータの取得
	- 1 データベースに接続します。
	- 2 新しい DataSet を作成します。ここでは、DataSet の名前を "Results" とします。

C# の場合:

DataSet ds =new DataSet ();

Visual Basic .NET の場合:

Dim ds As New DataSet()

3 SQL 文を実行して "Results" という DataSet に結果を書き込む、 新しい AseDataAdapter オブジェクトを作成します。

C# の場合:

AseDataAdapter da=new AseDataAdapter(txtSQLStatement.Text, \_conn); da.Fill(ds, "Results"),

Visual Basic .NET の場合:

```
Dim da As New
   AseDataAdapter(txtSQLStatement.Text, conn)
da.Fill(ds, "Results")
```
4 DataSet をウィンドウのグリッドにバインドします。

C# の場合:

dgResults.DataSource = ds.Tables["Results"],

Visual Basic .NET の場合:

dgResults.DataSource = ds.Tables("Results")

#### **AseDataAdapter** オブジェクトを使用したローの挿入、更新、削除

AseDataAdapter オブジェクトは、DataSet に結果セットを取得します。 DataSet はテーブルのコレクションであり、テーブル間の関係と制約 を保持しています。DataSet は .NET Framework 内に構築され、データ ベースへの接続に使用される Adaptive Server ADO.NET Data Provider か ら独立しています。

AseDataAdapter を使用するときに、まだデータベースに接続していな い場合は接続がオープンされ、DataSet への書き込みが行われた後、 接続が明示的にオープンされたものでない場合は接続がクローズされ ます。ただし、DataSet に書き込まれたデータは、データベースとの 接続が切断している間も変更できます。

変更をデータベースへただちに適用する必要がない場合は、データや スキーマを含め、DataSet を WriteXml メソッドを使用して XML ファイ ルに書き込むことができます。この場合、後から ReadXml メソッドを 使用して DataSet をロードすれば、変更を適用できます。

詳細については、.Net Framework のドキュメントで WriteXml と ReadXml の説明を参照してください。

Update メソッドを呼び出して DataSet からデータベースへ変更を適用 するとき、AseDataAdapter は加えられた変更を分析し、必要に応じて Insert、Update、Delete のいずれかのコマンドを呼び出します。

DataSet を使用して変更 ( 挿入、更新、削除 ) できるのは、単一のテーブ ルのデータのみです。ジョインに基づく結果セットは更新できません。

注意 DataSet に対する変更は、すべて接続が切断している間に行われ ます。これは、データベース内で、これらのローがアプリケーション によってロックされていないことを意味します。変更の適用対象デー タを他のユーザがすでに変更している場合もあるため、DataSet に加え た変更をデータベースに適用するときに発生する可能性のある競合す べてを解決するように、アプリケーションを設計する必要があります。

AseDataAdapter を使用する場合の競合 の解決

対処する必要のある競合には次のものがあります。

• ユニークなプライマリ・キー - 2 人のユーザが 1 つのテーブルに 新しいローを挿入する場合、それぞれのローにユニークなプライ マリ・キーを設定する必要があります。自動インクリメント・プ ライマリ・キーのあるテーブルでは、DataSet の値とデータ・ソー スの値とが同期しなくなることがあります。

自動インクリメント・プライマリ・キーのプライマリ・キー値を 取得する方法については[、「プライマリ・キー値の取得」](#page-89-0)(74 ペー [ジ](#page-89-0))を参照してください。

- 1 つの値に対する複数の更新 2 人のユーザが同じ値を変更する ときに、どちらの値が正しいかを判定する論理をアプリケーショ ンに組み込んでください。
- スキーマの変更 DataSet で更新したテーブルのスキーマを他の ユーザが変更した場合、その DataSet に加えた変更をデータベー スに適用すると、更新は失敗します。
- データの同時実行性 同時実行性のある複数のアプリケーショ ンが一貫したデータを参照できる場合、AseDataAdapter はフェッ チしたローをロックしないため、DataSet を取得してオフラインで 作業しているときに、2 人目のユーザがデータベース内の値を更 新できます。

これらの潜在的な問題の多くは、AseCommand、AseDataReader、 AseTransaction のオブジェクトを使用してデータベースに変更を適用 することで回避できます。トランザクションの独立性レベルを設定 し、別のユーザが変更できないようにローをロックするため、Sybase では AseTransaction オブジェクトを使用することをおすすめします。

トランザクションを使用して変更をデータベースに適用する方法の詳 細については、「AseCommand [オブジェクトを使用したローの挿入、](#page-65-0) [更新、削除」](#page-65-0)(50 ページ ) を参照してください。

競合解決処理を単純化するため、 insert 文、update 文、または delete 文 をストアド・プロシージャ・コールに設計できます。Insert、Update、 Delete 文をストアド・プロシージャに組み込むと、操作が失敗した場 合にエラーを検出できます。これらの文に加えて、ストアド・プロ シージャにエラー処理論理を追加すると、操作が失敗した場合にエ ラーをログ・ファイルに記録したり、操作を再試行するなど適切なア クションを実行できます。

#### ❖ **AseDataAdapter** を使用したテーブルへのローの挿入

1 AseConnection オブジェクトを宣言して初期化します。

C# の場合:

AseConnection conn = new AseConnection( c\_connStr );

Visual Basic .NET の場合:

Dim conn As New AseConnection( \_ c\_connStr )

2 接続をオープンします。

C# の場合:

conn.Open();

Visual Basic .NET の場合:

conn.Open()

3 新しい AseDataAdapter オブジェクトを作成します。

 $C# \oslash$ 場合·

```
AseDataAdapter adapter = new AseDataAdapter();
adapter.MissingMappingAction = 
   MissingMappingAction.Passthrough;
adapter.MissingSchemaAction = 
   MissingSchemaAction.Add;
```
Visual Basic .NET の場合:

Dim adapter As New AseDataAdapter() adapter.MissingMappingAction = \_ MissingMappingAction.Passthrough adapter.MissingSchemaAction = \_ MissingSchemaAction.Add

4 必要な AseCommand オブジェクトを作成して、必要なパラメータ をすべて定義します。 次のコードは、Select コマンドと Insert コマンドを作成して、Insert コマンドのパラメータを定義します。 C# の場合: adapter.SelectCommand = new AseCommand( "SELECT \* FROM publishers", conn ); adapter.InsertCommand = new AseCommand( "INSERT INTO publishers( pub\_id, pub\_name, city, state) " + "VALUES( @pub\_id, @pub\_name, @city, @state )", conn); adapter.InsertCommand.UpdatedRowSource = UpdateRowSource.None; AseParameter parm = new AseParameter("@pub\_id", AseDbType.Char, 4); parm.SourceColumn = "pub\_id"; parm.SourceVersion = DataRowVersion.Current; adapter.InsertCommand.Parameters.Add( parm ); parm = new AseParameter("@pub\_name", AseDbType.VarChar, 40); parm.SourceColumn = "pub\_name"; parm.SourceVersion = DataRowVersion.Current; adapter.InsertCommand.Parameters.Add( parm ); parm = new AseParameter("@city", AseDbType.VarChar, 20); parm.SourceColumn = "city"; parm.SourceVersion = DataRowVersion.Current; adapter.InsertCommand.Parameters.Add( parm ); parm = new AseParameter("@state", AseDbType.Char, 2); parm.SourceColumn = "state"; parm.SourceVersion = DataRowVersion.Current; adapter.InsertCommand.Parameters.Add( parm ); Visual Basic .NET の場合: adapter.SelectCommand = New AseCommand( \_ "SELECT \* FROM publishers", conn) adapter.InsertCommand = New AseCommand( \_ "INSERT INTO publishers( pub\_id, pub\_name, city, state) " + \_ " VALUES( @pub\_id, @pub\_name, @city, @state )", conn) adapter.InsertCommand.UpdatedRowSource = \_ UpdateRowSource.None Dim parm As New AseParameter("@pub\_id", AseDbType.Char, 4) parm.SourceColumn = "pub\_id" parm.SourceVersion = DataRowVersion.Current adapter.InsertCommand.Parameters.Add( parm ) parm = New AseParameter("@pub\_name", AseDbType.VarChar, 40) parm.SourceColumn = "pub\_name" parm.SourceVersion = DataRowVersion.Current adapter.InsertCommand.Parameters.Add( parm )

```
parm = New AseParameter("@city", AseDbType.VarChar, 20)
parm.SourceColumn = "city"
parm.SourceVersion = DataRowVersion.Current
adapter.InsertCommand.Parameters.Add( parm )
parm = New AseParameter("@state", AseDbType.Char, 2)
parm.SourceColumn = "state"
parm.SourceVersion = DataRowVersion.Current
adapter.InsertCommand.Parameters.Add( parm )
```
5 DataTable に Select 文の結果を書き込みます。

C# の場合:

DataTable dataTable = new DataTable( "publishers" ); int rowCount = adapter. Fill( dataTable );

Visual Basic .NET の場合:

Dim dataTable As New DataTable( "publishers" ) Dim rowCount As Integer = adapter.Fill( dataTable )

6 DataTable に新しいローを挿入して、変更をデータベースに適用し ます。

C# の場合:

```
DataRow row1 = dataTable.NewRow();
row1[0] = "9901";
row1[1] = "New Publisher";
row1[2] = "Concord";row1[3] = "MA";dataTable.Rows.Add( row1 );
DataRow row2 = dataTable.NewRow();
row2[0] = "9902";row2[1] = "My Publisher";
row2[2] = "Dublin";
row2[3] = "CA";dataTable.Rows.Add( row2 );
int recordsAffected = adapter.Update( dataTable );
```
Visual Basic .NET の場合:

Dim row1 As DataRow = dataTable.NewRow()  $row1(0) = "9901"$  $row1(1) = "New Publisher"$  $row1(2) = "Concord"$  $row1(3) = "MA"$ dataTable.Rows.Add( row1 ) Dim row2 As DataRow = dataTable.NewRow() row $2(0) = 9902$ "

```
row2(1) = "My Publisher"row2(2) = "Dublin"row2(3) = "CA"dataTable.Rows.Add( row2 )
Dim recordsAffected As Integer =
   adapter.Update( dataTable )
```
- 7 更新の結果を表示します。
	- C# の場合:

dataTable.Clear(); rowCount = adapter.Fill( dataTable ); dataGrid.DataSource = dataTable;

Visual Basic .NET の場合:

dataTable.Clear() rowCount = adapter.Fill( dataTable ) dataGrid.DataSource = dataTable

8 接続をクローズします。

C# の場合:

conn.Close();

Visual Basic .NET の場合:

conn.Close()

#### ❖ **AseDataAdapter** オブジェクトを使用したローの更新

1 AseConnection オブジェクトを宣言して初期化します。

C# の場合:

AseConnection conn = new AseConnection( c\_connStr );

Visual Basic .NET の場合:

Dim conn As New AseConnection( \_ c\_connStr )

2 接続をオープンします。

C# の場合:

conn.Open();

Visual Basic .NET の場合:

conn.Open()

3 新しい AseDataAdapter オブジェクトを作成します。

C# の場合:

```
AseDataAdapter adapter = new AseDataAdapter();
adapter.MissingMappingAction =
   MissingMappingAction.Passthrough;
adapter.MissingSchemaAction = 
   MissingSchemaAction.Add;
```
Visual Basic .NET の場合:

Dim adapter As New AseDataAdapter() adapter.MissingMappingAction = \_ MissingMappingAction.Passthrough adapter.MissingSchemaAction = \_ MissingSchemaAction.Add

4 AseCommand オブジェクトを作成して、そのパラメータを定義し ます。

次のコードは、Select コマンドと Update コマンドを作成して、 Update コマンドのパラメータを定義します。

#### C# の場合:

```
adapter.SelectCommand = new AseCommand(
   "SELECT * FROM publishers WHERE pub_id > '9900'", 
   conn );
adapter.UpdateCommand = new AseCommand(
   "UPDATE publishers SET pub_name = @pub_name, " +
   "city = @city, state = @state " +
   "WHERE pub_id = @pub_id", conn );
adapter.UpdateCommand.UpdatedRowSource =
   UpdateRowSource.None;
AseParameter parm = new AseParameter("@pub_id",
   AseDbType.Char, 4);
parm.SourceColumn = "pub_id";
parm.SourceVersion = DataRowVersion.Current;
adapter.UpdateCommand.Parameters.Add( parm );
parm = new AseParameter("@pub_name",
   AseDbType.VarChar, 40);
parm.SourceColumn = "pub_name";
parm.SourceVersion = DataRowVersion.Current;
adapter.UpdateCommand.Parameters.Add( parm );
parm = new AseParameter("@city",
   AseDbType.VarChar, 20);
parm.SourceColumn = "city";
parm.SourceVersion = DataRowVersion.Current;
adapter.UpdateCommand.Parameters.Add( parm );
```

```
parm = new AseParameter("@state",
         AseDbType.Char, 2);
      parm.SourceColumn = "state";
      parm.SourceVersion = DataRowVersion.Current;
       adapter.UpdateCommand.Parameters.Add( parm );
   Visual Basic .NET の場合:
      adapter.SelectCommand = New AseCommand( _
         "SELECT * FROM publishers WHERE pub_id > '9900'",_
        conn)
      adapter.UpdateCommand = New AseCommand( _
         "UPDATE publishers SET pub_name = @pub_name, " + _
         "city = @city, state = @state " +
         "WHERE pub_id = @pub_id", conn )
      adapter.UpdateCommand.UpdatedRowSource = _
        UpdateRowSource.None
      Dim parm As New AseParameter("@pub_id", _
        AseDbType.Char, 4)
      parm.SourceColumn = "pub_id"
      parm.SourceVersion = DataRowVersion.Current
      adapter.UpdateCommand.Parameters.Add( parm )
      parm = New AseParameter("@pub_name", _
        AseDbType.VarChar, 40)
      parm.SourceColumn = "pub_name"
      parm.SourceVersion = DataRowVersion.Current
      adapter.UpdateCommand.Parameters.Add( parm )
      parm = New AseParameter("@city", _
        AseDbType.VarChar, 20)
      parm.SourceColumn = "city"
      parm.SourceVersion = DataRowVersion.Current
      adapter.UpdateCommand.Parameters.Add( parm )
      parm = New AseParameter("@state", _
        AseDbType.Char, 2)
      parm.SourceColumn = "state"
      parm.SourceVersion = DataRowVersion.Current
      adapter.UpdateCommand.Parameters.Add( parm )
5 DataTable に Select 文の結果を書き込みます。
   C# の場合:
```

```
DataTable dataTable = new DataTable( "publishers" );
int rowCount = adapter.Fill( dataTable );
```
Dim dataTable As New DataTable( "publishers" ) Dim rowCount As Integer = adapter.Fill( dataTable )

```
6 ローの更新値で DataTable を更新して、変更をデータベースに適用
   します。
   C# の場合:
      foreach ( DataRow row in dataTable.Rows )
      {
         row[1] = (string) row[1] + "Updated";}
      int recordsAffected = adapter.Update( dataTable );
   Visual Basic .NET の場合:
      Dim row as DataRow
      For Each row in dataTable.Rows
         row(1) = row(1) + " Updated"
      Next
      Dim recordsAffected As Integer =_
      adapter.Update( dataTable )
7 結果をウィンドウのグリッドにバインドします。
   C# の場合:
      dataTable.Clear();
      adapter.SelectCommand.CommandText =
         "SELECT * FROM publishers";
      rowCount = adapter.Fill( dataTable );
      dataGrid.DataSource = dataTable;
   Visual Basic .NET の場合:
      dataTable.Clear()
      adapter.SelectCommand.CommandText = _
         "SELECT * FROM publishers";
      rowCount = adapter.Fill( dataTable )
      dataGrid.DataSource = dataTable
8 接続をクローズします。
   C# の場合:
      conn.Close();
   Visual Basic .NET の場合:
      conn.Close()
```
#### ❖ **AseDataAdapter** オブジェクトを使用したテーブルからのローの削除

1 AseConnection オブジェクトを宣言して初期化します。

C# の場合:

```
AseConnection conn = new AseConnection( c_connStr );
```
Visual Basic .NET の場合:

Dim conn As New AseConnection( \_ c\_connStr )

2 接続をオープンします。

C# の場合:

conn.Open();

Visual Basic .NET の場合:

conn.Open()

3 AseDataAdapter オブジェクトを作成します。

C# の場合:

```
AseDataAdapter adapter = new AseDataAdapter();
adapter.MissingMappingAction = 
   MissingMappingAction.Passthrough;
adapter.MissingSchemaAction = 
   MissingSchemaAction.AddWithKey;
```
Visual Basic .NET の場合:

Dim adapter As New AseDataAdapter() adapter.MissingMappingAction = \_ MissingMappingAction.Passthrough adapter.MissingSchemaAction = \_ MissingSchemaAction.AddWithKey

4 必要な AseCommand オブジェクトを作成して、必要なパラメータ をすべて定義します。

次のコードは、Select コマンドと Delete コマンドを作成して、 Delete コマンドのパラメータを定義します。

C# の場合:

```
adapter.SelectCommand = new AseCommand(
   "SELECT * FROM publishers WHERE pub_id > '9900'",
  conn );
adapter.DeleteCommand = new AseCommand(
   "DELETE FROM publishers WHERE pub_id = @pub_id",
```

```
conn );
                    adapter.DeleteCommand.UpdatedRowSource =
                       UpdateRowSource.None;
                    AseParameter parm = new AseParameter("@pub_id",
                       AseDbType.Char, 4);
                   parm.SourceColumn = "pub_id";
                    parm.SourceVersion = DataRowVersion.Original;
                    adapter.DeleteCommand.Parameters.Add( parm );
                Visual Basic .NET の場合:
adapter.SelectCommand = New AseCommand( _
   "SELECT * FROM publishers WHERE pub_id > '9900'",_
   conn)
adapter.DeleteCommand = New AseCommand( _
   "DELETE FROM publishers WHERE pub_id = @pub_id", conn )
adapter.DeleteCommand.UpdatedRowSource = _
   UpdateRowSource.None
Dim parm As New AseParameter("@pub_id", _
  AseDbType.Char, 4)
parm.SourceColumn = "pub_id"
parm.SourceVersion = DataRowVersion.Original
adapter.DeleteCommand.Parameters.Add( parm )
             5 DataTable に Select 文の結果を書き込みます。
                C# の場合:
                   DataTable dataTable = new DataTable( "publishers" );
                    int rowCount = adapter.Fill( dataTable );
                Visual Basic .NET の場合:
                    Dim dataTable As New DataTable( "publishers" )
                   Dim rowCount As Integer = adapter.Fill( dataTable )
             6 DataTable を変更して、データベースに変更を適用します。
                C# の場合:
                    foreach ( DataRow row in dataTable.Rows )
                    \{row.Delete();
                    }
                    int recordsAffected = adapter.Update( dataTable );
                Visual Basic .NET の場合:
                    Dim row as DataRow
                    For Each row in dataTable.Rows
                       row.Delete()
```

```
Next
      Dim recordsAffected As Integer =_
         adapter.Update( dataTable )
7 結果をウィンドウのグリッドにバインドします。
   C# の場合:
      dataTable.Clear();
      rowCount = adapter.Fill( dataTable );
      dataGrid.DataSource = dataTable;
   Visual Basic .NET の場合:
      dataTable.Clear()
      rowCount = adapter.Fill( dataTable )dataGrid.
      DataSource = dataTable
8 接続をクローズします。
   C# の場合:
      conn.Close();
```
conn.Close()

#### **AseDataAdapter** スキーマ情報の取得

AseDataAdapter では、FillSchema メソッドを使用して DataSet 内の結果 セットに関するスキーマ情報を取得できます。FillSchema メソッドは、 標準の .NET DataTable オブジェクトを返します。このオブジェクト は、結果セット内のカラムすべての名前を提供します。

詳細については、「FillSchema [メソッド」](#page-175-0)(160ページ)を参照してくだ さい。

#### ❖ *FillSchema* メソッドを使用した **DataSet** スキーマ情報の取得

1 AseConnection オブジェクトを宣言して初期化します。

 $C# \oslash$ 場合·

AseConnection conn = new AseConnection( c\_connStr );

Visual Basic .NET の場合:

Dim conn As New AseConnection( \_ c\_connStr )

2 接続をオープンします。

C# の場合:

conn.Open();

Visual Basic .NET の場合:

conn.Open()

3 目的の Select 文を使用して AseDataAdapter を作成します。このク エリの結果セットのスキーマが返されます。

C# の場合:

AseDataAdapter adapter = new AseDataAdapter( "SELECT \* FROM employee", conn );

Visual Basic .NET の場合:

Dim adapter As New AseDataAdapter( \_ "SELECT \* FROM employee", conn )

4 スキーマを書き込む新しい DataTable オブジェクトを、ここでは "Table" という名前で作成します。

C# の場合:

DataTable dataTable = new DataTable( "Table" );

Visual Basic .NET の場合:

Dim dataTable As New DataTable( "Table" )

5 データ・ソースからのスキーマを DataTable に書き込みます。

C# の場合:

adapter.FillSchema( dataTable, SchemaType.Source );

Visual Basic .NET の場合:

adapter.FillSchema( dataTable, SchemaType.Source )

6 AseConnection オブジェクトをクローズします。

C# の場合:

conn.Close();

Visual Basic .NET の場合:

conn.Close()

7 DataSet をウィンドウのグリッドにバインドします。

C# の場合:

dataGrid.DataSource = dataTable;

Visual Basic .NET の場合:

dataGrid.DataSource = dataTable

#### **Adaptive Server ADO.NET Data Provider** でのバルク・ロードのサポート

Adaptive Server ADO.NET Data Provider では、バルク・ロード・インタ フェースがサポートされており、Adaptive Server への多数のローの高 速な挿入が可能です。ENABLEBULKLOAD 接続プロパティを設定す ることによって、ASEBulkCopy でバルク・ロード・インタフェースを 起動できます。次の 2 つのタイプのバルク・ロードがサポートされて います。

- 配列挿入 このタイプのバルク・ロードは、単一または複数文 トランザクション内で使用できます。
- バルク・コピー これは単一文トランザクションのみでサポー トされています。また、Adaptive Server 上で select into/bulkcopy オ プションをオンにする必要があります。

ターゲット・テーブルが高速バージョンの bulk copy の条件を満た す場合、Adaptive Server はこのバージョンの bulk copy を使用して ローを挿入します。

注意 select into/bulkcopy オプションを有効にして、バルク・コ ピー・モードを使用する場合、データベースのリカバリ性に影響 します。管理者は、bulk copy の処理が完了したら、今後のリカバ リ性を保証するためにデータベースをダンプする必要があります。

#### 表 **3-2:** バルク・ロード・オプションの使用法

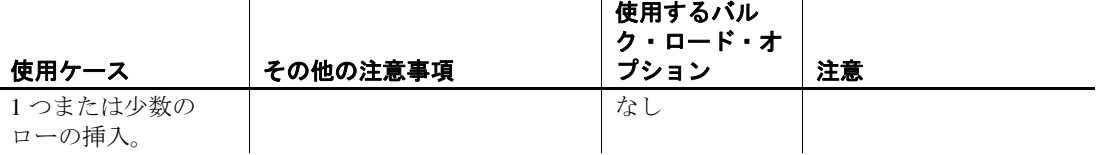

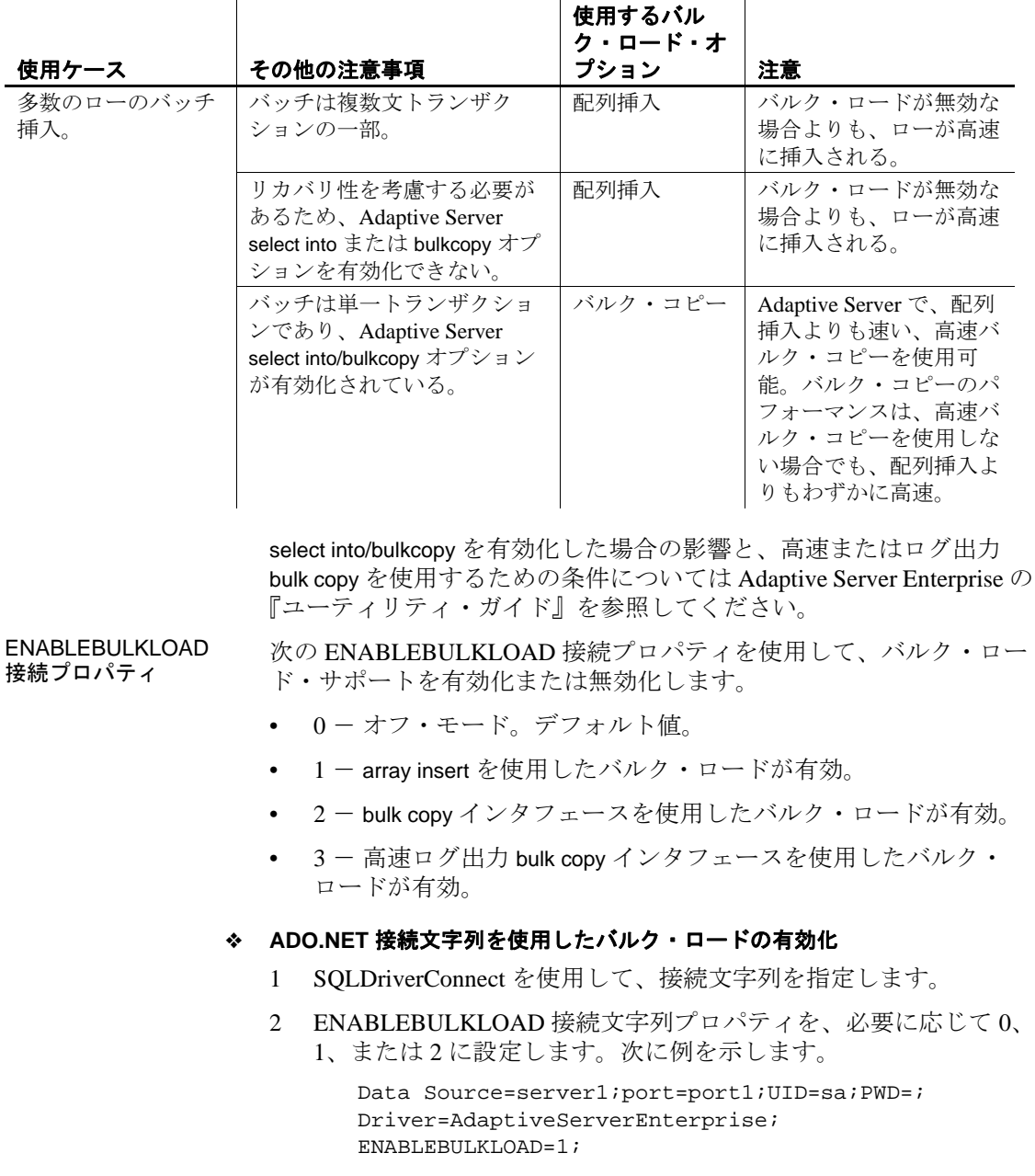

パフォーマンスの考慮 パフォーマンスの考慮 この機能ではサーバを設定する必要は特にありませんが、より大きな<br>事項 2008年 - ページ・サイズやネットローク・パケット・サイズにより パフェー ページ・サイズやネットワーク・パケット・サイズにより、パフォー マンスは大幅に向上します。クライアント・メモリに応じて、バッ チ・サイズを大きくすることでもパフォーマンスが向上します。

サポートされている *ASEBulkCopy* オプ ション

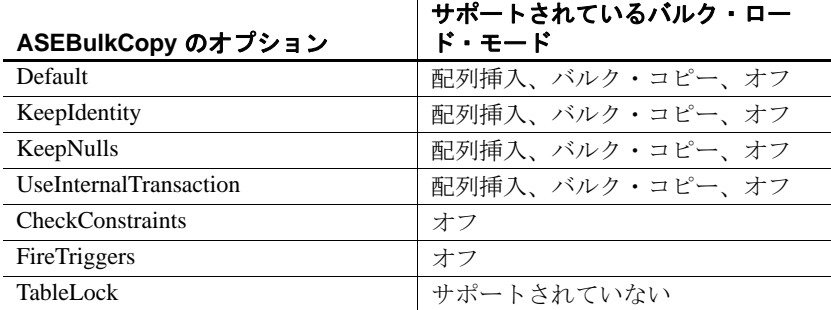

- 制限事項 計算カラムと暗号化カラムはサポートされていません。また、バ ルク・ロード用に選択されたテーブルでは、トリガは無視され ます。
	- AseBulkCopy の CheckConstraints、FireTriggers、および TableLock オプションは、デフォルト値としてのみサポートされています。 バルク・ロードの無効化時にはこれらの値はサポートされていま せん。

## <span id="page-89-0"></span>プライマリ・キー値の取得

更新対象テーブルに自動インクリメント・プライマリ・キーがある場 合、またはプライマリ・キー・プールからプライマリ・キーを取得す る場合は、ストアド・プロシージャを使用して、データ・ソースで生 成される値を取得できます。

AseDataAdapter を使用する場合、この手法を利用して、データ・ソー スで生成されるプライマリ・キー値を DataSet のカラムに書き込むこ とができます。AseCommand オブジェクトでこの手法を使用するには、 パラメータからキー・カラムを取得するか、DataReader を再オープン します。

例 次の例では、"adodotnet\_primarykey"とう名前のテーブルを使用しま す。このテーブルには、"id" と "name" という 2 つのカラムがありま す。テーブルのプライマリ・キーは "id" で、自動インクリメント値を 含む NUMERIC(8) です。name カラムは CHAR(40) です。

この例では、次のストアド・プロシージャを呼び出して、データベー スから自動インクリメント・プライマリ・キー値を取得します。

create procedure sp\_adodotnet\_primarykey @p\_name  $char(40)$ , @p\_id int output as begin insert into adodotnet\_primarykey(name) VALUES(@p\_name) select @p\_id = @@identity END

#### ❖ **AseCommand** オブジェクトを使用した、自動インクリメント・プライマ リ・キーを持つ新しいローの挿入

1 データベースに接続します。

C# の場合:

AseConnection conn = new AseConnection( c\_connStr ); conn.Open();

Visual Basic .NET の場合:

Dim conn As New AseConnection( \_ c\_connStr ) conn.Open()

2 DataTable に新しいローを挿入する AseCommand オブジェクトを新 規作成します。次のコードでは、行 int id1 = ( int ) parmId.Value; によってローのプライマリ・キー値を検証します。

C# の場合:

```
AseCommand cmd = conn.CreateCommand();
cmd.CommandText = "sp_adodotnet_primarykey";
cmd.CommandType = CommandType.StoredProcedure;
AseParameter parmId = new AseParameter(
  "@p_id", AseDbType.Integer);
parmId.Direction = ParameterDirection.Output;
cmd.Parameters.Add( parmId );
AseParameter parmName = new AseParameter(
  "@p_name", AseDbType.Char );
parmName.Direction = ParameterDirection.Input;
cmd.Parameters.Add( parmName );
paramName.Value = "R & D --- Command";
cmd.ExecuteNonQuery();
int id1 = ( int ) parmId.Value;
parmName.Value = "Marketing --- Command";
```

```
cmd.ExecuteNonQuery();
int id2 = ( int ) parmId.Value;
parmName.Value = "Sales --- Command"; 
cmd.ExecuteNonQuery();
int id3 = ( int ) parmId.Value;
parmName.Value = "Shipping --- Command"; 
cmd.ExecuteNonQuery();
int id4 = ( int ) parmId.Value;
```
Dim cmd As AseCommand = conn.CreateCommand() cmd.CommandText = "sp\_adodotnet\_primarykey" cmd.CommandType = CommandType.StoredProcedure Dim parmId As New AseParameter("@p\_id", \_ AseDbType.Integer) parmId.Direction = ParameterDirection.Output cmd.Parameters.Add( parmId ) Dim parmName As New AseParameter("@p\_name", \_ AseDbType.Char) parmName.Direction = ParameterDirection.Input cmd.Parameters.Add(parmName ) parmName.Value = "R & D --- Command" cmd.ExecuteNonQuery() Dim id1 As Integer = parmId.Value parmName.Value = "Marketing --- Command" cmd.ExecuteNonQuery() Dim id2 As Integer = parmId.Value parmName.Value = "Sales --- Command" cmd.ExecuteNonQuery() Dim id3 As Integer = parmId.Value parmName.Value = "Shipping --- Command" cmd.ExecuteNonQuery() dim id4 As Integer = parmId.Value

3 結果をウィンドウのグリッドにバインドして、変更をデータベー スに適用します。

C# の場合:

cmd.CommandText = "select \* from " + "adodotnet\_primarykey"; cmd.CommandType = CommandType.Text; AseDataReader dr = cmd.ExecuteReader(); dataGrid.DataSource = dr;

```
cmd.CommandText = "select * from " + _
   "adodotnet_primarykey"
cmd.CommandType = CommandType.Text
Dim dr As AseDataReader = cmd.ExecuteReader()
dataGrid.DataSource = dr
```
4 接続をクローズします。

C# の場合:

conn.Close();

Visual Basic .NET の場合:

conn.Close()

#### ❖ **AseDataAdapter** オブジェクトを使用した、自動インクリメント・プライマ リ・キーを持つ新しいローの挿入

1 新しい AseDataAdapter を作成します。

C# の場合:

```
AseConnection conn = new AseConnection(
   c_connStr );
conn.Open();
DataSet dataSet = new DataSet();
AseDataAdapter adapter = new AseDataAdapter();
adapter.MissingMappingAction =
   MissingMappingAction.Passthrough;
adapter.MissingSchemaAction =
   MissingSchemaAction.AddWithKey;
```
Visual Basic .NET の場合:

```
Dim conn As New AseConnection( _
   c_connStr )
conn.Open()
Dim dataSet As New DataSet()
Dim adapter As New AseDataAdapter()
adapter.MissingMappingAction = _
   MissingMappingAction.Passthrough
adapter.MissingSchemaAction = _
   MissingSchemaAction.AddWithKey
```
2 データと DataSet のスキーマを書き込みます。次のコードでは、 AseDataAdapter.Fill メソッドによって SelectCommand を呼び出して、 この操作を実行します。既存のレコードが不要な場合は、Fill メ ソッドと SelectCommand を使用せずに、DataSet を手動で作成する こともできます。

```
C# の場合:
```

```
adapter.SelectCommand = new AseCommand(
   "select * from adodotnet_primarykey",
   conn );
```
Visual Basic .NET の場合:

```
adapter.SelectCommand = New AseCommand( _
   "select * from adodotnet_primarykey", conn )
```
3 新しい AseCommand を作成して、データベースからプライマリ· キー値を取得します。

C# の場合:

adapter.InsertCommand = new AseCommand( "sp\_adodotnet\_primarykey", conn ); adapter.InsertCommand.CommandType = CommandType.StoredProcedure; adapter.InsertCommand.UpdatedRowSource = UpdateRowSource.OutputParameters; AseParameter parmId = new AseParameter( "@p\_id", AseDbType.Integer); parmId.Direction = ParameterDirection.Output; parmId.SourceColumn = "id"; parmId.SourceVersion = DataRowVersion.Current; adapter.InsertCommand.Parameters.Add( parmId ); AseParameter parmName = new AseParameter( "@p\_name", AseDbType.Char); parmName.Direction = ParameterDirection.Input; parmName.SourceColumn = "name"; parmName.SourceVersion = DataRowVersion.Current; adapter.InsertCommand.Parameters.Add( parmName );

Visual Basic .NET の場合:

```
adapter.InsertCommand = new AseCommand( _
   "sp_adodotnet_primarykey", conn )
adapter.InsertCommand.CommandType = _
  CommandType.StoredProcedure
adapter.InsertCommand.UpdatedRowSource = _
  UpdateRowSource.OutputParameters
```

```
Dim parmId As New AseParameter( _
   "@p_id", AseDbType.Integer)
parmId.Direction = ParameterDirection.Output
parmId.SourceColumn = "id"
parmId.SourceVersion = DataRowVersion.Current
adapter.InsertCommand.Parameters.Add( parmId )
Dim parmName As New AseParameter(
   "@p_name", AseDbType.Char)
parmName.Direction = ParameterDirection.Input
parmName.SourceColumn = "name"
parmName.SourceVersion = DataRowVersion.Current
adapter.InsertCommand.Parameters.Add( parmName )
```
4 DataSet に書き込みます。

C# の場合:

adapter.Fill( dataSet );

Visual Basic .NET の場合:

adapter.Fill( dataSet )

5 DataSet に新しいローを挿入します。

C# の場合:

```
DataRow row = dataSet.Tables[0].NewRow();
row[0] = -1;row[1] = "R & D --- Adapter";
dataSet.Tables[0].Rows.Add( row );
row = dataSet.Tables[0].NewRow();
row[0] = -2;
row[1] = "Marketing --- Adapter";
dataSet.Tables[0].Rows.Add( row );
row = dataSet.Tables[0].NewRow();
row[0] = -3;row[1] = "Sales --- Adapter";
dataSet.Tables[0].Rows.Add( row );
row = dataSet.Tables[0].NewRow();
row[0] = -4;row[1] = "Shipping --- Adapter";dataSet.Tables[0].Rows.Add( row );
```
Visual Basic .NET の場合:

```
Dim row As DataRow = dataSet.Tables(0).NewRow()
row(0) = -1row(1) = "R & D --- Adapter"dataSet.Tables(0).Rows.Add( row )
```

```
row = dataSet.Tables(0).NewRow()
row(0) = -2row(1) = "Marketing -- Adapper"dataSet.Tables(0).Rows.Add( row )
row = dataSet.Tables(0).NewRow()
row(0) = -3row(1) = "Sales --- Adapter"dataSet.Tables(0).Rows.Add( row )
row = dataSet.Tables(0).NewRow()
row(0) = -4row(1) = "Shipping --- Adapter"
dataSet.Tables(0).Rows.Add( row )
```
6 DataSet に加えられた変更をデータベースに適用します。Update() メソッドが呼び出されると、プライマリ・キー値が、データベー スから取得された値に変わります。

C# の場合:

adapter.Update( dataSet ); dataGrid.DataSource = dataSet.Tables[0];

Visual Basic .NET の場合:

adapter.Update( dataSet ) dataGrid.DataSource = dataSet.Tables(0)

ユーザが DataTable に新しいローを追加して Update メソッドを呼 び出すと、AseDataAdapter は InsertCommand を呼び出して、追加 された新しいローそれぞれのキー・カラムに出力パラメータを マップします。Update メソッドが呼び出されるのは 1 回だけです が、InsertCommand は、追加される新しいローそれぞれについて、 Update メソッドによって必要な回数呼び出されます。

7 データベースへの接続をクローズします。

C# の場合:

conn.Close();

Visual Basic .NET の場合:

conn.Close()

#### **BLOB** の処理

長い文字列値またはバイナリ・データをフェッチする場合、データを 分割してフェッチできるメソッドがあります。バイナリ・データには GetBytes メソッドを、文字列データには GetChars メソッドを使用しま す。これらを使用しない場合、BLOB データはデータベースから フェッチされるその他のデータと同様の方法で処理されます。

詳細については、「GetBytes [メソッド」](#page-183-0)(168 ページ ) と「[GetChars](#page-184-0) メ [ソッド」](#page-184-0)(169 ページ ) を参照してください。

#### ❖ **GetChars** メソッドを使用した文字列を返すコマンドの発行

- 1 Connection オブジェクトを宣言して初期化します。
- 2 接続をオープンします。
- 3 SQL 文を定義して実行する Command オブジェクトを追加します。  $C# \oslash$ 場合·

AseCommand cmd = new AseCommand( "select au id, copy from blurbs", conn );

Visual Basic .NET の場合:

Dim cmd As New AseCommand( \_ "select au\_id, copy from blurbs", conn)

4 ExecuteReader メソッドを呼び出して、DataReader オブジェクトを 返します。

C# の場合:

AseDataReader reader = cmd.ExecuteReader();

Visual Basic .NET の場合:

Dim reader As AseDataReader = cmd.ExecuteReader()

次のコードは、結果セットから 2 つのカラムを読み込みます。最 初のカラムは varchar で、2 番目のカラムは Text です。GetChars は、 Text カラムから 1 度に 100 文字を読み込みます。

C# の場合:

```
int length = 100;
char[] buf = new char[ length ];
String au_id;
long dataIndex = 0;
long charsRead = 0;
long blobLength = 0;
```

```
while( reader.Read() )
       {
         au_id = reader.GetString(0);do
          {
            charsRead = reader.GetChars(
               1, dataIndex, buf, 0, length);
            dataIndex += length;
            // do something with the chars read
            //.... some code
            //
            // reinitialize char array
            buf = new char[ length j;
          } while ( charsRead == length );
         blobLength = dataIndex + charsRead;
       }
   Visual Basic .NET の場合:
      Dim length As Integer = 100
      Dim buf(length) As Char
      Dim au_id As String
      Dim dataIndex As Long = 0
      Dim charsRead As Long = 0
      Dim blobLength As Long = 0
      While reader.Read()
         au_id = reader.GetString(0)
         Do
            charsRead = reader.GetChars( _
               1, dataIndex, buf, 0, length)
            dataIndex = dataIndex + length
             ' do something with the data read
             ' 
             ' use code
            ' reinitialize the char array
            ReDim buf(length)
         Loop While (charsRead = length)
         blobLength = dataIndex + charsRead
      End While
5 DataReader オブジェクトと Connection オブジェクトをクローズし
   ます。
   C# の場合:
      reader.Close();
      conn.Close();
```
reader.Close() conn.Close()

### 時刻値の取得

.NET Framework には、Time 構造体がありません。Adaptive Server で時 刻値をフェッチする場合は、GetDateTime() メソッドを使用してくださ い。このメソッドを使用して、.NET Framework の DateTime オブジェ クトとしてデータを返します。

#### ❖ *GetDateTime* メソッドを使用した時刻値の変換

1 Connection オブジェクトを宣言して初期化します。

C# の場合:

AseConnection conn = new AseConnection( c\_connStr );

Visual Basic .NET の場合:

Dim conn As New AseConnection( \_ c\_connStr )

2 接続をオープンします。

C# の場合:

conn.Open();

Visual Basic .NET の場合:

conn.Open()

3 SQL 文を定義して実行する Command オブジェクトを追加します。

C# の場合:

AseCommand cmd = new AseCommand( "SELECT title\_id, title, pubdate FROM titles", conn );

Visual Basic .NET の場合:

Dim cmd As New AseCommand( \_ "SELECT title\_id, title, pubdate FROM titles", \_ conn)

```
4 ExecuteReader メソッドを呼び出して、DataReader オブジェクトを
   返します。
   C# の場合:
      AseDataReader reader = cmd.ExecuteReader();
   Visual Basic .NET の場合:
      Dim reader As AseDataReader = cmd.ExecuteReader()
   次のコードは、GetDateTime メソッドを使用して、DateTime 値を返
   します。
   C# の場合:
      while( reader.Read() )
      { 
         String tid = reader.GetString(0);
         String title = reader.GetString(1);
         DateTime time = reader.GetDateTime(2);// do something with the data
      }
   Visual Basic .NET の場合:
      While reader.Read()
         Dim tid As String = reader.GetString(0)
         Dim title As String = reader.GetString(1)
         Dim time As DateTime = reader.GetDateTime(2)
         ' do something with the data....
      End While
5 DataReader オブジェクトと Connection オブジェクトをクローズし
   ます。
   C# の場合:
      reader.Close();
      conn.Close();
   Visual Basic .NET の場合:
      reader.Close()
      conn.Close()
```
# ストアド・プロシージャの使用

Adaptive Server ADO.NET Data Provider ではストアド・プロシージャを 使用できます。結果セットを返すストアド・プロシージャを呼び出す 場合は、ExecuteReader メソッドを使用します。

注意 ストアド・プロシージャを使用してデータベースからデータを 取得する場合、ストアド・プロシージャから出力パラメータ値と結果 セットの両方が返されると、結果セットはリセットされ、出力パラ メータ値が参照されると同時に結果セットのローは参照できなくなり ます。Sybase では、このような場合、結果セットのローすべてを参照 して使い終わるまで、参照側の出力パラメータ値を最後までそのまま にしておくことをおすすめします。

結果セットを返さないストアド・プロシージャを呼び出す場合は、 ExecuteNonQuery メソッドを使用します。単一の値のみを返すストア ド・プロシージャを呼び出す場合は、ExecuteScalar メソッドを使用し ます。

ストアド・プロシージャでパラメータが必要な場合は、対応する AseParameter オブジェクトを作成します。CommandType を StoredProcedure に指定した場合は、CommandText をストアド・プロ シージャの名前に設定してください。次に例を示します。

sp\_producttype

Parameter オブジェクトの詳細については、「[AseParameter](#page-207-0) クラス」 (192 [ページ](#page-207-0) ) を参照してください。

#### ❖ ストアド・プロシージャの実行

1 AseConnection オブジェクトを宣言して初期化します。

C# の場合:

AseConnection conn = new AseConnection( c\_connStr );

Visual Basic .NET の場合:

Dim conn As New AseConnection( \_ c\_connStr )

2 接続をオープンします。

C# の場合:

conn.Open();

conn.Open()

3 SQL 文を定義して実行する AseCommand オブジェクトを追加しま す。次のコードは、CommandType プロパティを使用して、コマン ドがストアド・プロシージャであることを識別します。

C# の場合:

```
AseCommand cmd = new AseCommand(
   "titleid_proc", conn );
cmd.CommandType = CommandType.StoredProcedure;
```
Visual Basic .NET の場合:

Dim cmd As New AseCommand( \_ "titleid\_proc", conn ) cmd.CommandType = CommandType.StoredProcedure

4 AseParameter オブジェクトを追加して、ストアド・プロシージャ のパラメータを定義します。ストアド・プロシージャに必要なパ ラメータそれぞれに、新しく AseParameter オブジェクトを作成し てください。

C# の場合:

```
AseParameter param = cmd.CreateParameter();
param.ParameterName = "@title_id";
param.AseDbType = AseDbType.VarChar;
param.Direction = ParameterDirection.Input;
param.Value = "BU";
cmd.Parameters.Add( param );
```
Visual Basic .NET の場合:

```
Dim param As AseParameter = cmd.CreateParameter()
param.ParameterName = "@title_id"
param.AseDbType = AseDbType.VarChar
param.Direction = ParameterDirection.Input
param.Value = "BU"
cmd.Parameters.Add( param )
```
Parameter オブジェクトの詳細については、「[AseParameter](#page-207-0) クラス」 (192 [ページ](#page-207-0) ) を参照してください。

5 ExecuteReader メソッドを呼び出して、DataReader オブジェクトを 返します。Get メソッドを使用して、結果を任意のデータ型で返 します。

```
C# の場合:
                      AseDataReader reader = cmd.ExecuteReader();
                      while( reader.Read() )
                       {
                         string title = reader.GetString(0);
                         string id = reader.GetString(1);
                         decimal price = reader.GetDecimal(2);
                         // do something with the data....
                       }
                    Visual Basic .NET の場合:
                      Dim reader As AseDataReader = cmd.ExecuteReader()
                      While reader.Read()
                         Dim title As String = reader.GetString(0)
                         Dim id As String = reader.GetString(1)
                         Dim price As Decimal = reader.GetDecimal(2)
                         ' do something with the data....
                      End While
                 6 AseDataReader オブジェクトと AseConnection オブジェクトをク
                    ローズします。
                    C# の場合:
                      reader.Close();
                      conn.Close();
                    Visual Basic .NET の場合:
                      reader.Close()
                      conn.Close()
ストアド・プロシー
ジャを呼び出すもう 1 
つの方法
                 次のように、呼び出し構文を使用してストアド・プロシージャを呼び
                 出すこともできます。この構文は ODBC および JDBC と互換性があり
                 ます。次に例を示します。
                    AseCommand cmd = new AseCommand("{ call 
                    sp_product_info(?) }", conn);
                 この場合、コマンドの種類を CommandType.StoredProcedure に設定しな
                 いでください。この構文は、名前付きパラメータを使用しないで、
                 AseCommand.NamedParameters プロパティを "false"に設定している場
                 合に使用できます。
                 結果セットまたは単一の値を返すストアド・プロシージャの呼び出し
                 方法の詳細については、「AseCommand オブジェクトを使用したデー
                 タの取得」(44 ページ ) を参照してください。
```
結果セットを返さないストアド・プロシージャの呼び出し方法の詳細 については、「AseCommand [オブジェクトを使用したローの挿入、更](#page-65-0) [新、削除」](#page-65-0)(50ページ)を参照してください。

## トランザクション処理

Adaptive Server ADO.NET Data Provider では、AseTransaction オブジェク トを使用して複数の文をグループ化できます。それぞれのトランザク ションは、変更を永続的にデータベースに適用する COMMIT、または トランザクションの操作すべてを取り消す ROLLBACK で終了します。 トランザクションが完了した後、さらに変更を行う場合は、新しく AseTransaction オブジェクトを作成してください。ODBC や Embedded SQL の場合は動作が異なり、トランザクションがクローズされるま で、COMMIT や ROLLBACK が実行された後もトランザクションが保持 されます。

トランザクションを作成しない場合、Adaptive Server ADO.NET Data Provider はデフォルトで autocommit モードで動作します。insert、 update、または delete が実行されるたびに Commit が暗黙的に実行さ れ、操作が完了すると変更がデータベースに反映されます。この場 合、変更はロールバックできません。

AseTransaction オブジェクトの詳細については、「[AseTransaction](#page-222-0) クラ ス」(207[ページ](#page-222-0))を参照してください。

トランザクションの独<br>立性レベルの設定 トランザクションの開始時に独立性レベルを指定するように選択でき ます。この独立性レベルは、そのトランザクション内で実行されるす べてのコマンドに適用されます。

> 独立性レベルの詳細については、Adaptive Server Enterprise の『パ フォーマンス&チューニング・ガイド』を参照してください。

> Select 文を入力したときに Adaptive Server で使用されるロックは、 トランザクションの独立性レベルに応じて異なります。

次の例は、AseTransaction オブジェクトを使用して SQL 文を発行して からロールバックを実行します。このトランザクションは独立性レベ ル 2 (RepeatableRead) を使用し、変更中のローに Write ロックを適用し て、他のデータベース・ユーザがローを更新できないようにします。

#### ❖ **AseTransaction** オブジェクトを使用したコマンドの発行

1 AseConnection オブジェクトを宣言して初期化します。

C# の場合:

AseConnection conn = new AseConnection( c\_connStr );

Visual Basic .NET の場合:

Dim conn As New AseConnection( \_ c\_connStr )

2 接続をオープンします。

C# の場合:

conn.Open();

Visual Basic .NET の場合:

conn.Open()

3 「T シャツ (Tee shirts)」の価格を変更する SQL 文を発行します。

C# の場合:

string stmt = "update product " + " set unit\_price = 2000.00 " + " where name = 'Tee shirt'";

Visual Basic .NET の場合:

```
Dim stmt As String = "update product " + -" set unit_price = 2000.00 " + _
   " where name = 'Tee shirt'"
```
4 Command オブジェクトを使用して SQL 文を発行する AseTransaction オブジェクトを作成します。

トランザクションを使用することで、独立性レベルを指定できる ようになります。この例では独立性レベル 2 (RepeatableRead) を使 用して、他のデータベース・ユーザがローを更新できないように します。

C# の場合:

```
AseTransaction trans = conn.BeginTransaction(
   IsolationLevel.RepeatableRead );
AseCommand cmd = new AseCommand( stmt, conn, trans );
int rows = cmd.ExecuteNonQuery();
```

```
Dim trans As AseTransaction =
   conn.BeginTransaction( _
   IsolationLevel.RepeatableRead )
Dim cmd As New AseCommand( _
   stmt, conn, trans )
Dim rows As Integer = cmd.ExecuteNonQuery()
```
5 変更をロールバックします。

C# の場合:

trans.Rollback();

Visual Basic .NET の場合:

trans.Rollback()

AseTransaction オブジェクトを使用すると、データベースに対する 変更をコミットしたりロールバックしたりできます。トランザク ションを使用しない場合、Adaptive Server ADO.NET Data Provider は autocommit モードで動作するため、データベースに加えた変更 をロールバックできなくなります。変更を永続的に残すには、次 のように指定します。

C# の場合:

trans.Commit();

Visual Basic .NET の場合:

trans.Commit()

6 AseConnection オブジェクトをクローズします。

 $C#$  の場合·

conn.Close();

Visual Basic .NET の場合:

conn.Close()

# エラー処理

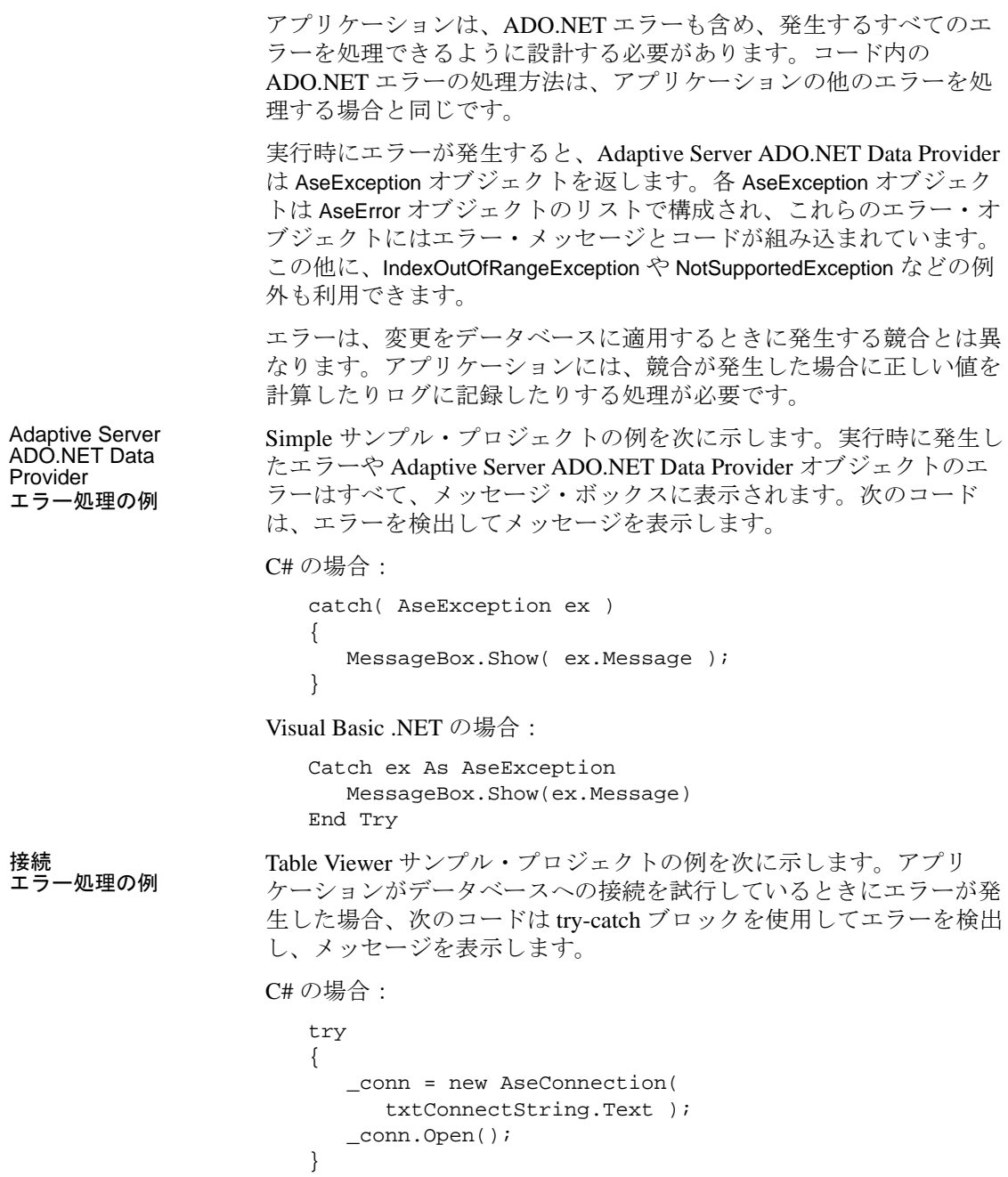

```
catch (AseException ex )
{
   MessageBox.Show(ex.Message, "Failed to connect");
}
```

```
Try
  Dim _conn As New AseConnection( _
      txtConnectString.Text )
   conn.Open()
Catch ex As AseException
  MessageBox.Show(ex.Message, "Failed to connect")
End Try
```
その他のエラー処理の例については、「Simple [サンプル・プロジェク](#page-29-0) [トの理解」](#page-29-0)(14 ページ ) と「Table Viewer [サンプル・プロジェクトの理](#page-34-0) 解」(19[ページ](#page-34-0))を参照してください。

エラー処理の詳細については、「[AseException](#page-204-0) クラス」(189ページ) と「[AseError](#page-201-0) クラス」(186 ページ ) を参照してください。

# パフォーマンスの考慮事項

この項では、Adaptive Server ADO.NET Data Provider を使用してアプリ ケーションの開発と展開を行う上で役立つヒントを紹介します。

## **DbType.String** と **DbType.AnsiString**

DbType.String と DbType.AnsiString では、ともに文字データが処理されま す。ただし、この両データ型の処理方法はそれぞれに異なるので、不 適切なデータ型を使用すると、アプリケーションのパフォーマンスに 悪影響を及ぼす可能性があります。DbType.String では、パラメータは 2 バイトの Unicode 値として識別されて、サーバに送信されます。 DbType.AnsiString では、パラメータはマルチバイトの文字列として送信 されます。不要な文字列変換を避けるため、次のように使用します。

- char または varchar のカラムおよびパラメータに対しては、 DbType.AnsiString を使用します。
- unichar または univarchar のカラムおよびパラメータに対しては、 DbType.String を使用します。
この章では、Adaptive Server ADO.NET Data Provider で使用できる Adaptive Server の機能について説明します。

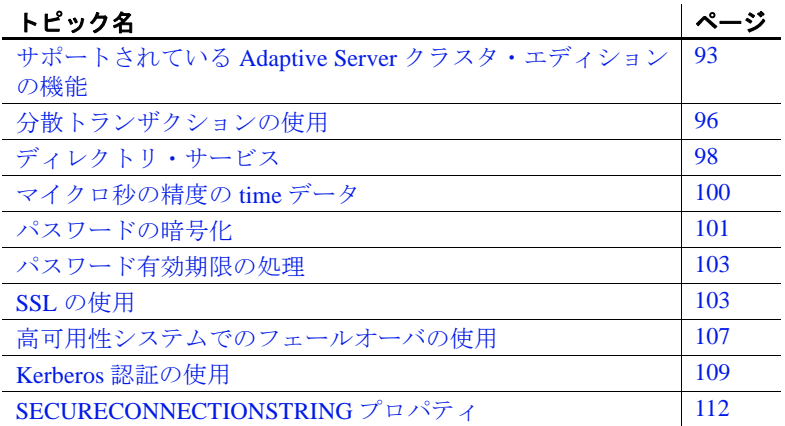

# <span id="page-108-0"></span>サポートされている **Adaptive Server** クラスタ・エディ ションの機能

この項では、クラスタ・エディション環境をサポートする ASE ADO.NET Driver の機能について説明します。クラスタ・エディ ション環境では、複数の Adaptive Server が共有ディスクのセットと 高速プライベート相互接続に接続します。この場合、複数の物理 ホストと論理ホストを使用して、Adaptive Server を拡張できます。

クラスタ・エディションの詳細については、『Adaptive Server Enterprise Users Guide to Clusters』を参照してください。

#### ログインのリダイレクト

クラスタ・エディション環境では一般に、常にサーバ間で処理負荷の 不均衡が発生しています。ビジー状態のサーバに対してクライアン ト・アプリケーションが接続を試みた場合、ログインのリダイレクト 機能によって、サーバの負荷バランスが調整されます。具体的には、 クラスタ内の負荷が少ない別サーバに対して、クライアント接続がリ ダイレクトされます。ログインのリダイレクトが発生するのはログイ ン・シーケンス中であり、リダイレクトが発生したことは、クライア ント・アプリケーションには通知されません。ログインのリダイレク ト機能をサポートしているサーバに対してクライアント・アプリケー ションが接続した時点で、この機能は自動的に有効になります。

注意 クライアントをリダイレクトするように設定されているサーバに 対してクライアント・アプリケーションが接続すると、ログインに時間 がかかる場合があります。これは、クライアント接続が別サーバにリダ イレクトされるたびに、ログイン・プロセスが再開されるからです。

#### 接続マイグレーション

接続マイグレーション機能を使用すると、クラスタ・エディション環 境内のサーバは動的に負荷を分散できます。さらに、既存のクライア ント接続とそのコンテキストをクラスタ内の別サーバにシームレスに マイグレートできます。この機能によって、クラスタ・エディション 環境では、最適なリソース配分と処理時間の短縮が実現します。サー バ間のマイグレーションはシームレスに行われるので、接続マイグ レーション機能は、可用性の高い「ダウン時間ゼロ」の環境を構築す る場合にも役立ちます。接続マイグレーション機能をサポートしてい るサーバに対してクライアント・アプリケーションが接続した時点 で、この機能は自動的に有効になります。

注意 接続マイグレーション中には、コマンドの実行に時間がかかる 場合があります。状況に応じて、コマンドのタイムアウト値を増やす ことをおすすめします。

#### 接続フェールオーバ

接続フェールオーバ機能を使用すると、停電やソケットの障害など、 予想外の原因でプライマリ・サーバが使用不可になった場合に、クラ イアント・アプリケーションは接続先を別の Adaptive Server に切り替 えることができます。クラスタ環境では、クライアント・アプリケー ションは動的なフェールオーバ・アドレスを使用して、複数のサーバ に対して何度もフェールオーバできます。

高可用性に対応したシステムでは、フェールオーバ・ターゲットの候 補をクライアント・アプリケーションにあらかじめ設定しておく必要 はありません。Adaptive Server は、クラスタ・メンバシップ、論理ク ラスタの使用状況、負荷分散などに基づいて、最適なフェールオー バ・リストを常にクライアントに提供します。クライアントは、 フェールオーバ時にフェールオーバ・リストの順序付けを参照して、 再接続を試みます。ドライバがサーバに正常に接続した場合は、返さ れたリストに基づいて、ホスト値のリストが内部的に更新されます。 それ以外の場合は、接続失敗例外が発生します。

#### クラスタ・エディションの接続フェールオーバの有効化

クラスタ・エディションの接続フェールオーバを有効にするには、 HASession 接続文字列プロパティを 1 に設定します。次に例を示します。

Data Source=server1;Port=port1;User ID=sa;Password=; Initial Catalog=sdc;HASession=1; AlternateServers=server2:port2,...,serverN:portN;

この例では、Data Source はプライマリ・サーバとポートを定義しま す。Sybase が提供する ADO.NET Provider は、最初にプライマリ・ サーバへの接続します。接続に失敗した場合は、AlternateServers に列 挙されているサーバへ順番に接続します。接続に成功するか、リスト の末尾に達するまで、この処理が繰り返されます。

注意 接続文字列で指定された代替サーバのリストは、初期接続時に のみ使用されます。使用可能なインスタンスとの接続の確立後、高可 用性をサポートしているクライアントは、最適なフェールオーバ・ ターゲットを含む最新のリストをサーバから受信します。この新しい リストは、指定されたリストを上書きします。

# <span id="page-111-0"></span>分散トランザクションの使用

Adaptive Server ADO.NET Data Provider を使用し、それを 2 フェーズ・ コミット・トランザクションに含めることができます。この機能で は、分散トランザクションを管理する .NET Enterprise Services を使用 する必要があります。

### **Enterprise Services** を使用するプログラミング

アンマネージ・コード内のサービスは、COM+ サービスと呼ばれま す。COM+ サービス・インフラストラクチャは、マネージ・コードと アンマネージ・コードからアクセスできます。.NET では、これらの サービスは Enterprise Services と呼ばれます。ADO.NET を使用する Enterprise Services 内でトランザクションを扱うのは簡単です。

#### ❖ **Enterprise Services** を使用するプログラミング

- 1 *System.EntrepriseService.ServicedComponent* からコンポーネントを 抽出します。
- 2 必要なサービスとそのオプションを指定するための独自の属性 (Transaction、AutoComplete など ) を指定します。属性の全リストに ついては、Enterprise Services のマニュアルを参照してください。

注意 .NET トランザクション属性の Timeout Option には、明示的 に *-1* または非常に大きな数を設定する必要があります。.NET の マニュアルでは、ADO.NET トランザクションのデフォルトのタ イムアウト値が *0* であることが記載されていますが、これはタイ ム・アウトしないことを意味します。ただし、実際には即時にト ランザクションがタイムアウトし、トランザクション全体がロー ル・バックされます。

- 3 アセンブリに署名し、ビルドします。
- 4 アセンブリを登録します。

#### 分散トランザクションでの接続プロパティのサポート

次に、分散トランザクションのサポート時に使用する接続プロパティ を示します。

- $\rightarrow$ 分散トランザクション・プロトコル (DistributedTransactionProtocol) 分散トランザクション、XA インタフェース標準、MS DTC OLE ネイティブ・プロトコルをサポートするために使用するプロトコ ルを指定するには、接続文字列でプロパティ DistributedTransactionProtocol=*OLE* ネイティブ・プロトコルを設定 します。デフォルトのプロトコルは *XA* です。
- 密結合トランザクション (TightlyCoupledTransaction) 2 つのリソー ス・マネージャを使用する分散トランザクションで同一の Adaptive Server サーバを指定すると、「密結合トランザクション」 と呼ばれる状態になります。この場合、このプロパティを *1* に設 定していないと分散トランザクションが失敗することがあります。

つまり、同一の Adaptive Server サーバに対して 2 つのデータベー ス接続をオープンしてから、オープンした接続を同一の分散トラ ンザクションに登録する場合は、TightlyCoupledTransaction=*1* を設 定する必要があります。

登録 - AseConnection オブジェクトは、トランザクションがアク ティブであることを特定した場合に、既存の分散トランザクショ ンに自動的に登録します。接続を開くか、接続プールから取得し たときに、自動トランザクション登録が行われます。 AseConnection の接続文字列パラメータとして Enlist=0 を指定する ことにより、この自動登録機能を無効にできます。

自動登録が無効である場合、既存トランザクションへの参照であ る ITransaction パラメータとともに AseConnection の

EnlistDistributedTransaction メソッドを呼び出すことにより、既存の 分散トランザクションに登録できます。EnlistDistributedTransaction を呼び出した後、AseConnection のこのインスタンスを使用したす べての更新は、このグローバル・トランザクションの一部として 適用されます。したがって、グローバル・トランザクションがコ ミットまたはロール・バックされると、それに伴ってこのトラン ザクションもコミットまたはロール・バックされます。

**注意** AseConnection オブジェクトは、EnlistDistributedTransaction を呼び出す前に開いていることが必要です。

ビジネス・オブジェクトをプールする場合、

EnlistDistributedTransaction を使用できます。ビジネスオブジェクト が開いている接続とともにプールされている場合、その接続が開 いているか、または接続プールから取得される場合に限り、自動 トランザクション登録が行われます。プールされたビジネス・オ ブジェクトにより複数のトランザクションが実行される場合、そ のオブジェクトの開いている接続は新しく開始したトランザク ションで自動的に登録されません。この場合は、AseConnection の 自動トランザクション登録を無効にした後、 EnlistDistributedTransaction を使用して AseConnection をトランザク ションに登録できます。

警告! AseConnection が BeginTransaction を使用するか、または AseCommand とともに BEGIN TRANSACTION 文を明示的に実行する ことによりすでにトランザクションを開始している場合、 EnlistDistributedTransaction は例外を返します。

# <span id="page-113-0"></span>ディレクトリ・サービス

ディレクトリ・サービスを使用すると、Adaptive Server ADO.NET Data Provider は中央にある LDAP サーバから接続やその他の情報を取得し て Adaptive Server サーバに接続できます。ここでは、DSURL (Directory Service URL) を使用して、データを取得する LDAP サーバを 示します。

## ディレクトリ・サービスとしての **LDAP**

LDAP (Lightweight Directory Access Protocol) は、ディレクトリ・サービ スへの業界標準のアクセス方法です。ディレクトリ・サービスを使用 すると、コンポーネントは LDAP サーバから情報を DN ( 識別名 ) で検 索できます。LDAP サーバは、企業またはネットワーク上で使用され るサーバ、ユーザ、ソフトウェアの情報を格納したり管理したりし ます。

LDAP サーバと Adaptive Server やクライアントのプラットフォームは 異なっていてもかまいません。LDAP は、クライアントとサーバが交 換するメッセージの通信プロトコルと内容を定義します。LDAP サー バに格納され、取得が可能な情報は、次のとおりです。

- Adaptive Server に関する情報 (IP アドレス、ポート番号、ネット ワーク・プロトコルなど )
- セキュリティ・メカニズムとフィルタ
- 高可用性コンパニオン・サーバ名

詳細については、*Adaptive Server Enterprise* の『システム管理ガイド』 を参照してください。

LDAP サーバの設定時に、次のアクセス制限を指定できます。

- 匿名認証 すべてのユーザがあらゆる情報にアクセスできます。
- ユーザ名とパスワードによる認証 Data Provider は、DSURL ま たは ConnectString の *DSPrincipal* と *DSPassword* プロパティに指定 されたユーザ名とパスワードを使用します。

#### ディレクトリ・サービスの使用

ディレクトリ・サービスを使用するには、ConnectString に次のプロパ ティを追加します。

DSURL= ldap://SYBLDAP:389/dc=sybase,dc=com??one?sybase Servername=MANGO

URL は LDAP URL で、LDAP ライブラリを使用して URL を解決し ます。

LDAP サーバの高可用性をサポートするため、DSURL は複数の URL を受け入れます。各 URL は次のようにセミコロンで区切ります。次 に例を示します。

DSURL={ldap://SYBLDAP:389/dc=sybase,dc=com??one?sybase Servername=MANGO; ldap://SYBLDAP1:389/dc=sybase,dc=com??one?sybaseServer name=MANGO}

DSURL は次のように指定します。

ldap://hostport/dn[?attrs[?scope[?filter[?userdn?userp ass<sup>1111</sup>

各パラメータの意味は次のとおりです。

- *hostport* は、次のような、ホスト名とオプションの portnumber で す。次に例を示します。SYBLDAP1:389
- *dn* は、dc=sybase,dc-com などの検索ベースです。
- *attrs* は、LDAP に要求される属性のカンマ区切りリストです。こ れはブランクにします。Data Provider はすべての属性を必要とし ます。
- *scope* は、次の 3 つの文字列のいずれかになります。
	- base (デフォルト) ベースを検索します。
	- one 直下の子を検索します。
	- sub サブ・ツリーを検索します。
- *filter* は検索フィルタです。通常は、sybaseServername です。ここ をブランクにする場合は、Data Source または ConnectionString の Server Name プロパティを設定します。
- *userdn* は、ユーザの識別名 (DN: Distinguished Name) です。LDAP サーバが匿名ログインをサポートしていない場合は、ここでユー ザの DN を設定するか、ConnectionString の DSPrincipal プロパティ を設定します。
- *userpass* はパスワードです。LDAP サーバが匿名ログインをサ ポートしていない場合は、ここでパスワードを設定するか、 ConnectionString の DSPassword プロパティを設定します。

# <span id="page-115-0"></span>マイクロ秒の精度の **time** データ

Adaptive Server ADO.NET Data Provider は、SQL データ型の bigdatetime と bigtime をサポートすることで、マイクロ秒レベルの精度の time データを提供します。

bigdatetime と bigtime は同様に機能し、SQL データ型の datetime および time とデータ・マッピングが同じです。

- bigdatetime は、Adaptive Server のデータ型 bigdatetime に対応し、 0000 年 1 月 1 日の 0:00:00.000000 から経過したマイクロ秒数を示 します。有効な bigdatetime 値の範囲は、0001 年 1 月 1 日の 0:00:00.000000 から 9999 年 12 月 31 日の 23:59:59.999999 までです。
- bigtime は、Adaptive Server のデータ型 bigtime に対応し、当日の午前 0 時ちょうどから経過したマイクロ秒数を示します。有効な bigtime 値の範囲は、00:00:00.000000 から 23:59:59.999999 までです。

使用法 • Adaptive Server 15.5 以降への接続時に、Adaptive Server ADO.NET Data Provider は bigdatetime および bigtime データ型を使用してデー タを転送します。受信した Adaptive Server カラムが datetime およ び time として定義されている場合でも同様です。

> これは、Adaptive Server は、Adaptive Server カラムに合わせるため に、Adaptive Server ADO.NET Data Provider から取得した値を暗黙 的にトランケートする可能性があることを意味します。たとえ ば、bigtime の値 23:59:59.999999 は、time データ型の Adaptive Server カラムに 23:59:59.996 として保存されます。

• Adaptive Server 15.0.x 以前のバージョンへの接続時には、Adaptive ADO.NET Data Provider は datetime および time データ型を使用して データを転送します。

# <span id="page-116-0"></span>パスワードの暗号化

Adaptive Server ADO.NET Data Provider はデフォルトで、ネットワーク を介してプレーン・テキストのパスワードを Adaptive Server に送信し て認証を求めます。ただし、Adaptive Server ADO.NET Data Provider は、パスワードの対称/非対称暗号化もサポートしています。この機 能を使用すると、デフォルトの動作を変更し、パスワードを暗号化し てからネットワークに送信できます。

対称暗号化メカニズムでは、パスワードの暗号化と復号化に同じキー が使用されます。これに対して、非対称暗号化メカニズムでは、暗号 化にはパブリック・キー、復号化には別のプライベート・キーが使用 されます。プライベート・キーはネットワークを介して共有されない ため、非対称暗号化の方が対称暗号化よりも安全であると考えられま す。パスワードの暗号化が有効になっていて、サーバが非対称暗号化 をサポートしている場合、非対称暗号化が対称暗号化の代わりに使用 されます。

Sybase CSI (Common Security Infrastructure) を使用して、ログイン・パ スワードとリモート・パスワードを暗号化できます。CSI 2.6 は、連 邦情報処理標準 (FIPS: Federal Information Processing Standard) 140-2 に 準拠しています。

#### パスワードの暗号化の有効化

パスワードの暗号化を有効にするには、EncryptPassword 接続プロパ ティを設定する必要があります。この接続プロパティでは、パスワー ドが暗号化フォーマットで転送されるかどうかを指定します。パス ワードの暗号化が有効になっていると、ログインがネゴシエートされ た場合にのみ、パスワードはネットワークに送信されます。パスワー ドは最初に暗号化されてから送信されます。EncryptPassword の値は次 のとおりです。

- 0 プレーン・テキスト形式のパスワードを使用します。これは デフォルト値です。
- 1 暗号化されたパスワードを使用します。サポートされていな い場合、エラー・メッセージを返します。
- 2 暗号化されたパスワードを使用します。サポートされていな い場合、プレーン・テキスト形式のパスワードを使用します。

注意 非対称暗号化を使用するには、非対称暗号化をサポートする サーバ (Adaptive Server 15.0.2 など ) が必要です。非対称暗号化では、 追加の処理時間が必要になり、ログインに若干の遅延が発生する可能 性があります。

例 しゅうしゃ この例では、ログインがネゴシエートされ、パスワードの暗号化と送 信が行われるまで、ネットワークに sapass は送信されません。

```
AseConnection.ConnectionString=
"Data Source=MANGO;" +
   "Port = 5000;" +
   "Database=pubs2;" +
   "UID=sa;" +
   "PWD=sapass;" +
   "EncryptPassword=1;";
```
**102** Adaptive Server Enterprise ADO.NET Data Provider

## <span id="page-118-0"></span>パスワード有効期限の処理

各企業は、自社のデータベース・システム用に独自のパスワード・ポ リシーを設定しています。ポリシーに応じて、パスワードは特定の日 時で期限切れになります。パスワードがリセットされない限り、デー タベースに接続した Adaptive Server ドライバはパスワード期限切れエ ラーをスローし、isql を使用してパスワードを変更するようユーザに 要求します。パスワード変更機能を使用すると、別のツールを使用し なくても、期限切れになったパスワードを変更できます。

Adaptive Server ADO.NET Data Provider は、ChangePassword メソッドをサ ポートしています。これにより、管理者による操作を必要とせずに、 期限切れになったパスワードをアプリケーション側で変更できます。 詳細については、Microsoft Developer Network

(http://msdn2.microsoft.com/) で ChangePassword メソッドを検索してくだ さい。

## <span id="page-118-1"></span>**SSL** の使用

SSL (Secure Sockets Layer) は、クライアントとサーバ間、およびサー バ同士の接続において、ワイヤ・レベルまたはソケット・レベルで暗 号化されたデータを送信する業界標準です。

- SSL ハンドシェイク サーバとクライアントが、安全な暗号化セッションをネゴシエートし て合意してから、SSL 接続が確立されます。これは、"SSL ハンド シェイク " と呼ばれています。クライアント・アプリケーションが接 続を要求すると、SSL 対応サーバは証明書を提示し、ID を証明してか ら、データを送信します。基本的に、SSL ハンドシェイクは次の手順 によって構成されています。
	- 1 クライアントがサーバに接続要求を送信します。要求には、クラ イアントがサポートしている SSL ( または TLS: Transport Layer Security) オプションが含まれています。
	- 2 サーバは、証明書とサポートされている CipherSuite のリストを返 します。これには、SSL/TLS サポート・オプション、キー交換で 使用されるアルゴリズム、デジタル署名が含まれます。
	- 3 クライアントとサーバの両者が 1 つの CipherSuite について合意す ると、安全で暗号化されたセッションが確立されます。

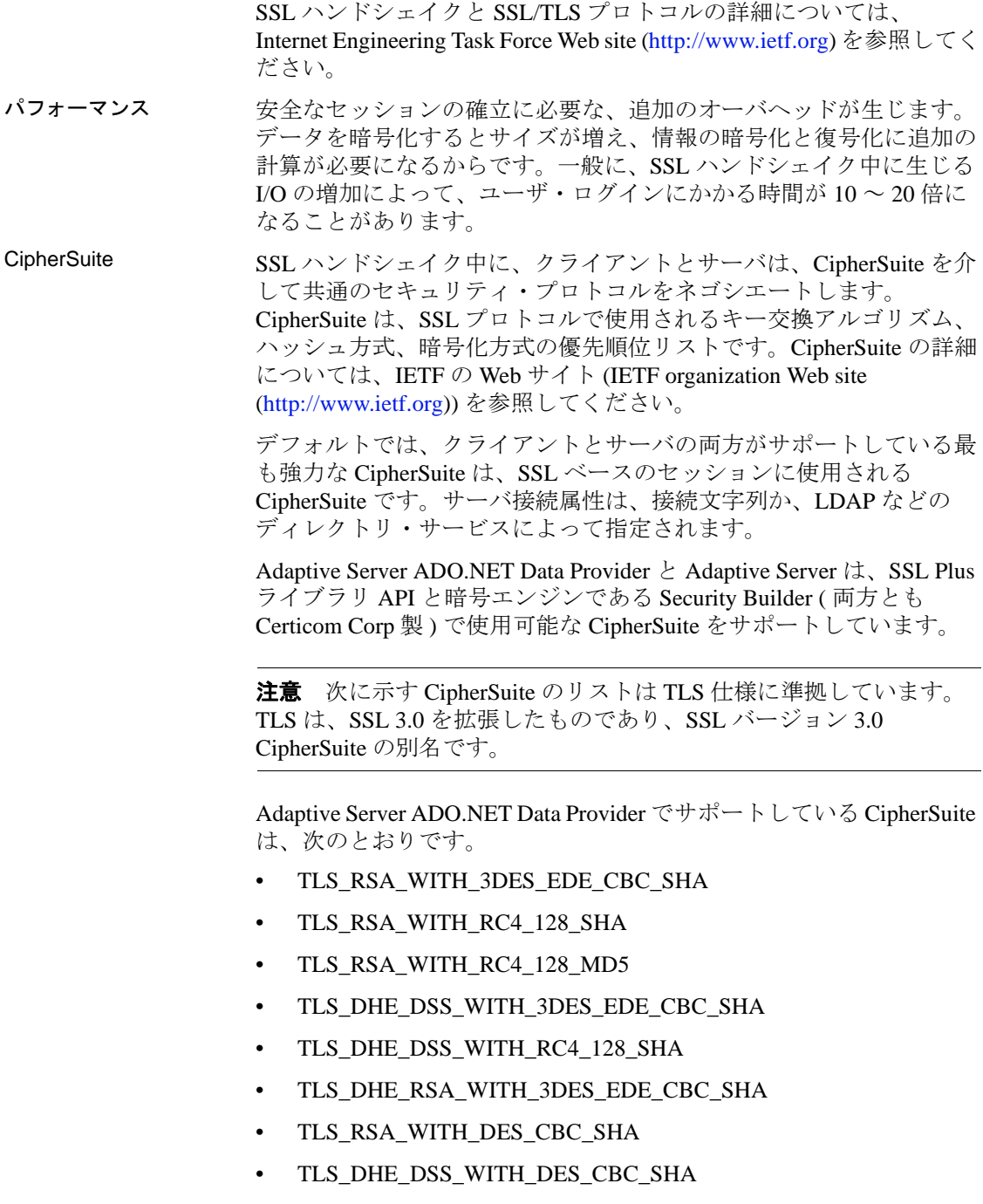

- TLS DHE RSA WITH DES CBC SHA
- TLS\_RSA\_EXPORT1024\_WITH\_DES\_CBC\_SHA
- TLS\_RSA\_EXPORT1024\_WITH\_RC4\_56\_SHA
- TLS DHE DSS EXPORT1024 WITH RC4 56 SHA
- TLS\_DHE\_DSS\_EXPORT1024\_WITH\_DES\_CBC\_SHA
- TLS\_RSA\_EXPORT\_WITH\_RC4\_40\_MD5
- TLS\_RSA\_EXPORT\_WITH\_DES40\_CBC\_SHA
- TLS\_DHE\_DSS\_EXPORT\_WITH\_DES40\_CBC\_SHA
- TLS\_DHE\_RSA\_EXPORT\_WITH\_DES40\_CBC\_SHA

#### **Adaptive Server ADO.NET Data Provider** の **SSL**

SSL には、次のセキュリティ・レベルがあります。

- SSL セッションが確立されると、ユーザ名とパスワードが暗号化 された安全で接続によって送信されます。
- SSL 対応サーバへの接続を確立すると、サーバは接続対象のサー バであることを自己認証し、暗号化された SSL セッションが開始 され、データが送信されます。
- サーバ証明書のデジタル署名を比較して、サーバから受信した データが転送中に変更されたかどうかを判断します。

#### 証明書によるサーバの検証

Adaptive Server ADO.NET Data Provider が SSL 対応サーバにクライアン ト接続する場合、サーバは証明書ファイルが必要です。これは、サー バの証明書と暗号化されたプライベート・キーで構成されます。ま た、証明書は署名 / 認証局 (CA: Certification Authority) によってデジタ ル署名されている必要もあります。Adaptive Server ADO.NET Data Provider のクライアント・アプリケーションが Adaptive Server へのソ ケット接続を確立する方法は、既存のクライアント接続の確立方法と 同じです。ネットワーク・トランスポート・レベルの接続コールがク ライアント側で完了し、承認コールがサーバ側で完了すると、ソケッ ト上で SSL ハンドシェイクが行われ、その後でユーザ・データが送信 されます。

SSL 対応サーバに正しく接続するには、次のことが必要です。

- 1 クライアント・アプリケーションが接続要求を行った場合、SSL 対応サーバは証明書を提示しなければなりません。
- 2 クライアント・アプリケーションは、証明書に署名した CA を認 識しなければなりません。 「信頼された」CA すべてを含んだリストは、次に示す信頼された ルート・ファイルにあります。

詳細については、『Open Client Client-Library/C リファレンス・マニュ アル』を参照してください。

信頼されたルート・ ファイル 既知で信頼された CA のリストは、信頼されたルート・ファイルに保管 されています。エンティティ ( クライアント・アプリケーション、サー バ、ネットワーク・リソースなど ) に既知の CA の証明書がある以外 は、信頼されたルート・ファイルは証明書ファイルのフォーマットと 同じです。システム・セキュリティ担当者が、標準 ASCII テキスト・ エディタを使って、信頼された CA を追加したり、削除したりします。

> アプリケーション・プログラムでは、ConnectString の TrustedFile=*trusted file path* プロパティを使用して、信頼されたルート・ ファイルの位置を指定します。最も一般的に使用される CA (Thawte、 Entrust、Baltimore、VeriSign、RSA) が記載された信頼されるルート・ ファイルは *%SYBASE%*¥*ini*¥*trusted.txt* にインストールされています。

#### **SSL** 接続の有効化

Data Provider で SSL を有効化するには、ConnectionString プロパティに Encryption=ssl; TrustedFile=< 信頼されたファイル > を追加しま す。これで、AseConnection が Adaptive Server サーバと SSL 接続をネゴ シエートするようになります。次に例を示します。

```
AseConnection.ConnectionString=
     "Data Source=MANGO;" +
     "Port = 5000;" +
     "Database=pubs2;" +
     "UID=sa;" +
     "PWD=sapass;" +
     "Encryption=ssl;" +
     "TrustedFile='c:¥sybase¥ini¥trusted.txt';";
```
注意 SSL を使用するように、Adaptive Server を設定してください。 SSL の詳細については、『Adaptive Server Enterprise システム管理ガイ ド』を参照してください。

### <span id="page-122-0"></span>高可用性システムでのフェールオーバの使用

高可用性クラスタには、2 つ以上のマシンが含まれます。これらのマ シンは、1 つのマシン ( またはアプリケーション ) がダウンした場合 にもう 1 つのマシンが両方のマシンの負荷を処理するように設定され ています。このようなマシンのそれぞれを、高可用性クラスタのノー ドといいます。一般的に、高可用性クラスタはシステムが常に稼働し ていなければならないような環境で使用します。たとえば、クライア ントが 1 年 365 日絶えず接続する銀行のシステムなどです。

フェールオーバによって、Adaptive Server をアクティブ/アクティブ設定 またはアクティブ/パッシブ設定の高可用性クラスタで運用できます。

フェールオーバが発生すると、プライマリ・コンパニオンに接続して いたクライアントは、フェールオーバ・プロパティを使用して、自動 的にセカンダリ・コンパニオンへのネットワーク接続を再確立しま す。フェールオーバを有効にするには、接続プロパティ HASession を "1" ( デフォルト値は "0") に設定します。このプロパティを設定しない と、サーバでフェールオーバが設定されていても、セッションでは フェールオーバが行われません。SecondaryServer プロパティと SecondaryPort プロパティも設定します。

使用するシステムの高可用性設定の詳細については、Adaptive Server のマニュアル『高可用性システムにおける Sybase フェールオーバの 使用』を参照してください。

トランザクションでフェールオーバが発生した場合、フェールオーバ 前にデータベースにコミットされた変更のみが保持されます。フェー ルオーバが発生すると、プロバイダは、セカンダリ・サーバへの再接 続を試行します。セカンダリ・サーバへの接続が確立されると、 ADO.NET Data Provider は、フェールオーバの発生を示すメッセージ とともに AseFailoverException を返します。クライアントは、新しい接 続を使用して、失敗したトランザクションを再適用しなければなりま

せん。セカンダリ・サーバへの接続が確立できない場合は、接続が失 われたことを示すメッセージとともに、ADO.NET Data Provider で通 常の AseException が発生します。次に例を示します。

AseConnection.ConnectionString=

"Data Source='tpsun1';" + "Port = 5000;" + "Database=pubs2;" + "User ID=sa;" + "Password=sapass;" + "HASession=1;" + "Secondary Data Source='tpsun2';" + "Secondary Server Port=5000";

```
次のコードは、AseFailoverException の検出方法を示しています。
   ....
   Open connection
   ...more code
   try
   {
      using (AseDataReader rdr =
      selectCmd.ExecuteReader())
      {
      ....
      }
   }
   catch (AseFailoverException)
   {
      //Make sure that you catch AseFailoverException
      //before AseException as AseFailoverException is
      //derived from AseException
      //HA has occured.The application has successfully
      //connected to the secondary server.All uncommitted
      //transactions have been rolled back.
      //You could retry your transactions or prompt user
      //for a retry operation
   }
   catch (AseException)
   {
   //Either some other problem or the Failover did not
   //successfully connect to the secondary server.Apps.
   //should react accordingly
   }
```
# <span id="page-124-0"></span>**Kerberos** 認証の使用

Kerberos は、簡単なログイン認証と相互のログイン認証を提供する業 界標準のネットワーク認証システムです。Kerberos を使用して、さま ざまなアプリケーションにわたるシングル・サインオンを非常に安全 な環境内で行えます。ネットワークでパスワードを渡す代わりに、 Kerberos サーバがユーザのパスワードと使用可能なサービスのパス ワードの暗号化されたバージョンを保持します。

さらに Kerberos では、機密性とデータの整合性を維持するために暗号 化を使用します。

Adaptive Server と Adaptive Server ADO.NET Data Provider は、Kerberos 接続をサポートします。Adaptive Server ADO.NET Data Provider は特 に、MIT、CyberSafe、Active Directory の KDC (Key Distribution Center) をサポートします。

#### プロセスの概要

Kerberos 認証プロセスは次のように機能します。

- 1 クライアント・アプリケーションは、特定のサービスにアクセス するための「チケット」を Kerberos サーバに要求します。
- 2 Kerberos サーバは、2 つのパケットを含むチケットをクライアン トに返します。第 1 のパケットはユーザ・パスワードにより暗号 化されます。第 2 のパケットはサービス・パスワードにより暗号 化されます。これらの各パケット内に「セッション・キー」が含 まれます。
- 3 クライアントは、セッション・キーを取得するためにユーザ・パ ケットを復号化します。
- 4 クライアントは新しい認証パケットを作成し、それをセッショ ン・キーにより暗号化します。
- 5 クライアントは、認証パケットとサービス・パケットをサービス に送信します。
- 6 サービスは、セッション・キーを取得するためにサービス・パ ケットを復号化し、ユーザ情報を取得するために認証パケットを 復号化します。
- 7 サービスは、認証パケットからのユーザ情報と、サービス・パ ケットにも含まれているユーザ情報を比較します。両者が一致す る場合、ユーザは認証済みです。
- 8 サービスは、認証パケットに含まれる検証データに加えてサービ ス固有の情報を含む確認パケットを作成します。
- 9 サービスは、このデータをセッション・キーとともに暗号化し、 それをクライアントに返します。
- 10 クライアントは、パケットを復号化するために Kerberos から受信 したユーザ・パケット内のセッション・キーを使用し、サービス がそれ自身の主張に一致しているかどうかを検証します。

こうした方法で、ユーザとサービスは相互に認証されます。以後、ク ライアントとサービス ( この場合は Adaptive Server データベース・ サーバ ) の間の通信はすべて、セッション・キーにより暗号化されま す。これにより、サービスとクライアント間で送信されるすべての データが望ましくない閲覧者から正しく保護されます。

#### 稼働条件

認証システムとして Kerberos を使用するには、Kerberos に認証を委任 するように Adaptive Server Enterprise を設定します。詳細については、 Adaptive Server Enterprise の『システム管理ガイド』を参照してくださ い。Windows では、クライアント・ライブラリとともに Kerberos クラ イアント・ライブラリがインストールされます。

Adaptive Server ADO.NET Data Provider で Kerberos を使用するには、 Kerberos に対して MIT/CyberSafe Client ライブラリを設定し、Adaptive Server を有効にします。

### **Kerberos** 認証の有効化

Adaptive Server ADO.NET Data Provider に対して Kerberos を有効にする には、プログラムに次の行を追加します。

AuthenticationClient=<one of 'mitkerberos' or 'cybersafekerberos' or 'activedirectory' and ServerPrincipal=<ASE server name>

ここで *<ASE server name>* は、KDC (Key Distribution Center) 内で設定 された論理名またはプリンシパルです。

Adaptive Server ADO.NET Data Provider はこの情報を使用して、設定さ れた KDC および Adaptive Server サーバと Kerberos 認証をネゴシエー トします。Windows では、activedirectory を選択することで追加設定を 不要にできます。

Kerberos クライアント・ライブラリは、さまざまな KDC 間で互換性 を持ちます。たとえば、KDC が Microsoft Active Directory の場合でも、 mitkerberos と同じ AuthenticationClient を設定できます。

Kerberos クライアントで別のキャッシュ内の TGT を検索する場合は、 userprincipal メソッドを指定できます。

SQL\_DRIVER\_NOPROMPT とともに SQLDriverConnect を使用する場合、 ConnectString は次のようになります。

```
"Driver=Adaptive Server Enterprise;UID=sa;
PWD='';Server=sampleserver;
Port=4100;Database=pubs2;
AuthenticationClient=mitkerberos;
ServerPrincipal=MANGO;"
```
#### **Key Distribution Center** からの初期チケットの取得

Kerberos 認証を使用するには、Key Distribution Center から TGT (Ticket Granted Ticket) と呼ばれる初期チケットを生成します。このチケット を取得する手順は、使用する Kerberos ライブラリに応じて異なりま す。詳細については、ベンダのマニュアルを参照してください。

#### ❖ **MIT Kerberos** クライアント・ライブラリ用の **TGT** の生成

1 コマンド・ラインに次のように入力して kinit ユーティリティを開 始します。

% kinit

- 2 your\_name@YOUR.REALM などの kinit ユーザ名を入力します。
- 3 my\_password など、your\_name@YOUR.REALM のパスワードを入 力します。パスワードを入力すると、kinit ユーティリティにより TGT (Ticket Granting Ticket) に対する要求が認証サーバに送信され ます。

このパスワードは、キーの計算のために使用されます。そのキー は、応答の一部を復号化するために使用されます。この応答に は、セッション・キーに加えて要求の確認が含まれます。パス ワードを正しく入力していれば、この段階で TGT が取得されてい ます。

4 コマンド・ラインに次のように入力して、TGT が取得されている ことを確認します。

% klist

klist コマンドの結果は次のようになるはずです。

Ticket cache:/var/tmp/krb5cc\_1234 Default principal:your\_name@YOUR.REALM Valid starting Expires Service principal 24-Jul-95 12:58:02 24-Jul-95 20:58:15 krbtgt/YOUR.REALM@YOUR.REALM

結果の説明 **Ticket cache:** チケット・キャッシュ・フィールドにより、どのファ イルにクレデンシャル・キャッシュが含まれているかがわかります。

> **Default principal:** デフォルトのプリンシパルは、TGT を所有する ユーザ ( この場合はユーザ自身 ) のログインです。

**Valid starting/Expires/Service principal**: 以降の出力は、既存のチケッ トのリストです。これは要求した最初のチケットであるため、1 つの チケットのみがリストに含まれています。サービス・プリンシパル (krbtgt/YOUR.REALM@YOUR.REALM) は、このチケットが TGT である ことを示しています。

このチケットは、約 8 時間有効であることに注意してください。

# <span id="page-127-0"></span>**SECURECONNECTIONSTRING** プロパティ

SECURECONNECTIONSTRING は、Adaptive Server ADO.NET Data Provider の接続プロパティの 1 つであり、接続文字列からパスワー ド・プロパティを削除します。この接続プロパティは、 AseConnection.ConnectionString を使用した接続文字列へのアクセス時に パスワードが公開されるのを防ぎます。

値:

- 0 デフォルト値。Adaptive Server ADO.NET Data Provider は接続 文字列にパスワードを維持します。
- 1 Adaptive Server ADO.NET Data Provider は、接続文字列からパ スワードを削除します。

# <sup>第</sup> 5 <sup>章</sup> サポートされている **Microsoft ADO.NET** の機能

この章では、Adaptive Server ADO.NET Data Provider でサポートさ れている Microsoft ADO.NET の機能について説明します。各機能 の詳細については、Microsoft Developer Network (http://msdn.microsoft.com) を参照してください。

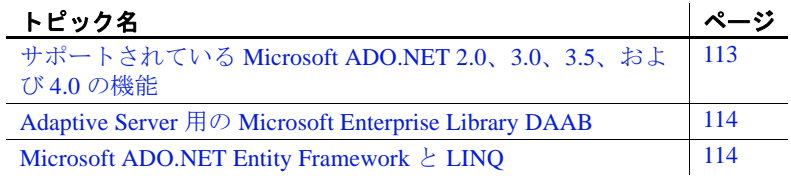

# <span id="page-128-0"></span>サポートされている **Microsoft ADO.NET 2.0**、**3.0**、**3.5**、 および **4.0** の機能

Adaptive Server ADO.NET Data Provider は、Microsoft ADO.NET 2.0、3.0、3.5、および 4.0 の以下の機能をサポートしています。

- プロバイダ・ファクトリ
- プロバイダ統計情報
- バルク更新
- バルク・コピー
- 非同期コマンド
- プールのクリアに対応する拡張プール・サポート
- 共通ベース・クラス
- データベース・メタデータ

# <span id="page-129-0"></span>**Adaptive Server** 用の **Microsoft Enterprise Library DAAB**

Adaptive Server ADO.NET Data Provider 2.157 は、Enterprise Library 4.1 DAAB (Data Access Application Block) の機能を拡張して Adaptive Server をサポートします。DAAB はクラスのコレクションであり、データ ベース・インスタンスの作成やデータベース・レコードの更新など、 一般的なデータベース機能を簡素化します。また、DAAB は、データ ベース固有の機能のカプセル化も行います。これにより、データベー スを意識しないアプリケーション設計が可能になります。

Adaptive Server クラス用の DAAB は、Microsoft .NET Framework 3.5 と Microsoft Visual Studio 2008 でサポートされています。Adaptive Server 用の DAAB を使用するには、Microsoft Enterprise Library 4.1 を更新す る必要があります。

ADO.NET Data Provider 用に導入された DAAB アセンブリが、 *Sybase.EnterpriseLibrary.AseClient.dll* ファイルとしてインストールに付属 しています。また、このアセンブリの構築用に導入された DAAB ソー ス・コードをインストールすることもできます。DAAB ソース・コー ドは、ADO.NET サンプルをインストールすることを選択すると、 *Sybase.EnterpriseLibrary.AseClient* ディレクトリにインストールされます。

Enterprise Library DAAP の詳細については、Microsoft Developer Network (http://msdn.microsoft.com) を参照してください。

# <span id="page-129-1"></span>**Microsoft ADO.NET Entity Framework** と **LINQ**

Adaptive Server ADO.NET Data Provider は、Visual Studio Language-Integrated Query (LINQ)、Entity Framework 4.0 で定義されている拡張 Entity Data Model (EDM) の正規の関数、および Microsoft ADO.NET Entity Framework (LINQ-to-SQL コンポーネントを含む ) をサポートし ています。ただし、Microsoft ADO.NET Entity Framework の制限によ り、次の処理はサポートされていません。

- LINQ Contains 拡張メソッドの使用。Contains は SQL の IN 句に対応 します。
- LINQ 拡張メソッドの作成。
- エンティティ・クラス間の関連付けの作成。

ADO.NET Entity Framework と LINQ の利点としては、リレーショナ ル・ストレージ・スキーマの概念モデルを操作できることが挙げられ ます。これにより、データ指向アプリケーションの開発および保守に 伴う作業を簡素化できます。Microsoft ADO.NET Entity Framework と LINQ を使用するには、*Sybase.AdoNet2.AseClient.dll* または *Sybase.AdoNet4.AseClient.dll* への参照を追加します。

ADO.NET Entity Framework と LINQ の詳細については、Microsoft Developer Network (http://msdn.microsoft.com) を参照してください。

# <sup>第</sup> 6 <sup>章</sup> **Adaptive Server ADO.NET Data Provider API** リファレンス

この章では、Adaptive Server ADO.NET Data Provider の API につい て説明します。最新の API のマニュアルと、Microsoft ADO.NET インタフェースの実装に該当するプロパティとメソッドの詳細に ついては、Adaptive Server ADO.NET のオンライン・ヘルプを参照 してください。オンライン・ヘルプにアクセスするには、

Microsoft Document Explorer を開いて、を選択します。詳細とその 使用例については、Microsoft .NET Framework のドキュメントも 参照してください。

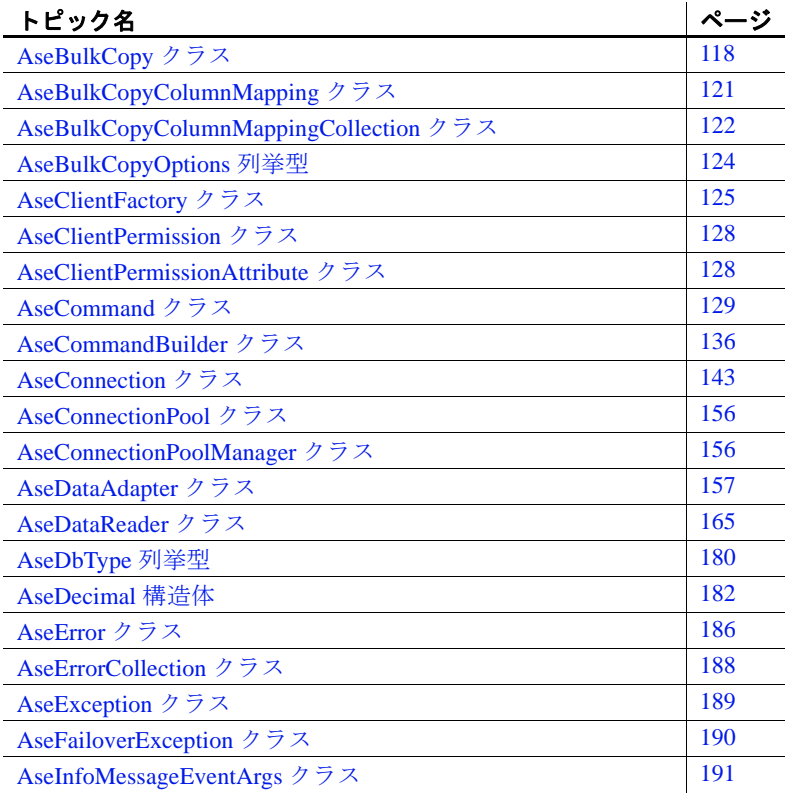

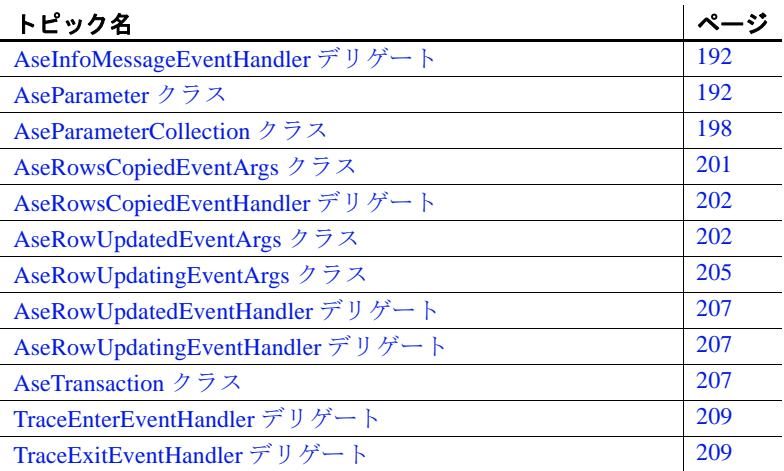

# <span id="page-133-0"></span>**AseBulkCopy** クラス

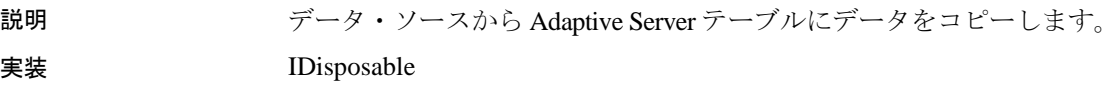

# **AseBulkCopy** コンストラクタ

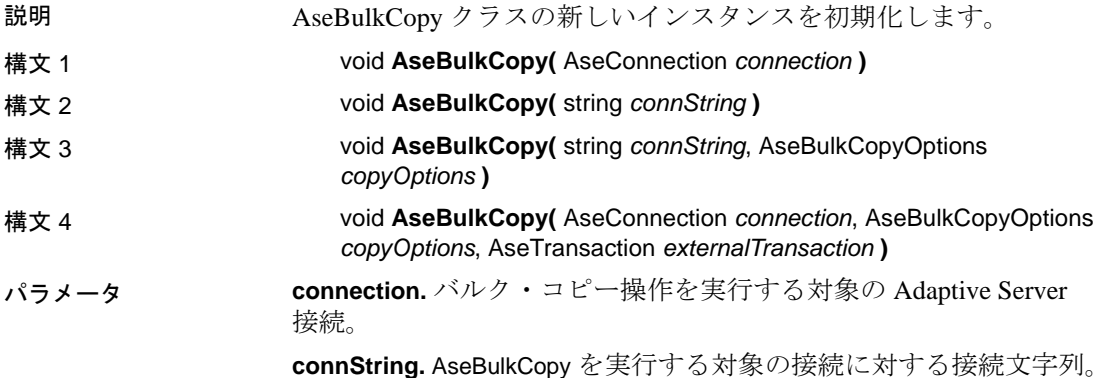

**copyOptions.** AseBulkCopy オプション。「[AseBulkCopyOptions](#page-139-0) 列挙型」 (124 [ページ](#page-139-0) ) を参照してください。

**externalTransaction.** Adaptive Server 接続で実行するトランザクション。

#### **Close** メソッド

説明 AseBulkCopy オブジェクトによって使用されるリソースを解放します。 構文 void **Close()**

### **Dispose** メソッド

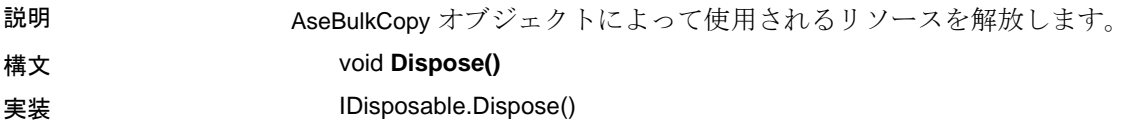

### **Finalize** メソッド

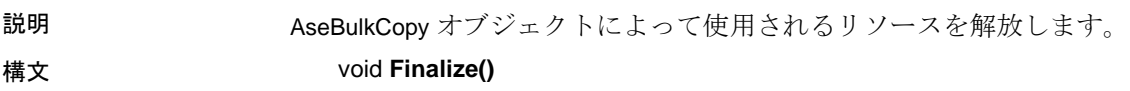

### **WriteToServer** メソッド

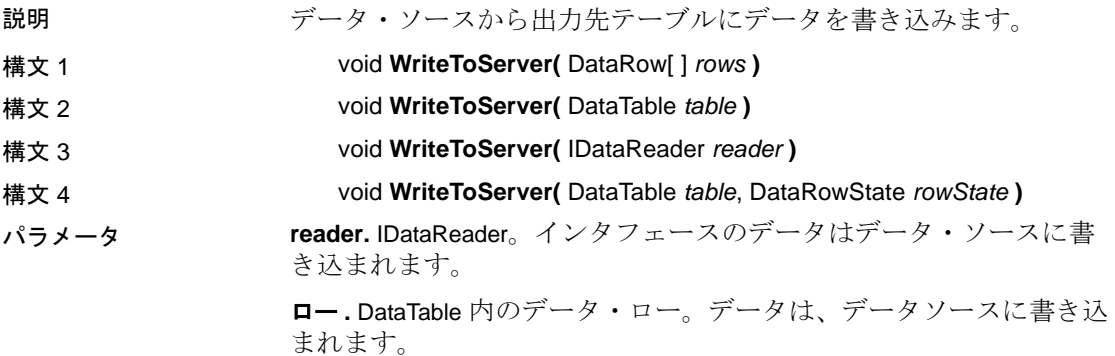

**rowState.** コピーの対象にできるデータ・ローの状態を指定します。 **table.** DataTable。このテーブルのデータはデータ・ソースに書き込ま れます。

# **BatchSize** プロパティ

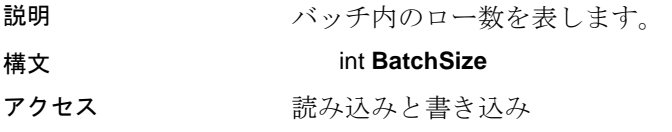

### **BulkCopyTimeout** プロパティ

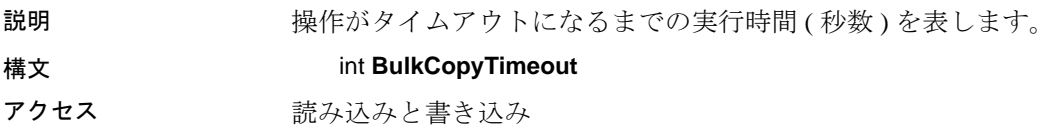

# **ColumnMappings** プロパティ

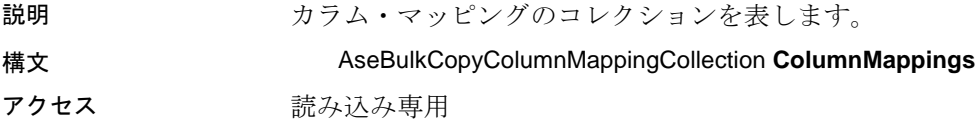

# **DestinationTableName** プロパティ

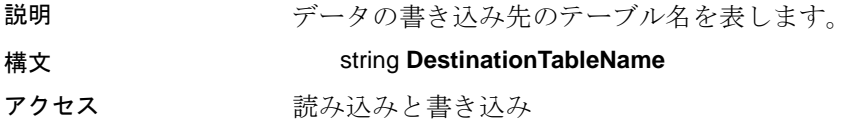

## **NotifyAfter** プロパティ

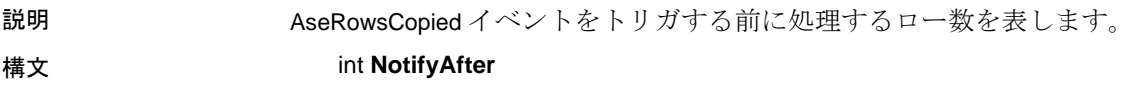

アクセス 読み込みと書き込み

### **AseRowsCopied** イベント

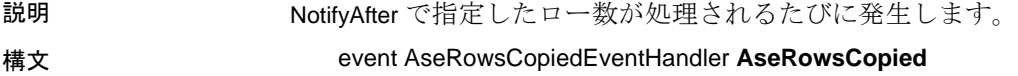

# <span id="page-136-0"></span>**AseBulkCopyColumnMapping** クラス

説明 データ・ソース内のカラムをコピー先テーブル内のカラムにマッピン グします。

### **AseBulkCopyColumnMapping** コンストラクタ

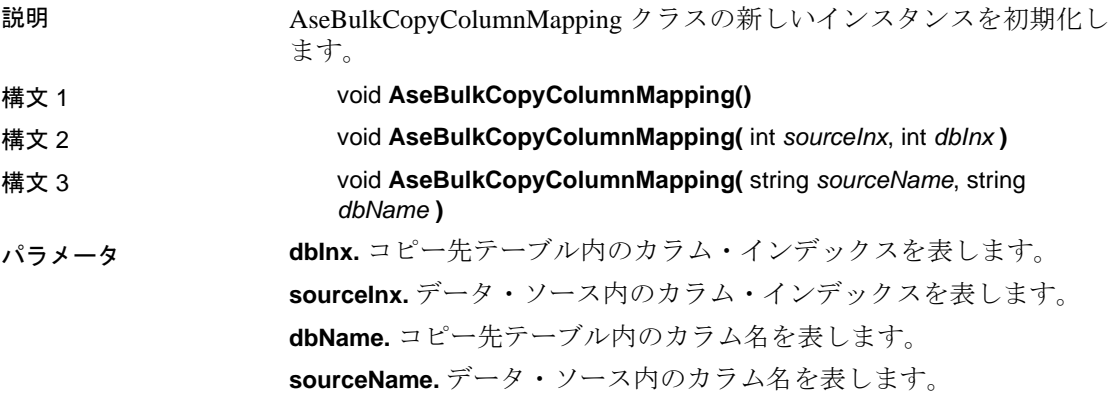

#### **Equals** メソッド

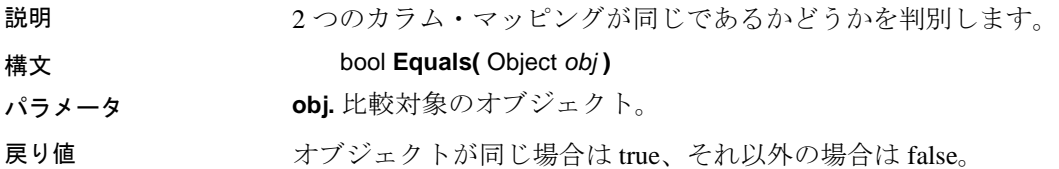

# **DestinationColumn** プロパティ

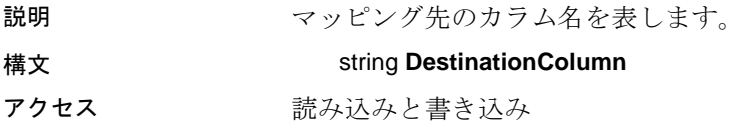

## **DestinationOrdinal** プロパティ

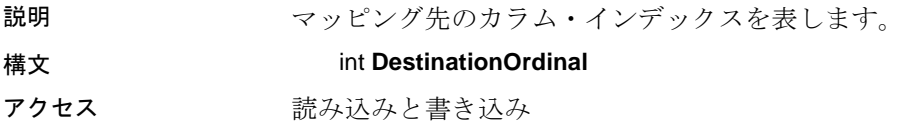

# **SourceColumn** プロパティ

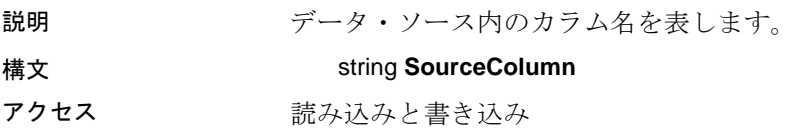

# **SourceOrdinal** プロパティ

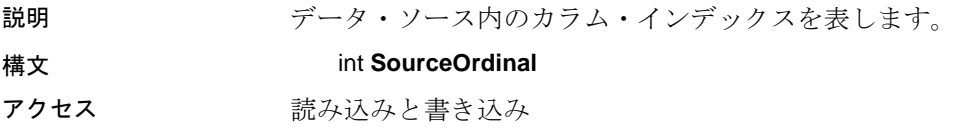

# <span id="page-137-0"></span>**AseBulkCopyColumnMappingCollection** クラス

説明 カラム・マッピングのコレクションを表します。

# **AseBulkCopyColumnMappingCollection** コンストラクタ

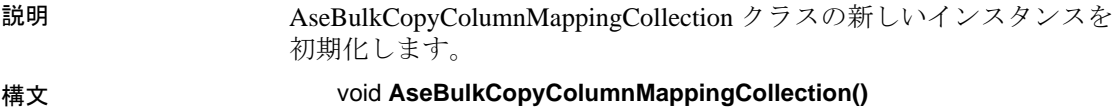

### **Add** メソッド

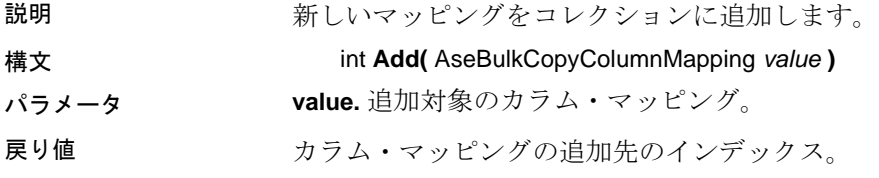

### **Contains** メソッド

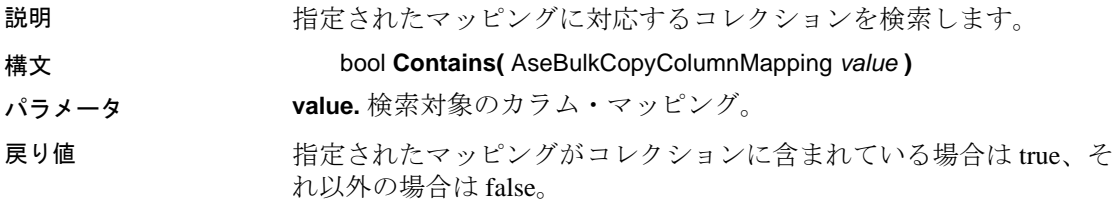

### **IndexOf** メソッド

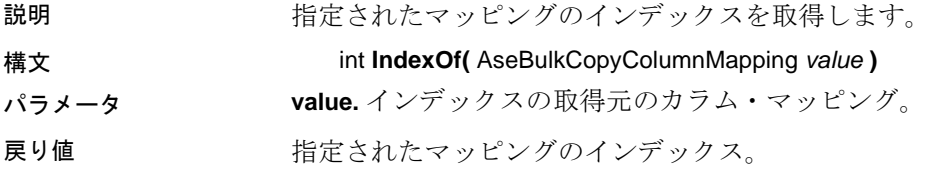

### **Insert** メソッド

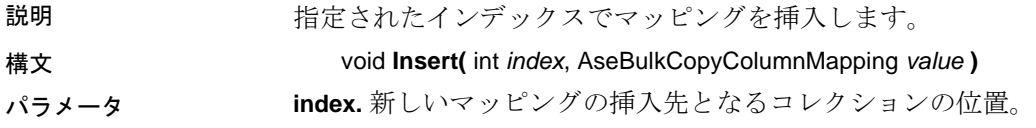

**value.** 追加対象のカラム・マッピング。

### **Validate** メソッド

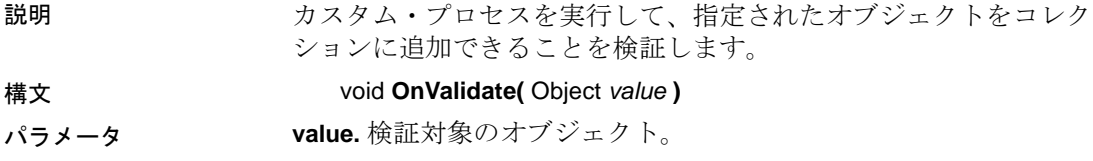

### **Remove** メソッド

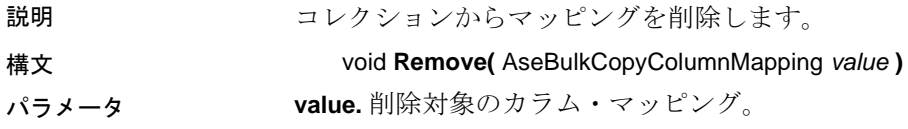

# <span id="page-139-0"></span>**AseBulkCopyOptions** 列挙型

説明 AseBulkCopy クラスで使用可能な動作オプションを指定します。

#### 構文 enum **AseBulkCopyOptions**

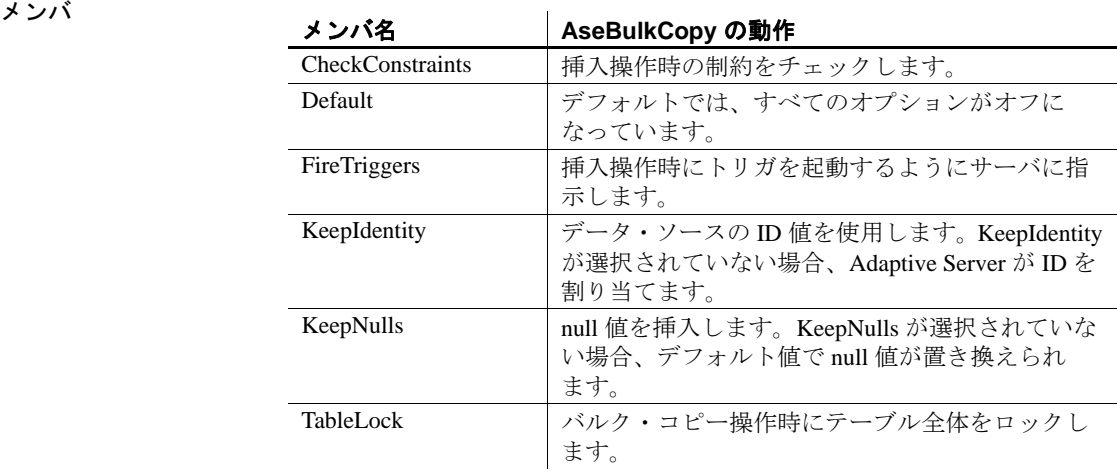

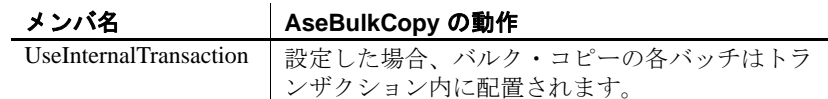

# <span id="page-140-0"></span>**AseClientFactory** クラス

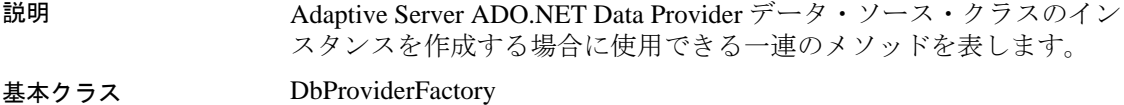

### **AseClientFactory** コンストラクタ

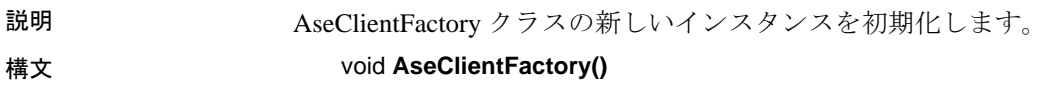

## **Instance** フィールド

説明 アンチン 厳密に型指定されたデータ・オブジェクトを取得する場合に使用でき る AseClientFactory のインスタンスを表します。

## **CreateCommand** メソッド

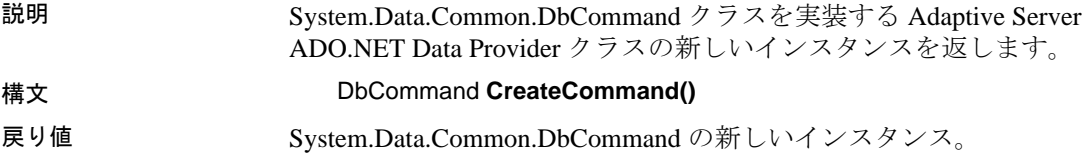

## **CreateCommandBuilder** メソッド

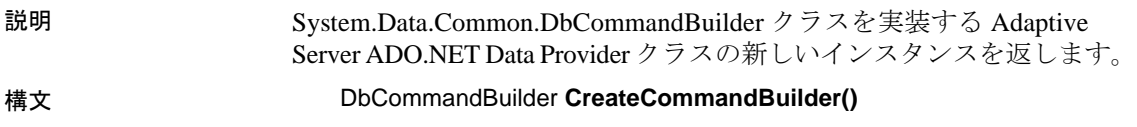

戻り値 System.Data.Common.DbCommandBuilder の新しいインスタンス。

### **CreateConnection** メソッド

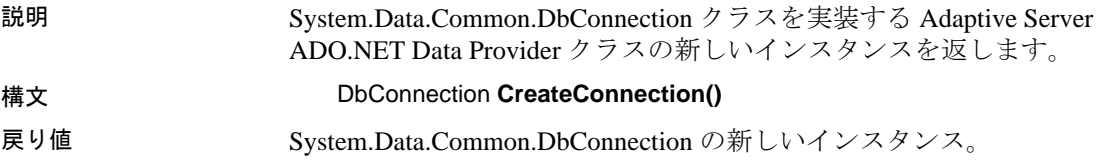

## **CreateConnectionStringBuilder** メソッド

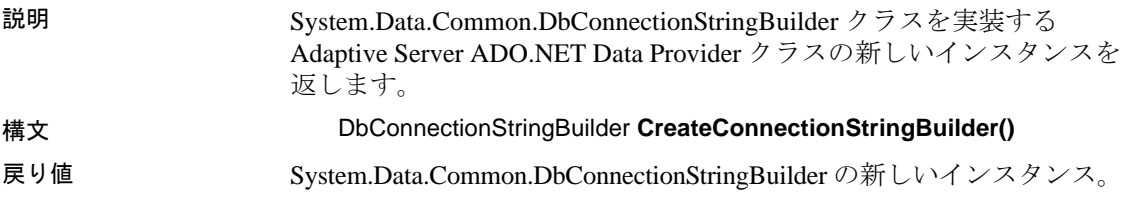

### **CreateDataAdapter** メソッド

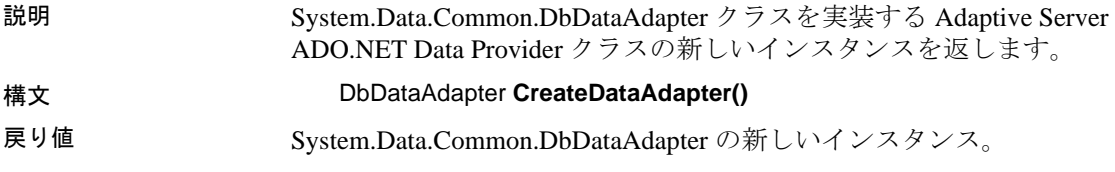

# **CreateDataSourceEnumerator** メソッド

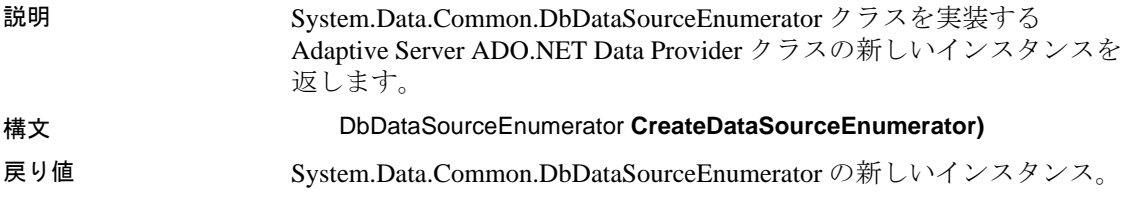

### **CreateParameter** メソッド

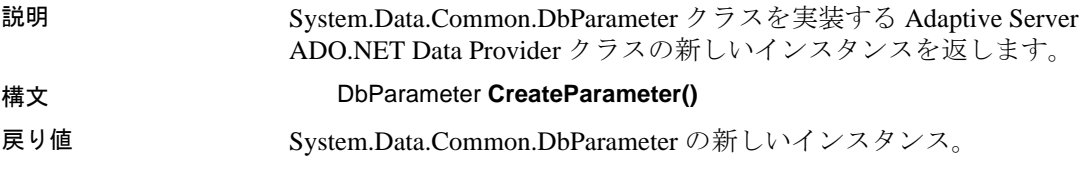

## **CreatePermission** メソッド

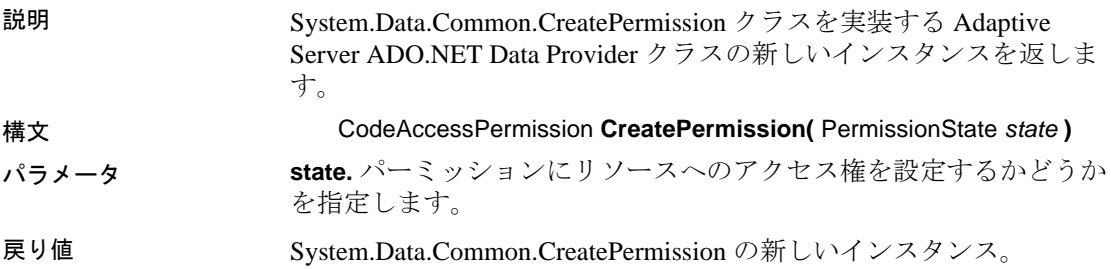

# **CanCreateDataSourceEnumerator** プロパティ

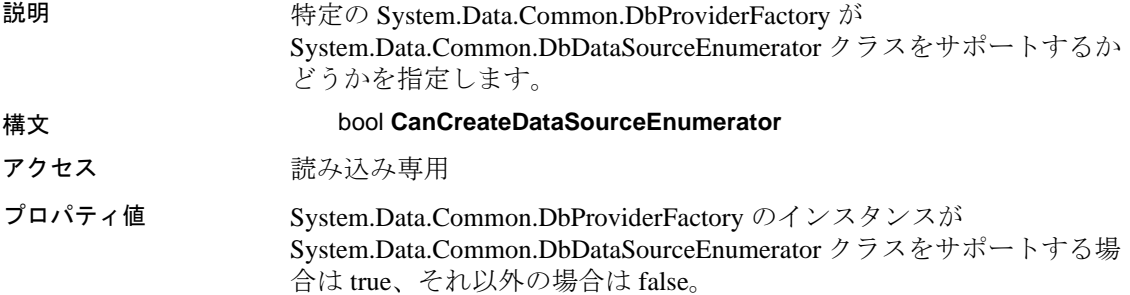

# <span id="page-143-0"></span>**AseClientPermission** クラス

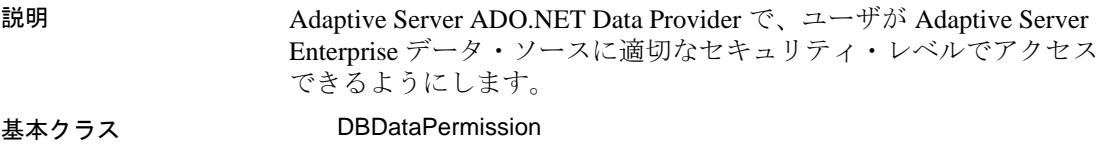

### **AseClientPermission** コンストラクタ

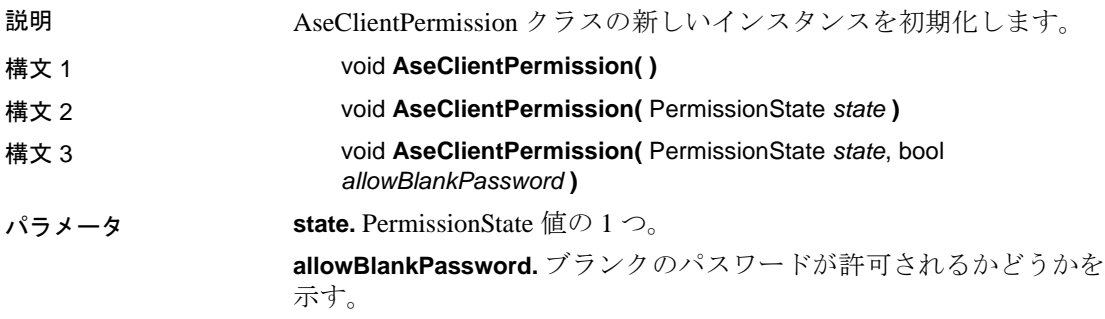

# <span id="page-143-1"></span>**AseClientPermissionAttribute** クラス

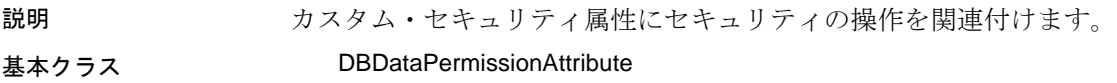

### **AseClientPermissionAttribute** コンストラクタ

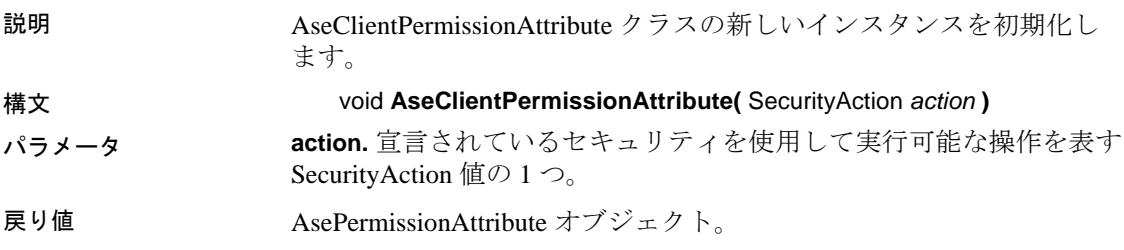
#### **CreatePermission** メソッド

説明 属性のプロパティに応じて設定される AsePermission オブジェクトを 返します。

構文 IPermission **CreatePermission( )**

# **AseCommand** クラス

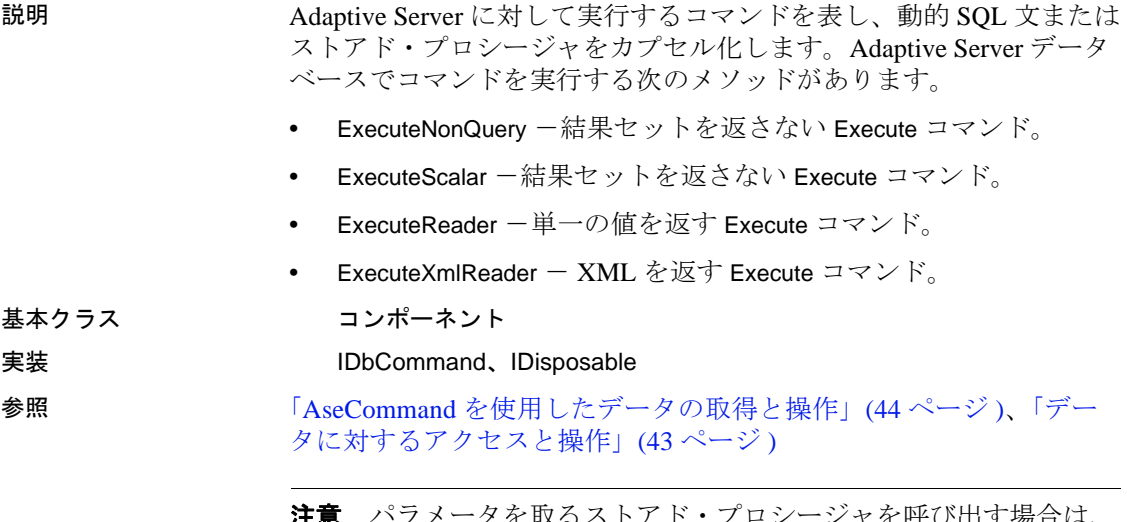

注意 パラメータを取るストアド・プロシージャを呼び出す場合は、 ストアド・プロシージャに対してパラメータを指定してください。詳 細については[、「ストアド・プロシージャの使用」](#page-100-0)(85ページ)と 「[AseParameter](#page-207-0) クラス」(192 ページ ) を参照してください。

#### <span id="page-144-0"></span>**AseCommand** コンストラクタ

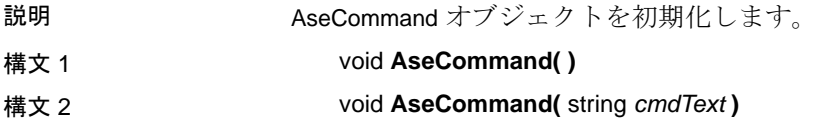

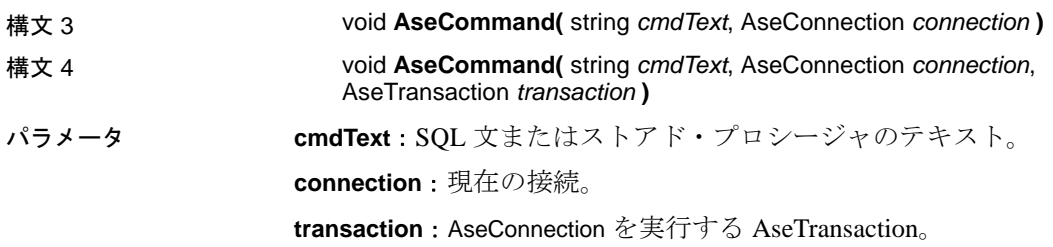

# **Cancel** メソッド

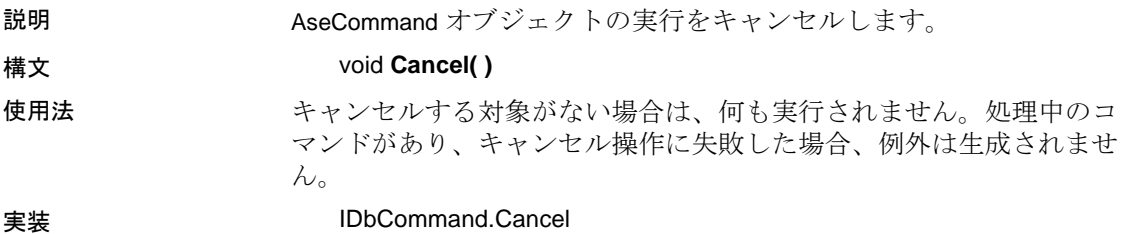

# **CommandText** プロパティ

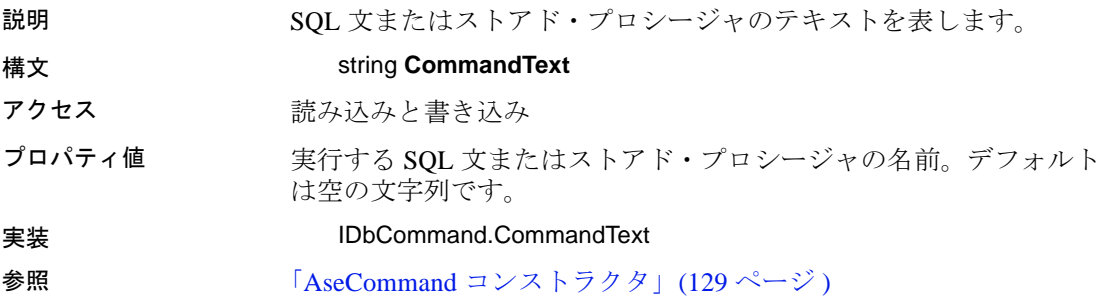

# **CommandTimeout** プロパティ

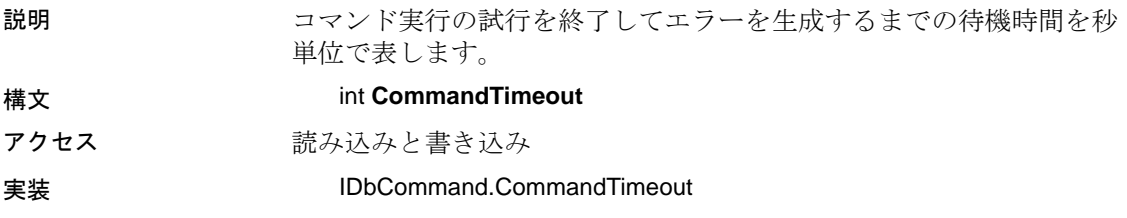

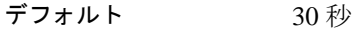

使用法 0 を指定すると、待機時間は制限されません。コマンド実行の試行が 永久的に待機されるため、0 は指定しないでください。

# **CommandType** プロパティ

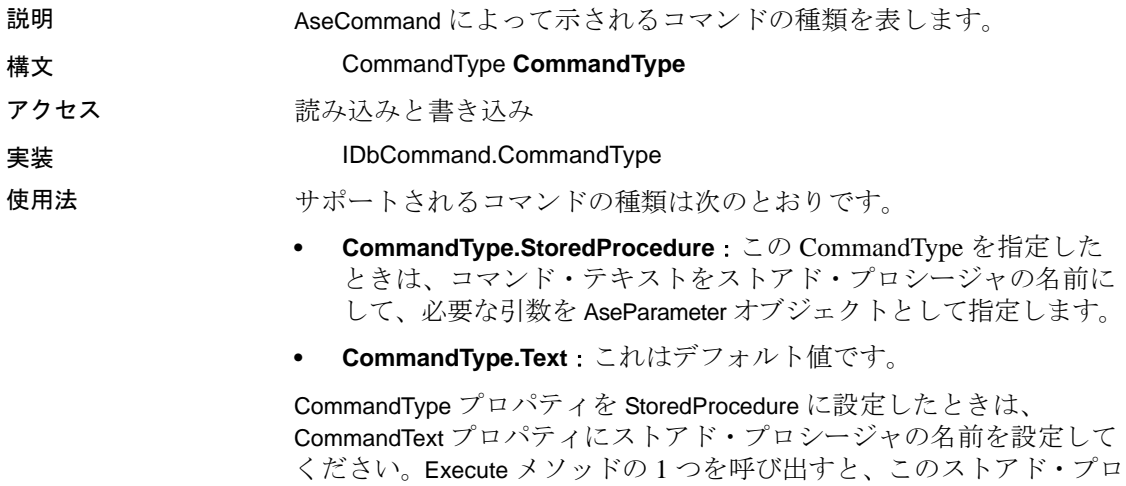

# シージャが実行されます。

# 接続プロパティ

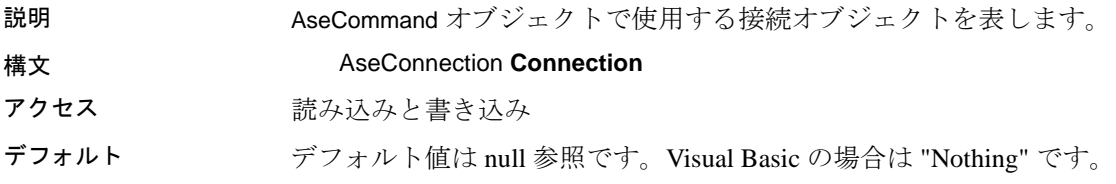

### **CreateParameter** メソッド

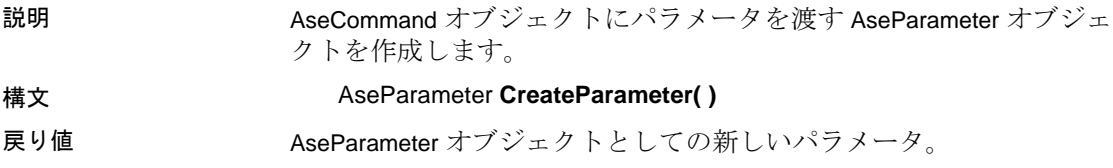

#### 使用法 • ストアド・プロシージャや一部の SQL 文では、@*name* パラメー タによって文のテキストに示されたパラメータを取ることができ ます。

• CreateParameter メソッドは AseParameter オブジェクトを作成しま す。AseParameter のプロパティを設定することで、パラメータの 値やデータ型などを指定できます。

**参照 インター・コント 「AseParameter** クラス」(192 ページ)

#### **ExecuteNonQuery** メソッド

説明 Insert、Update、Delete、データ定義文など、結果セットを返さない文 を実行します。 構文 int **ExecuteNonQuery( )** 戻り値 影響を受けたローの数。 実装 IDbCommand.ExecuteNonQuery 使用法 • ExecuteNonQuery では、DataSet を使わずにデータベース内のデー タを変更できます。データを変更するには、Update、Insert、また は Delete 文を実行します。 • ExecuteNonQuery はローを返しませんが、出力パラメータ、または パラメータにマッピングされた戻り値にはデータが格納されます。

• Update、Insert、Delete 文では、戻り値はコマンドによって影響を 受けたローの数です。他の種類の文では、戻り値は -1 になります。

#### **ExecuteReader** メソッド

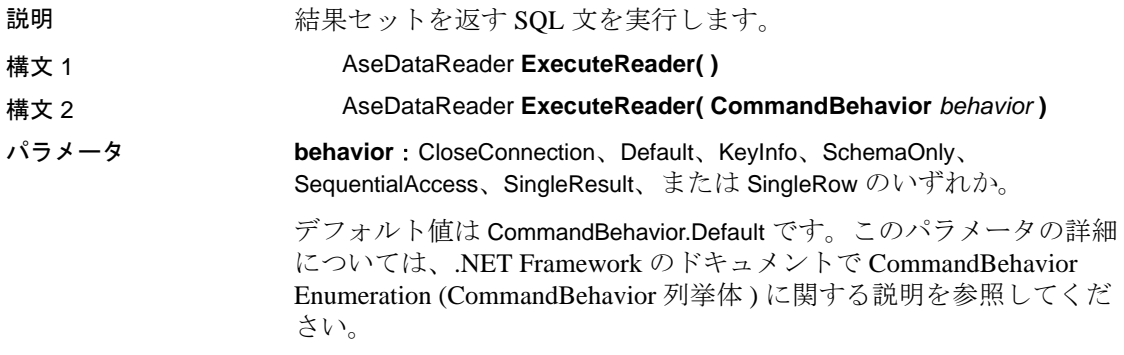

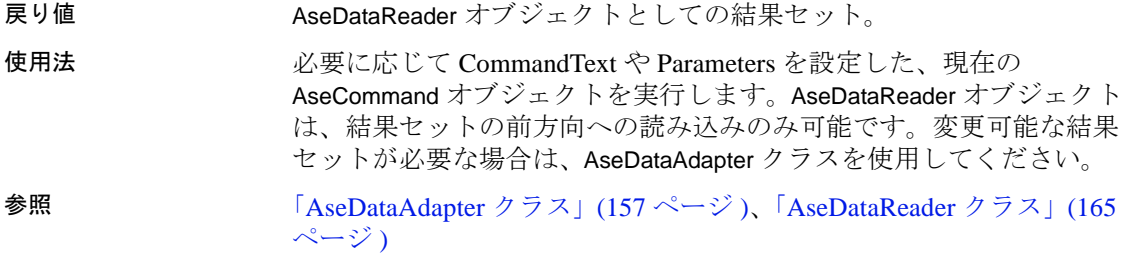

### **ExecuteScalar** メソッド

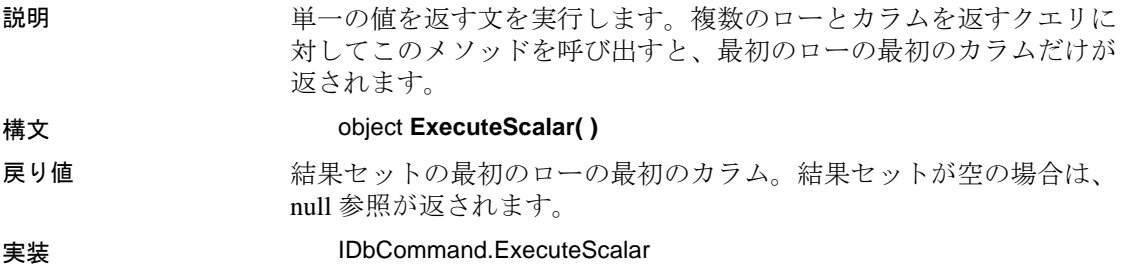

# **ExecuteXmlReader** メソッド

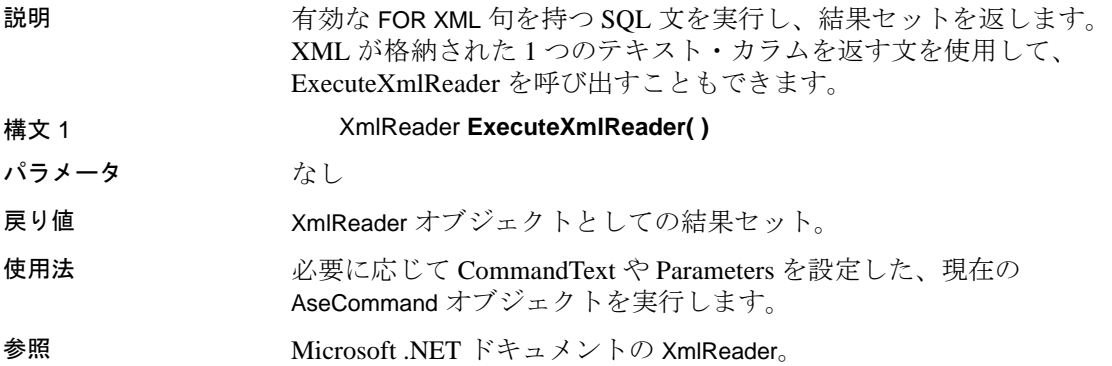

#### **NamedParameters**

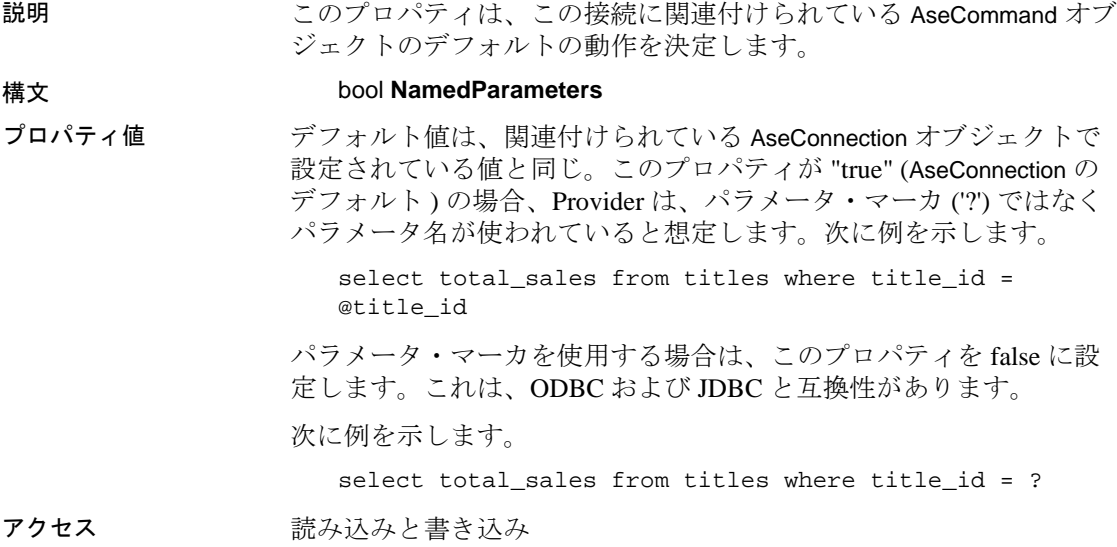

# **Parameters** プロパティ

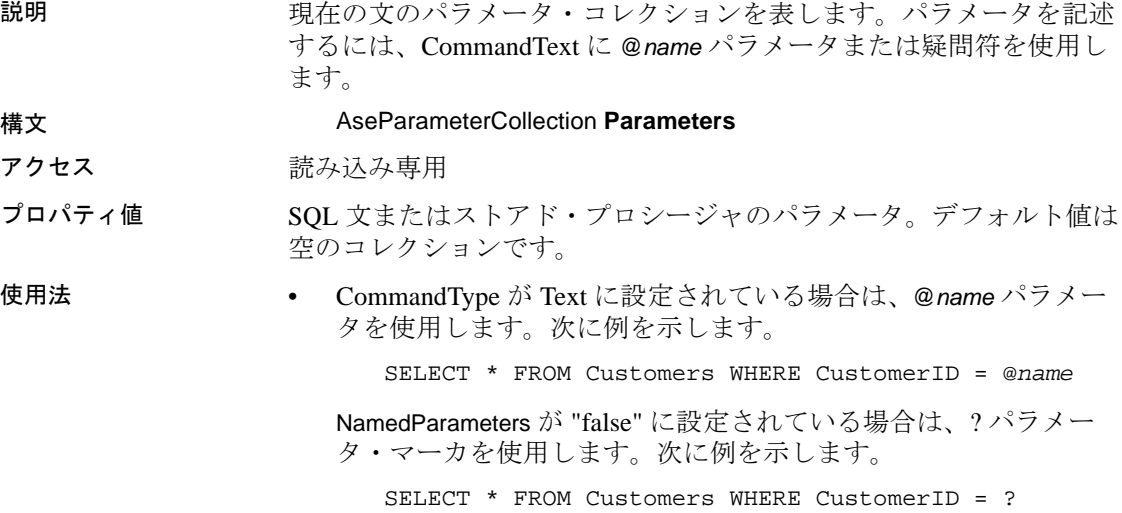

- 疑問符のプレースホルダを使用する場合、AseParameter オブジェ クトが AseParameterCollection に追加される順序と、コマンド・テ キスト内のパラメータの疑問符プレースホルダの位置を完全に一 致させてください。
- コレクション内のパラメータと実行されるクエリの要件が一致し ない場合は、エラーが発生するか、例外が返されます。
- 出力パラメータには、AseDbType を指定してください ( 準備のあ りなしに関係なく )。

参照 **Subset Exerges FAseParameterCollection** クラス」(198 ページ)

#### **Prepare** メソッド

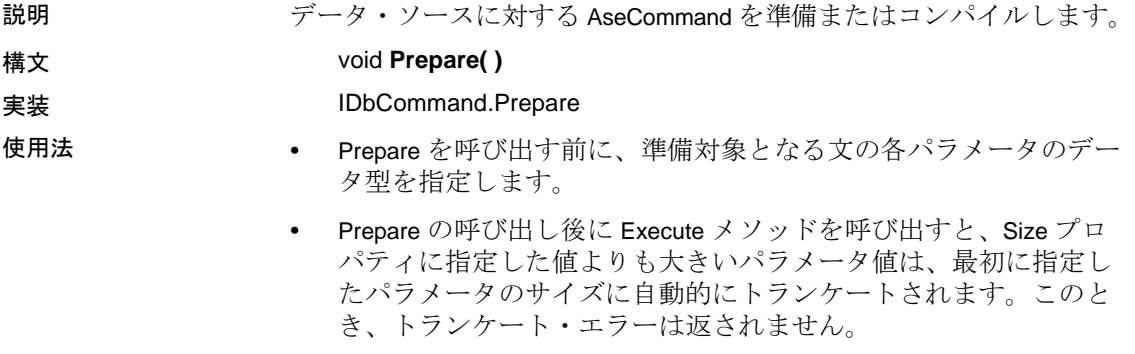

### **Transaction** プロパティ

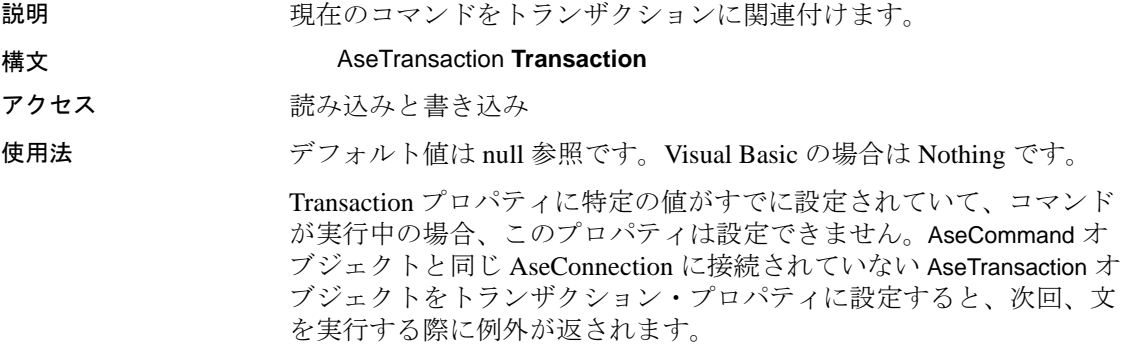

# **UpdatedRowSource** プロパティ

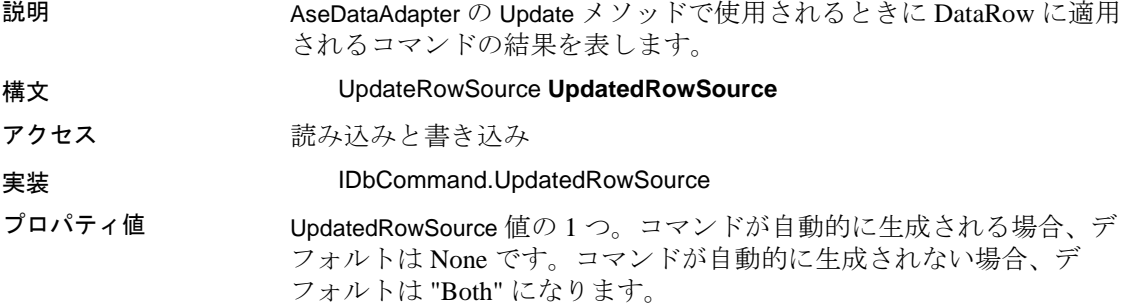

# **AseCommandBuilder** クラス

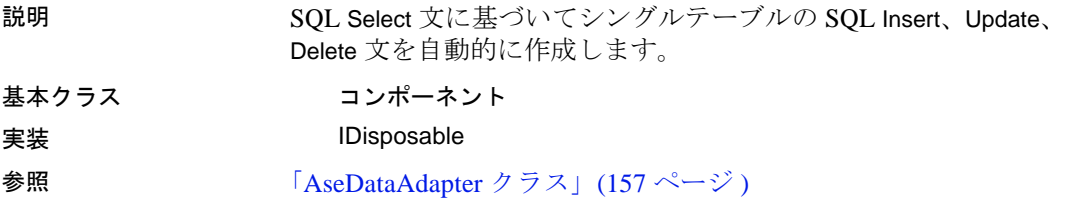

# **AseCommandBuilder** コンストラクタ

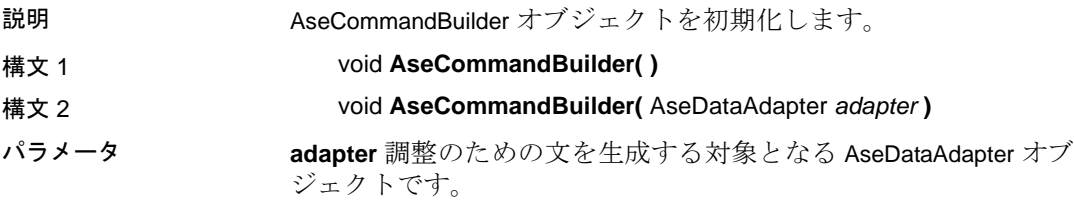

# **DataAdapter** プロパティ

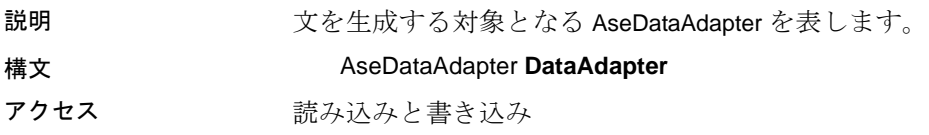

プロパティ値 AseDataAdapter オブジェクトです。

使用法 AseCommandBuilder の新しいインスタンスを作成すると、この AseDataAdapter に関連するすべての既存 AseCommandBuilder が解放さ れます。

# **DeleteCommand** プロパティ

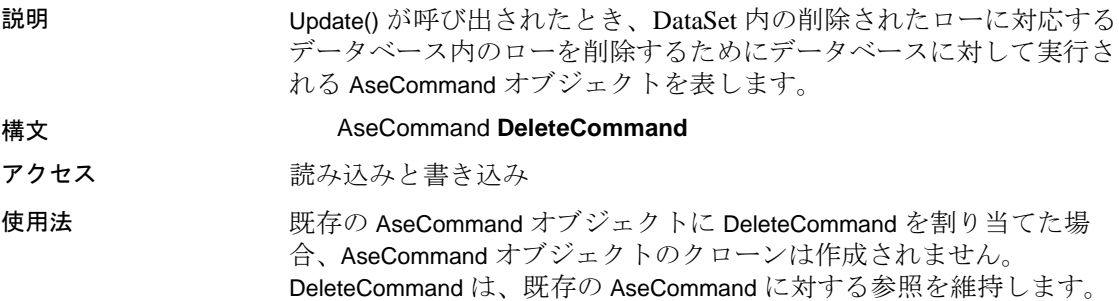

### **DeriveParameters** メソッド

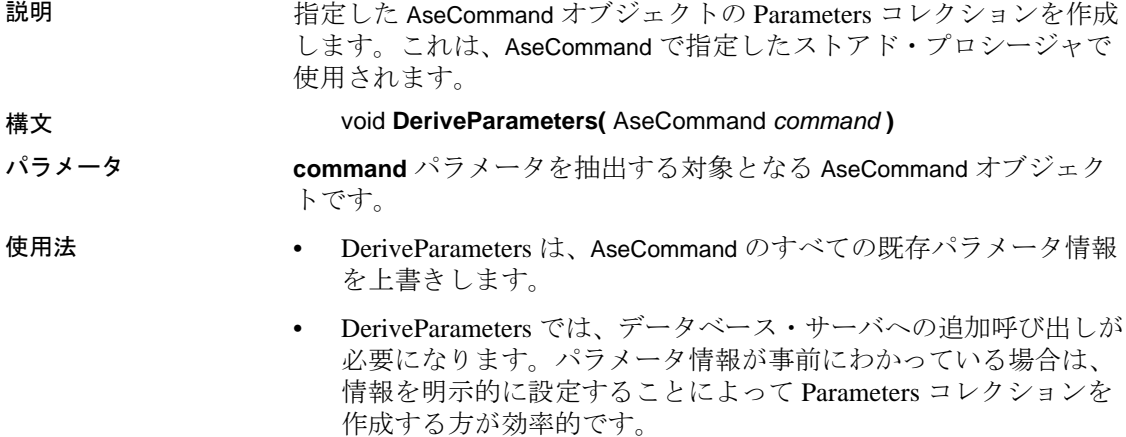

#### **Dispose** メソッド

説明 オブジェクトに関連付けられたリソースを解放します。

構文 void **Dispose( )**

#### **GetDeleteCommand** メソッド

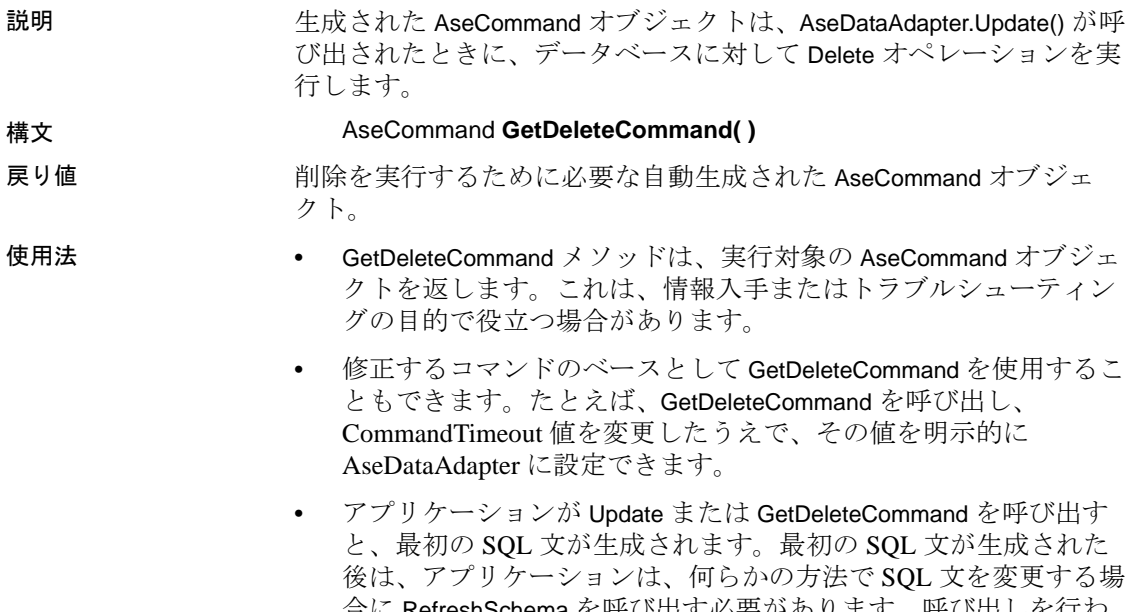

合に RefreshSchema を呼び出す必要があります。呼び出しを行わ ない場合、GetDeleteCommand は以前の文の情報を引き続き使用し ます。

### **GetInsertCommand** メソッド

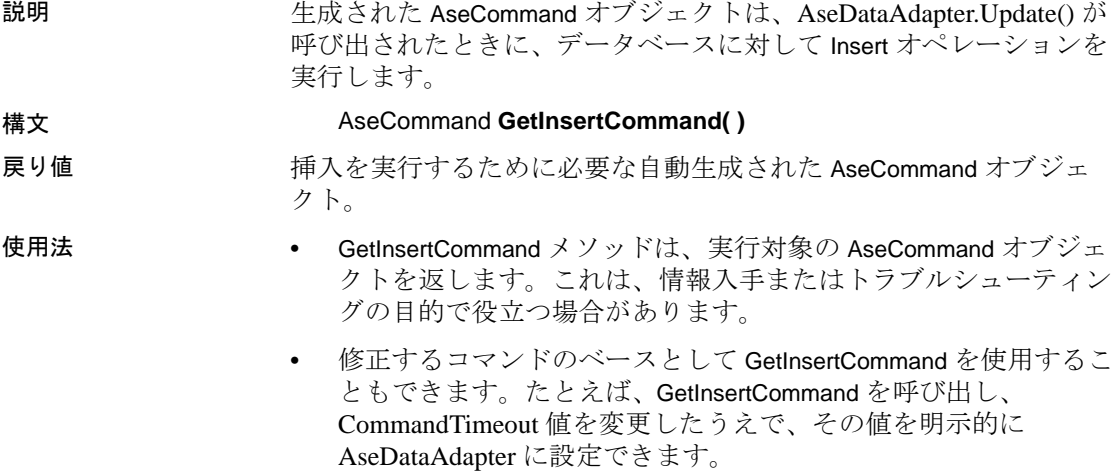

• アプリケーションが Update または GetInsertCommand のいずれかを 呼び出すと、SQL 文が生成されます。最初の SQL 文が生成された 後は、アプリケーションは、何らかの方法で SQL 文を変更する場 合に RefreshSchema を呼び出す必要があります。呼び出しを行わ ない場合、GetInsertCommand は引き続き、以前の文の情報 ( 正し くないことがあります ) を使用します。

#### **GetUpdateCommand** メソッド

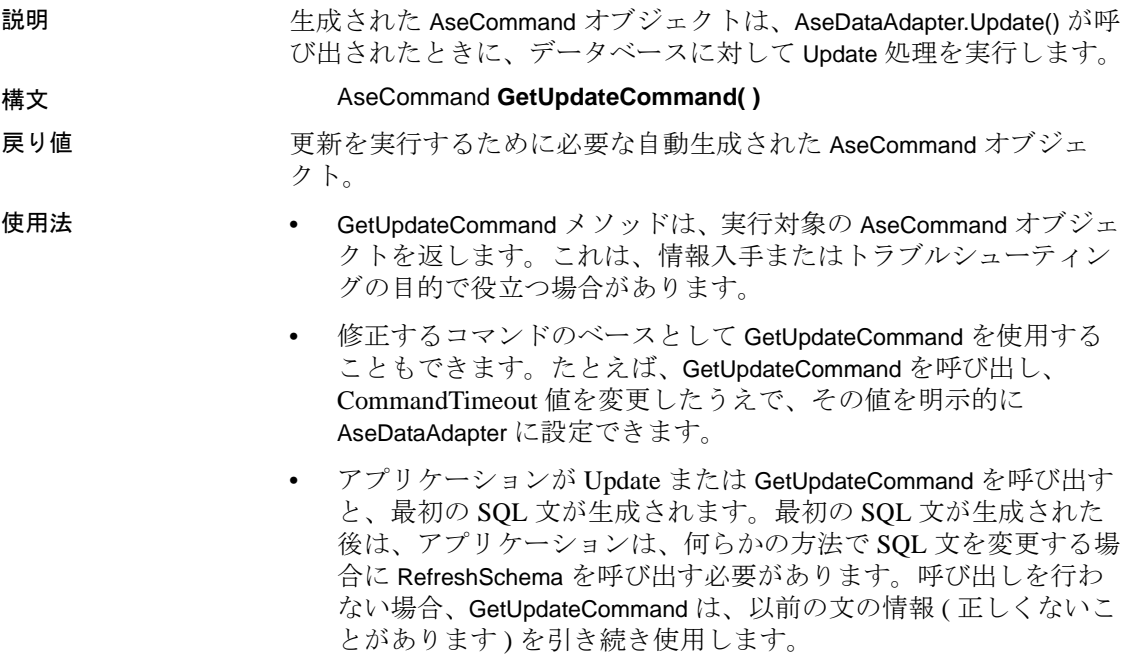

### **InsertCommand** プロパティ

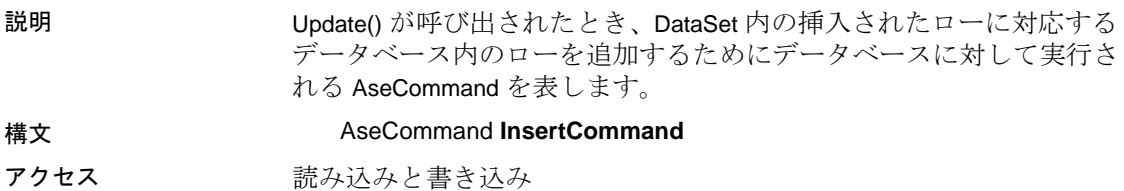

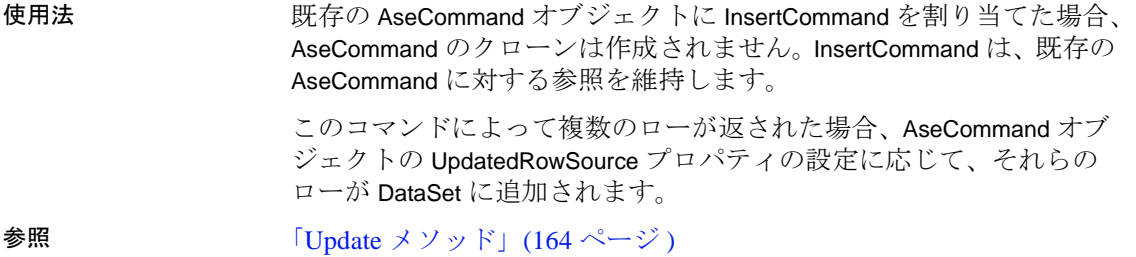

# **PessimisticUpdate** プロパティ

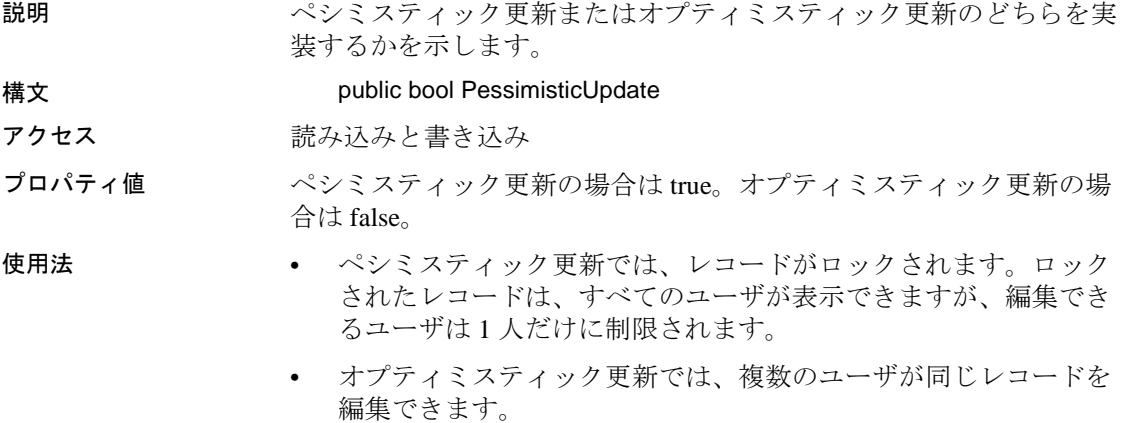

# **QuotePrefix** プロパティ

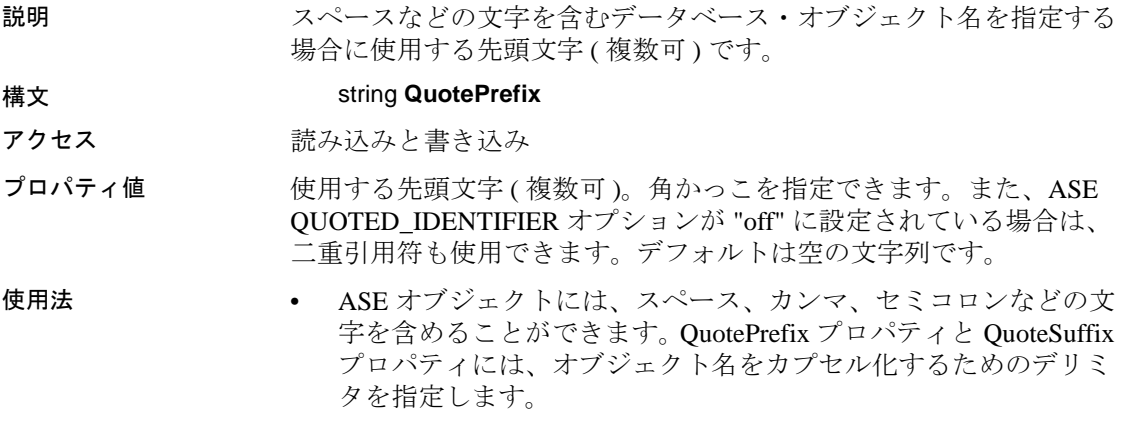

• Insert、Update、または Delete オペレーションの後に QuotePrefix プ ロパティまたは QuoteSuffix プロパティを変更することはできませ んが、DataAdapter の Update メソッドを呼び出した後でその設定を 変更できます。

参照 • 識別子の詳細については、『ASE リファレンス・マニュアル』を 参照してください。

> • QUOTED IDENTIFIER オプションの詳細については、『ASE リ ファレンス・マニュアル』を参照してください。

#### **QuoteSuffix** プロパティ

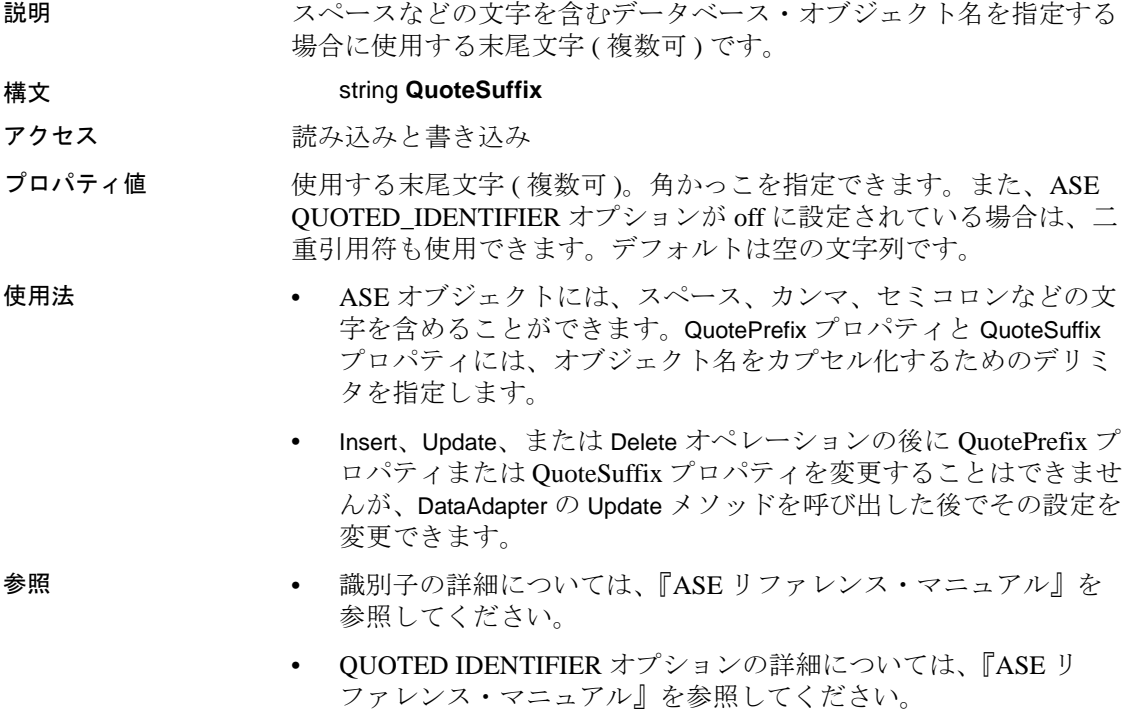

#### **RefreshSchema** メソッド

説明 Insert 文、Update 文、または Delete 文の生成で使用されるデータベー ス・スキーマ情報を更新します。

構文 void **RefreshSchema( )**

使用法 関連する AseDataAdapter の SelectCommand の値が変更された場合は、 必ず RefreshSchema を呼び出してください。

# **SelectCommand** プロパティ

説明 Fill または FillSchema で、DataSet にコピーする結果セットをデータ ベースから取得するために使用される AseCommand を表します。 構文 AseCommand **SelectCommand** アクセス 読み込みと書き込み 使用法 • 事前に作成された AseCommand に SelectCommand を割り当てた場 合、AseCommand のクローンは作成されません。SelectCommand は、その AseCommand オブジェクトに対する参照を維持します。

- SelectCommand がローを返さない場合は、DataSet にテーブルが追 加されず、例外も発生しません。
- Select 文は、AseDataAdapter コンストラクタ内でも指定できます。

### **UpdateCommand** プロパティ

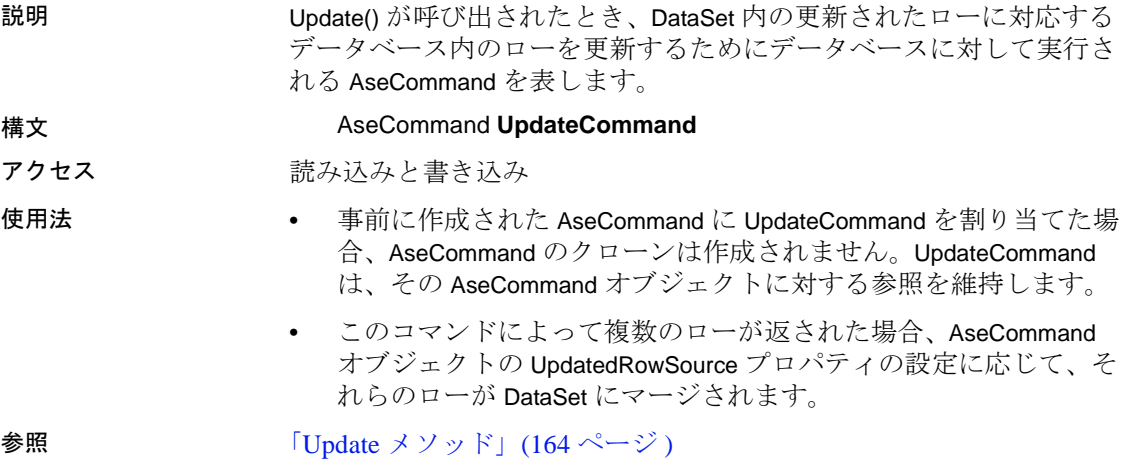

# **AseConnection** クラス

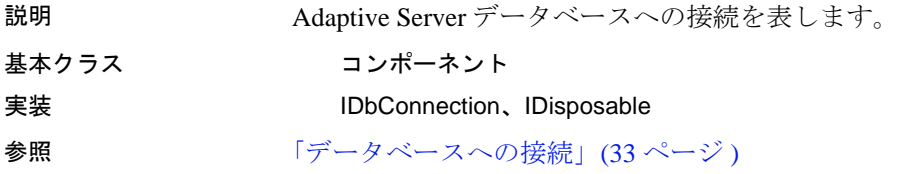

#### **AseConnection** コンストラクタ

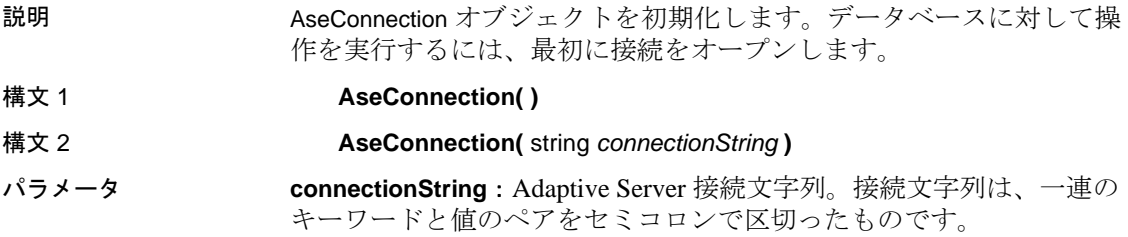

#### 表 **6-1:** 接続文字列パラメータ

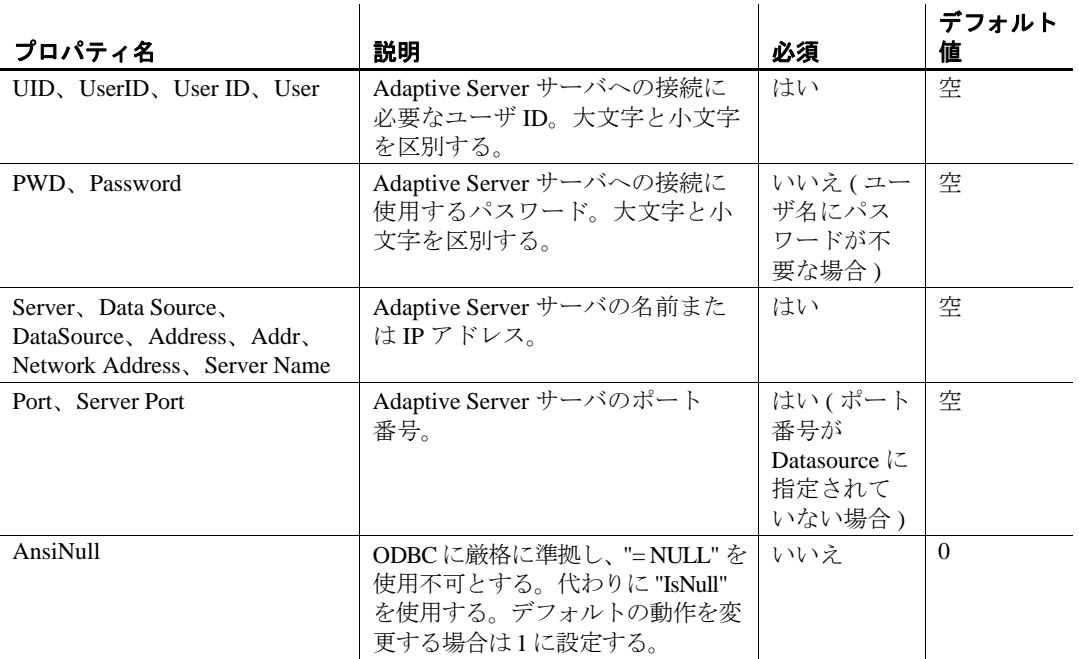

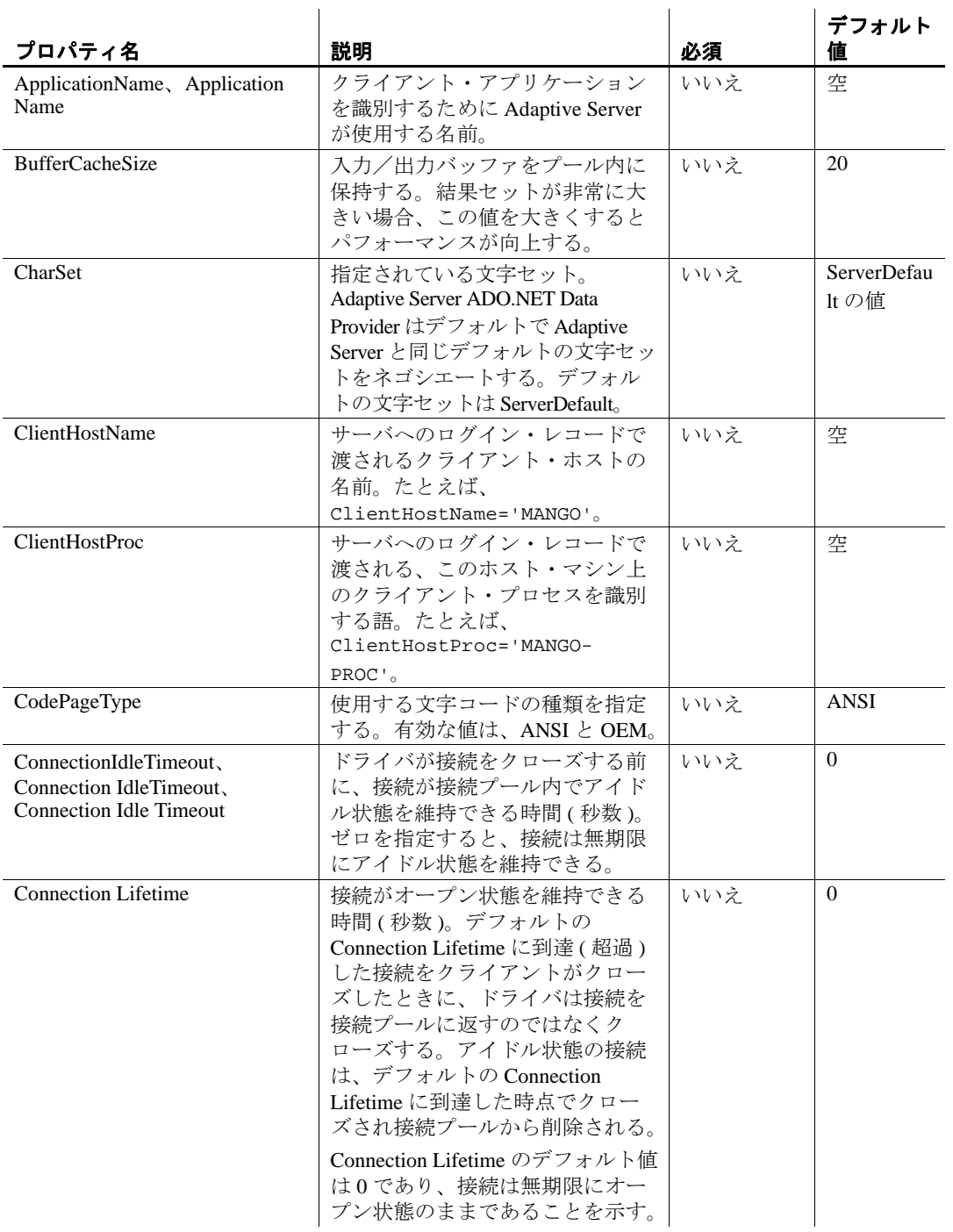

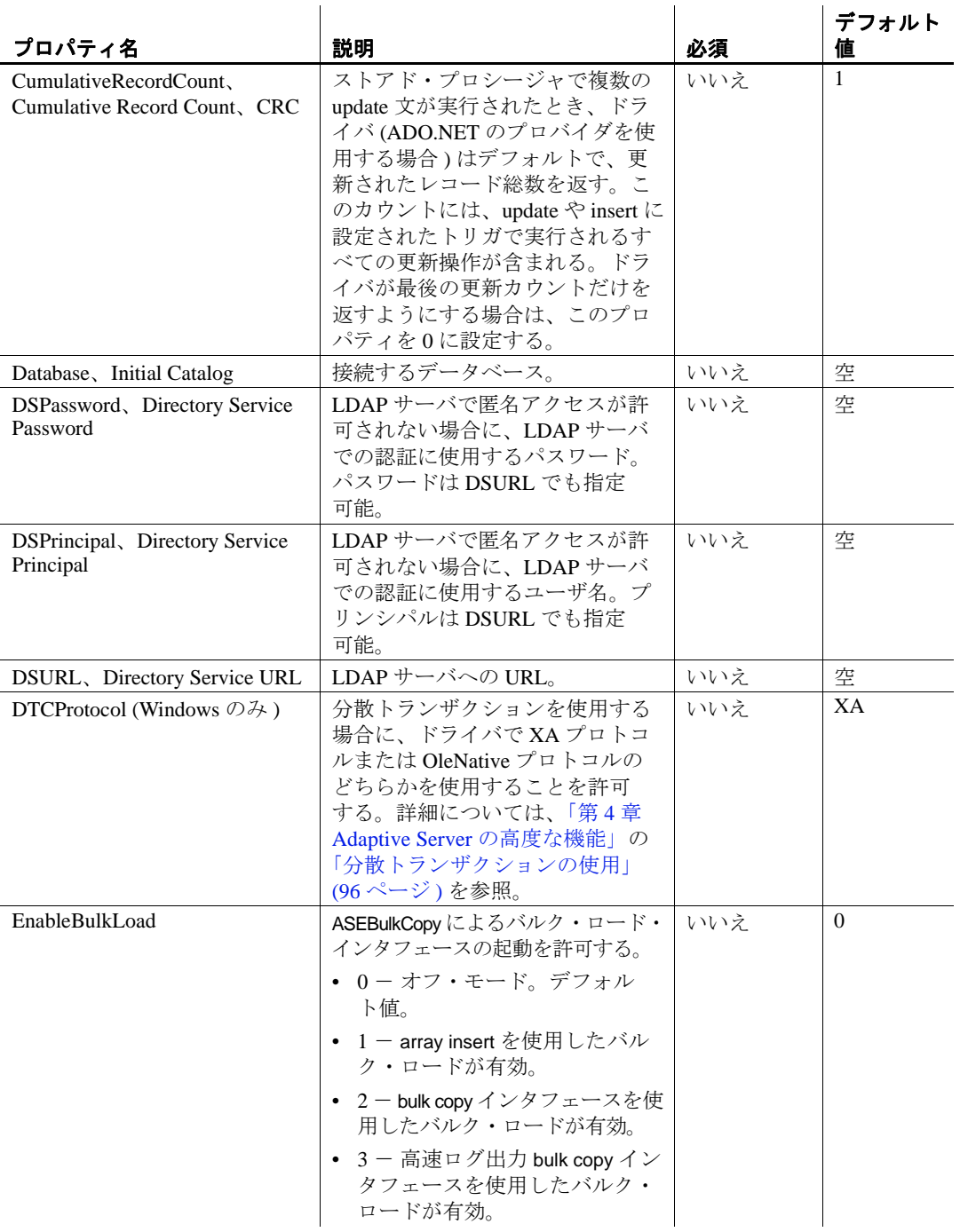

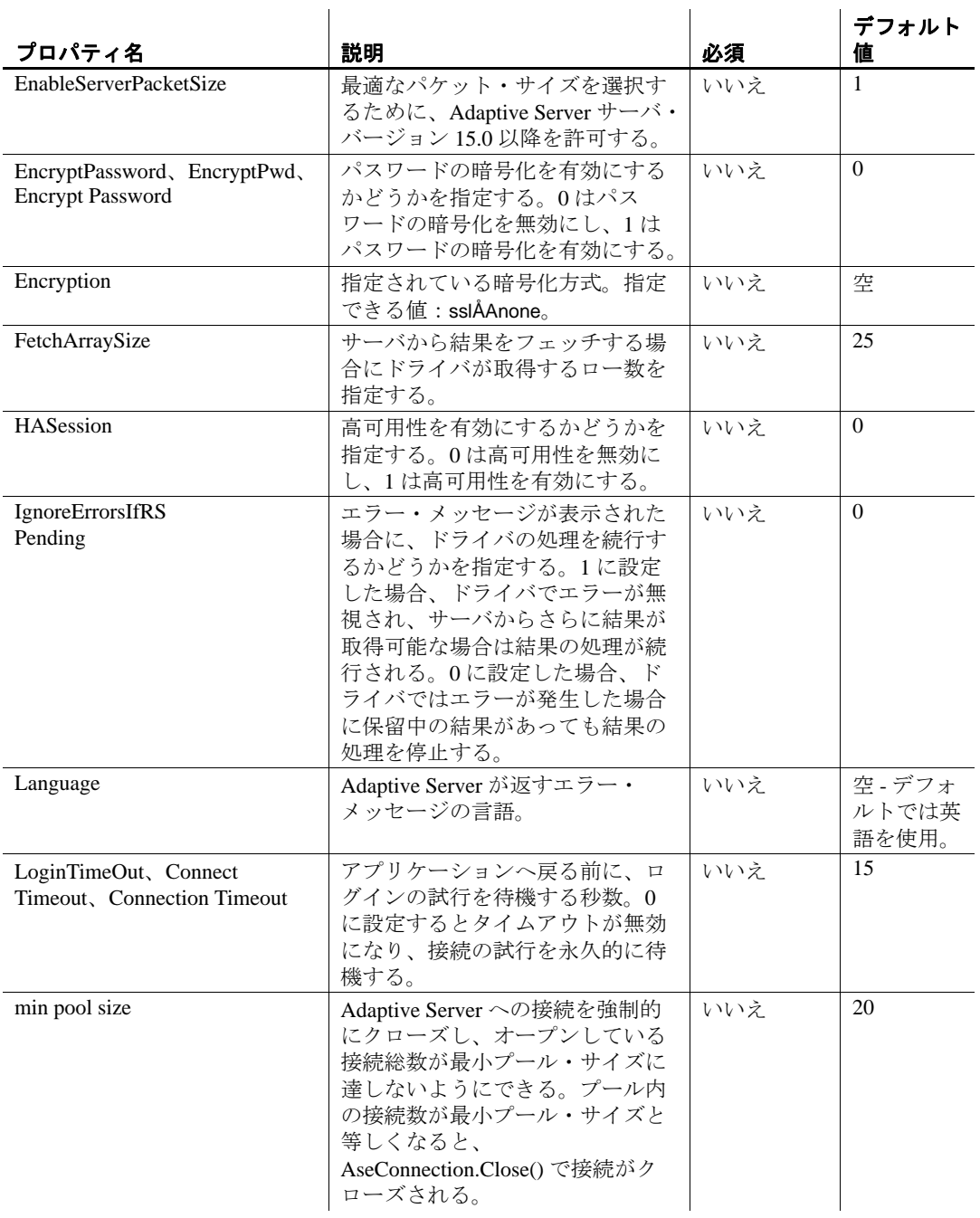

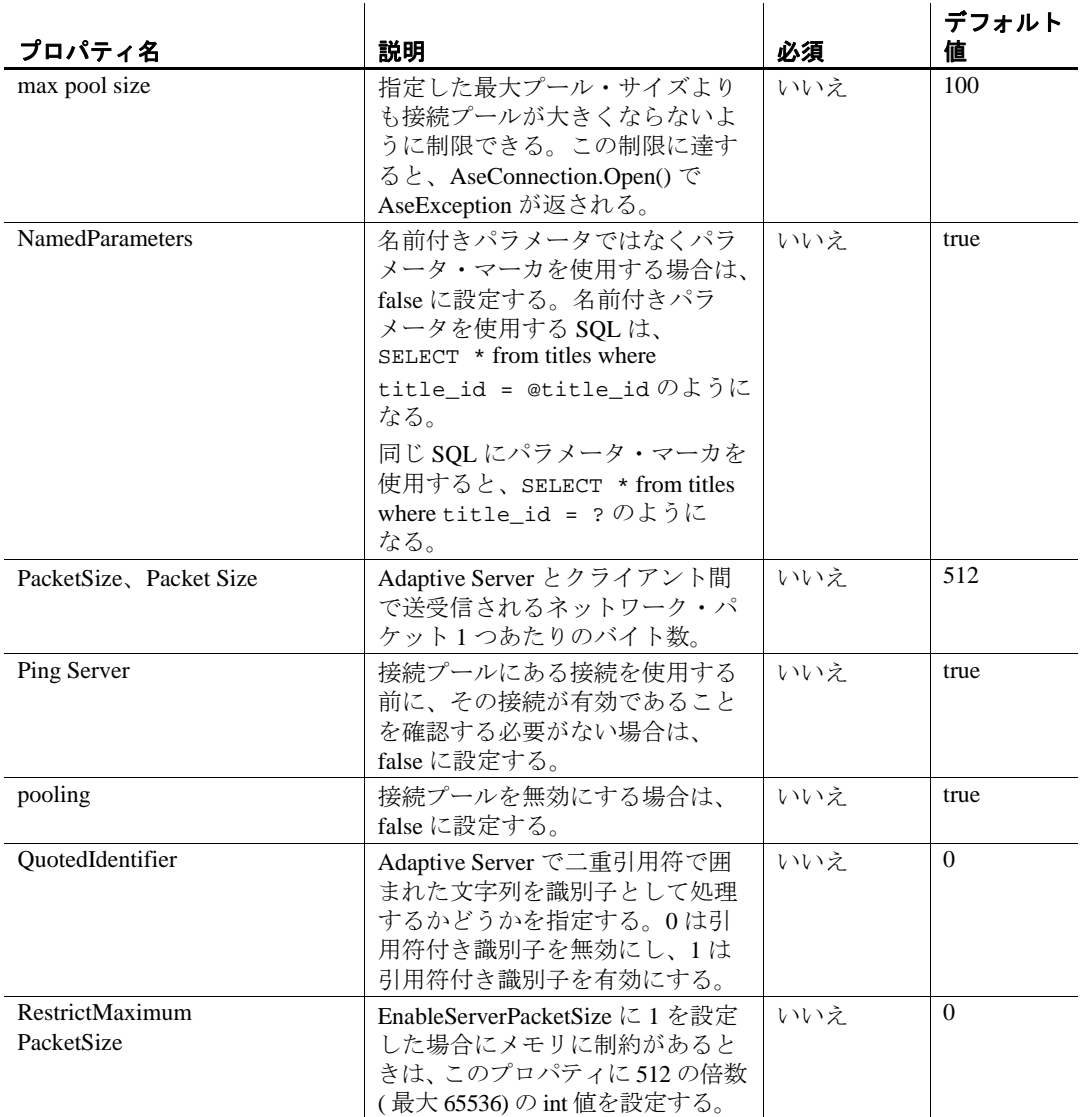

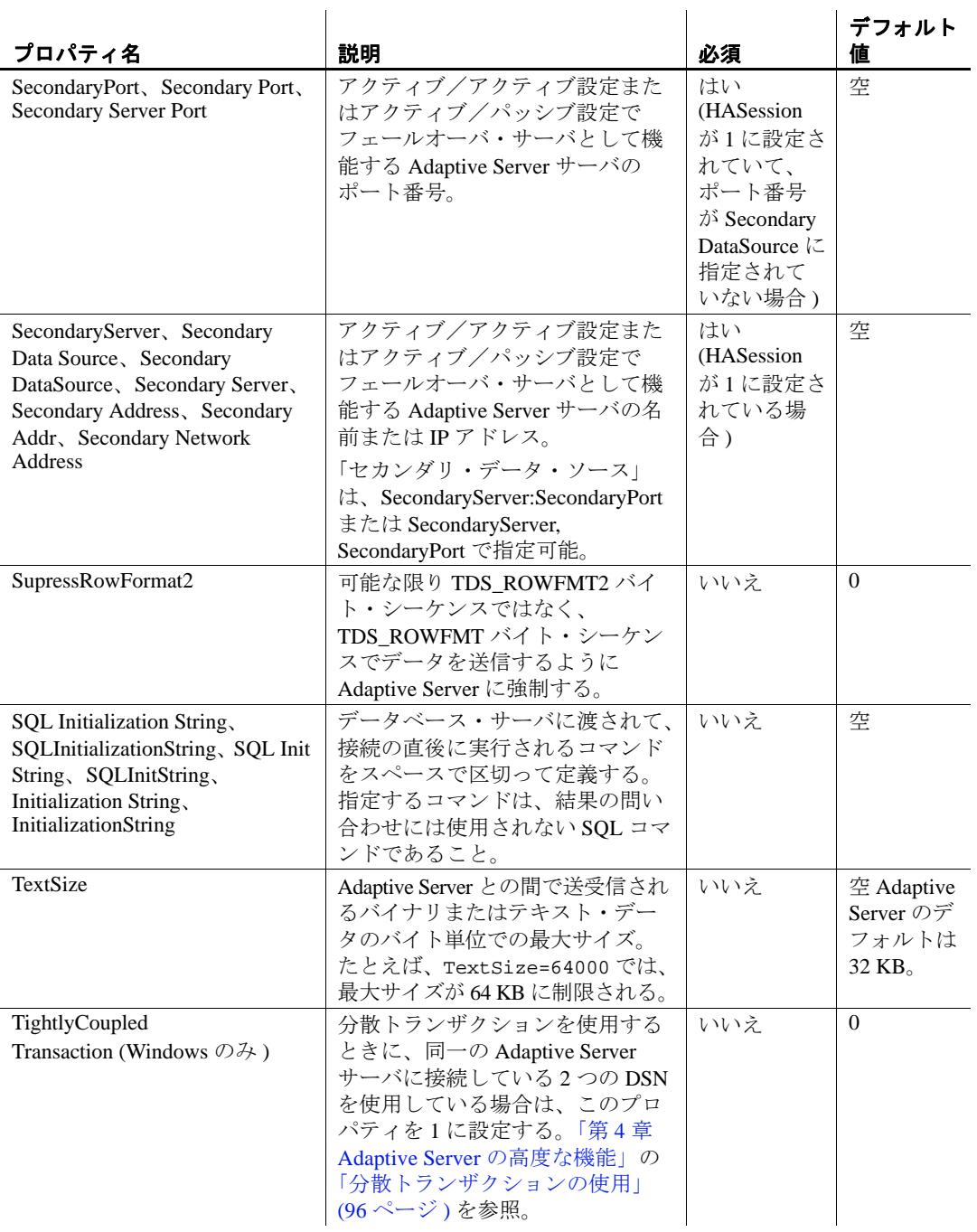

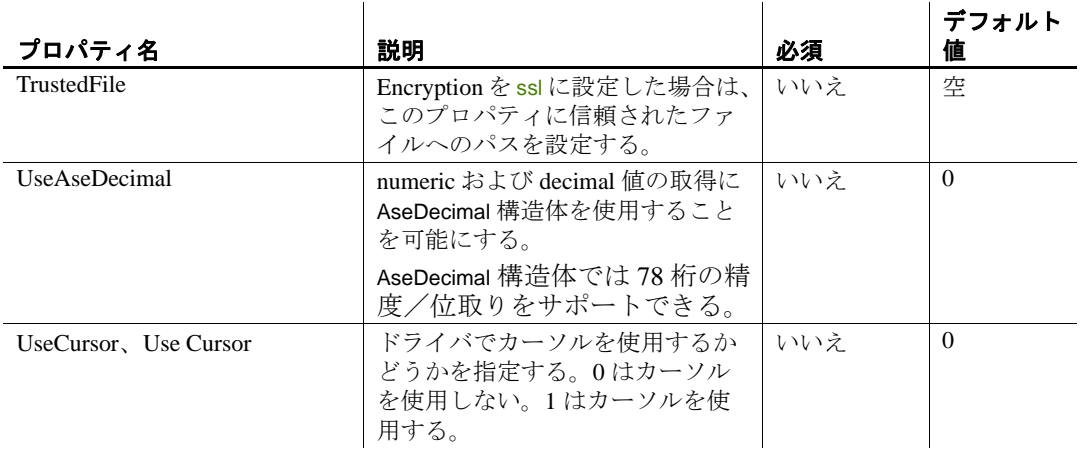

注意 Data Source、DataSource、Secondary Data Source、Secondary DataSource は特殊なキーワードです。これらは、サーバ名を指定する だけでなく、次の形式でも使用できます。

DataSource=servername,port

または

DataSource=servername:port

たとえば、DataSource=gamg:4100 では、サーバ名が "gamg" に、 ポートが "4100" に設定されます。この場合、Port キーワードは接続文 字列で不要になります。

例 次の文は、"HR-001" という名前の Adaptive Server データベース・サー バで実行されている "policies" という名前のデータベースへの接続に 使用する AseConnection オブジェクトを初期化します。この接続では、 ユーザ ID に "admin"、パスワードに "money" を使用します。

```
"Data Source='HR-001';
Port=5000; UID='admin';
PWD='money';
Database='policies';"
```
# **BeginTransaction** メソッド

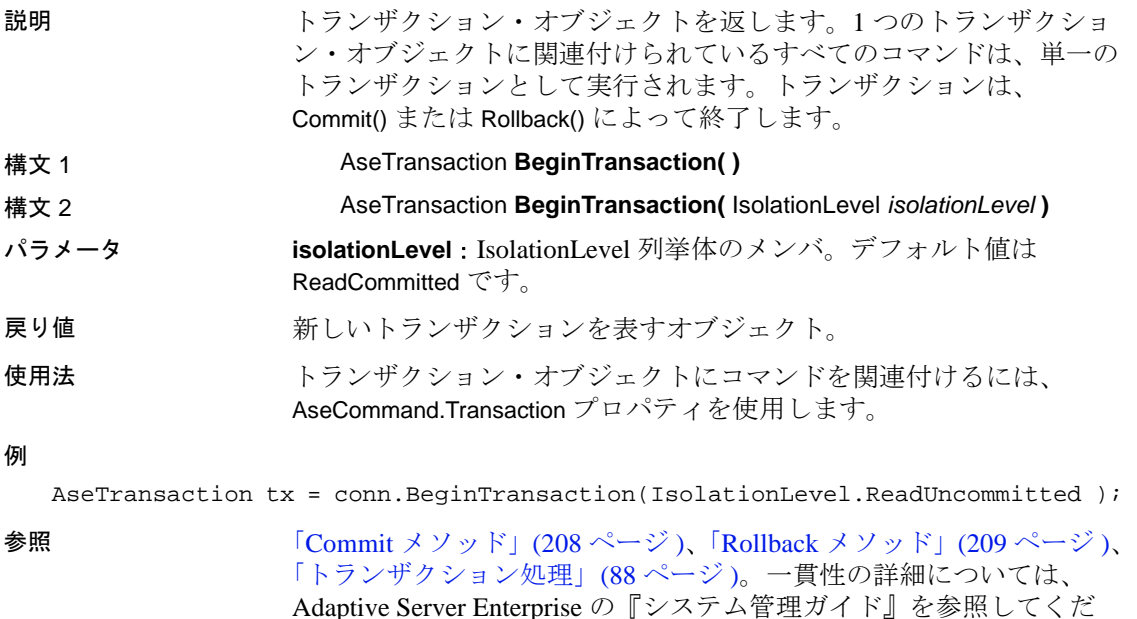

**ChangeDatabase** メソッド

さい。

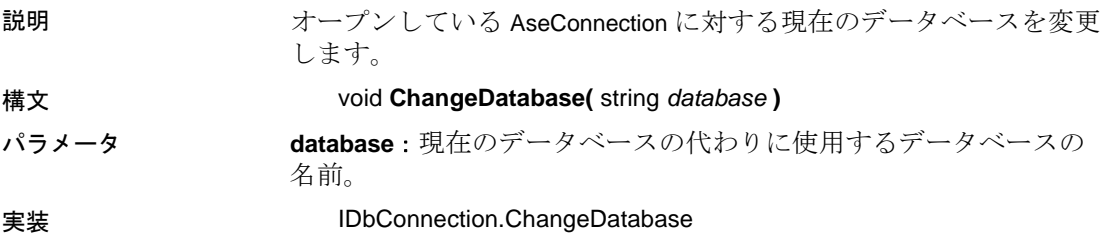

#### **Close** メソッド

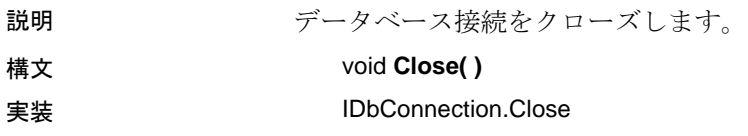

使用法 Close メソッドは、保留中のすべてのトランザクションをロールバッ クします。次に、接続を接続プールに解放します。接続プールが無効 の場合は、接続をクローズします。StateChange イベントの処理中に Close を呼び出すと、以降の StateChange イベントは起動されません。 1 つのアプリケーションで Close を複数回呼び出すことができます。

#### **ConnectionString** プロパティ

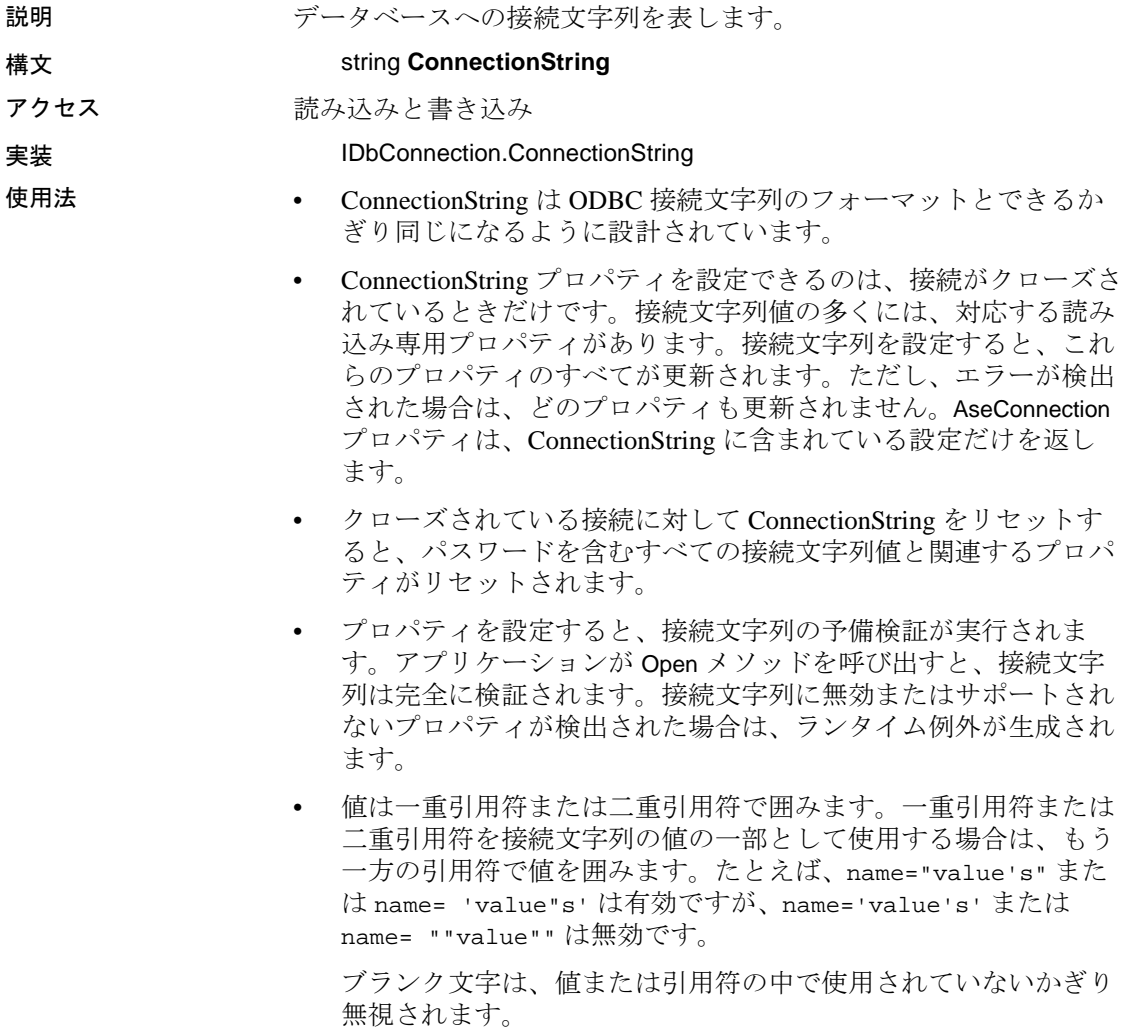

キーワードと値の各ペアはセミコロンで区切ります。セミコロン が値の一部の場合は、引用符も使用して区切ってください。 エスケープ・シーケンスはサポートされず、値の型は無関係です。 名前では、大文字と小文字を区別しません。接続文字列内に同じ プロパティ名が複数回、記述されている場合は、最後の記述に指 定されている値が使用されます。

- ユーザ ID やパスワードをダイアログ・ボックスから取得して接 続文字列に挿入する場合など、ユーザ入力に基づいて接続文字列 を構築するときは注意が必要です。ユーザが規定外の接続文字列 をこれらの値に組み込むことを、アプリケーションは禁止する必 要があります。
- 例 次の文は、サーバ mango で実行されている pubs2 という名前の Adaptive Server データベースに接続する接続文字列を設定し、その接 続をオープンします。

AseConnection conn = new AseConnection("Data Source=mango; Port=5000; UID=sa;  $PWD = ' '$ ; Database='pubs2'; "): conn.Open();

#### **ConnectionTimeout** プロパティ

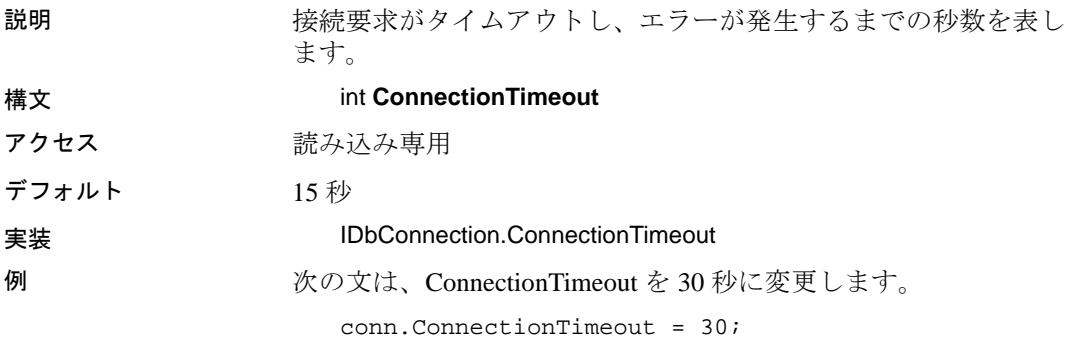

#### **CreateCommand** メソッド

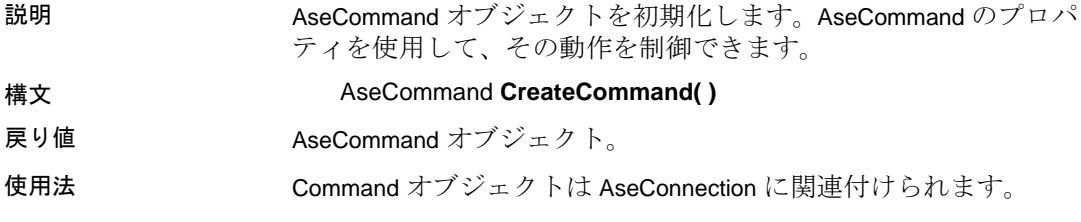

# **Database** プロパティ

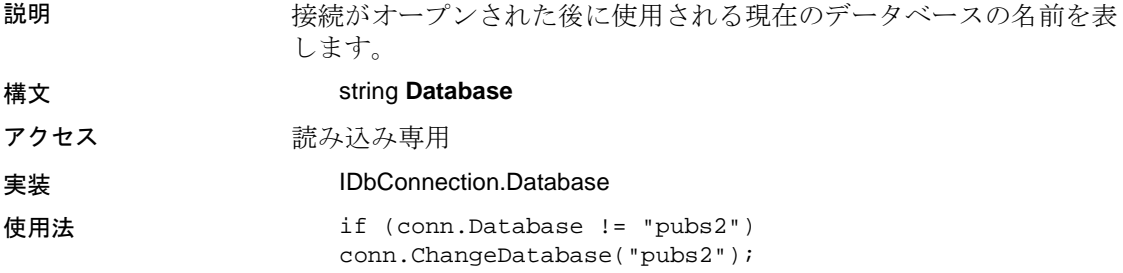

# **InfoMessage** イベント

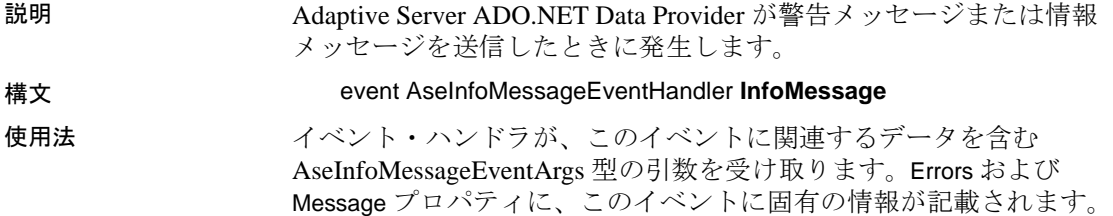

#### **NamedParameters**

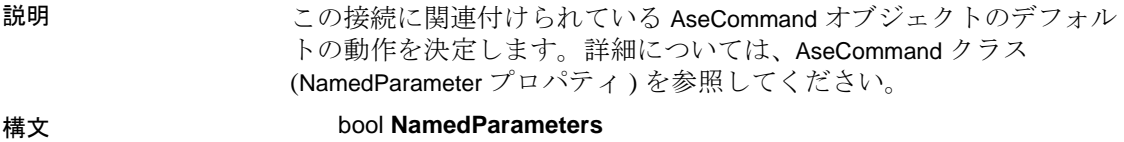

プロパティ値 プロパティ値は ConnectString (NamedParameters='true'/'false') によって設 定されます。または、ユーザが AseConnection のインスタンスを介し て直接設定できます。

アクセス 読み込みと書き込み

#### **Open** メソッド

説明 事前に指定された接続文字列を使用して、データベースへの接続を オープンします。

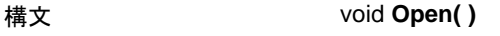

#### **実装 IDbConnection.Open**

- 使用法 接続プール内にあるオープンされている接続を使用できる場合、 AseConnection はその接続を使用します。使用できない場合は、 データ・ソースへの新しい接続を確立します。
	- スコープ外にある AseConnection はクローズされません。そのた め、Close または Dispose を呼び出して、明示的に接続をクローズ してください。

### **State** プロパティ

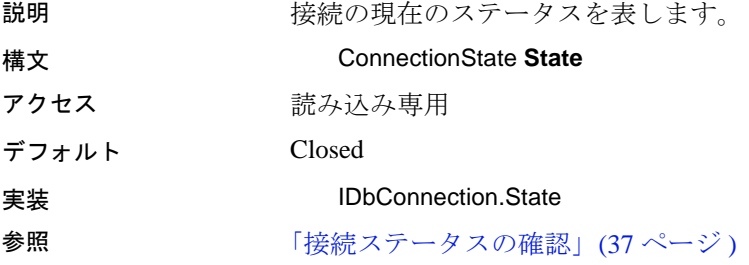

#### **StateChange** イベント

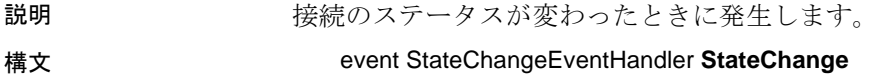

使用法 イベント・ハンドラが、このイベントに関連するデータを含む StateChangeEventArgs 型の引数を受け取ります。StateChangeEventArgs の 2 つのプロパティ、CurrentState と OriginalState に、このイベントに 固有の情報が記載されます。

#### **TraceEnter**、**TraceExit** イベント

説明 デバッグ目的で、アプリケーション内でのデータベース・アクティビ ティをトレースします。

構文 public delegate void **TraceEnterEventHandler**(AseConnection connection, object source, string method, object[] parameters);

> public delegate void **TraceExitEventHandler**(AseConnection connection, object source, string method, object returnValue);

使用法 TraceEnter と TraceExit イベントは、独自のトレース方法を組み込むと きに使用します。このイベントは、個々の接続インスタンスに固有で す。これによって、接続ごとのログをそれぞれ異なるファイルに記録 できます。このイベントは無視することも、他のトレース用にプログ ラムすることもできます。また .NET イベントを使用することで、1 つの接続オブジェクトに対して複数のイベント・ハンドラを設定でき ます。これによって、ウィンドウとファイルの両方に、同時にイベン トのログを出力できます。

> Adaptive Server ADO.NET Data Provider アクティビティをトレースする には、ENABLETRACING 接続プロパティを有効にします。トレース が不要な通常の実行時のパフォーマンスを高めるために、このプロパ ティはデフォルトでは無効に設定されます。このプロパティが無効に なっていると、TraceEnter および TraceExit イベントはトリガされず、 トレース・イベントは実行されません。ENABLETRACING は、以下 の値を使用して接続文字列に設定することができます。

- true TraceEnter および TraceExit イベントをトリガします。
- false デフォルト値。Adaptive Server ADO.NET Data Provider は TraceEnter および TraceExit イベントを無視します。

# **AseConnectionPool** クラス

説明 ファイント 同じ接続のプールを管理します。

# **Available** プロパティ

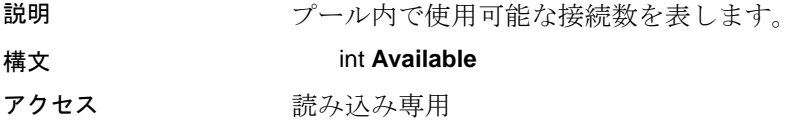

### **Size** プロパティ

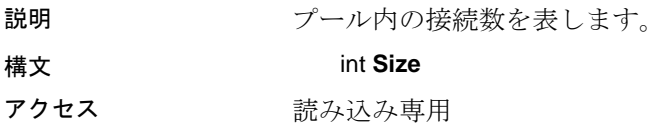

# **AseConnectionPoolManager** クラス

説明 ファイン すべての接続プールを管理します。

#### **AseConnectionPoolManager** コンストラクタ

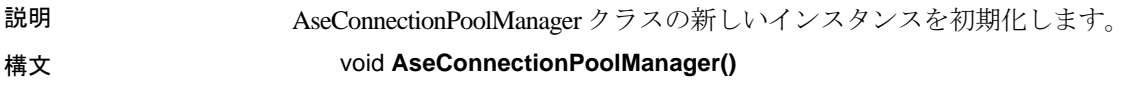

# **GetConnectionPool** メソッド

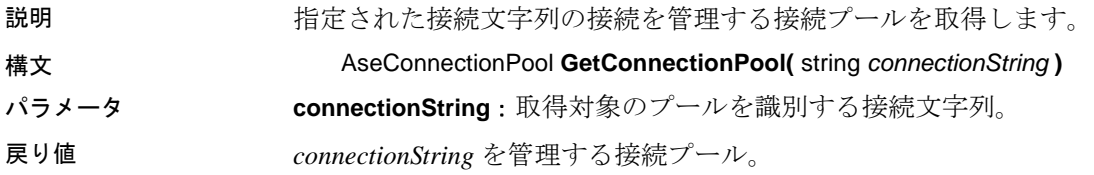

# **NumberOfOpenConnections** プロパティ

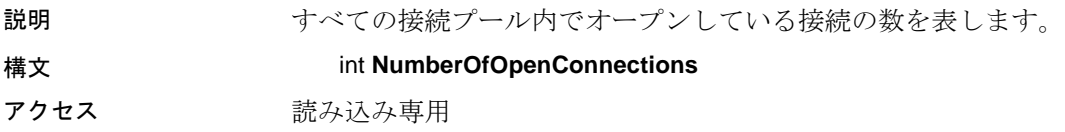

# <span id="page-172-0"></span>**AseDataAdapter** クラス

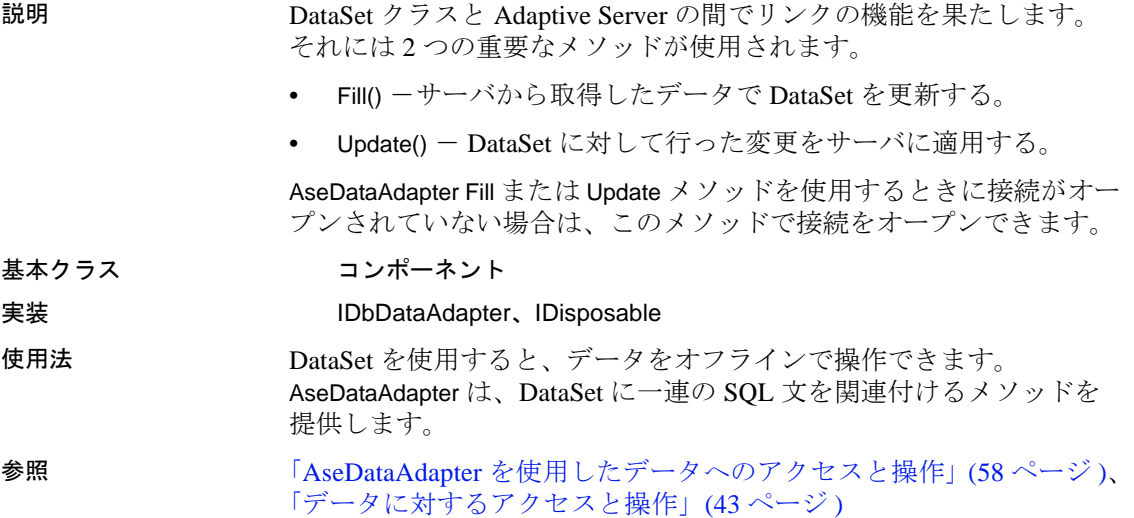

# **AseDataAdapter** コンストラクタ

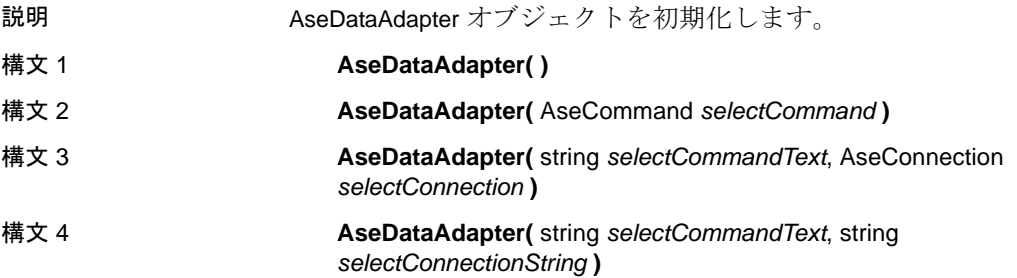

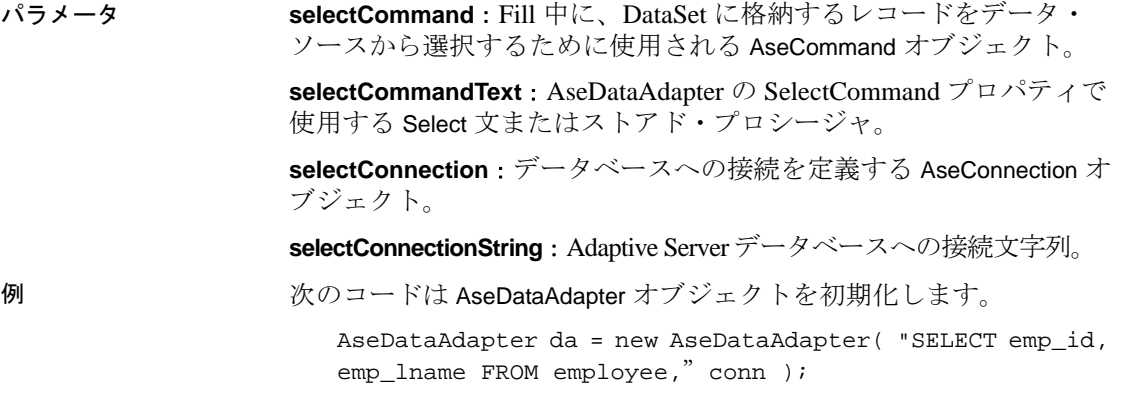

# **AcceptChangesDuringFill** プロパティ

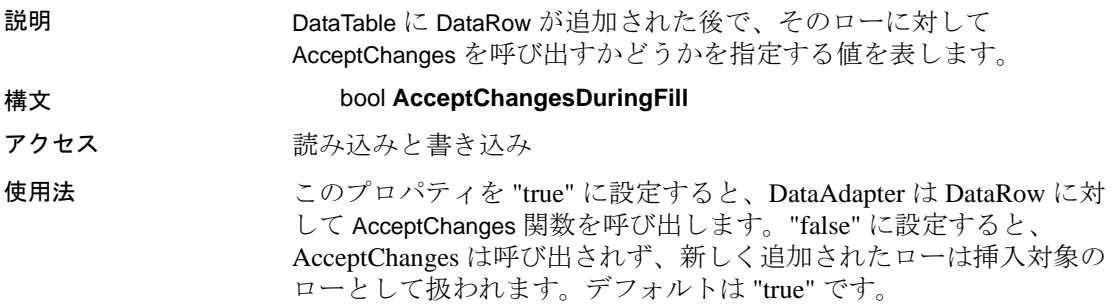

# **ContinueUpdateOnError** プロパティ

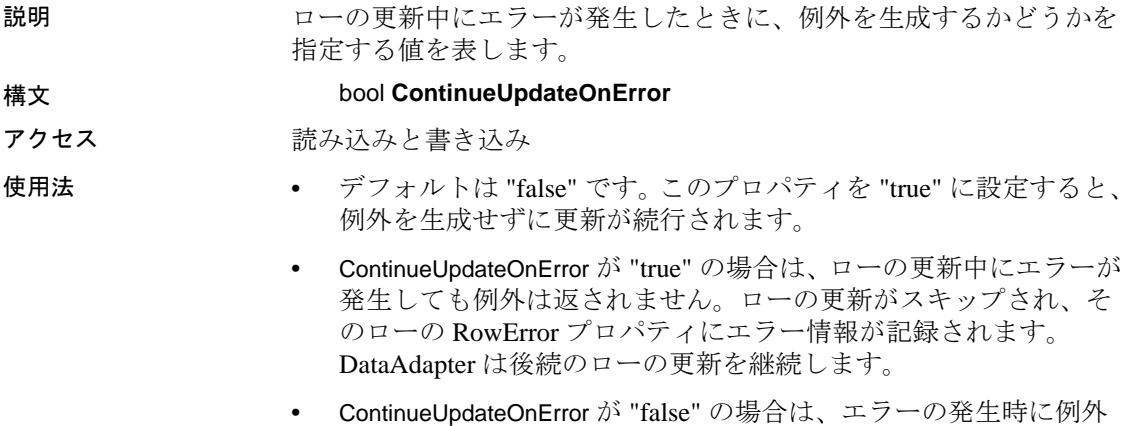

が返されます。

# **DeleteCommand** プロパティ

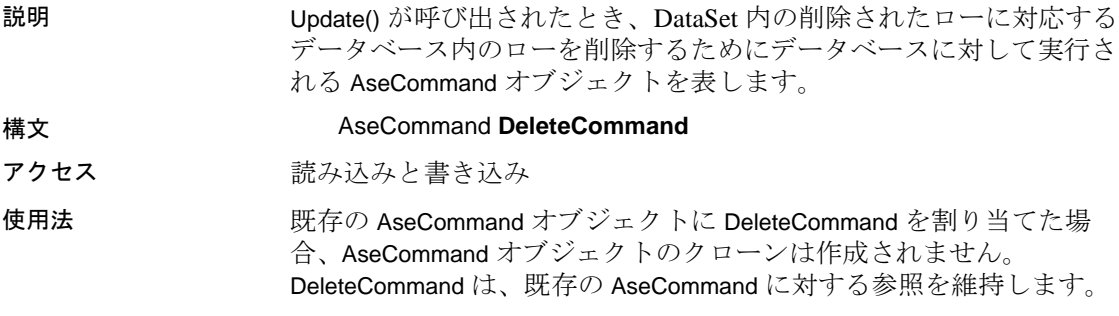

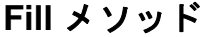

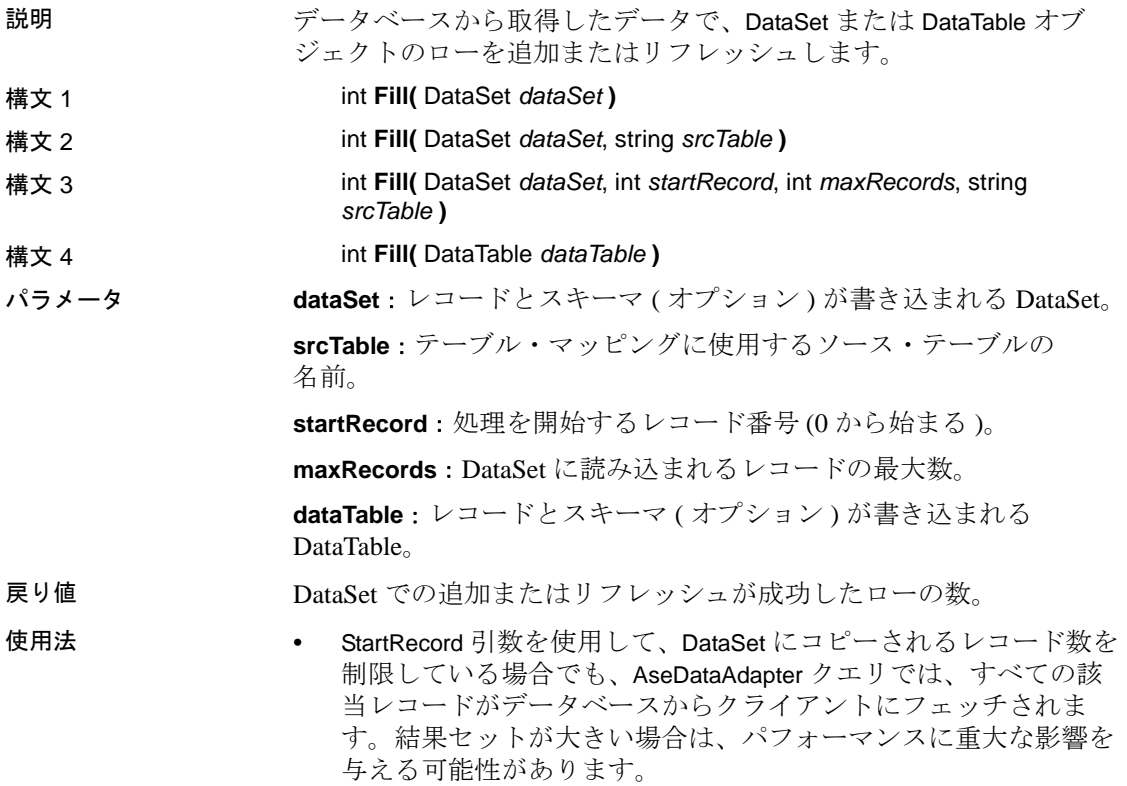

- 結果セットの前方向への読み込み専用で問題ない場合は、代替方 法として、変更を実行する SQL 文 (ExecuteNonQuery) などととも に AseDataReader を使用できます。別の代替方法として、必要な 結果セットだけを返すストアド・プロシージャを記述することも できます。
- SelectCommand がローを返さない場合は、DataSet にテーブルは追 加されず、例外も発生しません。

参照 サポートされている fill メソッドの一覧については、.NET Framework のドキュメントで DdDataAdapter.fill() の説明を参照してください。

#### **FillError** イベント

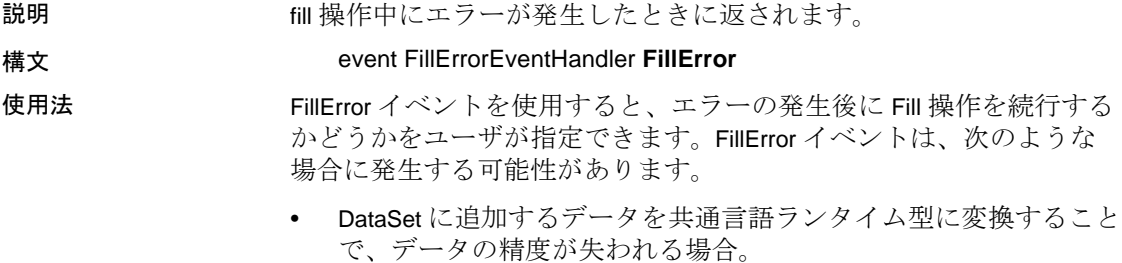

• 追加するローに含まれるデータが、DataSet 内の DataColumn に強 制される制約に違反している場合。

#### **FillSchema** メソッド

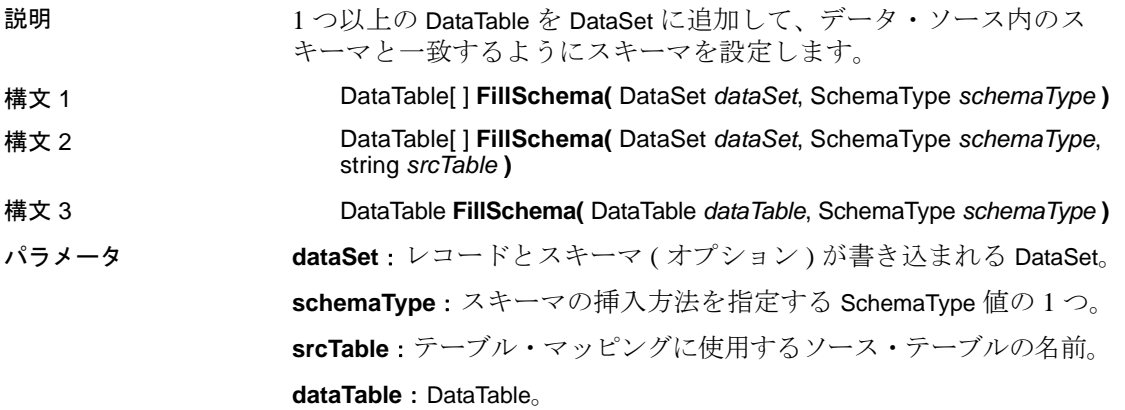

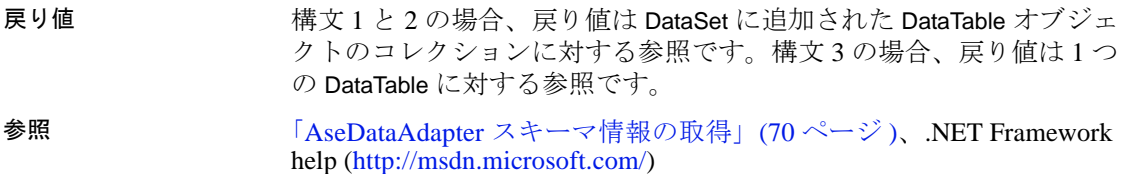

### **GetFillParameters**

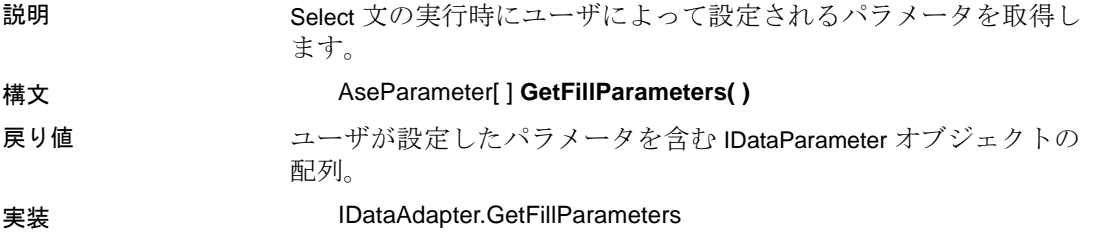

# **InsertCommand** プロパティ

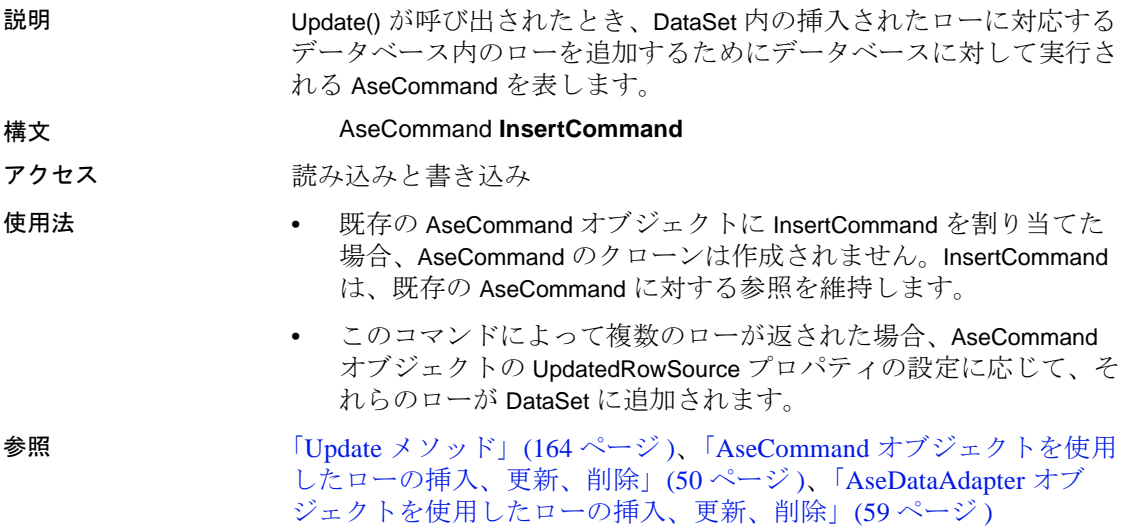

# **MissingMappingAction** プロパティ

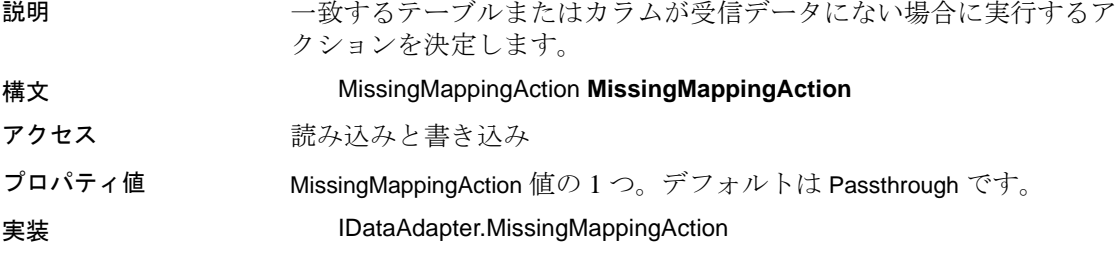

# **MissingSchemaAction** プロパティ

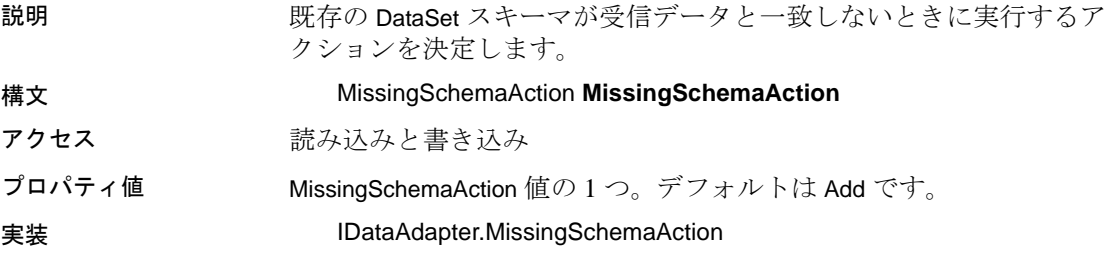

### **RowUpdated** イベント

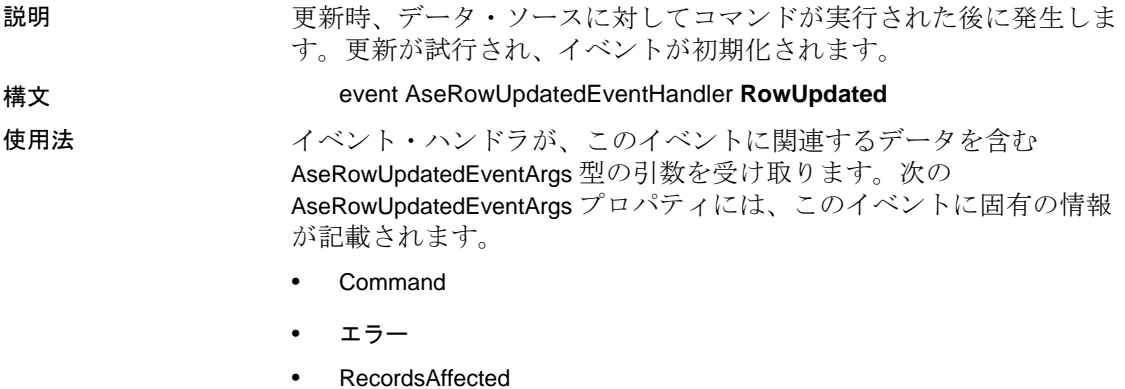

- ロー
- StatementType
- Status
- TableMapping

詳細については、.NET Framework のドキュメントで OleDbDataAdapter.RowUpdated Event の説明を参照してください。

### **RowUpdating** イベント

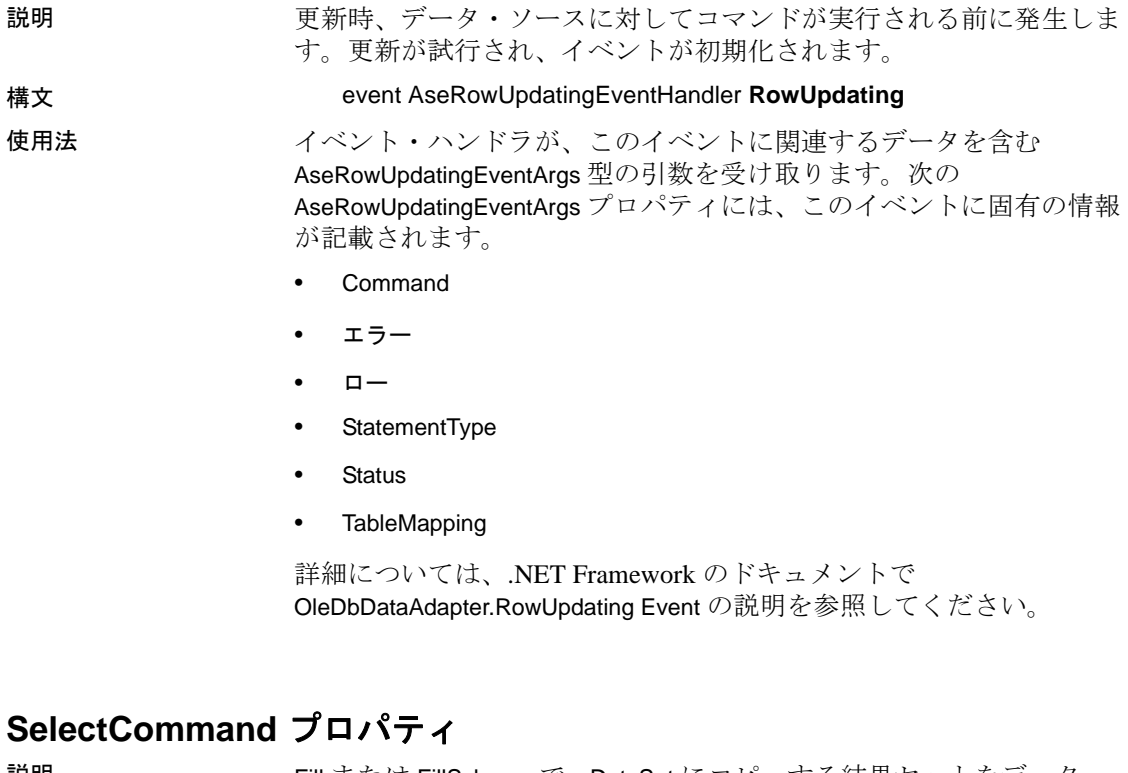

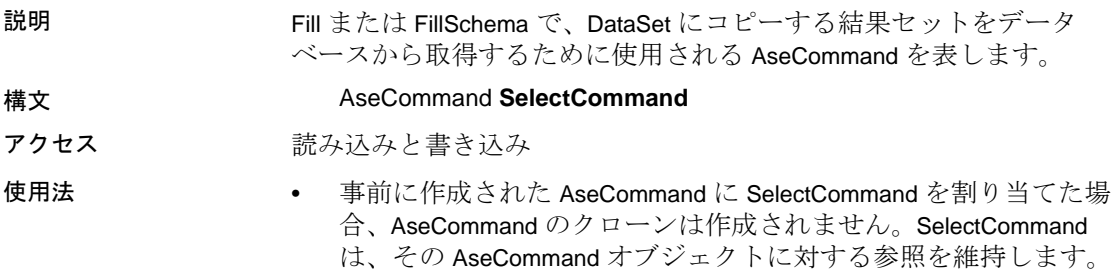

- SelectCommand がローを返さない場合は、DataSet にテーブルが追 加されず、例外も発生しません。
- Select 文は、AseDataAdapter コンストラクタ内でも指定できます。

# **TableMappings** プロパティ

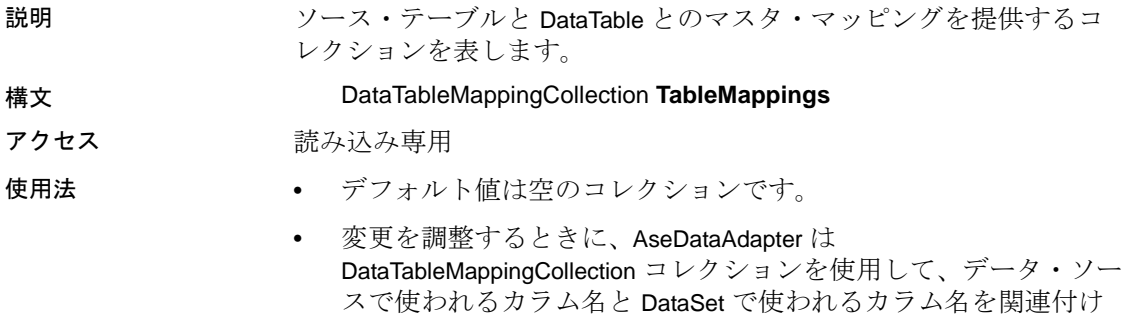

ます。

#### <span id="page-179-0"></span>**Update** メソッド

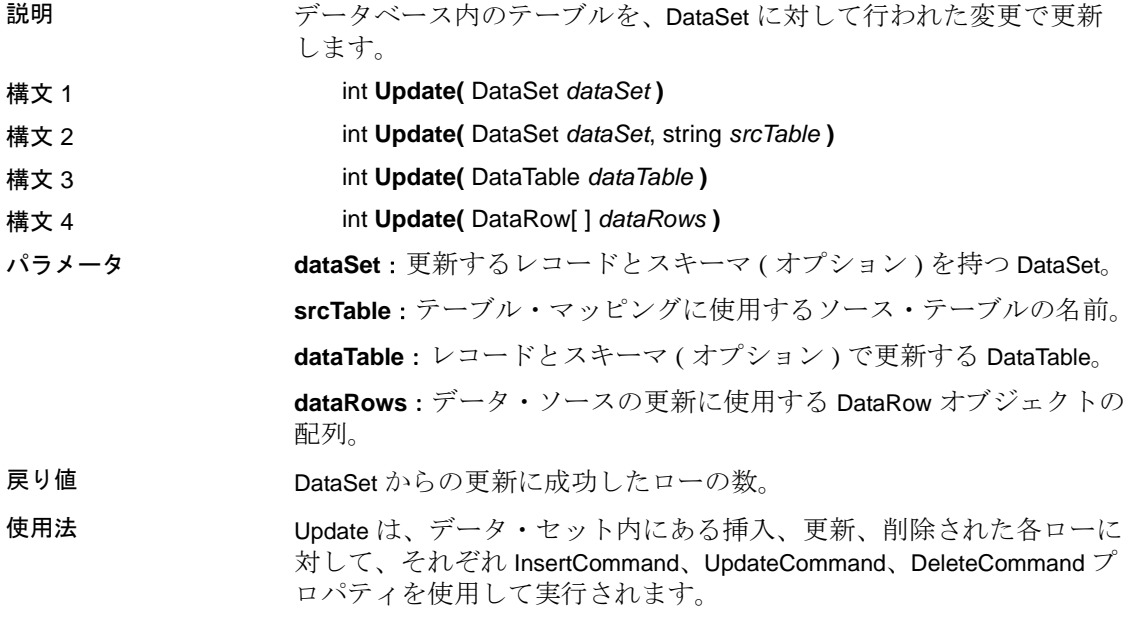
参照 「[DeleteCommand](#page-174-0) プロパティ」(159 ページ )、「[InsertCommand](#page-176-0) プロパ [ティ」](#page-176-0)(161 ページ )、「[UpdateCommand](#page-180-0) プロパティ」(165 ページ )、 「AseDataAdapter [オブジェクトを使用したローの挿入、更新、削除」](#page-74-0) (59 [ページ](#page-74-0) )、.NET Framework のドキュメント

## <span id="page-180-0"></span>**UpdateCommand** プロパティ

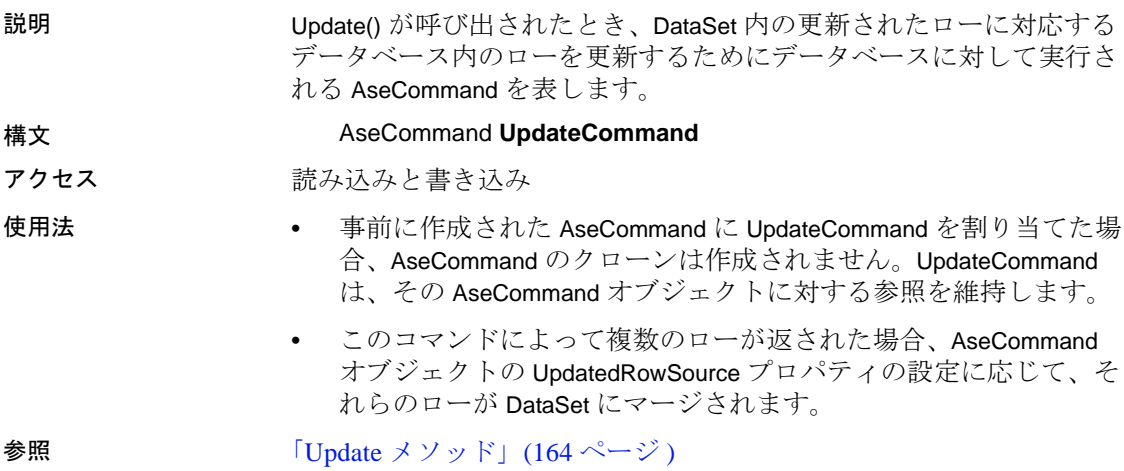

## **AseDataReader** クラス

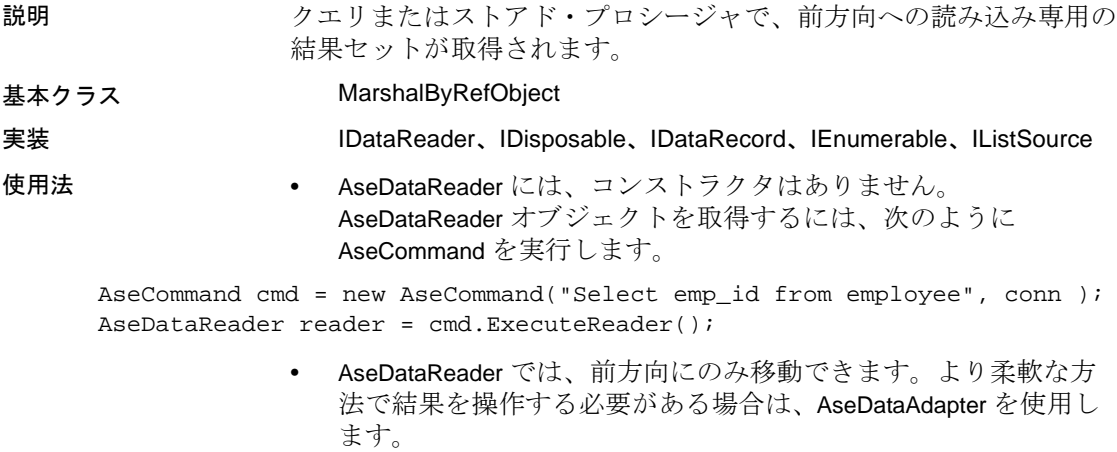

• カーソルの使用時、AseDataReader は必要なだけのローを取得しま す。詳細については、「AseConnection [コンストラクタ」](#page-158-0)(143 ペー [ジ](#page-158-0) ) の ConnectionString プロパティの UseCursor パラメータを参照 してください。

参照 「[ExecuteReader](#page-147-0) メソッド」(132 ページ )[、「データに対するアクセスと](#page-58-0) 操作1 (43[ページ](#page-58-0))

#### **Close** メソッド

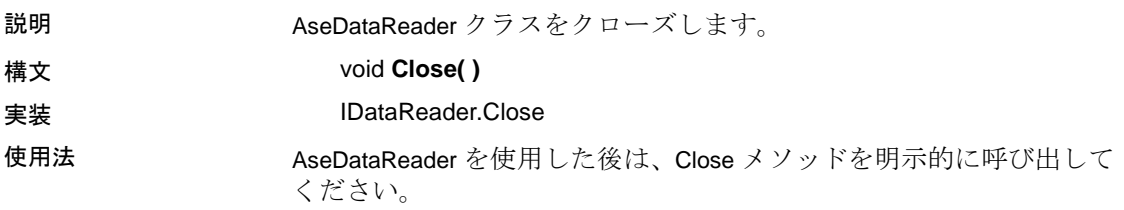

## **Depth** プロパティ

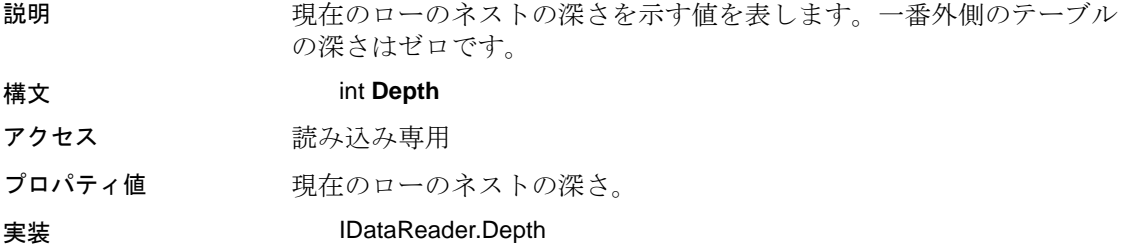

#### **Dispose** メソッド

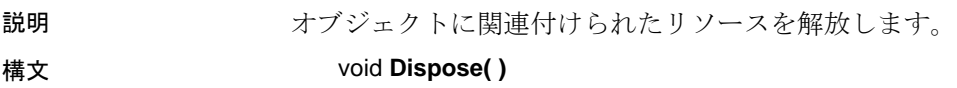

## **FieldCount** プロパティ

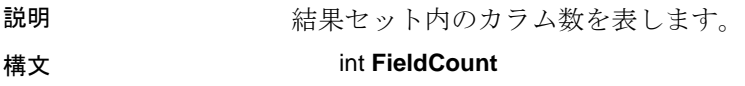

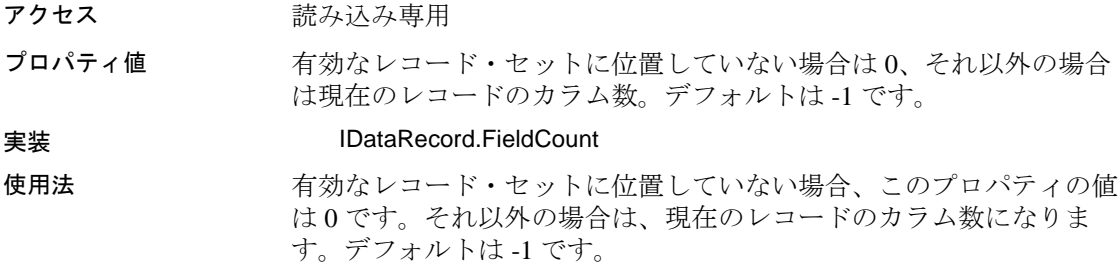

## **GetBoolean** メソッド

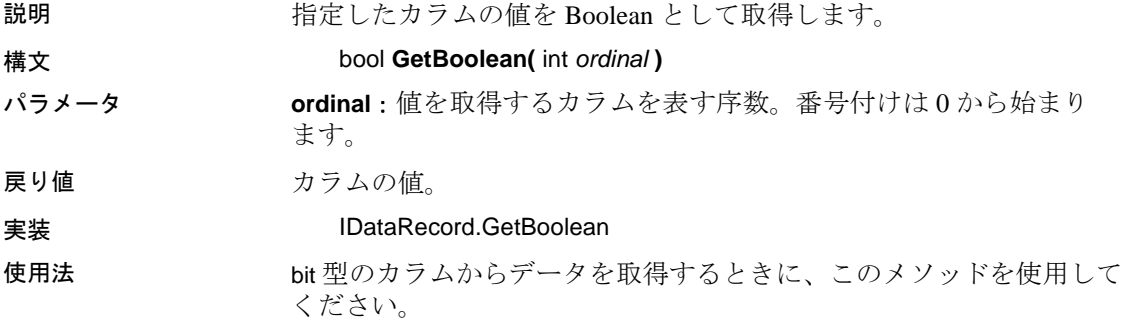

## **GetByte** メソッド

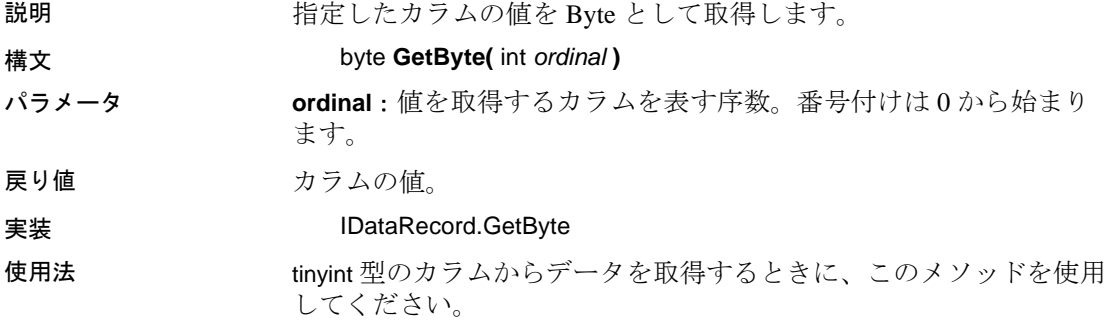

#### **GetBytes** メソッド

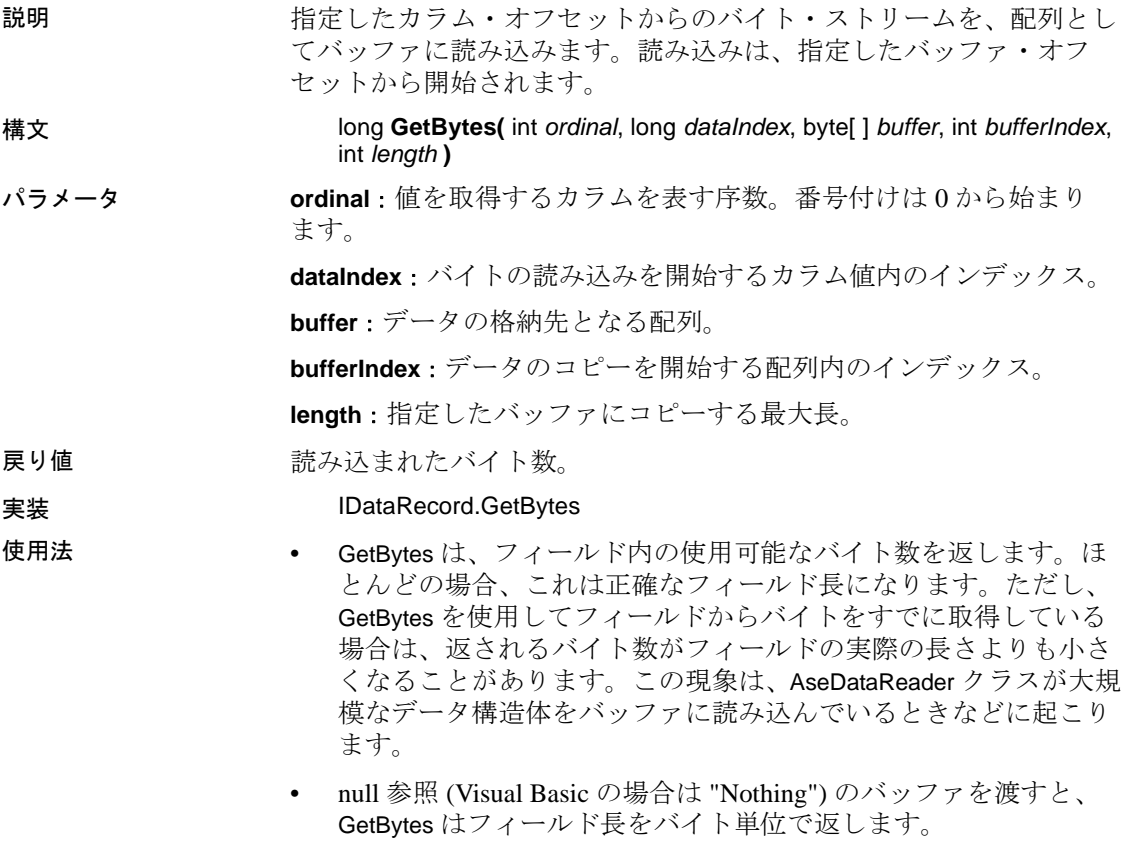

• 変換は実行されません。image、binary、timestamp、varbinary 型のカ ラムからデータを取得するときに、このメソッドを使用してくだ さい。

#### **GetChar** メソッド

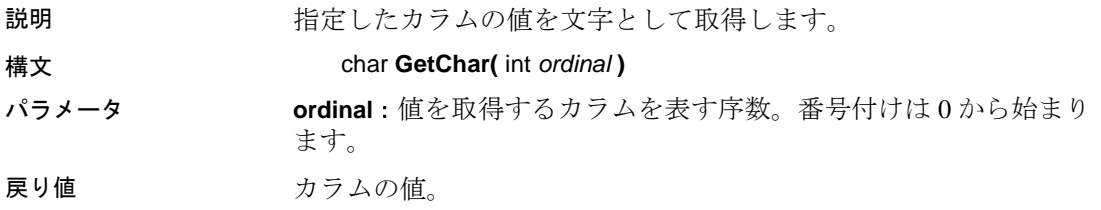

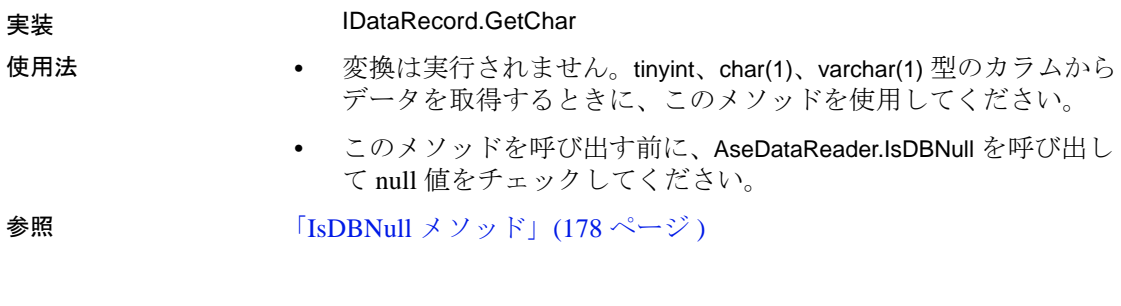

#### **GetChars** メソッド

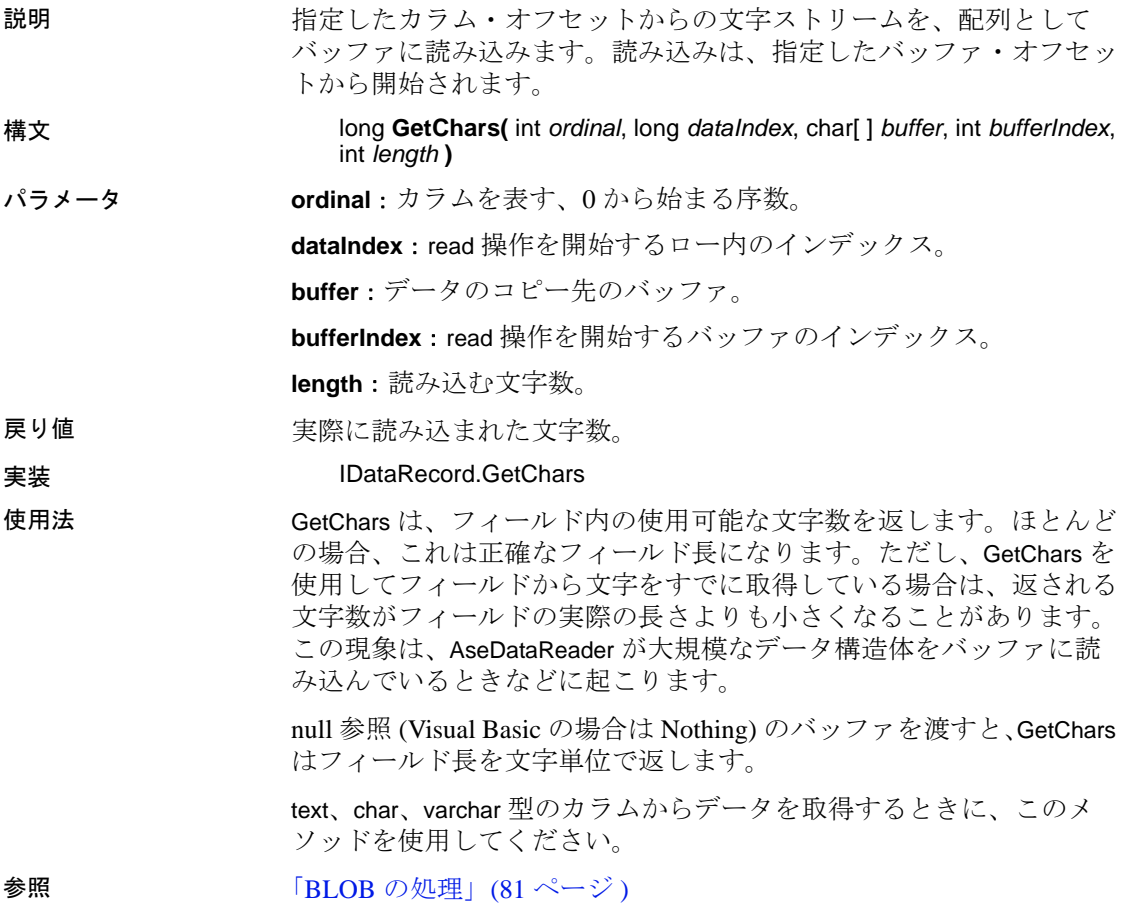

## **GetDataTypeName** メソッド

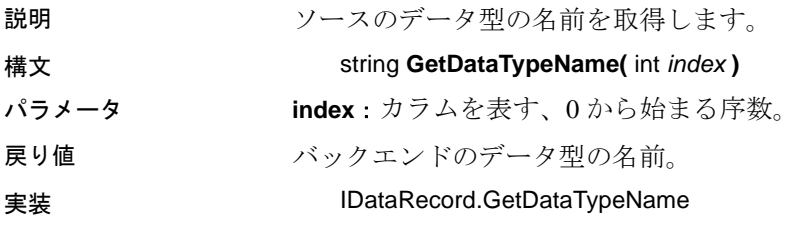

### **GetDateTime** メソッド

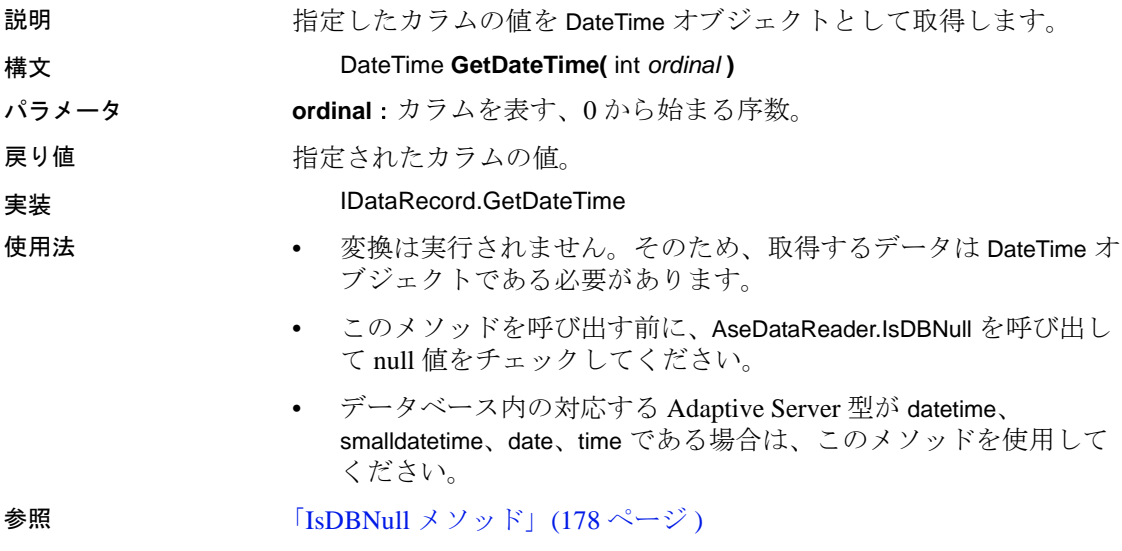

## **GetDecimal** メソッド

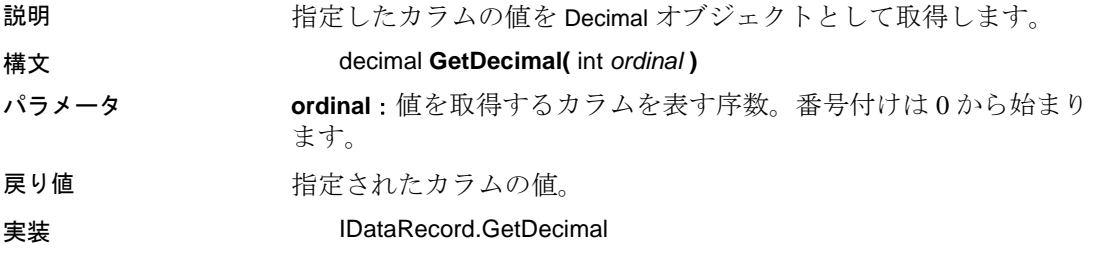

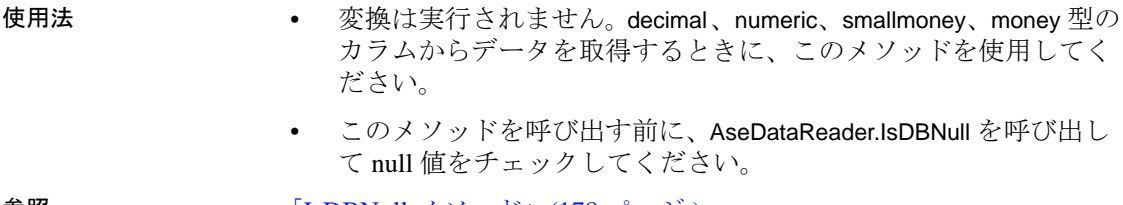

**参照** 「IsDBNull [メソッド」](#page-193-0)(178 ページ )

#### **GetDouble** メソッド

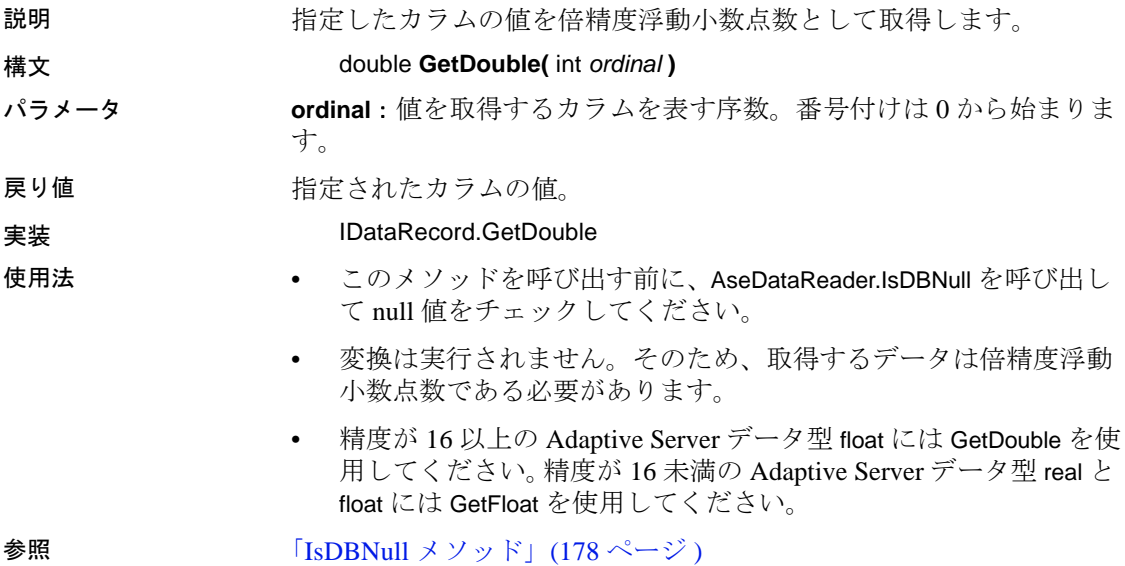

## **GetFieldType** メソッド

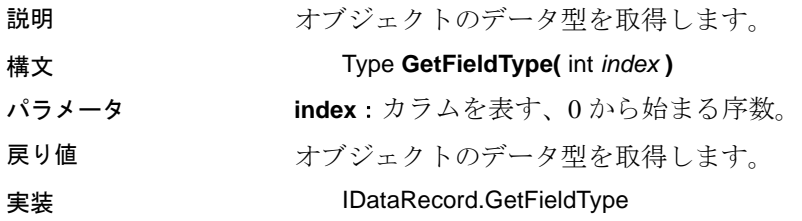

#### **GetFloat** メソッド

説明 指定したカラムの値を単精度浮動小数点数として取得します。 構文 float **GetFloat(** int *ordinal* **)** パラメータ **ordinal**:値を取得するカラムを表す序数。番号付けは 0 から始まり ます。 戻り値 指定されたカラムの値。 実装 IDataRecord.GetFloat 使用法 • 変換は実行されません。そのため、取得するデータは単精度浮動 小数点数である必要があります。 • このメソッドを呼び出す前に、AseDataReader.IsDBNull を呼び出し て null 値をチェックしてください。 • 精度が 16 未満の Adaptive Server データ型 real と float には GetFloat を使用してください。精度が 16 以上の Adaptive Server データ型 float には GetDouble を使用してください。 参照 「IsDBNull [メソッド」](#page-193-0)(178 ページ )

#### **GetInt16** メソッド

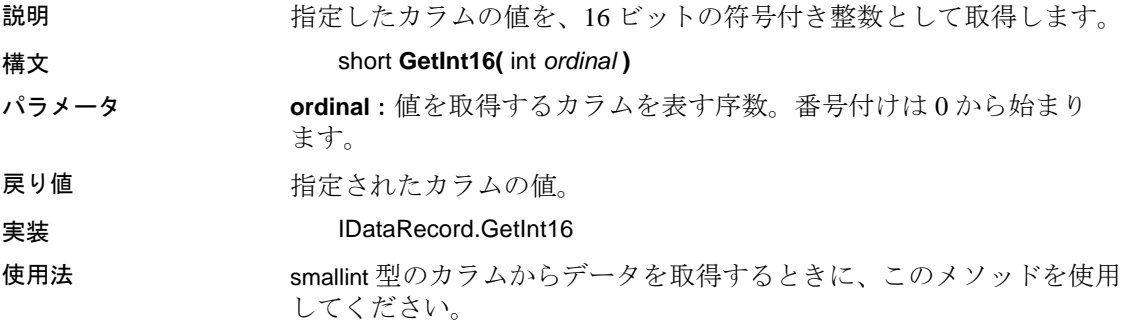

#### **GetInt32** メソッド

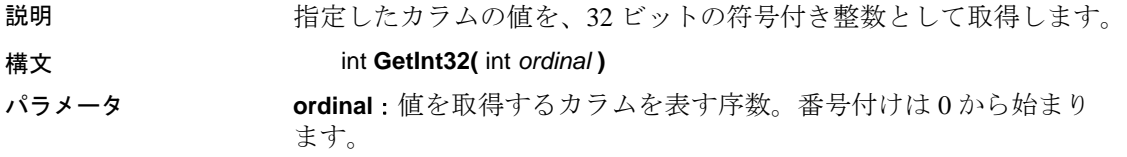

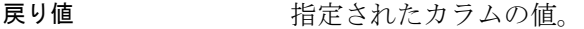

実装 IDataRecord.GetInt32

```
使用法 int[eger] 型のカラムからデータを取得するときに、このメソッドを使
           用してください。
```
## **GetList** メソッド

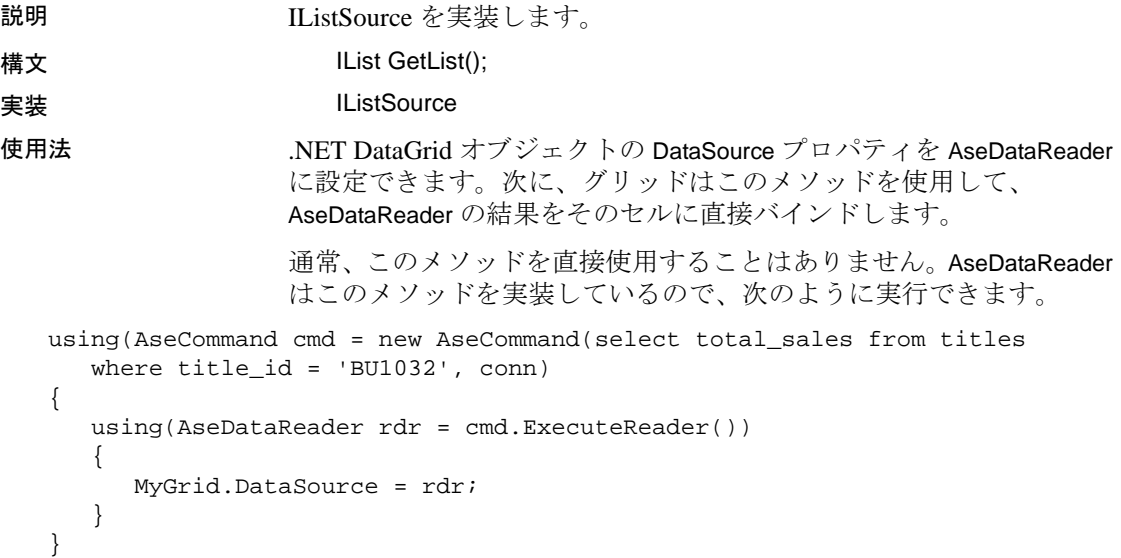

## **GetName** メソッド

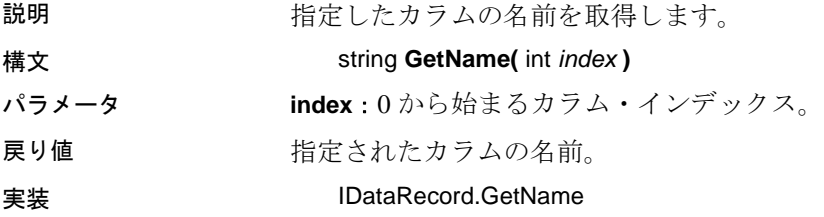

#### **GetOrdinal** メソッド

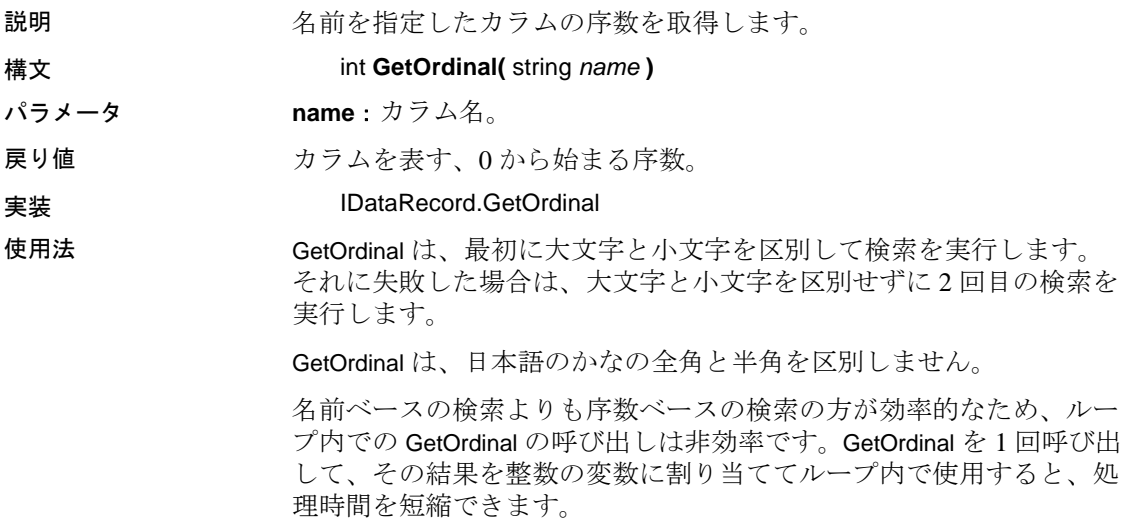

## **GetSchemaTable** メソッド

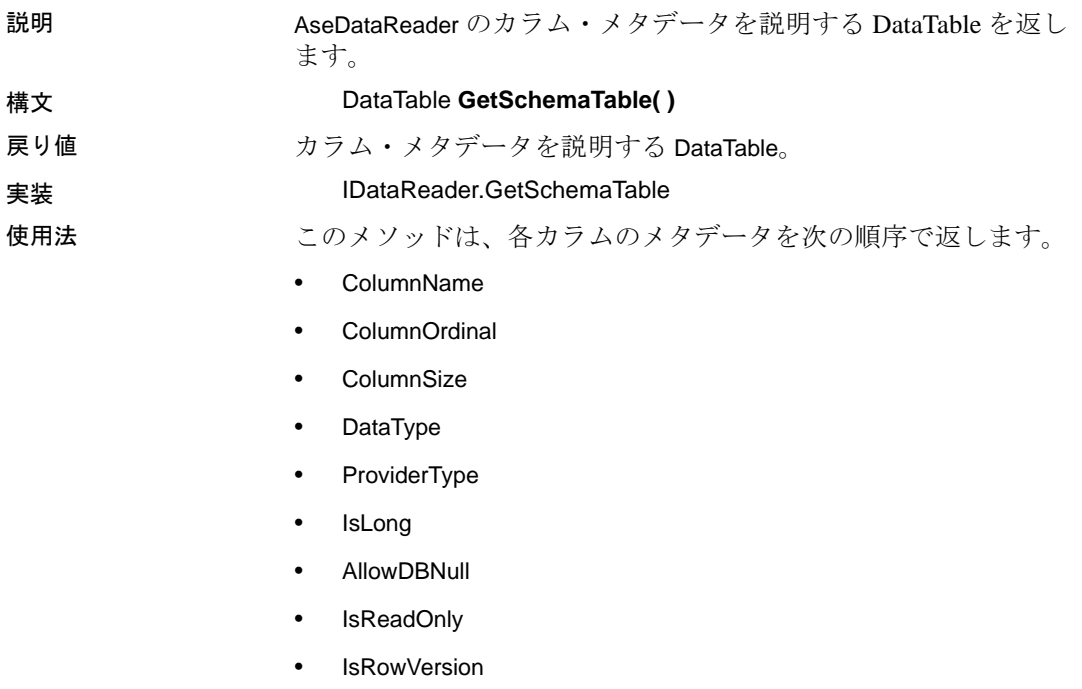

- IsUnique
- IsKeyColumn
- IsAutoIncrement
- BaseSchemaName
- BaseCatalogName
- BaseTableName
- BaseColumnName

これらのカラムの詳細については、.NET Framework のドキュメント で SqlDataReader.GetSchemaTable の説明を参照してください。

参照 「DataReader [スキーマ情報の取得」](#page-71-0)(56 ページ )

#### **GetString** メソッド

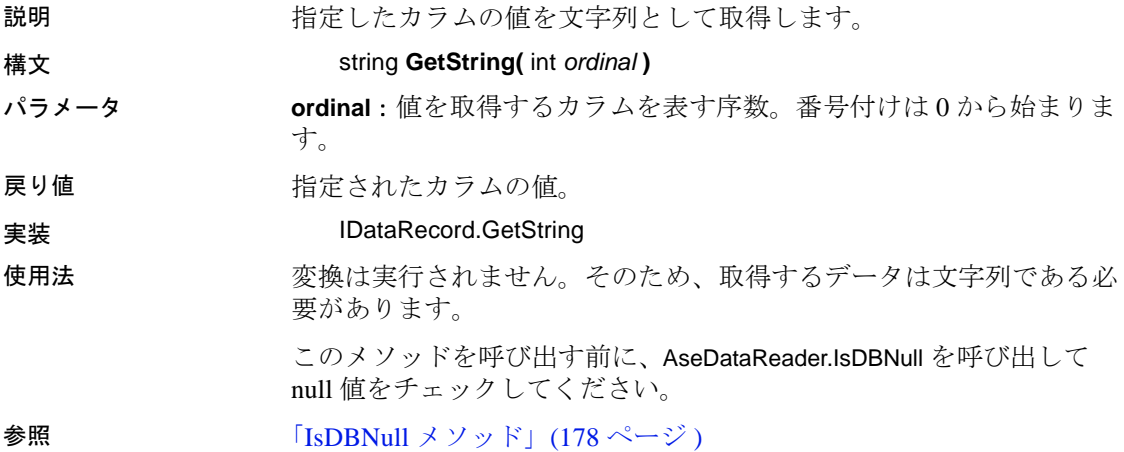

#### **GetUInt16** メソッド

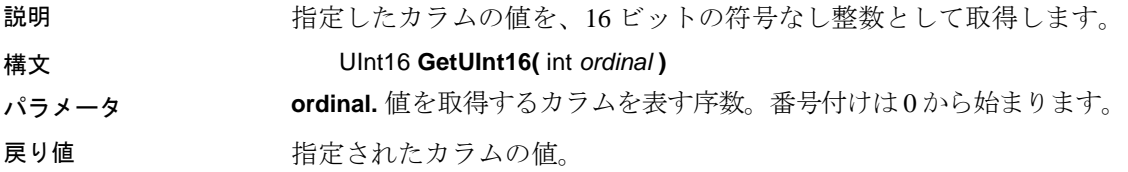

使用法 変換は実行されません。そのため、取得するデータは 16 ビットの整 数である必要があります。

#### **GetUInt32** メソッド

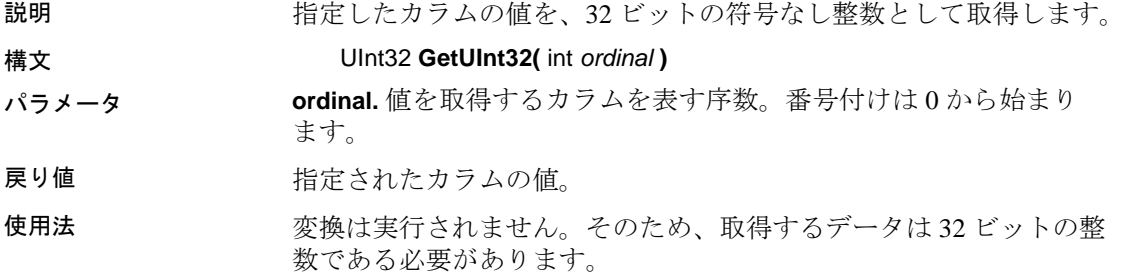

#### **GetUInt64** メソッド

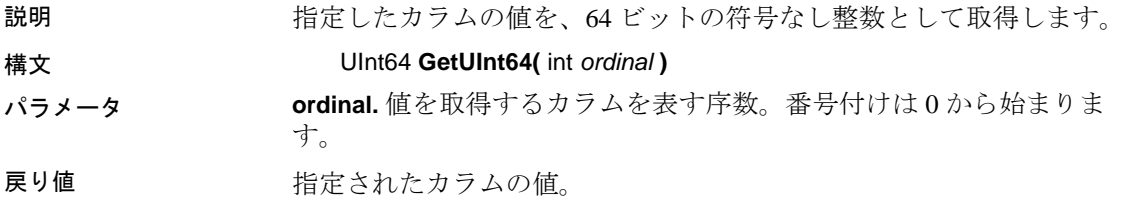

#### **GetValue** メソッド

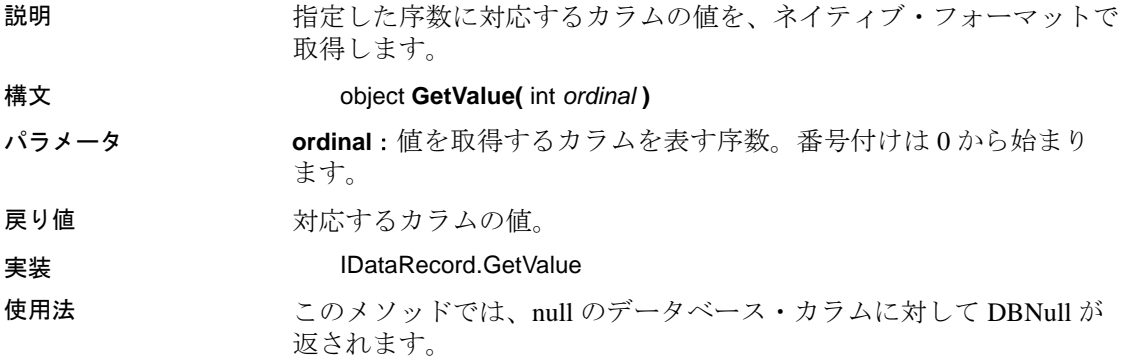

#### **GetValues** メソッド

説明 アンチング 現在のローのすべての属性カラムを取得します。 構文 int **GetValues(** object[ ] *values* **)** パラメータ **values**:結果セット内のすべてのローを保持するオブジェクトの 配列。 戻り値 アンチング 配列内のオブジェクトの数。 実装 IDataRecord GetValues 使用法 • ほとんどのアプリケーションでは、各カラムを個別に取得するよ りも、GetValues メソッドを使用してすべてのカラムを取得する方 が効率的です。 • 対象のローに含まれるカラム数よりも配列長が短い Object 配列を 渡すことができます。Object 配列が保持しているデータ量だけが、 配列にコピーされます。対象のローに含まれるカラム数よりも配 列長が長い Object 配列も渡すことができます。 • このメソッドでは、null のデータベース・カラムに対して DBNull

- が返されます。
- 指定した序数に対応するカラムの値を、ネイティブ・フォーマッ トで取得します。

## **IsClosed** プロパティ

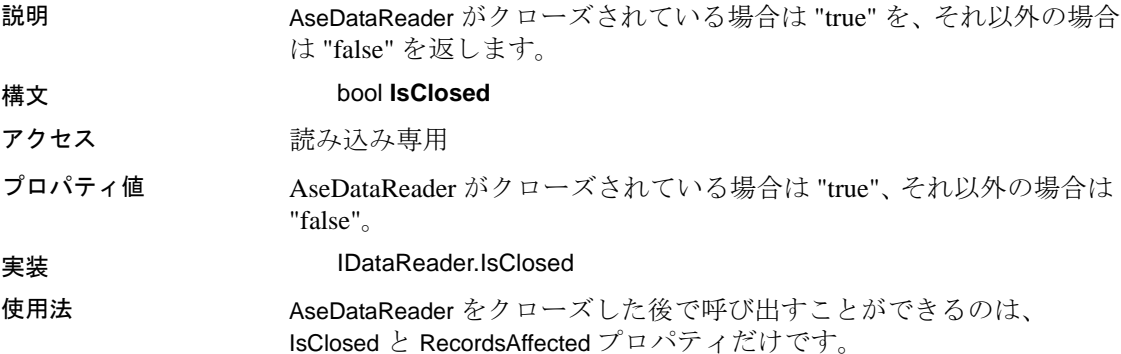

#### <span id="page-193-0"></span>**IsDBNull** メソッド

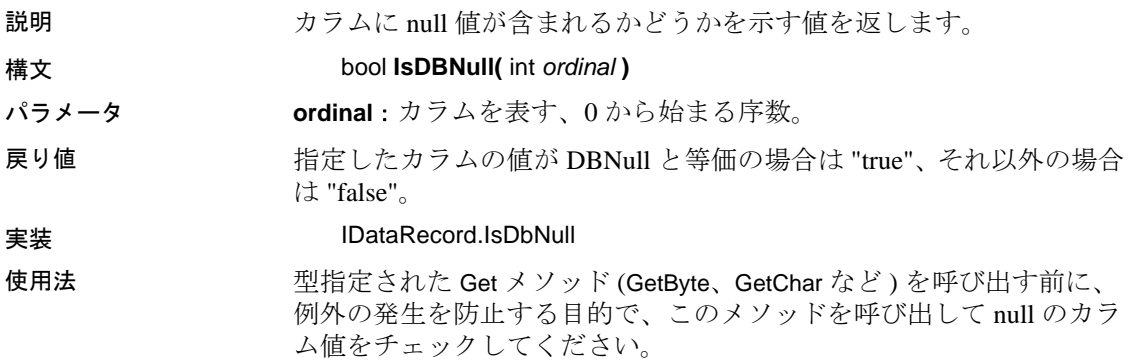

## **Item** プロパティ

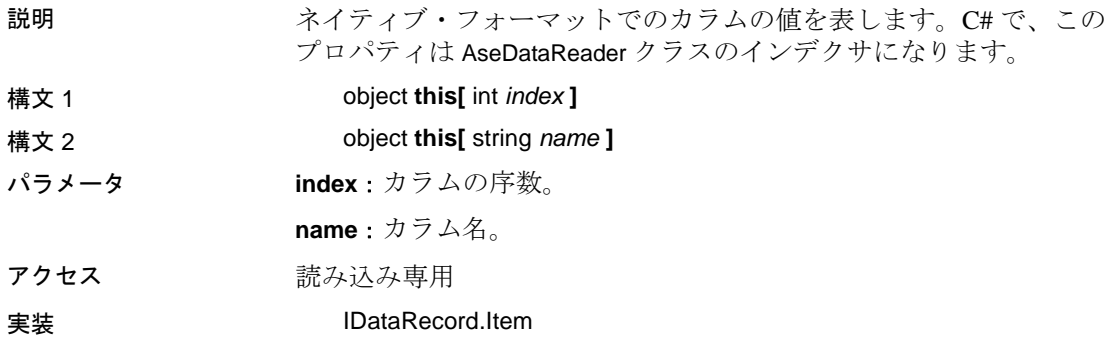

## **NextResult** メソッド

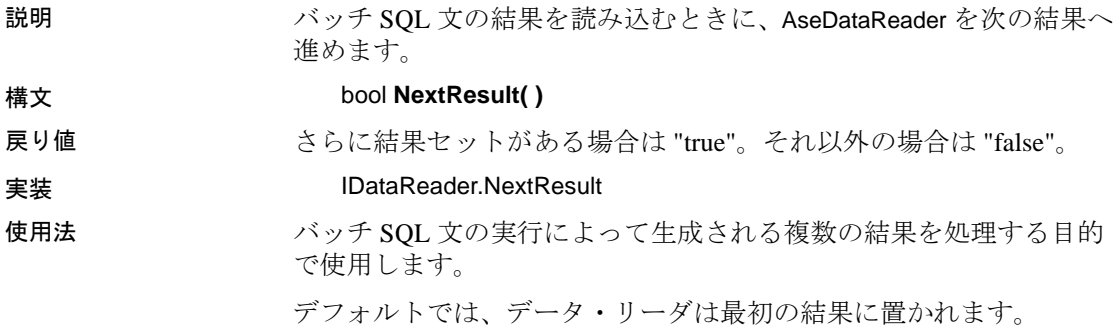

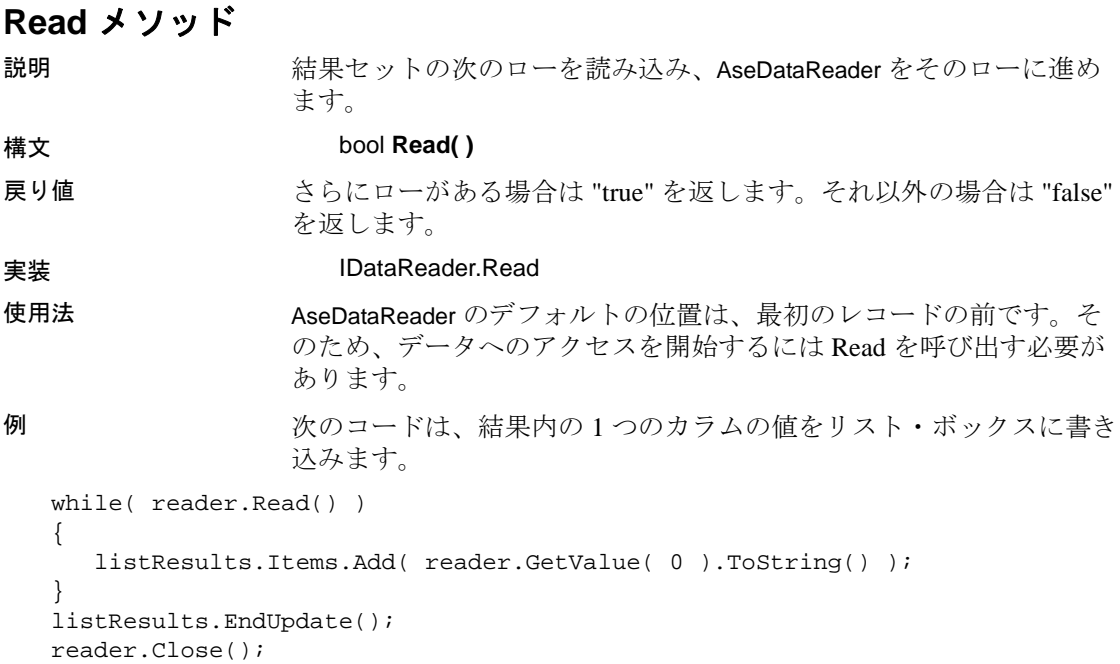

## **RecordsAffected** プロパティ

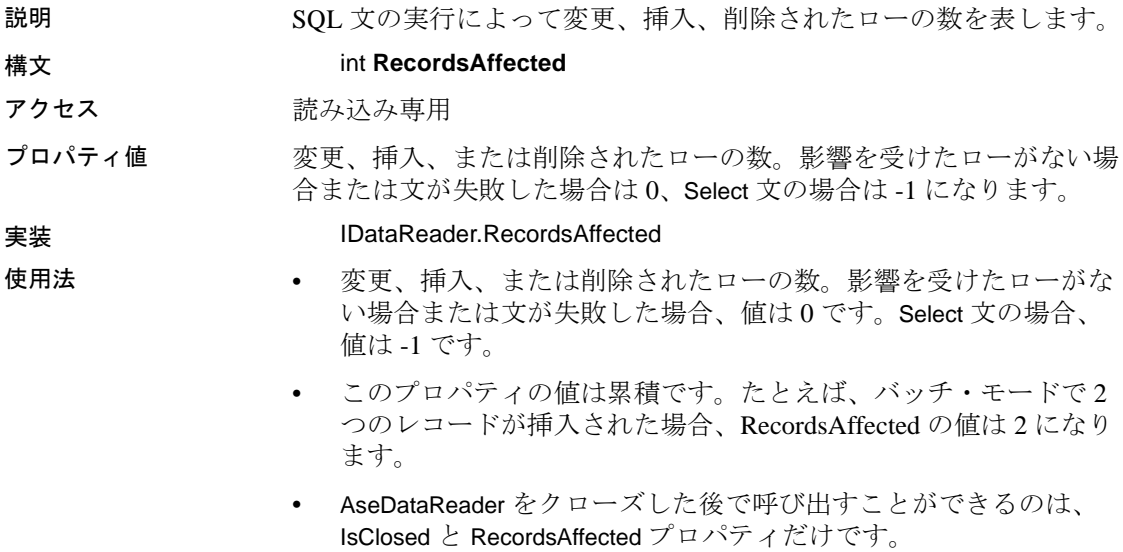

## **AseDbType** 列挙型

Adaptive Server のデータ型を指定します。データ型のマッピングの詳 細については、表 [6-2](#page-196-0) を参照してください。

メンバ Binary Bit Char Date DateTime Decimal Double Float Integer Image LongVarChar Money **Nchar** Numeric NVarChar Real SmallDateTime **SmallMoney Text** Time **TimeStamp** TinyInt UniChar UniVarChar VarBinary VarChar

> 注意 Numeric と Decimal の精度は、Adaptive Server の精度の 38 では なく 26 に制限されています。

データ型のマッピング 次の表は、Adaptive Server ADO.NET Data Provider でのデータ型のマッ ピングを示します。

| <b>Adaptive Server</b><br>データベース型 | AseDbType 列<br>拳型    | .NET Dbtype 列挙型       | .Net ク<br>ラス名     |
|-----------------------------------|----------------------|-----------------------|-------------------|
| binary                            | Binary               | Binary                | $B$ yte $[$ ]     |
| bigint                            | BigInt               | Int <sub>64</sub>     | Int <sub>64</sub> |
| bit                               | <b>Bit</b>           | <b>Boolean</b>        | <b>Boolean</b>    |
| char                              | Char                 | AnsiStringFixedLength | String            |
| date                              | Date                 | Date                  | <b>DateTime</b>   |
| datetime                          | <b>DateTime</b>      | <b>DateTime</b>       | <b>DateTime</b>   |
| decimal                           | Decimal              | Decimal               | Decimal           |
| double                            | Double               | Double                | Double            |
| float $(\leq 16)$                 | Real                 | Single                | Single            |
| float $(>=16)$                    | Double               | Double                | Double            |
| image                             | Image                | Binary                | Byte[]            |
| int[eger]                         | Integer              | Int32                 | Int32             |
| money                             | Money                | Currency              | Decimal           |
| nchar                             | NChar                | AnsiStringFixedLength | String            |
| nvarchar                          | <b>NVarChar</b>      | AnsiString            | String            |
| numeric                           | Numeric              | VarNumeric            | Decimal           |
| real                              | Real                 | Single                | Single            |
| smalldatetime                     | <b>SmallDateTime</b> | <b>DateTime</b>       | <b>DateTime</b>   |
| smallint                          | SmallInt             | Int16                 | Int16             |
| smallmoney                        | SmallMoney           | Currency              | Decimal           |
| text                              | Text                 | AnsiString            | String            |
| time                              | Time                 | Time                  | <b>DateTime</b>   |
| timestamp                         | TimeStamp            | Binary                | Byte[]            |
| tinyint                           | TinyInt              | <b>Byte</b>           | <b>Byte</b>       |
| unichar                           | UniChar              | StringFixedLength     | String            |
| unitext                           | Unitext              | String                | String            |
| univarchar                        | UniVarChar           | String                | String            |
| unsignedbigint                    | UnsignedBigint       | UInt64                | UInt64            |
| unsignedint                       | UnsignedInt          | UInt32                | UInt32            |
| unsignedsmallint                  | UnsignedSmallInt     | UInt16                | UInt16            |
| varbinary                         | VarBinary            | Binary                | Byte[]            |
| varchar                           | VarChar              | AnsiString            | String            |

<span id="page-196-0"></span>表 **6-2**:**Adaptive Server ADO.NET** でのデータ型のマッピング

## **AseDecimal** 構造体

説明 AseDecimal は、最大 38 桁の精度を持つ decimal または numeric 型の数 値を表します。AseDecimal は IComparable インタフェースを実装し ます。

## **AseDecimal** コンストラクタ

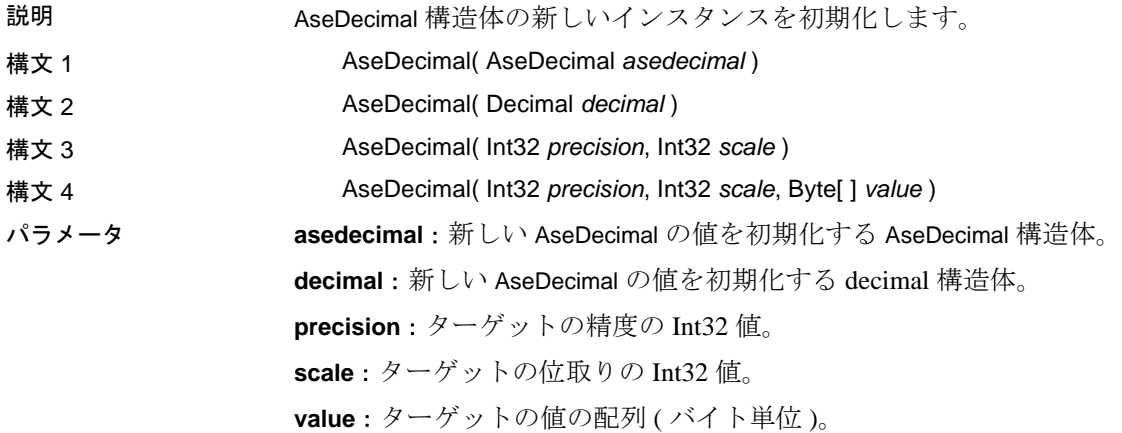

#### **AseDecimal** のフィールド

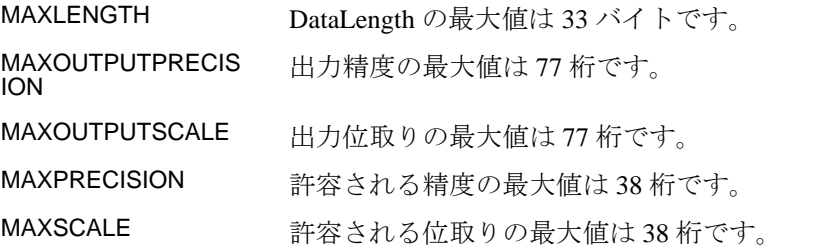

## **CompareTo** メソッド

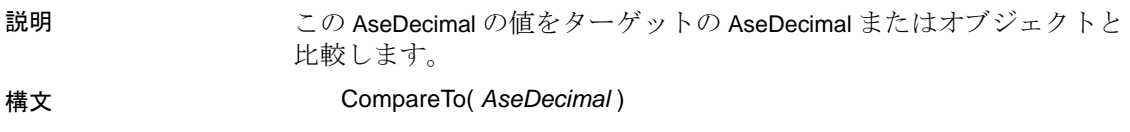

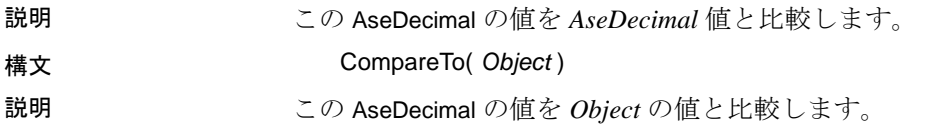

## 等号演算子

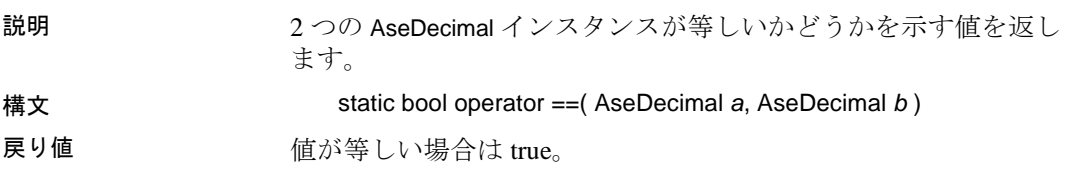

## **Equals** メソッド

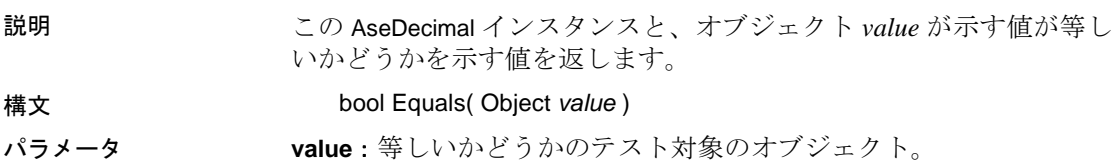

## **GetHashCode** メソッド

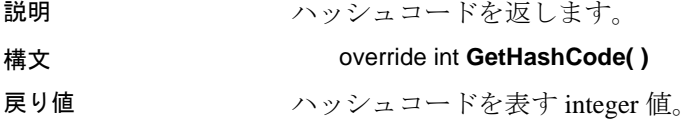

## **GreaterThan** 演算子

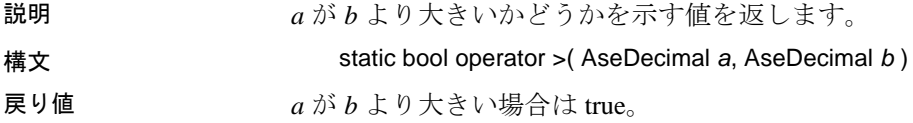

## **GreaterThanOrEqual** 演算子

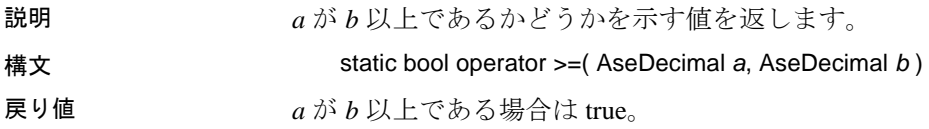

## **IsNegative** プロパティ

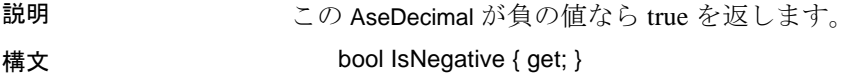

## **IsNull** プロパティ

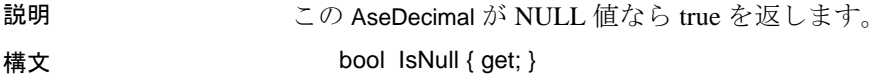

## **IsPositive** プロパティ

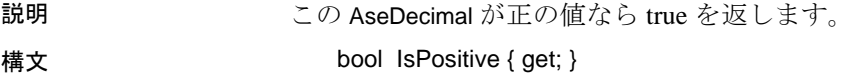

#### **LessThan** 演算子

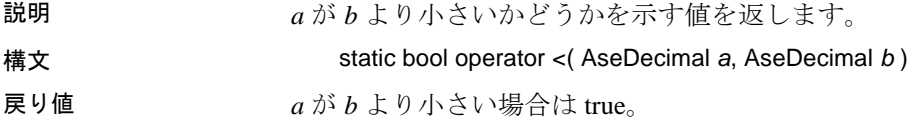

#### **LessThanorEqual** 演算子

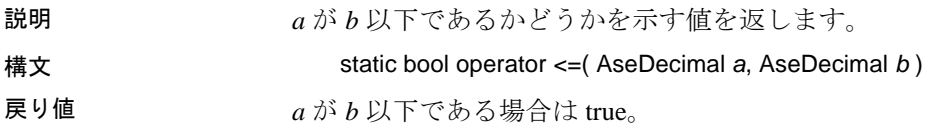

#### **Parse** メソッド

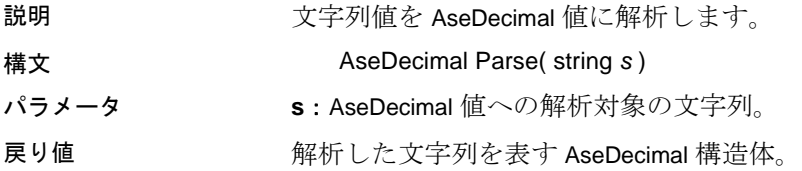

## **Sign** メソッド

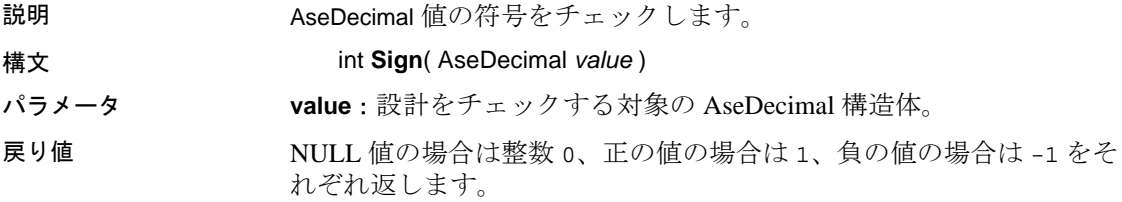

#### **ToAseDecimal** メソッド

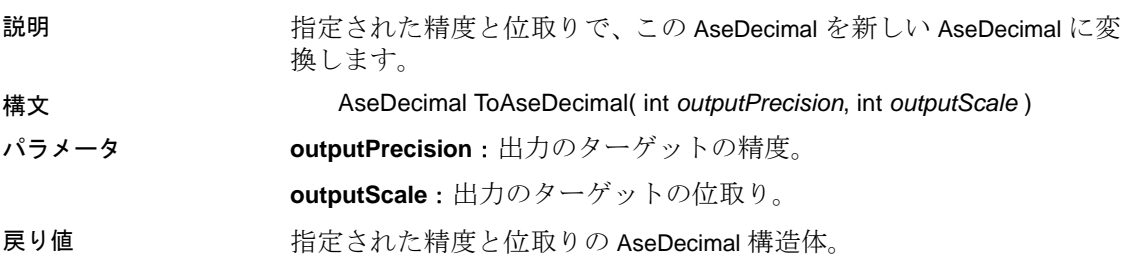

## **ToString** メソッド

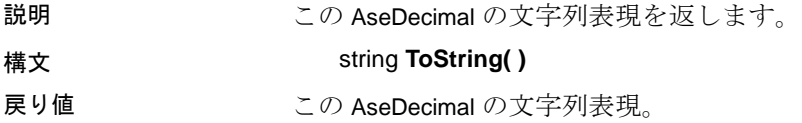

## **AseError** クラス

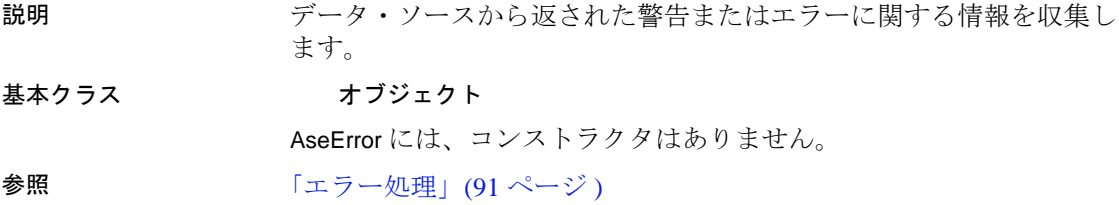

## **ErrorNumber** プロパティ

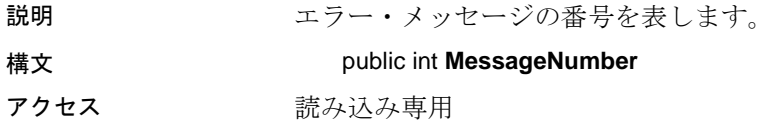

## **Message** プロパティ

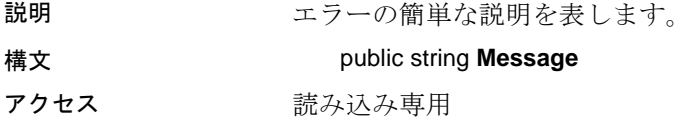

## **SqlState** プロパティ

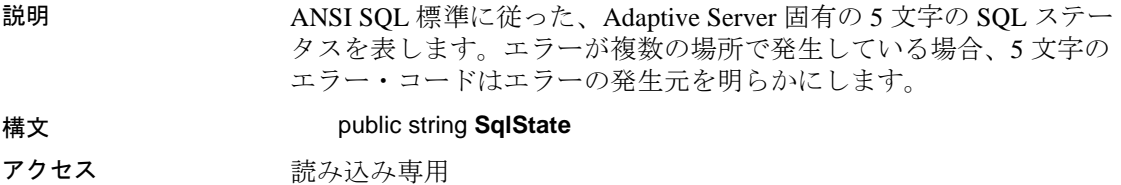

#### **ToString** メソッド

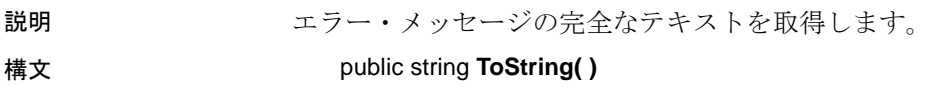

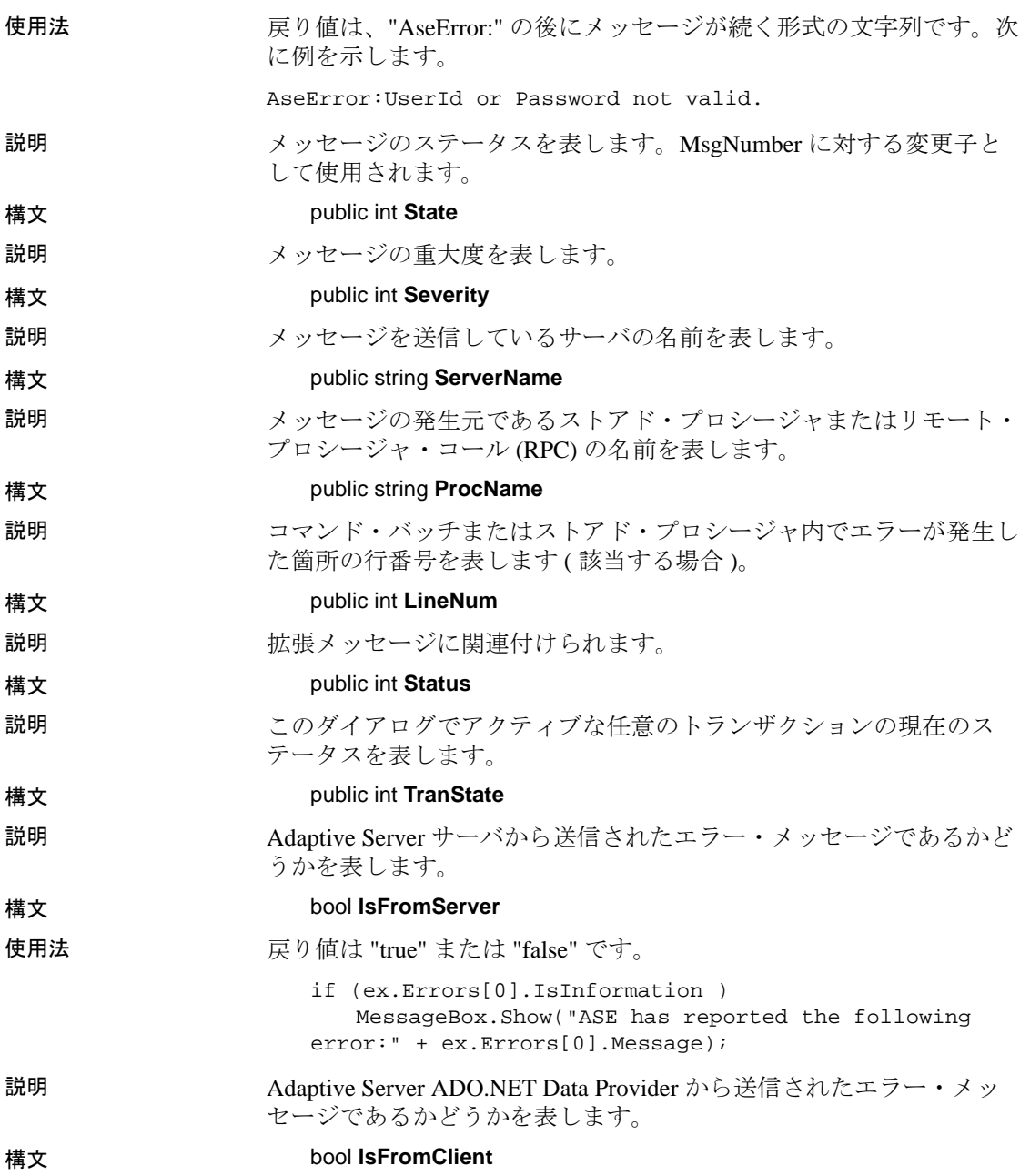

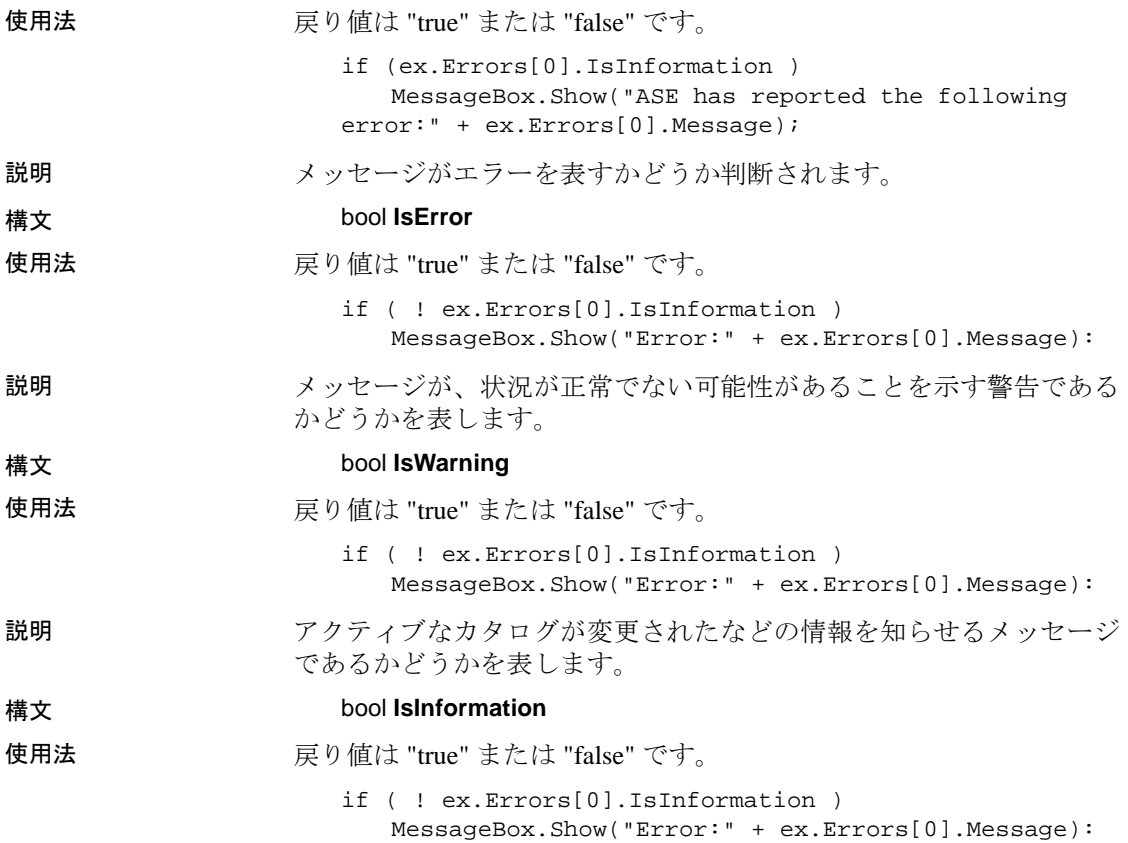

# **AseErrorCollection** クラス

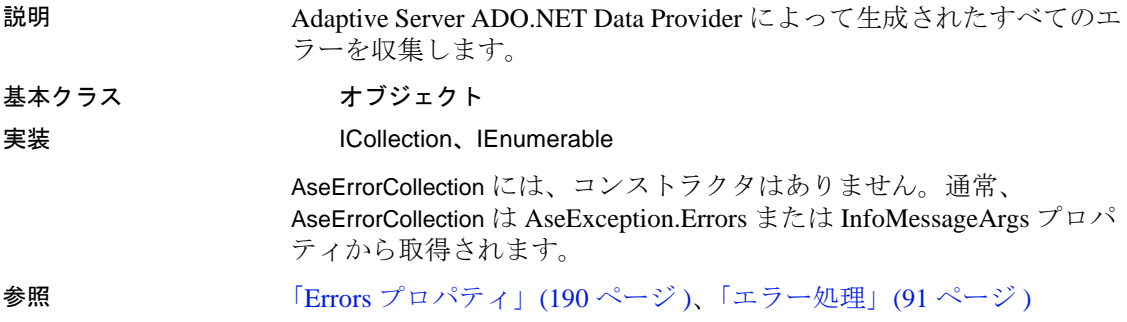

## **CopyTo** メソッド

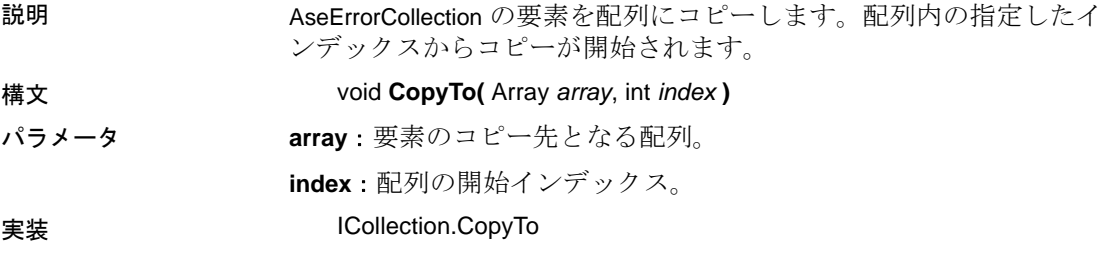

## **Count** プロパティ

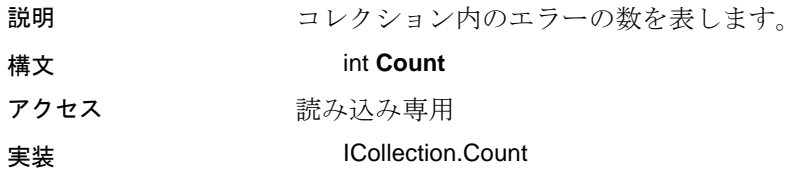

## **Item** プロパティ

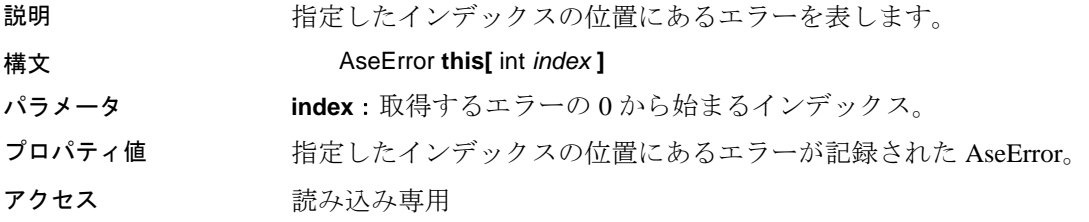

## <span id="page-204-0"></span>**AseException** クラス

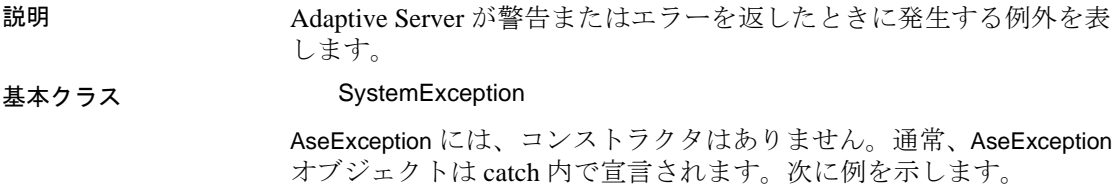

```
...
                 catch (AseException ex )
                  { 
                   MessageBox.Show(ex.Message, "Error" );
                  }
「エラー処理」(91ページ)
```
#### <span id="page-205-0"></span>**Errors** プロパティ

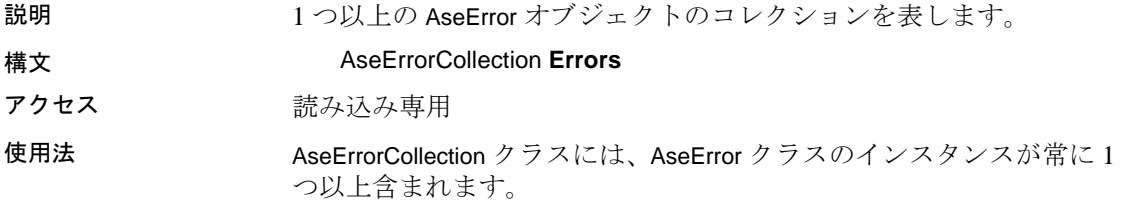

## **Message** プロパティ

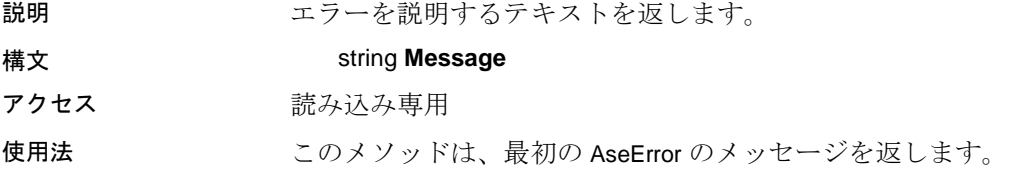

## **AseFailoverException** クラス

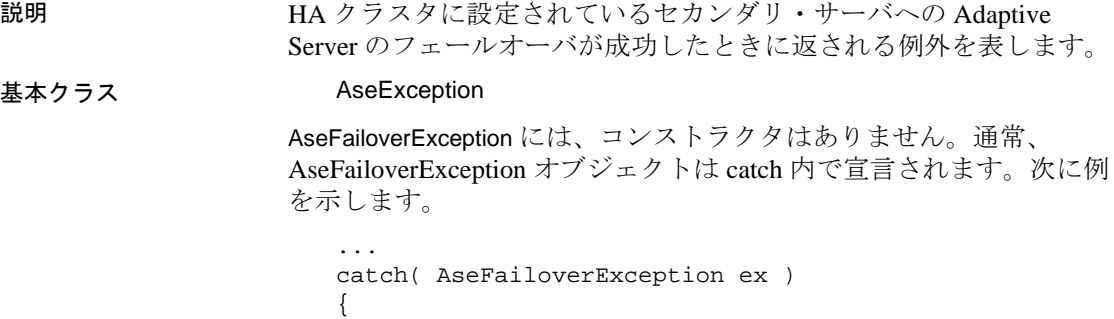

MessageBox.Show( ex.Message, "Warning!"); }

**参照 Intervention クラス」(189ページ)** 

## **Errors** プロパティ

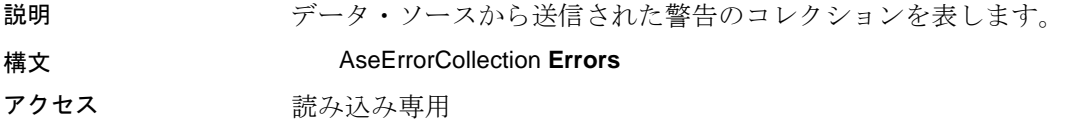

## **Message** プロパティ

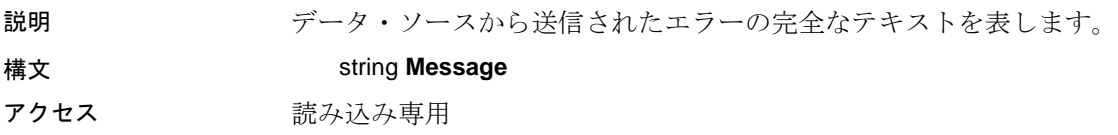

#### **ToString** メソッド

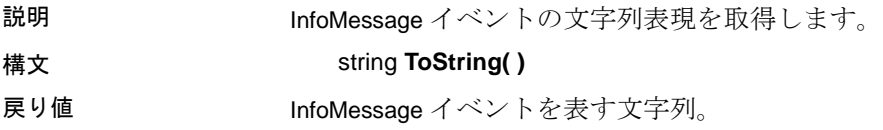

## **AseInfoMessageEventArgs** クラス

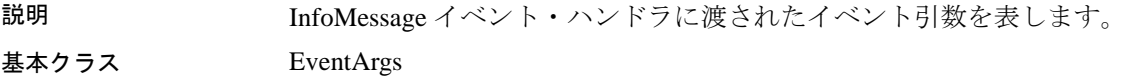

## **Errors** プロパティ

説明 サーバによって返された実際のエラー・オブジェクトのコレクション を表します。

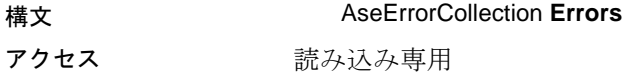

## **Message** プロパティ

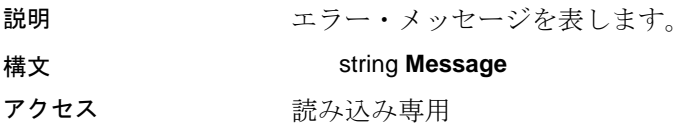

## **AseInfoMessageEventHandler** デリゲート

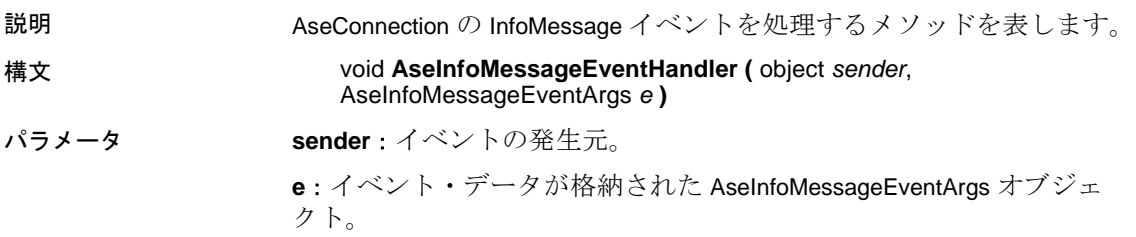

## **AseParameter** クラス

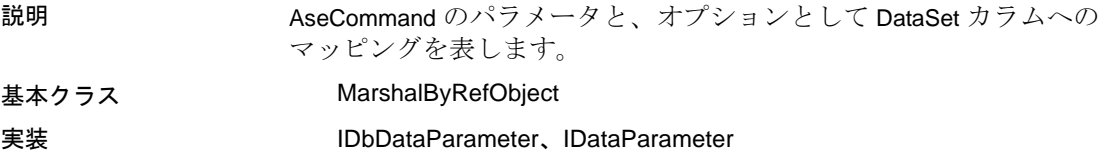

## **AseParameter** コンストラクタ

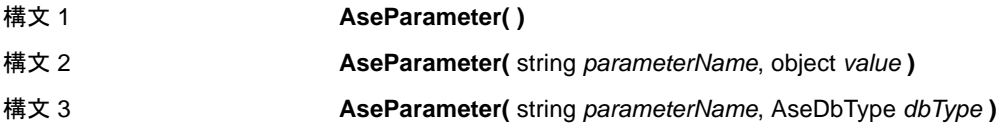

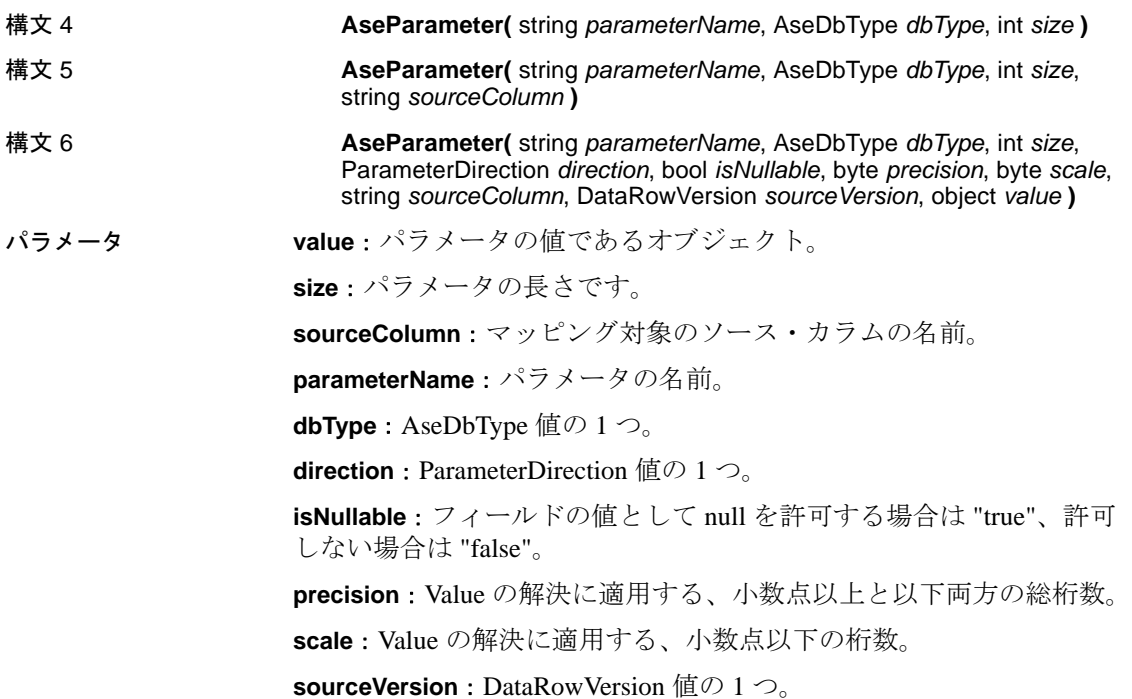

## **AseDbType** プロパティ

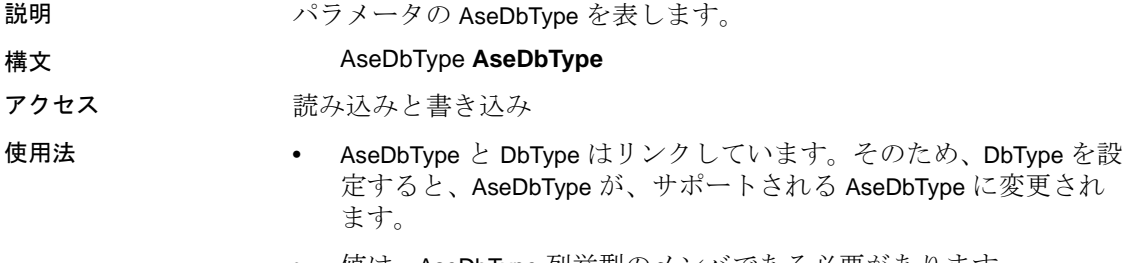

#### • 値は、AseDbType 列挙型のメンバである必要があります。

## **DbType** プロパティ

説明 ファイン・パラメータの DbType を表します。

構文 DbType **DbType**

#### アクセス 読み込みと書き込み

使用法 • AseDbType と DbType はリンクしています。そのため、DbType を 設定すると、AseDbType が、サポートされている AseDbType に変 更されます。

• 値は、DbType 列挙型のメンバである必要があります。

## **Direction** プロパティ

説明 パラメータが入力専用、出力専用、双方向、またはストアド・プロ シージャの戻り値パラメータのいずれであるかを示す値を表します。

構文 ParameterDirection **Direction**

アクセス 読み込みと書き込み

使用法 ParameterDirection が出力であり、関連付けられた AseCommand の実行 が値を返さなかった場合、AseParameter には null 値が格納されます。 最後の結果セットの最後のローが読み込まれたら、Output、InputOut、 ReturnValue の各パラメータが更新されます。

## **IsNullable** プロパティ

説明 パラメータが null 値を受け入れるかどうかを示す値を表します。 構文 bool **IsNullable** アクセス 読み込みと書き込み 使用法 null 値を受け入れる場合は "true"、それ以外の場合は "false" ( デフォル ト )。null 値は、DBNull クラスを使用して操作します。

## **ParameterName** プロパティ

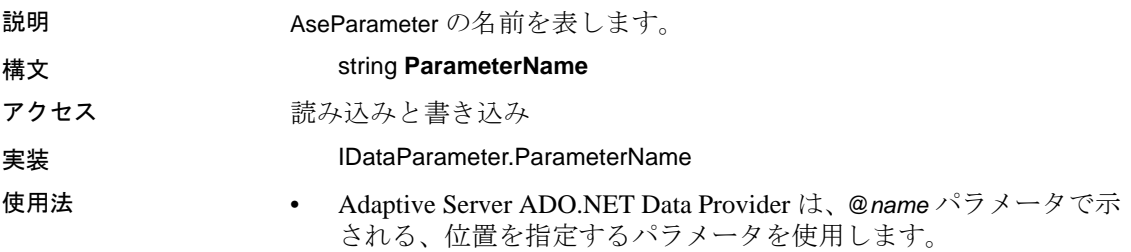

- デフォルトは空の文字列です。
- 出力パラメータ (準備のありなしに関係なく)には、ユーザ指定 のデータ型が必要です。

## **Precision** プロパティ

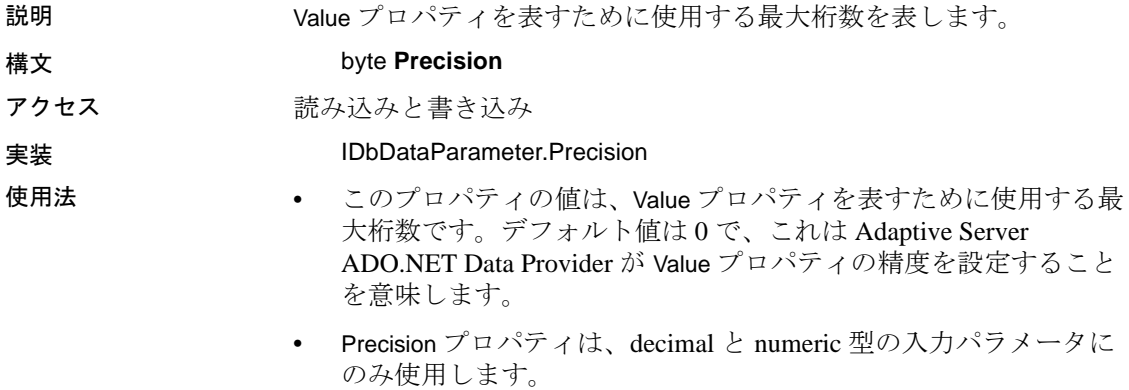

## **Scale** プロパティ

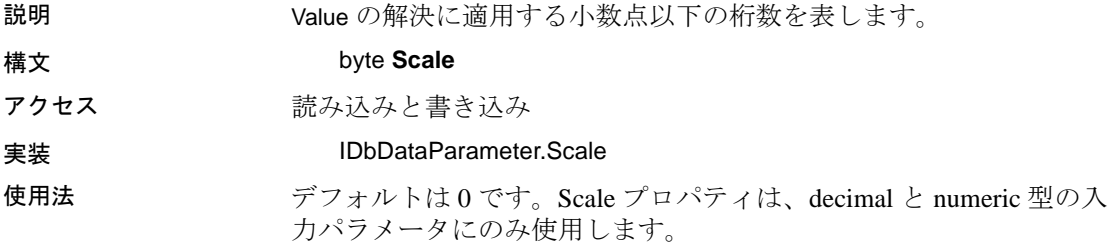

## **Size** プロパティ

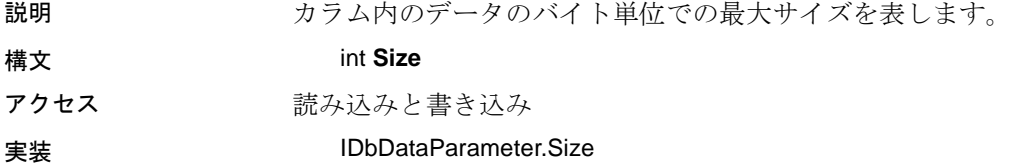

- 使用法 このプロパティの値は、カラム内のデータのバイト単位での最大 サイズです。デフォルト値は、パラメータ値から推論されます。
	- Size プロパティは、binary と string 型で使用します。
	- 可変長のデータ型では、Size プロパティはサーバに送信するデー タの最大量を示します。たとえば、Size プロパティを使用して、 サーバに送信するデータ量を、最初の 100 バイトまでの文字列値 に制限できます。
	- 明示的に設定しない場合は、指定したパラメータ値の実際のサイ ズから、このサイズが推論されます。固定長のデータ型では、 Size の値は無視されます。この情報は参照目的で取得できます。 この場合、パラメータ値をサーバに送信するときに Adaptive Server ADO.NET Data Provider が使用する最大バイト数が返され ます。

## **SourceColumn** プロパティ

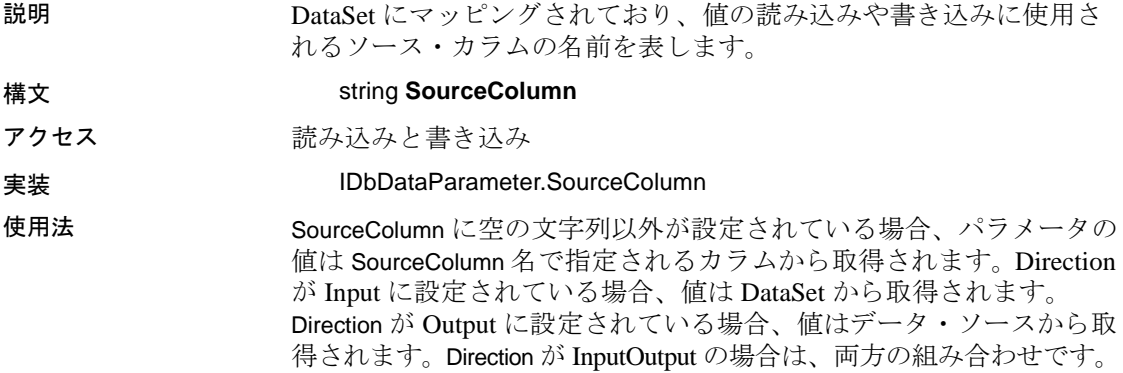

## **SourceVersion** プロパティ

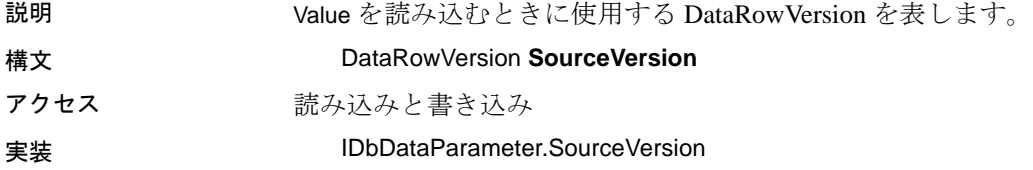

使用法 パラメータ値が Current と Original のどちらに設定されているかを判別 するために、Update 中に UpdateCommand によって使用されます。これ によって、プライマリ・キーが更新できるようになります。 InsertCommand と DeleteCommand では、このプロパティは無視されま す。このプロパティは、Item プロパティ、または DataRow オブジェク トの GetChildRows メソッドによって使用される DataRow のバージョン に設定されます。

#### **ToString** メソッド

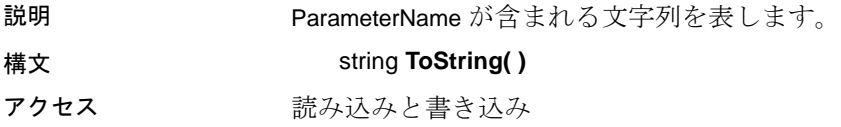

## **Value** プロパティ

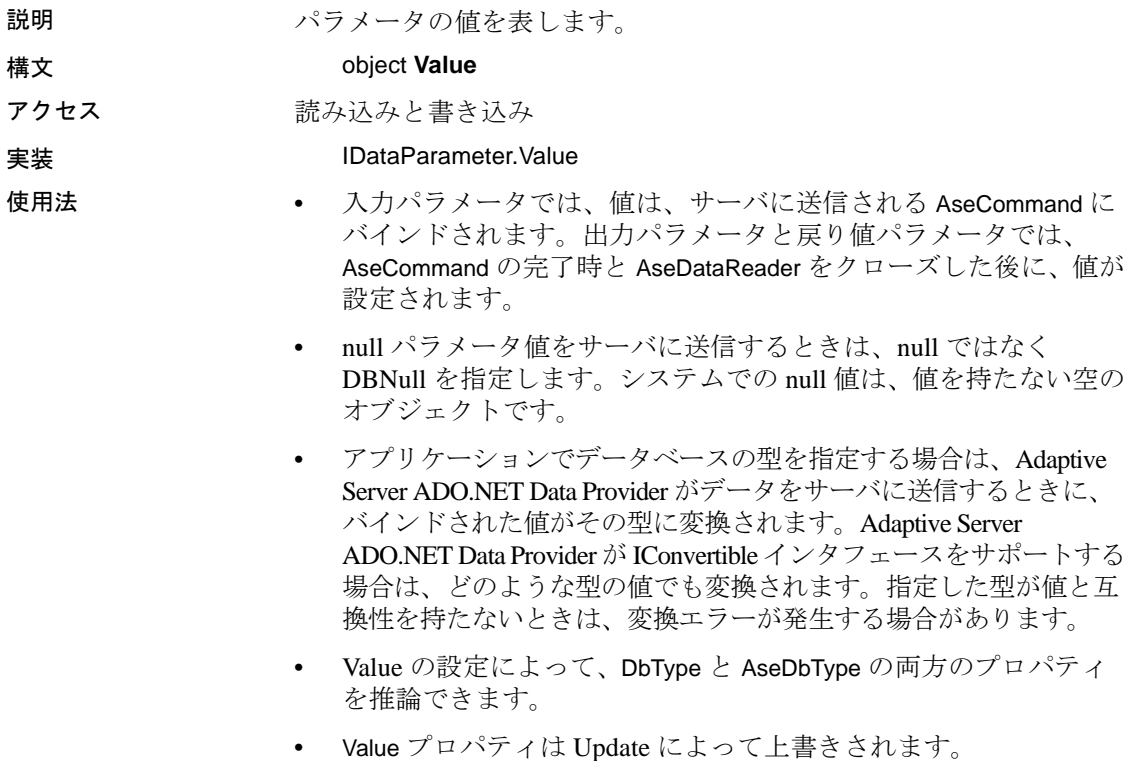

## **AseParameterCollection** クラス

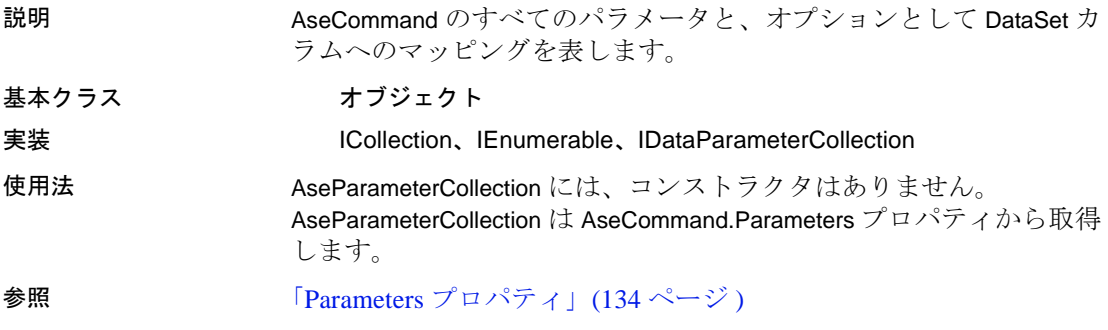

## **Add** メソッド

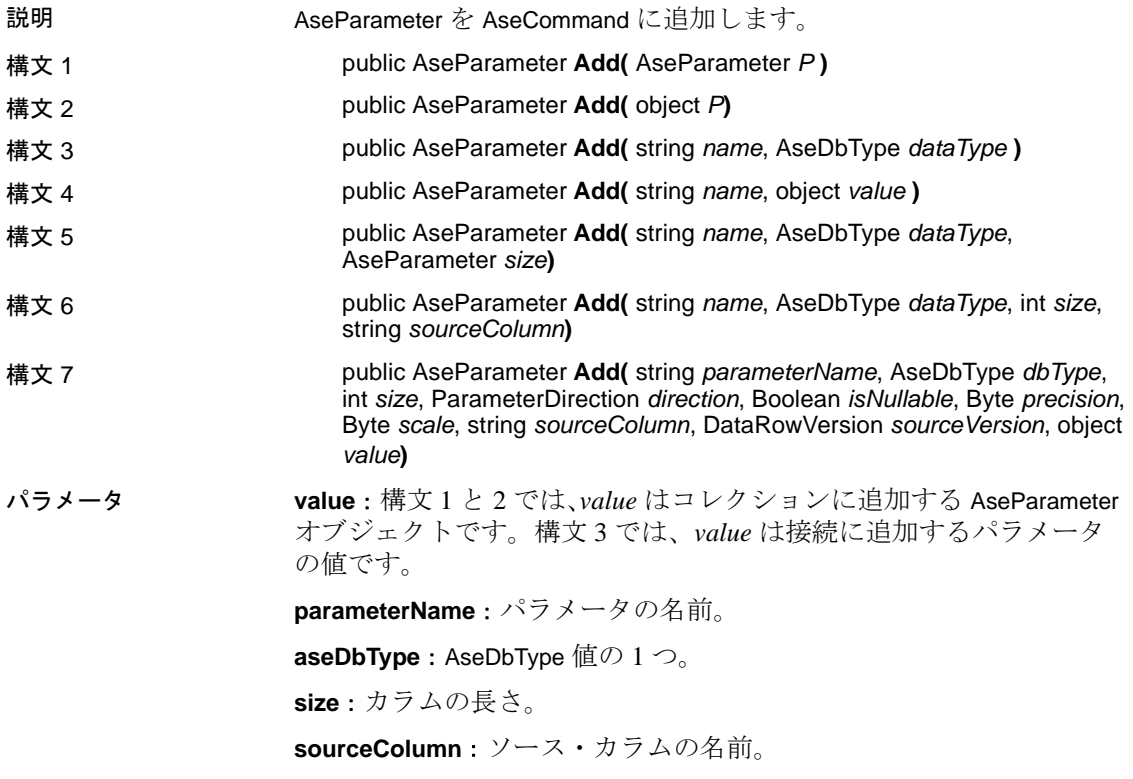

戻り値 Add は、AseCommand によって使用されるパラメータ・リストにパラ メータを挿入します。戻り値は、リストに追加された新しいパラメー タです。

#### **Clear** メソッド

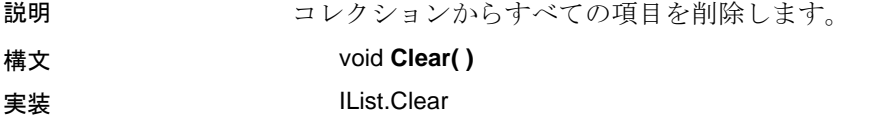

#### **Contains** メソッド

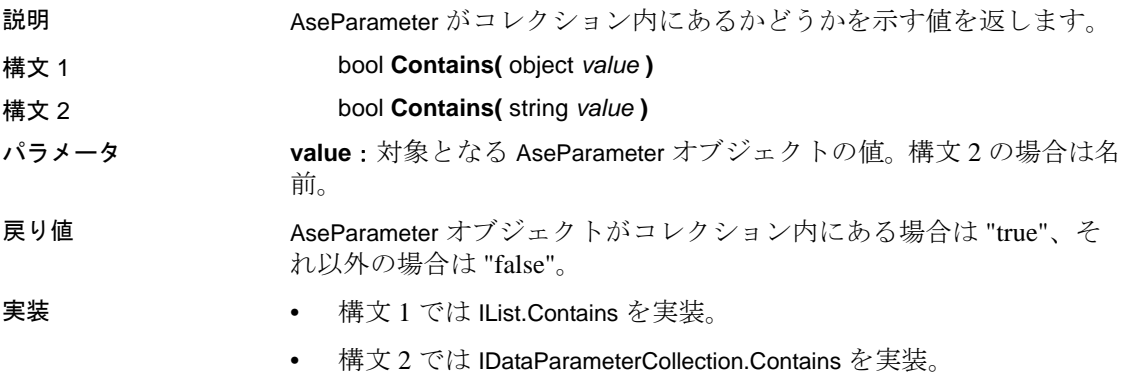

## **CopyTo** メソッド

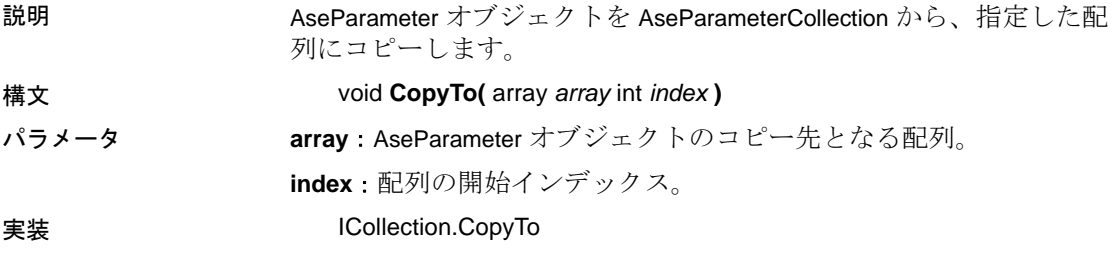

## **Count** プロパティ

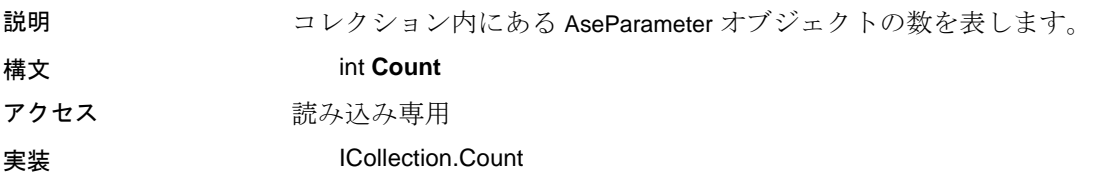

#### **IndexOf** メソッド

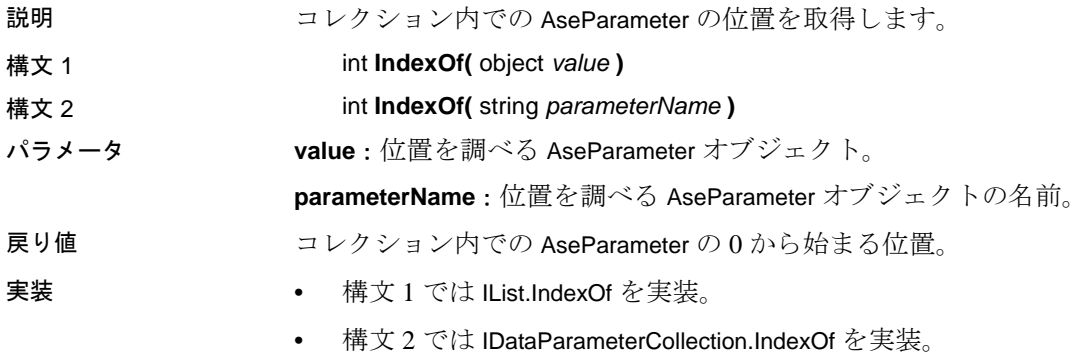

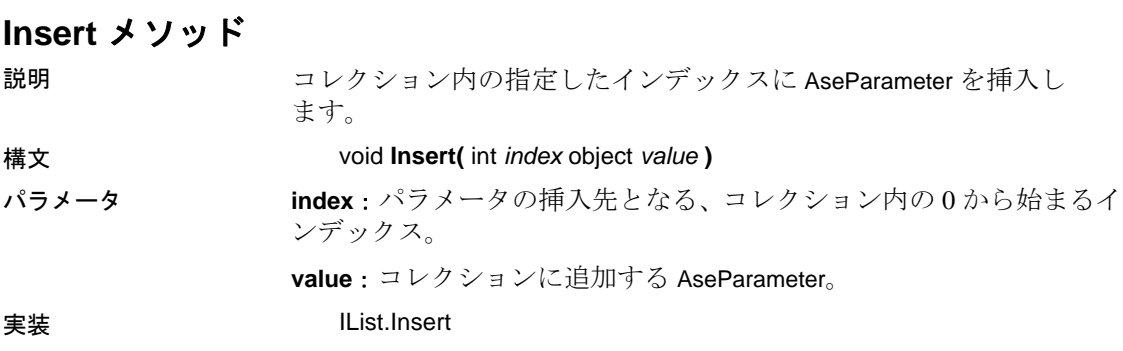

## **Item** プロパティ

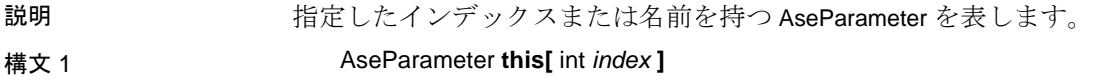
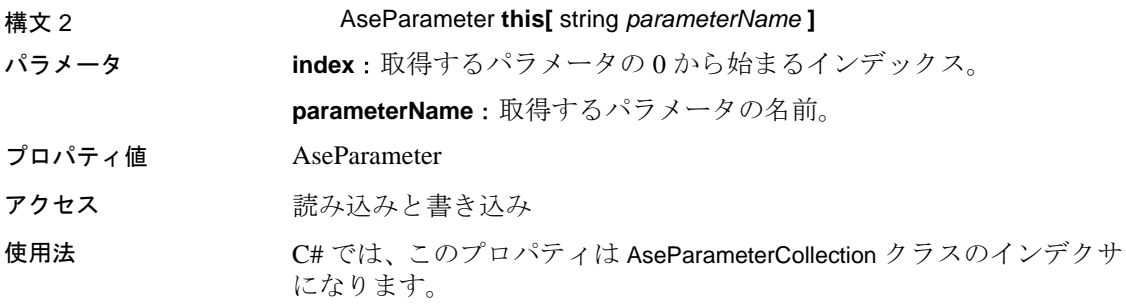

#### **Remove** メソッド

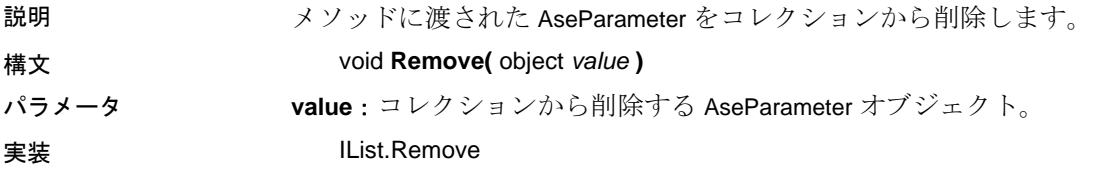

#### **RemoveAt** メソッド

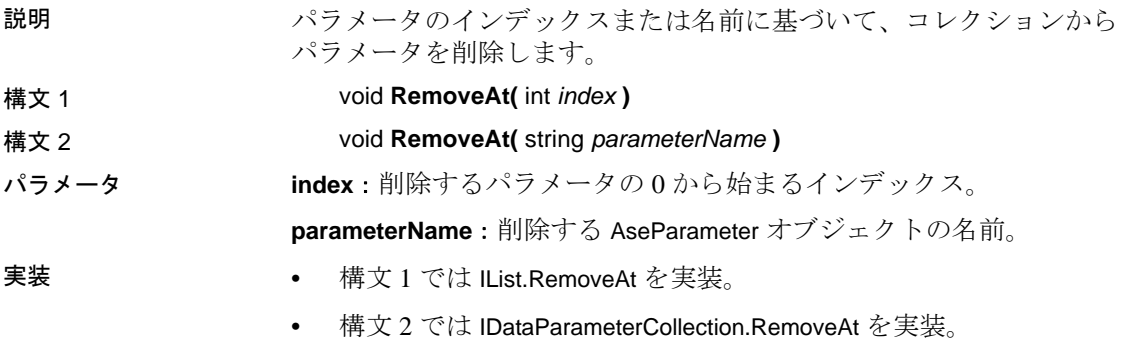

# **AseRowsCopiedEventArgs** クラス

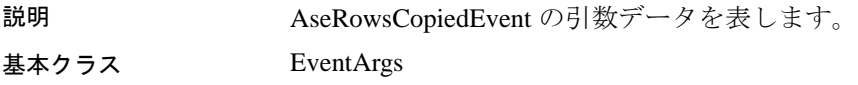

### **AseRowsCopiedEventArgs** コンストラクタ

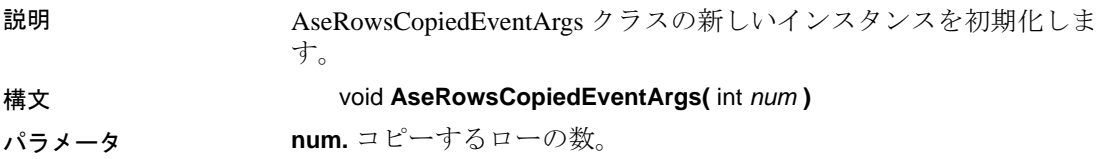

## **Abort** プロパティ

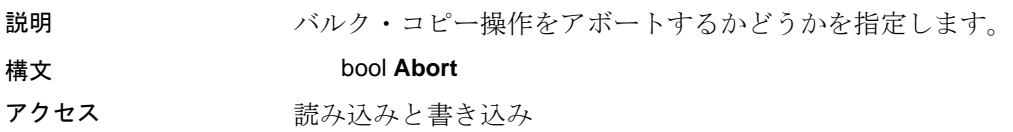

# **RowCopied** プロパティ

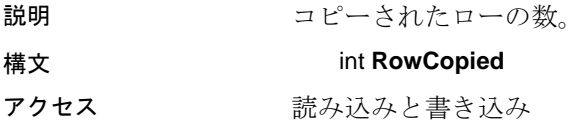

# <span id="page-217-2"></span><span id="page-217-0"></span>**AseRowsCopiedEventHandler** デリゲート

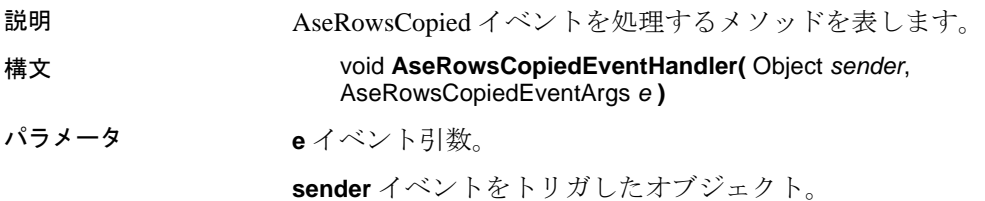

# <span id="page-217-1"></span>**AseRowUpdatedEventArgs** クラス

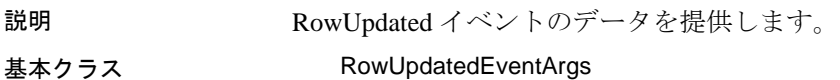

### <span id="page-218-0"></span>**AseRowUpdatedEventArgs** コンストラクタ

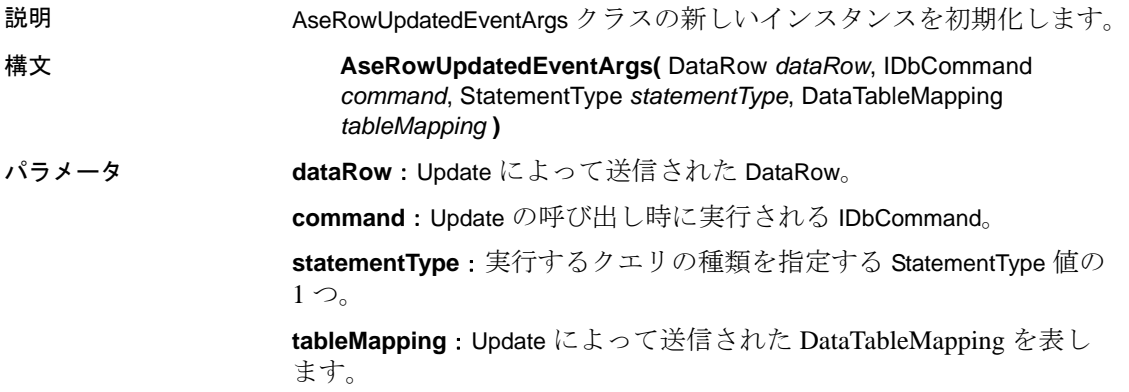

# **Command** プロパティ

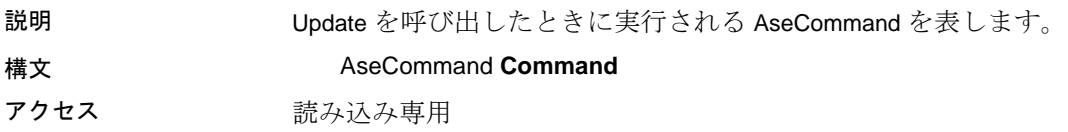

# **Errors** プロパティ

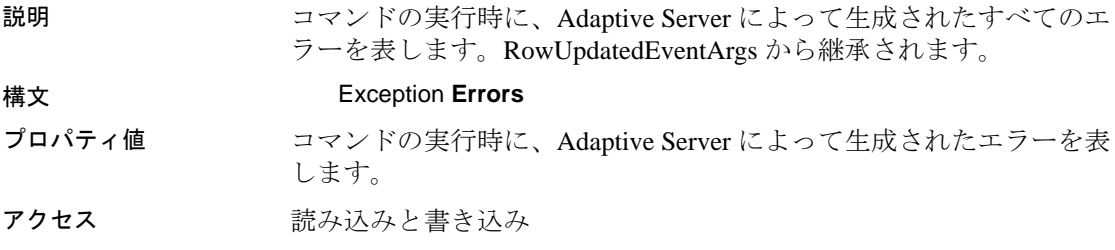

## **RecordsAffected** プロパティ

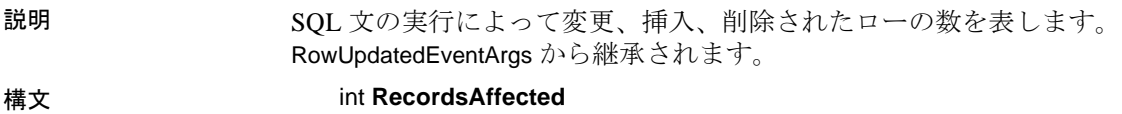

プロパティ値 変更、挿入、または削除されたローの数。影響を受けたローがない場 合または文が失敗した場合は 0、Select 文の場合は -1 です。

アクセス 読み込み専用

### **Row** プロパティ

説明 Update によって送信された DataRow を表します。RowUpdatedEventArgs から継承されます。

構文 DataRow **Row**

アクセス 読み込み専用

## **StatementType** プロパティ

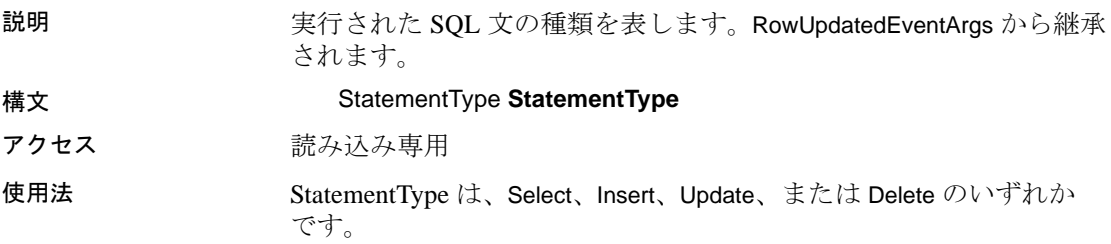

# **Status** プロパティ

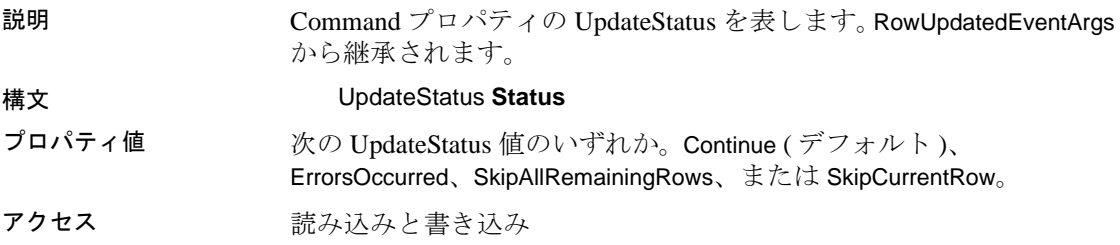

### **TableMapping** プロパティ

説明 Update によって送信された DataTableMapping を表します。 RowUpdatedEventArgs から継承されます。

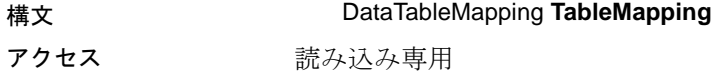

# <span id="page-220-0"></span>**AseRowUpdatingEventArgs** クラス

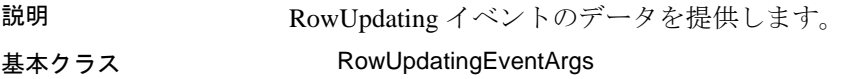

## **AseRowUpdatingEventArgs** コンストラクタ

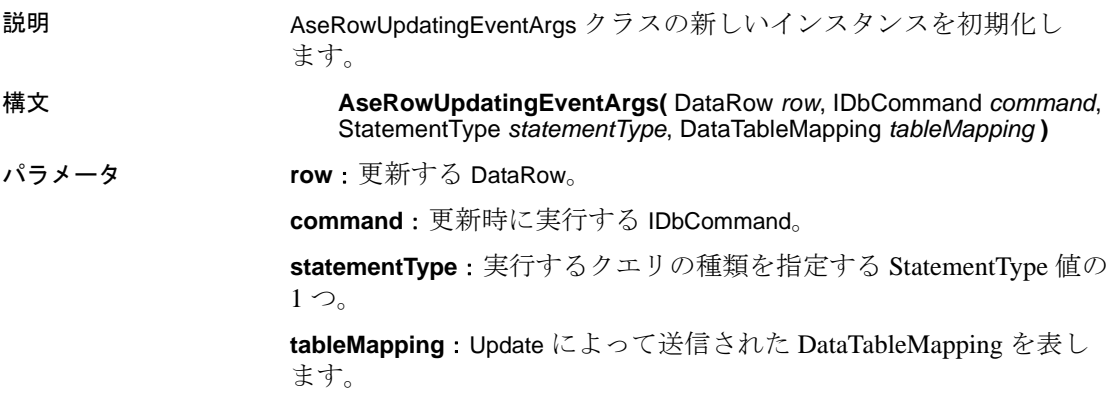

# **Command** プロパティ

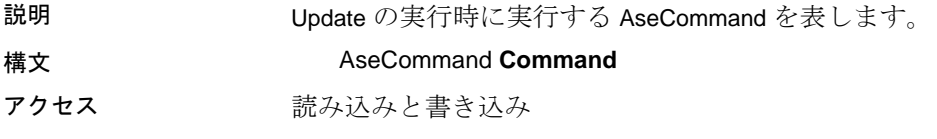

# **Errors** プロパティ

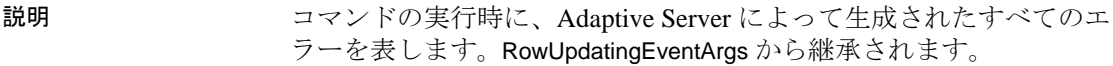

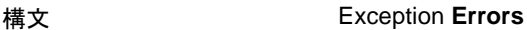

プロパティ値 コマンドの実行時に、Adaptive Server によって生成されたエラーを表 します。 アクセス 読み込みと書き込み

## **Row** プロパティ

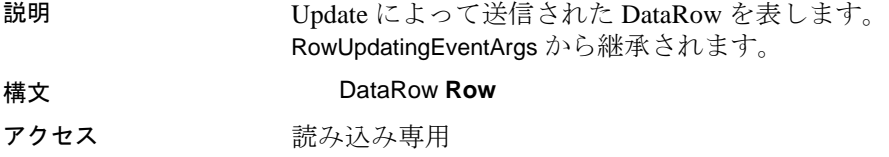

## **StatementType** プロパティ

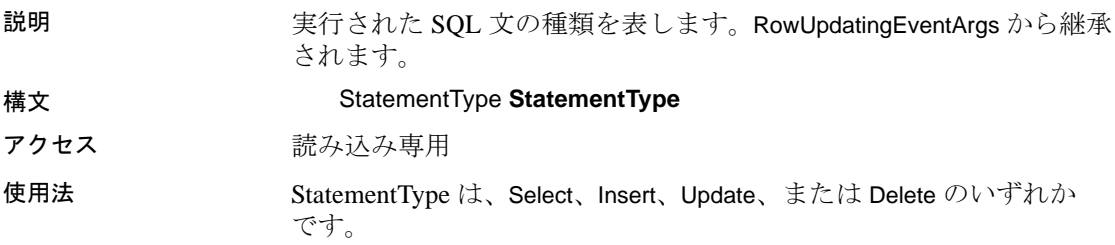

# **Status** プロパティ

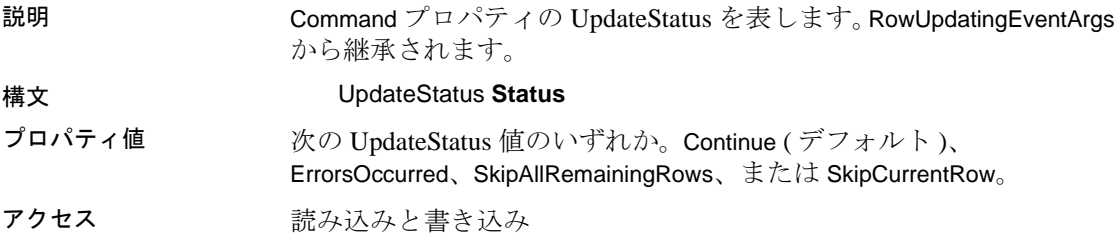

# **TableMapping** プロパティ

説明 Update によって送信された DataTableMapping を表します。 RowUpdatingEventArgs から継承されます。

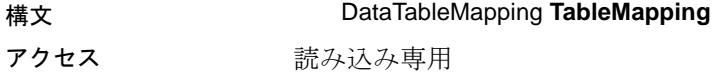

# <span id="page-222-0"></span>**AseRowUpdatedEventHandler** デリゲート

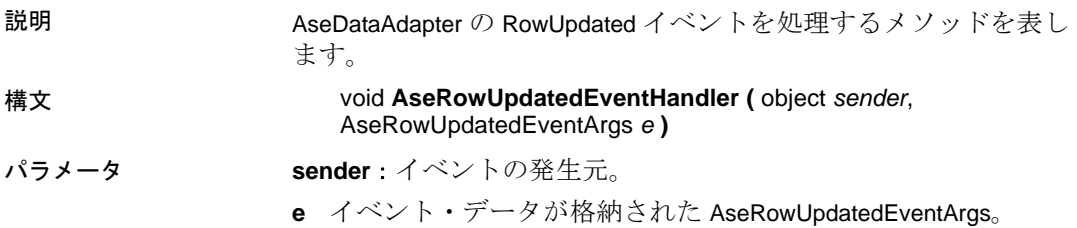

# <span id="page-222-1"></span>**AseRowUpdatingEventHandler** デリゲート

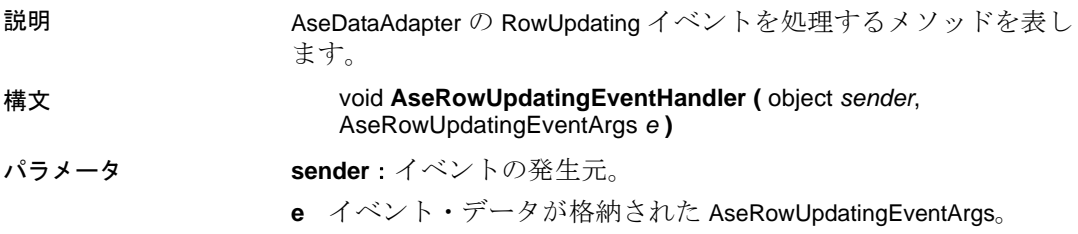

# <span id="page-222-2"></span>**AseTransaction** クラス

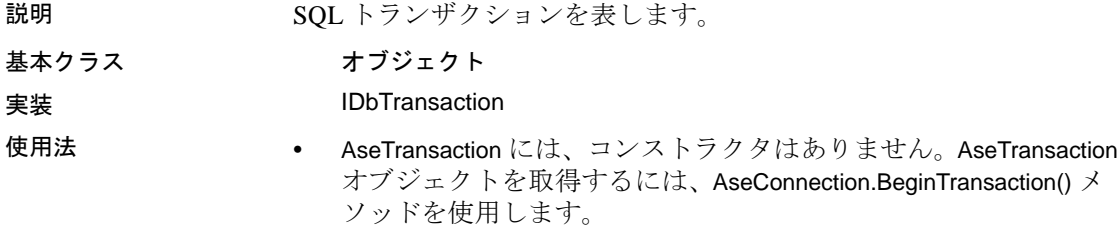

• トランザクションにコマンドを関連付けるには、 AseCommand.Transaction プロパティを使用します。

参照 「[BeginTransaction](#page-165-0) メソッド」(150 ページ )[、「トランザクション処理」](#page-103-0) (88 [ページ](#page-103-0) )、「AseCommand [オブジェクトを使用したローの挿入、更](#page-65-0) [新、削除」](#page-65-0)(50ページ)

#### **Commit** メソッド

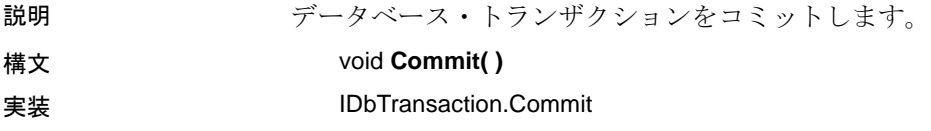

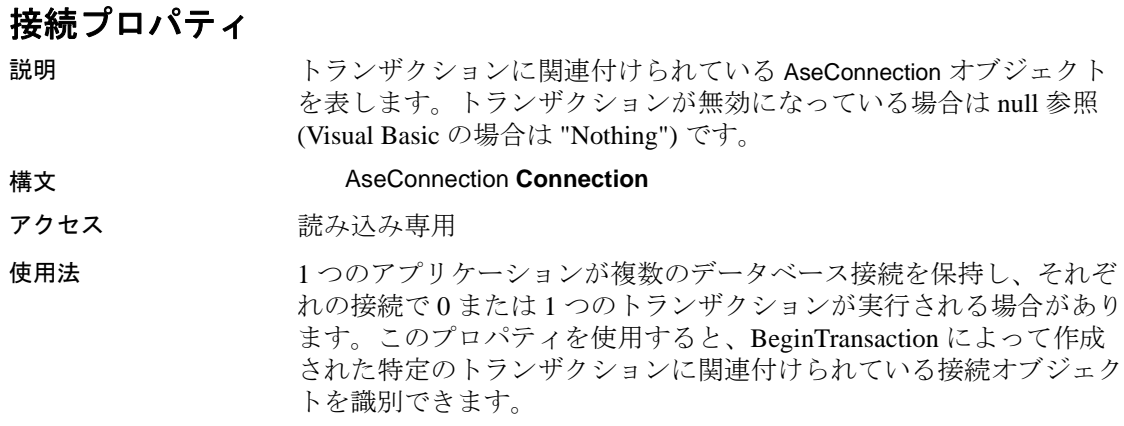

### **IsolationLevel** プロパティ

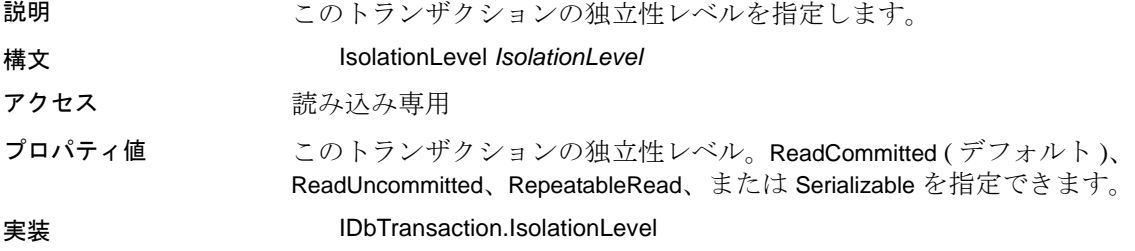

### **Rollback** メソッド 説明 データベース・トランザクションをロールバックします。 構文 void **Rollback( )** 実装 IDbTransaction.Rollback 使用法 Rollback は同期的です。最初に BeginTransaction() を呼び出してから、 返された AseTransaction に対して Rollback を呼び出します。

# **TraceEnterEventHandler** デリゲート

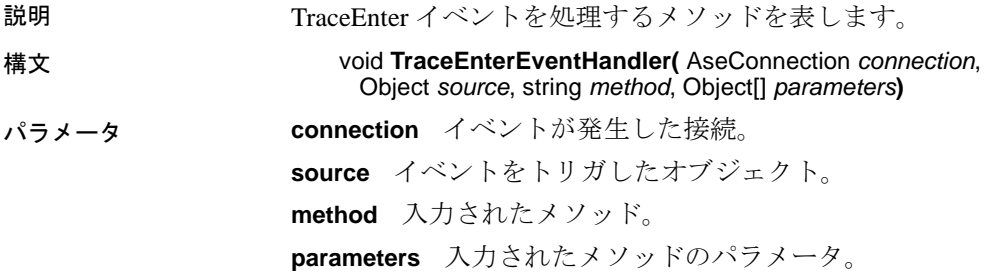

# **TraceExitEventHandler** デリゲート

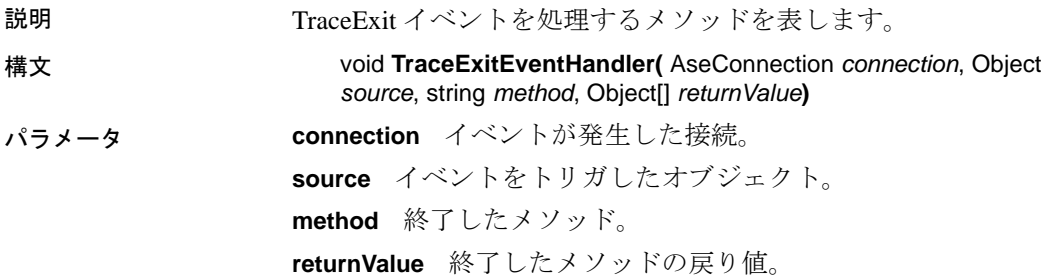

用語解説

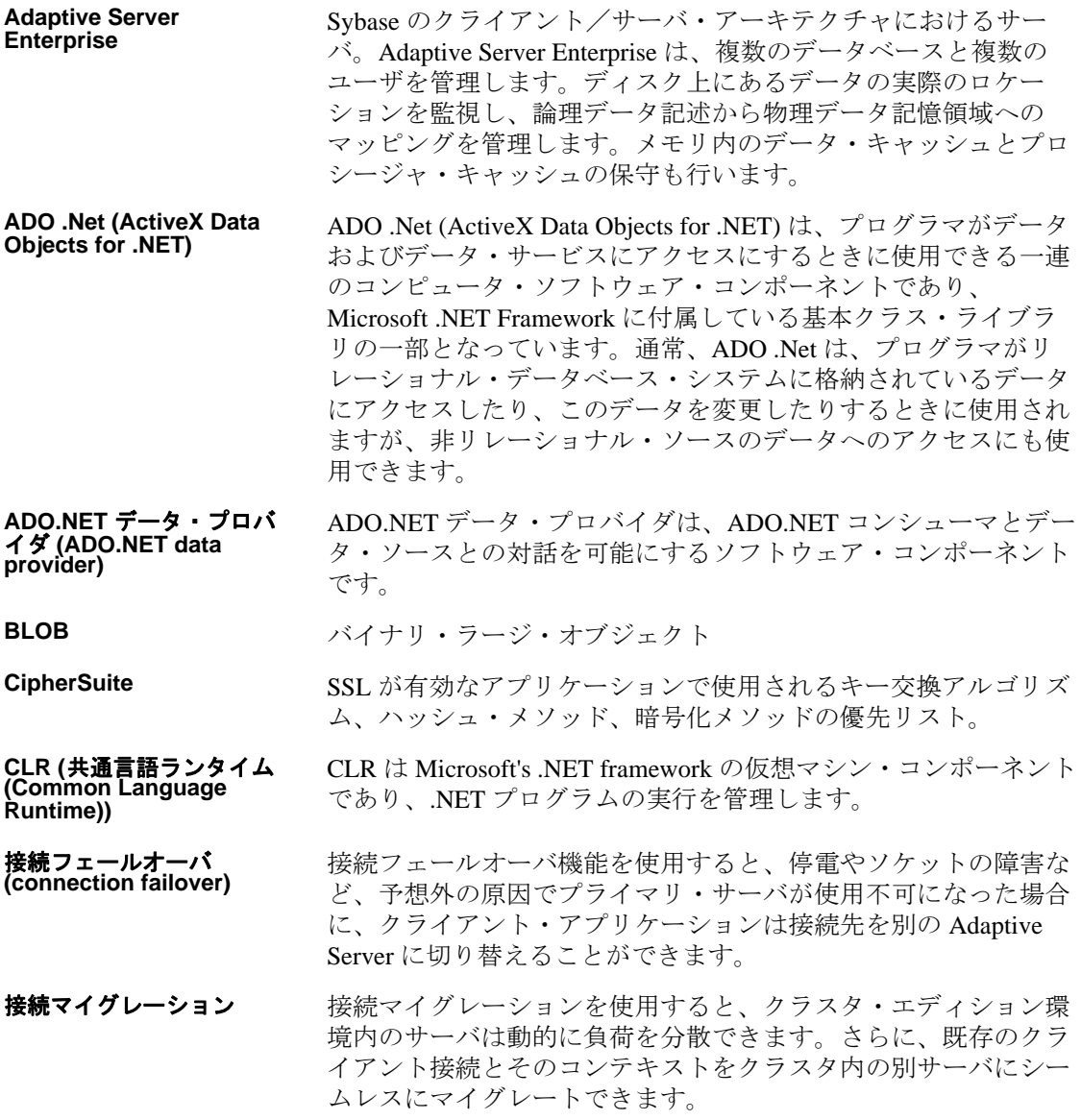

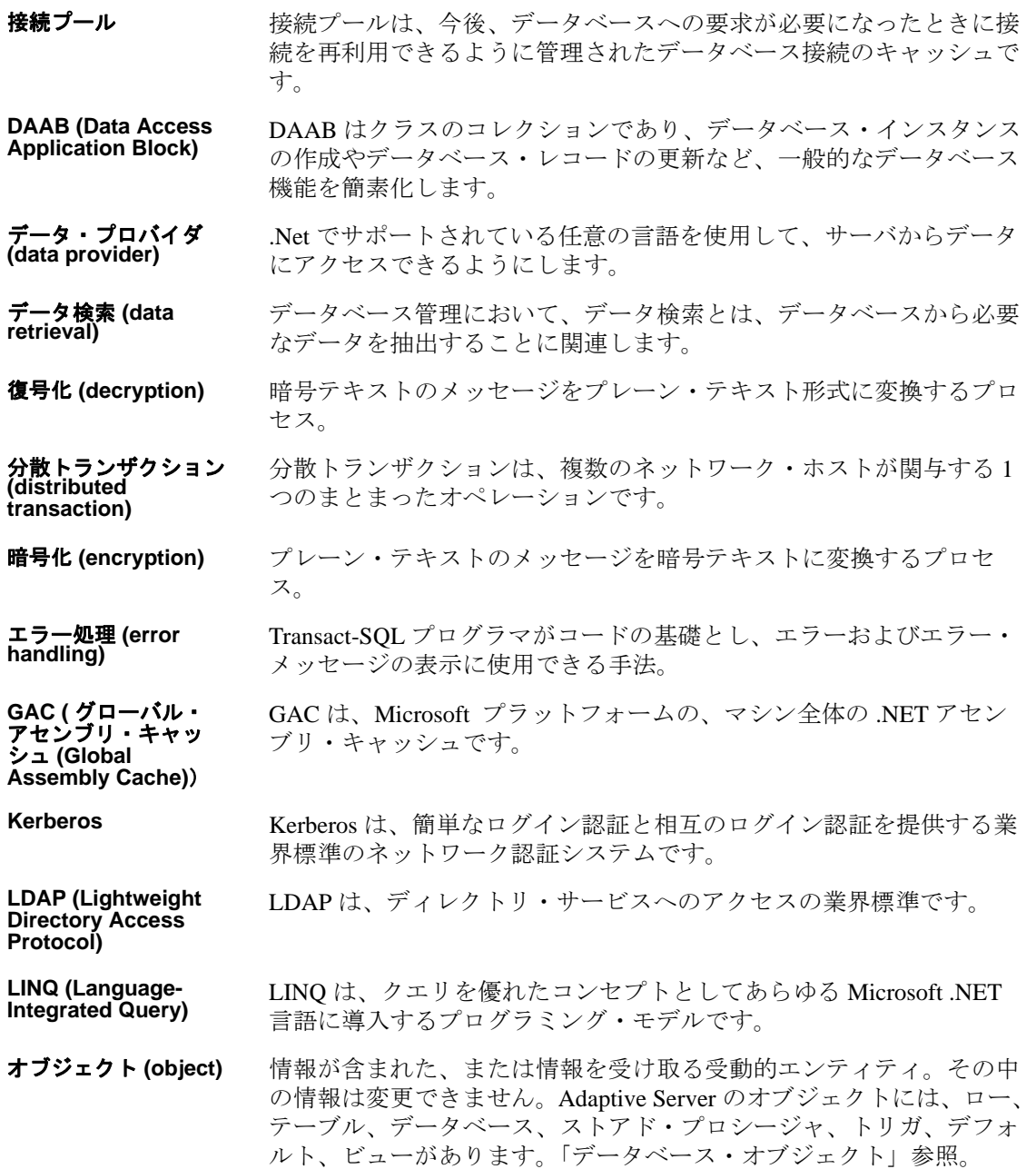

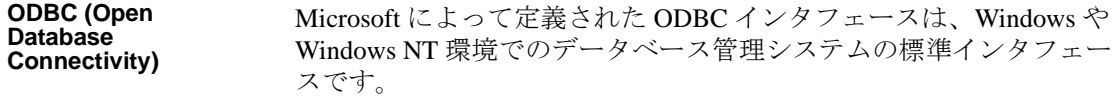

**OLE DB** プロバイダ **(OLE DB provider)** OLE DB プロバイダは、OLE DB コンシューマとデータ・ソースとの 対話を可能にするソフトウェア・コンポーネントです。

パラメータ<br>(parameter) **(parameter)** パラメータは、サブルーチンでそのサブルーチンの入力として指定さ れたデータの引数を参照するために使用される特殊な変数です。

**password expiration** 各企業は、自社のデータベース・システム用に独自のパスワード・ポ リシーを設定しています。ポリシーに応じて、パスワードは特定の日 時で期限切れになります。

プライベート・キー<br>(private kev) **(private key)** 非対称アルゴリズムにおいて秘密にする必要があるシークレット・ キー。

パブリック・キー<br>(public key) **(public key)** 非対称アルゴリズムにおいて公開できるシークレット・キー。

スキーマ **(schema)** 特定のスキーマ名とスキーマ権限識別子に関連付けられたオブジェク トの集まり。オブジェクトには、テーブル、ビュー、ドメイン、制 約、表明、権限などがあります。スキーマは、create schema 文で作成されます。

**SSL (Secure Sockets Layer)** SSL は、クライアントからサーバ、およびサーバからサーバへワイヤ またはソケット・レベルで暗号化されたデータを送信する業界標準で す。

ト**ランザクション処理** トランザクション処理は、トランザクションと呼ばれる、それ以上分 割不可能な個々のオペレーションに分割された情報処理です。各トラ ンザクションは、完全な単位として終了 ( 成功または失敗 ) する必要 があります。中間の状態に留まることはできません。

**ダウン時間ゼロ (zero-** 短時間で終了する、システムまたはデータベースの移行またはアップ グレード。

# 索引

### **A**

```
ADO.NET プロバイダ
 ASE ADO.NET Data Provider API 117
 POOLING オプション 36
 接続プール 36
API リファレンス
 ASE ADO.NET Data Provider API 117
ASE ADO.NET Data Provider
 C# プロジェクトでの DLL 参照の追加 31
 Simple コード・サンプルの使用 11
 Table Viewer コード・サンプル
   の使用 16
 Visual Basic .NET プロジェクトでの
   DLL 参照の追加 31
 91
 コード・サンプルの使用 11
 サンプル・プロジェクトの実行 10
 時刻値の取得 83
 2
 ストアド・プロシージャの実行 85
 説明 1
 データの更新 43
 データの削除 43
 データの挿入 43
 データベースへの接続 33
 データへのアクセス 43
 トランザクション処理 88
 配備 2
ASE ADO.NET Data Provider API
 API リファレンス 117
 AseCommand クラス 129
 AseCommand コンストラクタ 129
 AseCommandBuilder クラス 136
 136
 AseConnection クラス 143
 AseConnection コンストラクタ 143
```
AseDataAdapter クラス [157](#page-172-0) AseDataAdapter コンストラクタ [157](#page-172-1) AseDataReader クラス [165](#page-180-0) AseDbType 列挙型 [180](#page-195-0) AseDecimal 構造体 [182](#page-197-0) AseDecimal コンストラクタ [182](#page-197-1) AseDecimal のフィールド [182](#page-197-2) AseError クラス [186](#page-201-0) AseErrorCollection クラス [188](#page-203-0) AseException クラス [189](#page-204-0) AseInfoMessageEventArgs クラス [190](#page-205-0) AseInfoMessageEventHandler デリゲート [192](#page-207-0) AseParameter クラス [192](#page-207-1) AseParameter コンストラクタ [192](#page-207-2) AseParameterCollection クラス [198](#page-213-0) AsePermission クラス [128](#page-143-0) AsePermission コンストラクタ [128](#page-143-1) AsePermissionAttribute クラス [128](#page-143-2) AsePermissionAttribute コンストラクタ [128](#page-143-3) AseRowCopiedEventHandler デリゲート [202](#page-217-0) AseRowUpdatedEventArgs クラス [202](#page-217-1) AseRowUpdatedEventArgs コンストラクタ [203](#page-218-0) AseRowUpdatedEventHandler デリゲート [207](#page-222-0) AseRowUpdatingEventArgs クラス [205](#page-220-0) AseRowUpdatingEventHandler デリゲート [207](#page-222-1) AseTransaction クラス [207](#page-222-2) CreatePermission メソッド [129](#page-144-2) ASE ADO.NET Data Provider サンプル・アプリケー ションの使用 [11](#page-26-1) ASE ADO.NET Data Provider の概要 [1](#page-16-0)

ユーザーズ・ガイド **215**

ASE ADO.NET Data Provider を使用したアプリケー ション開発 [31,](#page-46-1) [93](#page-108-0) AseCommand クラス ASE ADO.NET Data Provider API [129](#page-144-0) Visual Studio .NET プロジェクトでの 使用 [15](#page-30-0) 使用 [44](#page-59-0) 説明 [43](#page-58-0) データの検索 [44](#page-59-1) データの更新 [50](#page-65-1) データの削除 [50](#page-65-1) データの挿入 [50](#page-65-1) AseCommand コンストラクタ ASE ADO.NET Data Provider API [129](#page-144-1) AseCommandBuilder コンストラクタ ASE ADO.NET Data Provider API [136](#page-151-1) AseConnection 関数 Visual Studio .NET プロジェクトでの使用 [20](#page-35-0) AseConnection クラス ASE ADO.NET Data Provider API [143](#page-158-0) Visual Studio .NET プロジェクトでの使用 [14](#page-29-0) データベースへの接続 [33](#page-48-0) AseConnection コンストラクタ ASE ADO.NET Data Provider API [143](#page-158-1) AseDataAdapter プライマリ・キー値の取得 [74](#page-89-0) AseDataAdapter クラス ASE ADO.NET Data Provider API [157](#page-172-0) Visual Studio .NET プロジェクトでの 使用 [21](#page-36-0) 結果セットのスキーマ情報の取得 [70](#page-85-0) 使用 [58](#page-73-0) 説明 [43](#page-58-0) データの検索 [58](#page-73-1) データの更新 [59](#page-74-0) データの削除 [59](#page-74-0) データの挿入 [59](#page-74-0) AseDataAdapter コンストラクタ ASE ADO.NET Data Provider API [157](#page-172-1) AseDataReader クラス ASE ADO.NET Data Provider API [165](#page-180-0) Visual Studio .NET プロジェクトでの 使用 [15](#page-30-1)

使用 [44](#page-59-1) AseDbType 列挙型 ASE ADO.NET Data Provider API [180](#page-195-0) データ型 [180](#page-195-0) AseDecimal 構造体 ASE ADO.NET Data Provider API [182](#page-197-0) AseDecimal コンストラクタ ASE ADO.NET Data Provider API [182](#page-197-1) AseDecimal のフィールド ASE ADO.NET Data Provider API [182](#page-197-2) AseError クラス ASE ADO.NET Data Provider API [186](#page-201-0) AseErrorCollection クラス ASE ADO.NET Data Provider API [188](#page-203-0) AseException クラス ASE ADO.NET Data Provider API [189](#page-204-0) AseInfoMessageEventArgs クラス ASE ADO.NET Data Provider API [190](#page-205-0) AseInfoMessageEventHandler デリゲート ASE ADO.NET Data Provider API [192](#page-207-0) AseParameter クラス ASE ADO.NET Data Provider API [192](#page-207-1) AseParameter コンストラクタ ASE ADO.NET Data Provider API [192](#page-207-2) AseParameterCollection クラス ASE ADO.NET Data Provider API [198](#page-213-0) AsePermission クラス ASE ADO.NET Data Provider API [128](#page-143-0) AsePermission コンストラクタ ASE ADO.NET Data Provider API [128](#page-143-1) AsePermissionAttribute クラス ASE ADO.NET Data Provider API [128](#page-143-2) AsePermissionAttribute コンストラクタ ASE ADO.NET Data Provider API [128](#page-143-3) AseRowsCopiedEventHandler デリゲート ASE ADO.NET Data Provider API [202](#page-217-2) AseRowUpdatedEventArgs クラス ASE ADO.NET Data Provider API [202](#page-217-1) AseRowUpdatedEventArgs コンストラクタ ASE ADO.NET Data Provider API [203](#page-218-0) AseRowUpdatedEventHandler デリゲート ASE ADO.NET Data Provider API [207](#page-222-0) AseRowUpdatingEventArgs クラス ASE ADO.NET Data Provider API [205](#page-220-0) AseRowUpdatingEventHandler デリゲート ASE ADO.NET Data Provider API [207](#page-222-1)

AseTransaction クラス ASE ADO.NET Data Provider API [207](#page-222-2) 使用 [88](#page-103-1)

# **C**

CreatePermission メソッド ASE ADO.NET Data Provider API [129](#page-144-2)

# **D**

DataAdapter 結果セットのスキーマ情報の取得 [70](#page-85-0) 使用 [58](#page-73-0) 説明 [43](#page-58-0) データの検索 [58](#page-73-1) データの更新 [59](#page-74-0) データの削除 [59](#page-74-0) データの挿入 [59](#page-74-0) プライマリ・キー値の取得 [74](#page-89-0) DDEX [38](#page-53-0) DSURL [98](#page-113-0)

### **E**

ENABLETRACING [155](#page-170-0) EncryptPassword [101](#page-116-0) ExecuteReader メソッド 使用 [45](#page-60-0) ExecuteScalar メソッド 使用 [47](#page-62-0)

### **F**

FillSchema メソッド 使用 [70](#page-85-0)

### **G**

```
GAC
 配備と設定 9
 配備と設定に使用しない 9
GetBytes メソッド
 使用 81
GetChars メソッド
 使用 81
GetSchemaTable メソッド
 使用 56
GetTimeSpan メソッド
 使用 83
```
#### **H**

HA [107](#page-122-0)

# **K**

Kerberos [109](#page-124-0) 条件 [110](#page-125-0) プロセスの概要 [109](#page-124-1) **kinit** ユーティリティ [111](#page-126-0)

#### **L**

LDAP [98](#page-113-0)

#### **P**

POOLING オプション ADO.NET プロバイダ [36](#page-51-0)

## **S**

SSL (Secure Sockets Layer) [103](#page-118-0) State プロパティ ASE ADO.NET Data Provider [37](#page-52-0)

```
Sybase.Data.AsaClient.DLL
  Visual Studio .NET プロジェクトでの参照の
     追加 31
```
# **T**

Time 構造体 ASE ADO.NET Data Provider の時刻値 [83](#page-98-0) TimeSpan ASE ADO.NET Data Provider [83](#page-98-0) ToString メソッド ASE ADO.NET Data Provider API [197](#page-212-0)

#### あ アクセシビリティ [xv](#page-14-0)

# え

エラー処理 ASE ADO.NET Data Provider [91](#page-106-0)

# お

応答時間 AseDataAdapter [157](#page-172-0) AseDataReader [165](#page-180-0) オブジェクト ASE ADO.NET Data Provider API [117](#page-132-0)

### か

関連マニュアル [xi](#page-10-0)

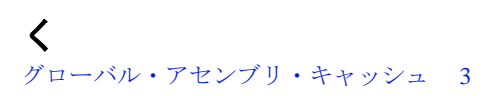

#### こ

高可用性 [107](#page-122-0) コンストラクタ AseCommand [129](#page-144-1) AseCommandBuilder クラス [136](#page-151-1) AseConnection コンストラクタ [143](#page-158-1) AseDataAdapter メソッド [157](#page-172-1) AseParameter [192](#page-207-2) AsePermission コンストラクタ [128](#page-143-1) AsePermissionAttribute コンストラ クタ [128](#page-143-3) AseRowUpdatedEventArgs コンストラ クタ [203](#page-218-0)

# さ

サポートされている Microsoft ADO.NET の機能 [113](#page-128-0) サンプル ASE ADO.NET Data Provider [11](#page-26-1)

# し

時刻 ASE ADO.NET Data Provider を使用した 取得 [83](#page-98-0) 時刻値の取得 [83](#page-98-0) システム稼動条件 ASE ADO.NET Data Provider [2](#page-17-0) 条件 Kerberos [110](#page-125-0)

### す

ストアド・プロシージャ ASE ADO.NET Data Provider [85](#page-100-0)

## せ

接続 ASE ADO.NET Data Provider を使用した データベースへの接続 [33](#page-48-0) 接続ステータス ASE ADO.NET Data Provider [37](#page-52-0) 接続プール ADO.NET プロバイダ [36](#page-51-0)

# ち

チュートリアル ASE ADO.NET Data Provider の Simple コード・サンプルの使用 [11](#page-26-0) ASE ADO.NET Data Provider の Table Viewer コード・サンプルの使用 [16](#page-31-0)

# て

ディレクトリ・サービス [98](#page-113-0) データ ASE ADO.NET Data Provider によるアク セス [43](#page-58-0) ASE ADO.NET Data Provider による操作 [43](#page-58-0) データ型 AseDbType 列挙型 [180](#page-195-0) データに対するアクセスと操作 ASE ADO.NET Data Provider の使用 [43](#page-58-0) デリゲート AseInfoMessageEventHandler デリゲート [192](#page-207-0) AseRowUpdatedEventHandler デリゲート [207](#page-222-0) AseRowUpdatingEventHandler デリゲート [207](#page-222-1)

# と

独立性レベル AseTransaction オブジェクトの設定 [88](#page-103-2) トランザクション処理 ASE ADO.NET Data Provider の使用 [88](#page-103-1)

### に

認証 [109](#page-124-0)

#### ね

ネットワーク認証 [109](#page-124-0)

### は

配備 ASE ADO.NET Data Provider [2](#page-17-1) ASE ADO.NET Data Provider アプリケー ション [2](#page-17-1) パスワードの暗号化 [101](#page-116-0) 発行者ポリシー・ファイル [8](#page-23-0)

#### てん

必要なファイル [2](#page-17-2)

#### ふ

フェールオーバ [107](#page-122-0) プライマリ・キー 値の取得 [74](#page-89-0) プロセスの概要 Kerberos [109](#page-124-1)